# PIGEON POINT SHELF MANAGER

# **External Interface Reference**

Release 2.7.4 April 29, 2011

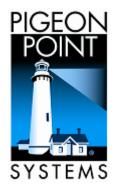

© 2002-2011 Pigeon Point Systems. All rights reserved.

Pigeon Point Shelf Manager, ShMM-500 and ShMM-1500

This document is furnished under license and may be used or copied only in accordance with the terms of such license. The content of this manual is furnished for informational use only, is subject to change without notice, and should not be construed as a commitment by Pigeon Point Systems. Pigeon Point Systems assumes no responsibility or liability for any errors or inaccuracies that may appear in this book.

Except as permitted by such license, no part of this publication may be reproduced, stored in a retrieval system, or transmitted, in any form or by any means, electronic, manual, recording, or otherwise, without the prior written permission of Pigeon Point Systems.

The Pigeon Point name and the stylized lighthouse logo, as well as Monterey Linux and IntegralHPI, are trademarks of Pigeon Point Systems. Linux is a registered trademark of Linus Torvalds.

The Pigeon Point Shelf Manager uses an implementation of the MD5 Message-Digest algorithm that is derived from the RSA Data Security, Inc. MD5 Message-Digest Algorithm.

### **Table of Contents**

| 1 | ABO            | UT THIS DOCUMENT                     | 14 |
|---|----------------|--------------------------------------|----|
|   | 1.1            | SHELF MANAGER DOCUMENTATION          | 14 |
|   |                | CONVENTIONS USED IN THIS DOCUMENT    |    |
|   |                | Additional Resources                 |    |
| 2 | INTR           | ODUCTION                             | 16 |
|   |                |                                      |    |
| 3 | COM            | MAND LINE INTERFACE                  | 17 |
|   | 3.1            | STARTING THE COMMAND LINE INTERFACE  | 17 |
|   |                | COMMAND LINE INTERFACE SUMMARY TABLE |    |
|   |                | SHORTHAND NOTATIONS                  |    |
|   |                | ACTIVATE                             |    |
|   | 3.4.1          | -, -,                                |    |
|   | 3.4.2          |                                      |    |
|   | 3.4.3          |                                      |    |
|   |                | AIRFILTERREPLACED                    |    |
|   | 3.5.1          | Syntax                               |    |
|   | 3.5.2          |                                      |    |
|   | 3.5.3          | 1                                    |    |
|   |                | ALARM                                |    |
|   | 3.6.1<br>3.6.2 | Syntax<br>Purpose                    |    |
|   | 3.6.2<br>3.6.3 |                                      |    |
|   |                | AMCPORTSTATE                         |    |
|   | 3.7.1          | Syntax                               | -  |
|   | 3.7.1          |                                      |    |
|   | 3.7.2          |                                      |    |
|   |                | BOARD                                |    |
|   | 3.8.1          | Syntax                               |    |
|   | 3.8.2          |                                      |    |
|   | 3.8.3          |                                      |    |
|   |                | BOARDRESET                           |    |
|   | 3.9.1          |                                      |    |
|   | 3.9.2          |                                      |    |
|   | 3.9.3          | •                                    |    |
|   |                | BUSRES                               |    |
|   | 3.10.          |                                      |    |
|   | 3.10.          | •                                    |    |
|   | 3.10.          |                                      | 11 |
|   | 3.10.          |                                      | 42 |
|   | 3.10.          |                                      |    |
|   | 3.10.          |                                      |    |
|   | 3.10.          |                                      |    |
|   | 3.10.          | 8 sendbusfree                        | 45 |
|   | 3.11           | DEACTIVATE                           | 47 |
|   | 3.11.          | 1 Syntax                             | 47 |
|   | 3.11.          |                                      | 47 |
|   | 3.11.          | 3 Examples                           | 47 |
|   | 3.12           | DEBUGLEVEL                           | 48 |
|   | 3.12.          | 1 Syntax                             | 48 |
|   | 3.12.          | 1                                    | 48 |
|   | 3.12.          | 3 Examples                           | 49 |
|   | 3.13           | DHCP                                 | 50 |

| 3.13.1           | Syntax      | 50   |
|------------------|-------------|------|
| 3.13.2           | Purpose     | 50   |
| 3.13.3           | Examples    | 50   |
| 3.14 EXIT/       | QUIT        | . 52 |
| 3.14.1           | Syntax      | 52   |
| 3.14.2           | Purpose     | 52   |
| 3.14.3           | Examples    | 52   |
| 3.15 FANS        |             | 53   |
| 3.15.1           | Syntax      | 53   |
| 3.15.2           | Purpose     |      |
| 3.15.3           | Examples    | 53   |
| 3.16 FIRE        | NALL        | . 55 |
| 3.16.1           | Syntax      | 55   |
| 3.16.2           | Purpose     | 55   |
| 3.16.3           | Examples    | 56   |
| 3.17 FRU.        |             | 60   |
| 3.17.1           | Syntax      | 60   |
| 3.17.2           | Purpose     |      |
| 3.17.3           | Examples    |      |
| 3.18 FRUD        | )ATA        |      |
| 3.18.1           | Syntax      |      |
| 3.18.2           | Purpose     |      |
| 3,18,3           | Examples    |      |
| 3.19 FRUD        | )ATAR       |      |
| 3.19.1           | Syntax      |      |
| 3.19.2           | Purpose     |      |
| 3.19.3           | Examples    |      |
|                  | )<br>DATAW  |      |
| 3.20.1           | Syntax      |      |
| 3.20.2           | Purpose     |      |
| 3.20.3           | Examples    |      |
|                  | <br>NFO     |      |
| 3.21.1           | Syntax      |      |
| 3.21.2           | Purpose     |      |
| 3.21.3           | Examples    |      |
|                  | CONTROL     |      |
| 3.22.1           | Syntax      |      |
| 3.22.2           | Purpose     |      |
| 3.22.3           | Examples    |      |
|                  | BOOTDEV     |      |
| 3.23.1           | Syntax      |      |
| 3.23.2           | Purpose     |      |
| 3.23.3           | Examples    |      |
|                  | CONFIGPARAM |      |
| 3.24.1           | Syntax      |      |
| 3.24.2           | Purpose     |      |
| 3.24.3           | Examples    |      |
|                  | ANLEVEL     |      |
| 3.25 GETF        | Syntax      |      |
| 3.25.2           | •           |      |
| 3.25.2<br>3.25.3 | Purpose     |      |
|                  |             |      |
|                  |             |      |
| 3.26.1           | Syntax      |      |
| 3.26.2           | Purpose     |      |
| 3.26.3           | Examples    |      |
| 3.27 Getf        | RULEDSTATE  | . 85 |

| 3.27.1    | Syntax                             | . 85 |
|-----------|------------------------------------|------|
| 3.27.2    | Purpose                            |      |
| 3.27.3    | Examples                           |      |
|           | iysteresis                         |      |
| 3.28.1    | Syntax                             |      |
| 3.28.2    | Purpose                            |      |
| 3.28.3    | Examples                           |      |
|           | PMBSTATE                           |      |
| 3.29.1    | Syntax                             |      |
| 3.29.2    | Purpose                            |      |
| 3.29.3    | Examples                           |      |
| 3.30 GETL | ANCONFIG                           |      |
| 3.30.1    | Syntax                             |      |
| 3.30.2    | Purpose                            |      |
| 3.30.3    | Examples                           |      |
| 3.30.4    | auth_support                       |      |
| 3.30.5    | auth_enables                       |      |
| 3.30.6    | ip                                 |      |
| 3.30.7    | ip_source                          |      |
| 3.30.8    | mac                                |      |
| 3.30.9    | subnet_mask                        |      |
| 3.30.10   | ipv4_hdr_param                     |      |
| 3.30.11   | pri_rmcp_port                      |      |
| 3.30.12   | sec_rmcp_port                      |      |
| 3.30.13   | arp_control                        |      |
| 3.30.14   | arp_interval                       |      |
| 3.30.15   | dft_gw_ip                          |      |
| 3.30.16   | dft_gw_mac                         |      |
| 3.30.17   | backup_gw_ip                       |      |
| 3.30.18   | backup_gw_mac                      |      |
| 3.30.19   | community                          |      |
| 3.30.20   | destination_count                  |      |
| 3.30.21   | destination_type                   |      |
| 3.30.22   | destination_address                |      |
| 3.30.23   | vlan_id                            |      |
| 3.30.24   | vlan_priority                      |      |
| 3.30.25   | cs_entry_count                     |      |
| 3.30.26   | cs entries                         |      |
| 3.30.27   | cs priv levels                     |      |
| 3.30.28   | destination_vlan_tag               |      |
|           | PEFCONFIG                          |      |
| 3.31.1    | Syntax                             |      |
| 3.31.2    | Purpose                            |      |
| 3.31.3    | Examples                           |      |
| 3.31.4    | control                            |      |
| 3.31.5    | action_control                     |      |
| 3.31.6    | startup_delay                      |      |
| 3.31.7    | alert_startup_delay                |      |
| 3.31.8    | event_filter_count                 |      |
| 3.31.9    | event_filter                       |      |
| 3.31.10   | event_filter_data1                 |      |
| 3.31.11   | alert_policy_count                 |      |
| 3.31.12   | alert_policy                       |      |
| 3.31.12   | system_guid                        |      |
| 3.31.13   | alert_string_count                 |      |
| 3.31.14   | alert_string_countalert_string_key |      |
| 0.01.10   | alor_outry_rey                     | 11/  |

| 3.31.16   | alert_string                        | 117 |
|-----------|-------------------------------------|-----|
| 3.31.17   | oem_filter_count                    | 118 |
| 3.31.18   | oem_filter                          |     |
| 3.31.19   | pet_format                          |     |
|           | ENSOREVENTENABLE                    |     |
| 3.32.1    | Syntax                              |     |
| 3.32.2    | Purpose                             |     |
| 3.32.3    | Examples                            |     |
|           | HRESHOLD/THRESHOLD                  |     |
| 3.33.1    | Syntax                              |     |
| 3.33.2    | Purpose                             |     |
| 3.33.3    | Examples                            |     |
|           | •                                   |     |
|           |                                     |     |
| 3.34.1    | Syntax                              |     |
| 3.34.2    | Purpose                             |     |
| 3.34.3    | Examples                            |     |
|           |                                     |     |
| 3.35.1    | Syntax                              |     |
| 3.35.2    | Purpose                             | 129 |
| 3.35.3    | Displaying HPI Session Information  | 129 |
| 3.35.4    | Displaying HPI Resource Information |     |
| 3.36 IPMC |                                     | 131 |
| 3.36.1    | Syntax                              |     |
| 3.36.2    | Purpose                             |     |
| 3.36.3    | Examples                            | 132 |
| 3.37 LOCA | LADDRESS                            | 135 |
| 3.37.1    | Syntax                              | 135 |
| 3.37.2    | Purpose                             | 135 |
| 3.37.3    | Examples                            |     |
| 3.38 MINF | ANLEVEL                             |     |
| 3.38.1    | Syntax                              |     |
| 3.38.2    | Purpose                             |     |
| 3.38.3    | Examples                            |     |
|           | /ORKELEMENTID                       |     |
| 3.39.1    | Syntax                              |     |
| 3.39.2    | Purpose                             |     |
| 3.39.3    | Examples                            |     |
|           |                                     |     |
| 3.40.1    | Syntax                              |     |
| 3.40.2    | Purpose                             |     |
| 3.40.2    | Examples                            |     |
|           |                                     |     |
| 3.41.1    | Syntax                              |     |
|           |                                     |     |
| 3.41.2    | Purpose                             |     |
| 3.41.3    | Examples                            |     |
|           | DAMC                                |     |
| 3.42.1    | Syntax                              |     |
| 3.42.2    | Purpose                             |     |
| 3.42.3    | Examples                            |     |
|           | DCMD                                |     |
| 3.43.1    | Syntax                              |     |
| 3.43.2    | Purpose                             |     |
| 3.43.3    | Examples                            | 145 |
|           | OR                                  |     |
| 3.44.1    | Syntax                              | 146 |
| 3.44.2    | Purpose                             | 146 |

| 3.44.3              | Examples                                              | 147 |
|---------------------|-------------------------------------------------------|-----|
| 3.45 SENS           | ,<br>SORDATA                                          | 151 |
| 3.45.1              | Syntax                                                |     |
| 3.45.2              | Purpose                                               |     |
| 3.45.3              | Examples                                              |     |
|                     | SORREAD                                               |     |
| 3.46.1              | Syntax                                                |     |
| 3.46.2              | Purpose                                               |     |
| 3.46.3              | Examples                                              |     |
|                     | SION                                                  |     |
| 3.47.1              | Syntax                                                |     |
| 3.47.2              | Purpose                                               |     |
| 3.47.3              | Examples                                              |     |
|                     | CXAMPles                                              |     |
| 3.40 SETE<br>3.48.1 |                                                       |     |
| 3.48.1<br>3.48.2    | Syntax                                                |     |
|                     | Purpose                                               |     |
| 3.48.3<br>3.49 SETC | Examples                                              |     |
|                     |                                                       |     |
| 3.49.1              | Syntax                                                |     |
| 3.49.2              | Purpose                                               |     |
| 3.49.3              | Examples                                              |     |
|                     | XTRACTED                                              |     |
| 3.50.1              | Syntax                                                |     |
| 3.50.2              | Purpose                                               |     |
| 3.50.3              | Examples                                              |     |
|                     | ANLEVEL                                               |     |
| 3.51.1              | Syntax                                                |     |
| 3.51.2              | Purpose                                               |     |
| 3.51.3              | Examples                                              | 163 |
| 3.52 SETF           | ANPOLICY                                              |     |
| 3.52.1              | Syntax                                                |     |
| 3.52.2              | Purpose                                               | 164 |
| 3.52.3              | Examples                                              | 164 |
| 3.53 SETF           | RULEDSTATE                                            | 166 |
| 3.53.1              | Syntax                                                |     |
| 3.53.2              | Purpose                                               | 166 |
| 3.53.3              | Examples                                              | 167 |
| 3.54 SETF           | UNCTIONPOLICY                                         | 168 |
| 3.54.1              | Syntax                                                | 168 |
| 3.54.2              | Purpose                                               |     |
| 3.54.3              | Examples                                              |     |
| 3.55 SET⊦           | ,<br>IYSTERESIS                                       |     |
| 3.55.1              | Syntax                                                |     |
| 3.55.2              | Purpose                                               |     |
| 3.55.3              | Examples                                              |     |
|                     | PMBSTATE                                              |     |
| 3.56.1              | Syntax                                                |     |
| 3.56.2              | Purpose                                               |     |
| 3.56.3              | Examples                                              |     |
|                     | ANCONFIG                                              |     |
| 3.57.1              | Syntax                                                |     |
| 3.57.2              | Purpose                                               |     |
| 3.57.3              | auth_enables                                          |     |
| 3.57.4              | ip                                                    |     |
| 3.57.5              | subnet_mask                                           |     |
| 3.57.6              | ipv4_hdr_param                                        |     |
| 0.07.0              | יאָקי <u>יראי א</u> ראי אראי אראי אראי אראי אראי אראי | 115 |

| 3.57.7    | arp_control                                          |       |
|-----------|------------------------------------------------------|-------|
| 3.57.8    | arp_interval                                         |       |
| 3.57.9    | dft_gw_ip                                            |       |
| 3.57.10   | backup_gw_ip                                         |       |
| 3.57.11   | community                                            |       |
| 3.57.12   | destination_type                                     |       |
| 3.57.13   | destination_address                                  |       |
| 3.57.14   | vlan_id                                              | . 179 |
| 3.57.15   | vlan_priority                                        | . 179 |
| 3.57.16   | cs_priv_levels                                       | . 180 |
| 3.58 SETL | OCKED                                                | . 181 |
| 3.58.1    | Syntax                                               |       |
| 3.58.2    | Purpose                                              |       |
| 3.58.3    | Examples                                             |       |
|           | EFCONFIG                                             |       |
| 3.59.1    | Syntax                                               |       |
| 3.59.2    | Purpose                                              |       |
| 3.59.3    | control                                              |       |
| 3.59.4    |                                                      |       |
| 3.59.5    | action_control                                       |       |
|           | startup_delay                                        |       |
| 3.59.6    | alert_startup_delay                                  |       |
| 3.59.7    | event_filter                                         |       |
| 3.59.8    | event_filter_data1                                   |       |
| 3.59.9    | alert_policy                                         |       |
| 3.59.10   | system_guid                                          |       |
| 3.59.11   | alert_string_key                                     | . 189 |
| 3.59.12   | alert_string                                         | . 190 |
| 3.59.13   | oem_filter                                           | . 190 |
| 3.59.14   | pet_format                                           | . 191 |
| 3.60 SETF | OWERLEVEL                                            | . 192 |
| 3.60.1    | Syntax                                               | . 192 |
| 3.60.2    | Purpose                                              |       |
| 3.60.3    | Examples                                             |       |
|           | ENSORDATA                                            |       |
| 3.61.1    | Syntax                                               |       |
| 3.61.2    | Purpose                                              |       |
| 3.61.3    | Examples                                             |       |
|           | ENSOREVENTENABLE                                     |       |
|           |                                                      | 107   |
| 3.62.2    | Syntax<br>Purpose                                    |       |
| 3.62.2    |                                                      |       |
|           | Examples                                             |       |
|           | HRESHOLD                                             |       |
| 3.63.1    | Syntax                                               |       |
| 3.63.2    | Purpose                                              |       |
| 3.63.3    | Examples                                             |       |
|           | F                                                    |       |
| 3.64.1    | Syntax                                               |       |
| 3.64.2    | Purpose                                              |       |
| 3.64.3    | Displaying Shelf FRU Information                     |       |
| 3.64.4    | Modifying Maximum External Available Current         |       |
| 3.64.5    | Modifying Minimum Expected Operating Voltage         |       |
| 3.64.6    | Modifying Shelf Manager Controlled Activation Flag   | . 212 |
| 3.64.7    | Modifying Shelf Manager Controlled Deactivation Flag | . 216 |
| 3.64.8    | Modifying Shelf Manager BDSelGrounded Flag           | . 218 |
| 3.64.9    | Modifying Maximum FRU Power Capability               |       |
| 3.64.10   | Modifying Delay Before Next Power On                 |       |

|   | 3.64. |                   | Modifying Allowance for FRU Activation Readiness |       |
|---|-------|-------------------|--------------------------------------------------|-------|
|   | 3.64. |                   | Reorder the FRU Activation and Power Descriptors |       |
|   | 3.64. |                   | Refresh the Shelf FRU Info                       |       |
|   | 3.64. |                   | Updating the Shelf FRU Info Storage Devices      |       |
|   | 3.65  |                   | FADDRESS                                         | 228   |
|   | 3.65. |                   | Syntax                                           | 228   |
|   | 3.65. |                   | Purpose                                          | 228   |
|   | 3.65. | 3                 | Examples                                         | 228   |
|   | 3.66  | SHMS              | TATUS                                            | 230   |
|   | 3.66. | 1                 | Syntax                                           | 230   |
|   | 3.66. | 2                 | Purpose                                          | 230   |
|   | 3.66. | 3                 | Examples                                         | 230   |
|   | 3.67  | SHOW              | /UNHEALTHY                                       | 231   |
|   | 3.67. | 1                 | Syntax                                           | 231   |
|   | 3.67. | 2                 | Purpose                                          | 231   |
|   | 3.67. | 3                 | Examples                                         | 231   |
|   | 3.68  | SWITC             | CHOVER                                           | 232   |
|   | 3.68. | 1                 | Syntax                                           | 232   |
|   | 3.68. | 2                 | Purpose                                          | 232   |
|   | 3.68. | 3                 | Examples                                         | 232   |
|   | 3.69  | TERM              | INATE                                            | 233   |
|   | 3.69. | 1                 | Syntax                                           | 233   |
|   | 3.69. | 2                 | Purpose                                          | 233   |
|   | 3.69. |                   | Examples                                         |       |
|   | 3.70  | USER              |                                                  | 234   |
|   | 3.70. | 1                 | Syntax                                           | 234   |
|   | 3.70. | 2                 | Purpose                                          | 234   |
|   | 3.70. |                   |                                                  | 234   |
|   | 3.70. |                   |                                                  | 235   |
|   | 3.70. |                   | Deleting a User                                  | 236   |
|   | 3.70. |                   | Enabling and Disabling a User                    |       |
|   | 3.70. |                   | Modifying a User Name                            |       |
|   | 3.70. |                   | Modifying a User's Password                      |       |
|   | 3.70. |                   | Modify Channel Access Settings                   |       |
|   | 3.71  |                   | ION                                              |       |
|   | 3.71. | 1                 | Syntax                                           | 242   |
|   | 3.71. |                   | Purpose                                          |       |
|   | 3.71. |                   | Examples                                         |       |
|   |       |                   |                                                  |       |
| 4 | WEB   | INTE              | RFACE                                            | 244   |
|   | 4.1   | STAR <sup>1</sup> | TING THE WEB INTERFACE                           | 244   |
|   | 4.2   | -                 | Μ                                                |       |
|   |       |                   | NFORMATION                                       | - • • |
|   |       |                   | Activation/Deactivation                          |       |
|   |       |                   |                                                  |       |
|   | -     |                   | BOARD INFORMATION                                |       |
|   |       |                   | Fan Level                                        |       |
|   |       |                   | FRU LED STATE                                    |       |
|   |       |                   | PMB STATE                                        |       |
|   |       |                   | AN CONFIGURATION INFORMATION                     |       |
|   |       |                   | PIGEON POINT MIB FILES                           |       |
|   |       |                   | Sensor Event Enable Mask                         |       |
|   | 4.12  |                   | SENSOR EVENT ENABLE WASK                         |       |
|   |       |                   | Sensor Hysteresis                                |       |
|   |       |                   | PEF CONFIGURATION INFORMATION                    |       |
|   |       |                   |                                                  |       |
|   | 4.10  |                   | Controller Information                           | 200   |

|   |                | PARSED FRU DATA                                 | 268 |
|---|----------------|-------------------------------------------------|-----|
|   |                | RAW FRU DATA                                    |     |
|   | 4.19           | RESET BOARD                                     | 272 |
|   |                | SENSOR DATA                                     |     |
|   |                | SENSOR INFORMATION                              |     |
|   |                | SESSION INFORMATION                             |     |
|   |                | SET FAN LEVEL                                   |     |
|   |                | SET FRU LED STATE                               |     |
|   |                | SET IPMB STATE                                  |     |
|   |                | SET LAN CONFIGURATION INFORMATION               |     |
|   |                | SET PEF CONFIGURATION INFORMATION               |     |
|   |                | SET SENSOR EVENT ENABLE                         |     |
|   |                | SET SENSOR THRESHOLDS                           |     |
|   |                | SET SENSOR HYSTERESIS                           |     |
|   |                | SHELF INFORMATION                               |     |
|   |                | SWITCHOVER                                      |     |
|   |                | SYSTEM EVENT LOG<br>UNHEALTHY SYSTEM COMPONENTS |     |
|   |                | VERSION                                         |     |
|   |                |                                                 |     |
| 5 | SIMP           | LE NETWORK MANAGEMENT PROTOCOL (SNMP)           | 297 |
|   | 5.1            | BASIC MIB VARIABLES                             | 298 |
|   | 5.1.1          |                                                 |     |
|   | 5.1.2          |                                                 |     |
|   | 5.1.3          |                                                 |     |
|   | 5.1.4          | Shelf Manager Variables                         | 308 |
|   | 5.1.5          | Chassis Variables                               | 310 |
|   | 5.1.6          | Event Variables                                 | 312 |
|   | 5.1.7          | Shelf Manager Status Variables                  | 314 |
|   | 5.1.8          |                                                 | 314 |
|   | 5.1.9          |                                                 |     |
|   | 5.1.1          |                                                 |     |
|   | 5.1.1          |                                                 |     |
|   | 5.1.1          |                                                 |     |
|   | 5.1.1          |                                                 |     |
|   |                | Advanced MIB Variables                          |     |
|   | 5.2.1          |                                                 |     |
|   | 5.2.2          |                                                 |     |
|   | 5.2.3          |                                                 |     |
|   | 5.2.4<br>5.2.5 |                                                 |     |
|   | 5.2.6          |                                                 |     |
|   | 5.2.0          |                                                 |     |
|   | 5.2.7          |                                                 |     |
|   | 5.2.9          |                                                 |     |
|   | 5.2.1          |                                                 |     |
|   | 5.2.1          |                                                 |     |
|   |                | Accessing the Shelf Manager via SNMP            |     |
|   | 5.3.1          | SNMPv2c                                         |     |
|   | 5.3.2          |                                                 |     |
| ç |                |                                                 |     |
| 6 | _              | P INTERFACE                                     |     |
|   |                | SUPPORTED IPMI COMMANDS                         |     |
|   | 6.1.1          | Get Device ID Response                          |     |
|   | 6.1.2          |                                                 |     |
|   | 6.2            | PIGEON POINT EXTENSION COMMANDS AND SENSORS     | 369 |

|   | 6.2.1                                                                                                    | TELCO Alarm Sensor                                                                                                    |                                                             |
|---|----------------------------------------------------------------------------------------------------|----------------------------------------------------------------------------------------------------|-------------------------------------------------------------|
|   | 6.2.2                                                                                                    | Set/Clear TELCO Alarms                                                                                                    | 371                                                         |
|   | 6.2.3                                                                                                    | Get TELCO Alarm Sensor Number                                                                                                    | 371                                                         |
|   | 6.2.4                                                                                                    | Query Digital Output Properties                                                                                                    |                                                             |
|   | 6.2.5                                                                                                    | Get Digital Outputs                                                                                                    |                                                             |
|   | 6.2.6                                                                                                    | Set/Clear Digital Outputs                                                                                                    |                                                             |
|   | 6.2.7                                                                                                    | Get Shelf FRU Record Data                                                                                                    |                                                             |
|   | 6.2.8                                                                                                    | Notify Shelf Manager About an Extracted FRU                                                                                                    |                                                             |
|   | 6.2.9                                                                                                    | Initiate Shelf Manager Switchover                                                                                                    |                                                             |
|   | 6.2.10                                                                                                    | Subscribe for Event Notifications                                                                                                    |                                                             |
|   | 6.2.11                                                                                                    | Set Shelf FRU Record Data                                                                                                    |                                                             |
|   | 6.2.12                                                                                                    | Get Cached Device SDR Info                                                                                                    |                                                             |
|   | 6.2.13                                                                                                    | Get Cached Device SDR                                                                                                    |                                                             |
|   | 6.2.14                                                                                                    | Reserve Cached Device SDR Repository                                                                                                    |                                                             |
|   | 6.2.15                                                                                                    | Set FRU Activation Parameters                                                                                                    |                                                             |
|   | 6.2.16                                                                                                    | Set Minimal Fan Level                                                                                                    |                                                             |
|   | 6.2.17                                                                                                    | Get Minimal Fan Level                                                                                                    |                                                             |
|   | 6.2.18                                                                                                    | DHCP Client Control                                                                                                    | 384                                                         |
|   | 6.3 D                                                                                                    | EACTIVATION SCENARIOS FOR THE SHELF MANAGER                                                                                                    | 385                                                         |
| 7 | PIGEO                                                                                                    | N POINT OEM RECORDS IN FRU INFORMATION                                                                                                    | 387                                                         |
|   | 7.1 AI                                                                                                    | R FILTER REPLACEMENT DATE RECORD                                                                                                    | 207                                                         |
|   |                                                                                                    | HELF FRU UPDATE RECORD                                                                                                    |                                                             |
|   | -                                                                                                    | MB TOPOLOGY RECORD                                                                                                    |                                                             |
|   |                                                                                                    | LOT POWER CAPABILITIES RECORD                                                                                                    |                                                             |
|   |                                                                                                    |                                                                                                    |                                                             |
| 8 | HARD                                                                                                    | VARE PLATFORM INTERFACE (HPI)                                                                                                    | 392                                                         |
|   |                                                                                                    | PI FUNCTIONS SUPPORT IN INTEGRALHPI                                                                                                    |                                                             |
|   |                                                                                                    | PI MAPPING SENSORS AND CONTROLS IN INTEGRALHPI                                                                                                 |                                                             |
|   | 8.3 R                                                                                                    | EDUNDANCY IN INTEGRALHPI                                                                                                    | 397                                                         |
| 9 | REVISI                                                                                                    | ON HISTORY                                                                                                    | 398                                                         |
|   | 9.1 R                                                                                                    | ELEASE 2.1.0                                                                                                    | 200                                                         |
|   |                                                                                                    | ELEASE 2.1.0                                                                                                    |                                                             |
|   | -                                                                                                    | ELEASE 2.2.0                                                                                                    |                                                             |
|   |                                                                                                    | ELEASE 2.3.0                                                                                                    |                                                             |
|   |                                                                                                    | ELEASE 2.4.0                                                                                                    |                                                             |
|   |                                                                                                    | ELEASE 2.4.2                                                                                                    |                                                             |
|   |                                                                                                    | ELEASE 2.4.3                                                                                                    |                                                             |
|   | ••••                                                                                                    | ELEASE 2.4.4                                                                                                    |                                                             |
|   |                                                                                                    | ELEASE 2.5.0                                                                                                    |                                                             |
|   |                                                                                                    |                                                                                                    | 400                                                         |
|   |                                                                                                    |                                                                                                    | 401                                                         |
|   | 9.10 R                                                                                                    | ELEASE 2.5.2                                                                                                    |                                                             |
|   | 9.10 R<br>9.11 R                                                                                                    | ELEASE 2.5.2<br>ELEASE 2.5.3                                                                                                    | 401                                                         |
|   | 9.10 R<br>9.11 R<br>9.12 R                                                                                                    | ELEASE 2.5.2<br>ELEASE 2.5.3<br>ELEASE 2.6.0                                                                                                   | 401<br>401                                                  |
|   | 9.10 R<br>9.11 R<br>9.12 R<br>9.13 R                                                                                                    | ELEASE 2.5.2<br>ELEASE 2.5.3<br>ELEASE 2.6.0<br>ELEASE 2.6.1                                                                                   | 401<br>401<br>402                                           |
|   | 9.10 R<br>9.11 R<br>9.12 R<br>9.13 R<br>9.14 R                                                                                                    | ELEASE 2.5.2.<br>ELEASE 2.5.3.<br>ELEASE 2.6.0.<br>ELEASE 2.6.1.<br>ELEASE 2.6.4.                                                              | 401<br>401<br>402<br>402                                    |
|   | 9.10       R         9.11       R         9.12       R         9.13       R         9.14       R         9.15       R                                                                                     | ELEASE 2.5.2<br>ELEASE 2.5.3<br>ELEASE 2.6.0<br>ELEASE 2.6.1<br>ELEASE 2.6.4<br>ELEASE 2.6.4.2.                                                | 401<br>401<br>402<br>402<br>403                             |
|   | 9.10       R         9.11       R         9.12       R         9.13       R         9.14       R         9.15       R         9.16       R                                                                | ELEASE 2.5.2                                                                                                    | 401<br>401<br>402<br>402<br>403<br>403                      |
|   | 9.10       R         9.11       R         9.12       R         9.13       R         9.14       R         9.15       R         9.16       R         9.17       R                                           | ELEASE 2.5.2<br>ELEASE 2.5.3<br>ELEASE 2.6.0<br>ELEASE 2.6.1<br>ELEASE 2.6.4<br>ELEASE 2.6.4.2<br>ELEASE 2.7.0<br>ELEASE 2.7.1                 | 401<br>401<br>402<br>402<br>403<br>403<br>403               |
|   | 9.10       R         9.11       R         9.12       R         9.13       R         9.14       R         9.15       R         9.16       R         9.17       R         9.18       R                      | ELEASE 2.5.2<br>ELEASE 2.5.3<br>ELEASE 2.6.0<br>ELEASE 2.6.1<br>ELEASE 2.6.4<br>ELEASE 2.6.4.2<br>ELEASE 2.7.0<br>ELEASE 2.7.1<br>ELEASE 2.7.2 | 401<br>401<br>402<br>402<br>403<br>403<br>403<br>403        |
|   | 9.10       R         9.11       R         9.12       R         9.13       R         9.14       R         9.15       R         9.16       R         9.17       R         9.18       R         9.19       R | ELEASE 2.5.2<br>ELEASE 2.5.3<br>ELEASE 2.6.0<br>ELEASE 2.6.1<br>ELEASE 2.6.4<br>ELEASE 2.6.4.2<br>ELEASE 2.7.0<br>ELEASE 2.7.1                 | 401<br>401<br>402<br>402<br>403<br>403<br>403<br>403<br>404 |

### Tables

| Table 1 Shelf Manager Documentation                                                     | 14   |
|-----------------------------------------------------------------------------------------|------|
| Table 2 Conventions Used in this Document                                               |      |
| Table 3 Supported Commands                                                              | 19   |
| Table 4 Mapping Between ATCA Logical Slot Numbers and IPMB Addresses                    | 36   |
| Table 5 Mapping Between CompactPCI Physical Slot Numbers and IPMB Addresses             |      |
| Table 6 Mapping PICMG 3.0 Logical Slot Numbers                                          |      |
| Table 7 Mapping Between CompactPCI Physical Slot Numbers and IPMB Addresses             |      |
| Table 8 Names and Numbers of LAN Configuration Parameters Supported by the getlanconfig |      |
| Command                                                                                 |      |
| Table 9 Names and Numbers of PEF Configuration Parameters Supported by the getpefconfi  | n 02 |
| Command                                                                                 |      |
| Table 10 Names and Numbers of LAN Configuration Parameters Supported by the setlancon   |      |
| Command                                                                                 |      |
| Table 11 Names and Numbers of PEF Configuration Parameters Supported by the setpefcon   | fia  |
| Command                                                                                 |      |
| Table 12 Parameters Supported by the shelf Command                                      | -    |
|                                                                                         |      |
| Table 13 Board Variable Indices                                                         |      |
| Table 14 Basic Fan Tray Variables                                                       |      |
| Table 15 Basic Power Supply Variables                                                   |      |
| Table 16 Basic Shelf Manager Variables                                                  |      |
| Table 17 Basic Chassis Variables                                                        |      |
| Table 18 Basic Event Variables                                                          |      |
| Table 19 Basic Shelf Manager Status Variables                                           |      |
| Table 20 Basic Shelf Manager Version Variables                                          |      |
| Table 21 Basic TELCO Alarm Variables                                                    |      |
| Table 22 Basic SEL Variables                                                            | 316  |
| Table 23 Basic xTCA PEM Variables                                                       | 317  |
| Table 24 Basic xTCA Power Supply Variables                                              | 318  |
| Table 25 Advanced IPM Controller Variables                                              | 321  |
| Table 26 Advanced FRU Variables                                                         | 322  |
| Table 27 Advanced Sensor Variables                                                      | 325  |
| Table 28 Advanced Board Slot Variables                                                  | 331  |
| Table 29 FRU LED Variables                                                              |      |
| Table 30 Advanced System Log Variables                                                  |      |
| Table 31 Advanced Shelf Variables                                                       |      |
| Table 32 Advanced LAN Channel Variables                                                 |      |
| Table 33 Advanced PEF Configuration Variables                                           |      |
| Table 34 PEF Event Filter Variables                                                     |      |
| Table 35 PEF Alert Policy Variables                                                     |      |
| Table 36 PEF Alert String Variables                                                     |      |
| Table 37 FRU Info Block Variables                                                       |      |
| Table 38 Advanced FRU Device Variables                                                  |      |
| Table 39 IPMI Commands Implemented by the Shelf Manager                                 |      |
|                                                                                         |      |
| Table 40 Fields of Get Device ID Response                                               |      |
| Table 41 Set/Clear TELCO Alarms Command                                                 |      |
| Table 42 Get TELCO Alarm Sensor Number Command                                          |      |
| Table 43 Query Digital Output Properties Command                                        | 3/2  |
| Table 44 Get Digital Outputs Command                                                    | 3/2  |
| Table 45 Set/Clear Digital Outputs Command                                              | 3/3  |
| Table 46 Get Shelf FRU Record Data Command                                              |      |
| Table 47 Notify Shelf Manager About an Extracted FRU Command                            |      |
| Table 48 Initiate Shelf Manager Switchover Command                                      |      |
| Table 49 Subscribe for Event Notifications Command                                      |      |
| Table 50 Set Shelf FRU Record Data Command                                              | 378  |

| Table 51 Get Cached Device SDR Info                           | 379 |
|---------------------------------------------------------------|-----|
| Table 52 Get Cached Device SDR                                | 380 |
| Table 53 Reserve Cached Device SDR Repository                 | 381 |
| Table 54 Set FRU Activation Parameters                        |     |
| Table 55 Set Min Fan Level                                    | 383 |
| Table 56 Get Min Fan Level                                    | 384 |
| Table 57 DHCP Client Control Command                          | 385 |
| Table 58 Pigeon Point OEM-specific Records in FRU Information | 387 |
| Table 59 Air Filter Replacement Date Record                   | 387 |
| Table 60 Shelf FRU Update Record                              | 388 |
| Table 61 IPMB Topology Record                                 | 389 |
| Table 62 Slot Power Capabilities Record                       |     |
| Table 63 Slot Power Capability Descriptor                     | 391 |
| Table 64 HPI Functions Implemented by IntegralHPI             | 392 |
| Table 65 Standard Instruments Implemented by IntegralHPI      |     |
| Table 66 Additional Instruments Implemented by IntegralHPI    | 396 |

# **1** About This Document

This document describes how to use the Shelf Manager command line interface, the web interface, the Simple Network Management Protocol (SNMP) interface and the Remote Management Control Protocol (RMCP) interface.

# 1.1 Shelf Manager Documentation

This document is one of two in the Shelf Manager documentation set. These documents are available in PDF file format. The complete set includes:

#### Table 1 Shelf Manager Documentation

| DOCUMENT                        | DESCRIPTION                                       |
|---------------------------------|---------------------------------------------------|
| Pigeon Point Shelf Manager User | This document describes the overall configuration |
| Guide                           | and use of the Pigeon Point Shelf Manager.        |
| Pigeon Point Shelf Manager      | This document describes how to use the Shelf      |
| External Interface Reference    | Manager command line interface, web interface,    |
|                                 | Simple Network Management Protocol (SNMP)         |
|                                 | interface and Remote Management Control Protocol  |
|                                 | (RMCP) interface.                                 |

# **1.2 Conventions Used in this Document**

This table describes the textual conventions used in this document.

#### Table 2 Conventions Used in this Document

| CONVENTION SAMPLE            | DESCRIPTION                                         |
|------------------------------|-----------------------------------------------------|
| setenv                       | This 10 point bold Courier font is used for text    |
|                              | entered at keyboard in example dialogues, which     |
|                              | typically occur as one or more separate lines.      |
| ARMboot 1.0.2 (Apr 18 2003 - | This 10 point normal Courier font is used ShMM      |
| 14:58:54)                    | output in example dialogues.                        |
| addmisc                      | This 12 point bold Courier font is used for special |
|                              | text within normal paragraphs. The types of such    |
|                              | special text include command names, file            |
|                              | names, configuration parameters and command         |
|                              | parameters, plus other text that could be entered   |
|                              | by or displayed to a Shelf Manager user. This       |
|                              | font is also used for command syntax definitions.   |
| "Get Device ID"              | IPMI commands defined by the IPMI                   |
|                              | specification or as PICMG extensions are shown      |
|                              | in the normal font, surrounded by double quotes.    |
|                              | This matches the corresponding convention           |
|                              | used in PICMG specifications.                       |

# 1.3 Additional Resources

For more information about Pigeon Point products, go to the Pigeon Point Web site: <u>http://www.pigeonpoint.com/products.html</u>.

# 2 Introduction

The Pigeon Point Shelf Manager external interfaces include support for a command line interface, a web interface, a Simple Network Management Protocol (SNMP) interface and a Remote Management Control Protocol (RMCP) interface. The following chapters describe how to use each of these interfaces.

The Pigeon Point Shelf Manager User Guideprovides an introduction to shelf management, the Shelf Manager and the Shelf Management Mezzanine (ShMM) on which the Shelf Manager runs; familiarity with that introduction is assumed in this document.

In this document, references to ShMM cover both ShMM-500 and ShMM-500R; the latter model complies with the Restriction of Hazardous Substances (RoHS) directive, but is software equivalent with its non-RoHS predecessor from a Shelf Manager perspective. References to ShMM also cover ShMM-1500R; the Shelf Manager running on ShMM-1500R is interface-compatible with the Shelf Manager running on ShMM-1500R is interface-compatible with the Shelf Manager running on ShMM-1500R.

# **3 Command Line Interface**

The Command Line Interface (CLI) is used to communicate with the intelligent management controllers of the shelf, with boards, and with the Shelf Manager itself, via textual commands.

The CLI is an IPMI-based set of commands that can be accessed directly or through a higher-level management application or a script. Administrators can access the CLI through telnet or the ShMM's serial port.

Using the CLI, operators can access information about the current state of the shelf including current FRU population, current sensor values, threshold settings, recent events and overall shelf health.

# 3.1 Starting the Command Line Interface

To use the CLI, a user should first log on to the Linux system on which the Shelf Manager (ShM) runs. Once logged in, a user runs the executable clia (for Command Line Interface Agent) from the command line with specific parameters. The first parameter is the command verb.

The clia executable is located on the virtual root file system maintained by Linux running on the ShMM. The clia executable connects to the main Shelf Manager software process, passes the command information to it and retrieves the results. The Shelf Manager must be running prior to starting the CLI.

For example,

If it is started without parameters, clia enters an interactive mode. In that mode, the program repeatedly issues a prompt to the terminal, accepts user input as the next command with parameters, executes that command and shows the results on the terminal, until the user types the command exit or quit.

For example,

# clia

Pigeon Point Shelf Manager Command Line Interpreter

CLI> ipmc 20

Release 2.7.4

```
20: Entity: (0xf0, 1) Maximum FRU device ID: 0x10
    PICMG Version 2.3
    Hot Swap State: M4, Previous: M3, Last State Change Cause: Normal
State Change (0)
CLI> exit
#
```

# 3.2 Command Line Interface Summary Table

The command line interface implements the commands shown in the following table, with a designated subset of them available for use on the backup Shelf Manager.

The commands are described in detail in the subsequent subsections in alphabetical order of the command names.

#### Table 3 Supported Commands

| Command               | PARAMETERS                                                   |                                                                                                    | USEABLE ON<br>Backup Shelf<br>Manager |
|-----------------------|--------------------------------------------------------------|----------------------------------------------------------------------------------------------------|---------------------------------------|
| activate              | IPMB address<br>FRU device ID                                | Activates the specified FRU.                                                                                                    | No                                    |
| airfilterreplace<br>d | dd.mm.yyyy<br>(optional)                                     | Sets the date when the Air Filter is to be replaced.                                                                                                    | No                                    |
| alarm                 | alarm type                                                   | Activates or clears TELCO alarms.                                                                                                    | No                                    |
| amcportstate          | IPMB address<br>FRU device ID or<br>AMC number<br>(optional) | Shows AMC port state<br>information for a specified<br>AMC. If AMC number is not<br>specified, the AMC port state<br>information is reported for all<br>active AMCs for the<br>designated IPM controller. | No                                    |
| board                 | slot number<br>(optional)                                    | Shows information about boards.                                                                                                    | No                                    |
| boardreset            | slot number                                                  | Resets the specified board.                                                                                                    | No                                    |
| busres                | subcommand,<br>with its<br>parameters                        | Performs the specified<br>operation on the Bused E-<br>Keying-managed resources.                                                                                                    | No                                    |
| deactivate            | IPMB address<br>FRU device ID                                | Deactivates the specified FRU.                                                                                                    | No                                    |
| debuglevel            | new debug level<br>(optional)                                | Gets current debug levels for<br>the Shelf Manager (for both<br>the system log and the<br>console) or sets new debug<br>levels.                                                                           | Yes                                   |
| dhcp                  | subcommand                                                   | Manages the DHCP client<br>embedded in the Shelf<br>Manager.                                                                                                    | No                                    |
| exit/quit             |                                                              | Exits from the interpreter in interactive mode.                                                                                                    | Yes                                   |

| Command    | Parameters                                                                                                    | DESCRIPTION                                                                                                    | USEABLE ON                                                                                                    |
|------------|----------------------------------------------------------------------------------------------------|----------------------------------------------------------------------------------------------------|----------------------------------------------------------------------------------------------------|
|            |                                                                                                    |                                                                                                    | BACKUP SHELF<br>MANAGER                                                                                                |
| fans       | IPMB address<br>(optional)<br>FRU device ID<br>(optional)                                                         | Shows information about fans.                                                                                                    | No                                                                                                    |
| firewall   | subcommand,<br>with its optional<br>parameters                                                                    | Shows firmware firewall state,<br>enabled/disabled state,<br>support and configurability for<br>IPMI commands and<br>functions, starts and stops<br>firmware firewall. | No                                                                                                    |
| fru        | IPMB address<br>(optional)<br>FRU device ID<br>(optional)<br>FRU type<br>(optional)                               | Shows information about one<br>or a group of FRUs in the<br>shelf; FRUs are selected by<br>type or by the parent IPM<br>controller.                                    | Yes; on the<br>backup Shelf<br>Manager, reports<br>information only<br>about FRUs that<br>are local to that<br>backup. |
| frucontrol | IPMB address<br>FRU device ID<br>Option                                                                           | Sends FRU Control command to specific FRU.                                                                                                    | Yes                                                                                                    |
| frudata    | IPMB address<br>(optional)<br>FRU device ID<br>(optional)<br>block / byte offset<br>(optional)<br>data (optional) | Provides raw access to the FRU Information on the specified FRU.                                                                                                    | Yes; on the<br>backup Shelf<br>Manager, reports<br>information only<br>about FRUs that<br>are local to that<br>backup. |
| frudatar   | IPMB address<br>FRU device ID<br>File name                                                                        | Reads the FRU data area of<br>the specified FRU and stores<br>the data in the specified file.                                                                          | Yes; on the<br>backup Shelf<br>Manager, reports<br>information only<br>about FRUs that<br>are local to that<br>backup. |
| frudataw   | IPMB address<br>FRU device ID<br>File name                                                                        | Writes the FRU data in the specified file into the FRU data area of the specified FRU.                                                                                 | Yes; on the<br>backup Shelf<br>Manager, reports<br>information only<br>about FRUs that<br>are local to that<br>backup. |

| Command        | Parameters                                                                                                    | DESCRIPTION                                                                                                    | Useable on<br>Backup Shelf<br>Manager                                                                                      |
|----------------|----------------------------------------------------------------------------------------------------|----------------------------------------------------------------------------------------------------|----------------------------------------------------------------------------------------------------|
| fruinfo        | IPMB address<br>FRU device ID                                                                                                    | Provides user friendly FRU<br>Information output.                                                                                                    | Yes; on the<br>backup Shelf<br>Manager, reports<br>information only<br>about FRUs that<br>are local to that<br>backup.     |
| getbootdev     | IPMB address<br>FRU device ID or<br>AMC address                                                                                                    | Shows system boot device parameter.                                                                                                    | No                                                                                                    |
| getfanlevel    | IPMB address<br>(optional)<br>FRU device ID<br>(optional)                                                                                          | Shows the current level of the fan controlled by the specified FRU.                                                                                                    | No                                                                                                    |
| getfanpolicy   | IPMB address<br>(optional)<br>FRU device ID<br>(optional)<br><site_type><br/>(optional)<br/><site_number><br/>(optional)</site_number></site_type> | Retrieves information about<br>Fan Tray(s) control mode<br>and/or FRUs coverage by the<br>specified Fan Tray(s). This<br>command returns two different<br>pieces of data: whether or not<br>the site(s) are<br>enabled/disabled for<br>autonomous control by the<br>Shelf Manager (based on "Set<br>Fan Policy" commands), and<br>whether or not the FRU site(s)<br>are covered by the fans<br>(according to the Fan<br>Geography record). | No                                                                                                    |
| getfruledstate | IPMB address<br>(optional)<br>FRU device ID<br>(optional)<br>LED ID or<br>ALL(optional)                                                            | Shows the FRU LED state.                                                                                                    | Yes; on the<br>backup Shelf<br>Manager, reports<br>information only<br>about FRU LEDs<br>that are local to<br>that backup. |

| COMMAND                    |                                                                                           |                                                                                                    |                                                                                                    |
|----------------------------|-------------------------------------------------------------------------------------------|----------------------------------------------------------------------------------------------------|----------------------------------------------------------------------------------------------------|
| Command                    | PARAMETERS                                                                                | DESCRIPTION                                                                                                    | USEABLE ON<br>BACKUP SHELF                                                                                                   |
|                            |                                                                                           |                                                                                                    | MANAGER                                                                                                    |
| gethysteresis              | IPMB address<br>(optional)<br>sensor name<br>(optional)<br>sensor number<br>(optional)    | Shows both the positive and negative hystereses of the specified sensor.                                                                                                    | Yes; on the<br>backup Shelf<br>Manager, reports<br>information only<br>about sensorss<br>that are local to<br>that backup.   |
| getipmbstate               | IPMB address<br>IPMB link number<br>(optional)                                            | Shows the current state of<br>IPMB-0 at the target address.<br>If a link number is specified<br>and the target IPM controller<br>is an IPMB hub, information<br>about a specific link is shown. | Yes; on the<br>backup Shelf<br>Manager, reports<br>the current state<br>of IPMB-0 links<br>that are local to<br>that backup. |
| getlanconfig               | channel number<br>parameter name<br>or number<br>(optional)<br>set selector<br>(optional) | Shows a LAN configuration parameter for a specific channel.                                                                                                    | No                                                                                                    |
| getpefconfig               | parameter name<br>or number<br>(optional)<br>set selector<br>(optional)                   | Shows a PEF configuration parameter.                                                                                                    | No                                                                                                    |
| getsensoreventen<br>able   | IPMB address<br>(optional)<br>sensor name<br>(optional)<br>sensor number<br>(optional)    | Shows the current sensor<br>event mask values for the<br>supported events of the<br>specified sensor(s).                                                                                        | Yes; on the<br>backup Shelf<br>Manager, reports<br>information only<br>about sensors<br>that are local to<br>that backup.    |
| getthreshold,<br>threshold | IPMB address<br>(optional)<br>sensor name<br>(optional)<br>sensor number<br>(optional)    | Shows threshold information about a specific sensor.                                                                                                    | Yes; on the<br>backup Shelf<br>Manager, reports<br>information only<br>about sensors<br>that are local to<br>that backup.    |
| help                       |                                                                                           | Shows the list of supported commands.                                                                                                    | Yes                                                                                                    |

| Command          | Parameters                                                                                                    | DESCRIPTION                                                                                                    | USEABLE ON<br>BACKUP SHELF                                                                                                    |
|------------------|----------------------------------------------------------------------------------------------------|----------------------------------------------------------------------------------------------------|----------------------------------------------------------------------------------------------------|
|                  |                                                                                                    |                                                                                                    | MANAGER                                                                                                    |
| ipmc             | IPMB address<br>(optional)                                                                                                    | Shows information about one or all IPM controllers in the shelf.                                                                                                    | Yes; on the<br>backup Shelf<br>Manager, reports<br>information only<br>about IPM<br>Controllers that<br>are local to that<br>backup. |
| localaddress     |                                                                                                    | Retrieves the IPMB address of the current Shelf Manager.                                                                                                    | Yes                                                                                                    |
| minfanlevel      | fan level<br>(optional)                                                                                                    | Shows or sets the minimum fan level.                                                                                                    | No                                                                                                    |
| networkelementid | Index (optional)<br>Network Element<br>Identfier<br>(optional)                                                                                       | Allows getting or setting the Network Element Identifier                                                                                                    | No                                                                                                    |
| poll             |                                                                                                    | Initiates a poll of the IPM controllers on IPMB-0.                                                                                                    | No                                                                                                    |
| sel              | IPMB address<br>(optional)<br>number of items<br>(optional)                                                                                          | Shows the most recent items<br>from the System Event Log<br>maintained on the target IPM<br>controller.                                                                               | No                                                                                                    |
| sendamc          | IPMB address<br>AMC address or<br>FRU ID<br>LUN (optional)<br>Network function<br>Command Code<br>Byte1 (optional)<br>(optional)<br>ByteN (optional) | Transparently sends an<br>arbitrary IPMI command to an<br>Advanced Management<br>Controller (AMC) that resides<br>behind its correspondent IPM<br>controller in a transparent<br>way. | Yes                                                                                                    |
| sendcmd          | IPMB address<br>LUN (optional)<br>Network function<br>Command Code<br>Byte1 (optional)<br>(optional)<br>ByteN (optional)                             | Transparently sends an<br>arbitrary IPMI command to the<br>target IPMC.                                                                                                    | Yes                                                                                                    |

| Command          | Parameters                                                                             | DESCRIPTION                                                                                                    | USEABLE ON                                                                                                    |
|------------------|----------------------------------------------------------------------------------------|----------------------------------------------------------------------------------------------------|----------------------------------------------------------------------------------------------------|
| COMINIAND        |                                                                                        |                                                                                                    | BACKUP SHELF                                                                                                    |
|                  |                                                                                        |                                                                                                    | Manager                                                                                                    |
| sensor           | IPMB address<br>(optional)<br>sensor name<br>(optional)<br>sensor number<br>(optional) | Shows information about one<br>or a group of sensors; sensors<br>are selected by IPM controller<br>address, number or name.                                                                                                    | Yes; on the<br>backup Shelf<br>Manager, reports<br>information only<br>about sensors<br>that are local to<br>that backup. |
| sensordata       | IPMB address<br>(optional)<br>sensor name<br>(optional)<br>sensor number<br>(optional) | Shows value information for a specific sensor.                                                                                                    | Yes; on the<br>backup Shelf<br>Manager, reports<br>information only<br>about sensors<br>that are local to<br>that backup. |
| sensorread       | IPMB address<br>sensor number                                                          | Shows raw value information<br>for a specific sensor (ignoring<br>any Sensor Data Record<br>describing the sensor). It does<br>not check the presence of the<br>target IPM controllers or<br>validity of the sensor number,<br>but just sends the request<br>directly via IPMB. | Yes; on the<br>backup Shelf<br>Manager, reports<br>information only<br>about sensors<br>that are local to<br>that backup. |
| session          |                                                                                        | Shows information about active RMCP sessions.                                                                                                    | No                                                                                                    |
| setbootdev       | IPMB address<br>FRU device ID or<br>AMC address<br>boot device<br>parameter            | Sets system boot device parameter.                                                                                                    | No                                                                                                    |
| setcommandpolicy | action<br>network function<br>command code,<br>channel (optional)<br>LUN (optional)    | Enables/disables (via the<br>action parameter) a specific<br>command for execution, using<br>the IPMI 2.0 firmware firewall<br>functionality                                                                                                    | No                                                                                                    |
| setextracted     | IPMB address<br>FRU device ID                                                          | Notifies the Shelf Manager<br>that the specified FRU has<br>been physically extracted from<br>the shelf.                                                                                                    | No                                                                                                    |

| Command               | Parameters                                                                                                    | DESCRIPTION                                                                                                    | Useable on<br>Backup Shelf<br>Manager                                                                                          |
|-----------------------|----------------------------------------------------------------------------------------------------|----------------------------------------------------------------------------------------------------|----------------------------------------------------------------------------------------------------|
| setfanpolicy          | IPMB address<br>FRU device ID<br>action to be<br>taken: ENABLE<br>or DISABLE<br>timeout (optional)<br>site type<br>(optional)<br>site number<br>(optional) | Enables or disables Shelf<br>Manager control over fan<br>trays for cooling management<br>purposes.                                         | No                                                                                                    |
| setfanlevel           | IPMB address<br>FRU device ID<br>level                                                                                                    | Sets a new level for the fan<br>controlled by the specified<br>FRU.                                                                        | No                                                                                                    |
| setfruledstate        | IPMB address<br>FRU device ID<br>LED Id or ALL<br>LED operation<br>LED Color<br>(optional)                                                                 | Sets the state of a specific<br>LED or all LEDs for the given<br>FRU.                                                                      | Yes; on the<br>backup Shelf<br>Manager, reports<br>information only<br>about FRU LEDs<br>that are local to<br>that backup.     |
| setfunctionpolic<br>Y | mask<br>network function<br>command code<br>channel (optional)<br>LUN (optional)                                                                           | Enables/disables specific<br>subfunctions of a specific<br>command for execution, using<br>the IPMI 2.0 firmware firewall<br>functionality | No                                                                                                    |
| sethysteresis         | IPMB address<br>sensor name or<br>sensor number<br>hysteresis to be<br>set (pos or neg)<br>hysteresis value                                                | Sets new hysteresis value for the specified sensor.                                                                                        | Yes; on the<br>backup Shelf<br>Manager, reports<br>information only<br>about sensors<br>that are local to<br>that backup.      |
| setipmbstate          | IPMB address<br>IPMB bus name<br>(A or B)<br>IPMB link number<br>(optional)<br>action to be taken                                                          | Disables/enables IPMB-A or<br>IPMB-B (or the specific IPMB<br>link) on the target IPM<br>controller.                                       | Yes; on the<br>backup Shelf<br>Manager, reports<br>information only<br>about IPMB-0<br>links that are local<br>to that backup. |

| Command                  | Parameters                                                                                                    | DESCRIPTION                                                                                                    | Useable on<br>Backup Shelf<br>Manager                                                                                     |
|--------------------------|----------------------------------------------------------------------------------------------------|----------------------------------------------------------------------------------------------------|----------------------------------------------------------------------------------------------------|
| setlanconfig             | channel<br>parameter name<br>or number<br>additional<br>parameters                                                                              | Sets the value of the LAN configuration parameter on the specified channel.                                                 | No                                                                                                    |
| setlocked                | IPMB address<br>FRU device ID<br>State                                                                                                    | Sets the Locked bit for the specified FRU to the specified state (0 – unlock, 1 – lock).                                    | Yes; on the<br>backup Shelf<br>Manager, reports<br>information only<br>about FRUs that<br>are local to that<br>backup.    |
| setpefconfig             | parameter name<br>or number<br>set selector<br>(optional)<br>parameter value                                                                    | Sets a new value of a PEF configuration parameter.                                                                          | No                                                                                                    |
| setpowerlevel            | IPMB address<br>FRU device ID<br>Power level<br>Copy flag<br>(optional)                                                                         | Sets the power level of a board/FRU.                                                                                        | No                                                                                                    |
| setsensoreventen<br>able | IPMB address<br>sensor name<br>sensor number<br>global flags<br>assertion events<br>mask (optional)<br>deassertion<br>events mask<br>(optional) | Changes the event enable masks for a specific sensor.                                                                       | Yes; on the<br>backup Shelf<br>Manager, reports<br>information only<br>about sensors<br>that are local to<br>that backup. |
| setthreshold             | IPMB address<br>sensor name<br>sensor number<br>threshold type<br>threshold value                                                               | Changes a specific threshold<br>value (upper/lower,<br>critical/non-critical/non-<br>recoverable) for a specific<br>sensor. | Yes; on the<br>backup Shelf<br>Manager, reports<br>information only<br>about sensors<br>that are local to<br>that backup. |

#### Pigeon Point External Interface Reference

| Command       | Parameters                            | DESCRIPTION                                                                                                    | Useable on<br>Backup Shelf<br>Manager |
|---------------|---------------------------------------|----------------------------------------------------------------------------------------------------|---------------------------------------|
| shelf         | subcommand,<br>with its<br>parameters | Shows general information<br>about the shelf; several<br>subcommands allow setting<br>shelf attributes and getting<br>additional information about<br>specific areas. | No                                    |
| shelfaddress  | Shelf Address<br>string (optional)    | Gets or sets the Shelf<br>Address field of the Address<br>Table within Shelf FRU<br>Information.                                                                      | No                                    |
| shmstatus     |                                       | Shows the Shelf Manager active/backup status                                                                                                    | Yes                                   |
| showunhealthy |                                       | Shows the unhealthy<br>components of the shelf                                                                                                    | No                                    |
| switchover    |                                       | Initiates a switchover to the backup Shelf Manager.                                                                                                    | Yes                                   |
| terminate     |                                       | Terminates the Shelf<br>Manager, optionally without<br>rebooting the ShMM.                                                                                            | Yes                                   |
| user          | subcommand,<br>with its<br>parameters | Shows information about the<br>RMCP user accounts on the<br>Shelf Manager and provides a<br>simple way to add, delete and<br>modify user accounts.                    | No                                    |
| version       |                                       | Shows the Shelf Manager version information.                                                                                                    | Yes                                   |

Most informational commands support brief and verbose modes of execution, differing in the amount of information provided. Brief mode is the default (standard); verbose mode is selected by using the option  $-\mathbf{v}$  in the command line, directly after the command and before the positional arguments. Commands that are executed on the backup Shelf Manager can only access objects (such as sensors, FRUs, IPM controllers) that are local to the backup Shelf Manager.

To help the user to determine whether a specific command is being executed on the active or on the backup Shelf Manager, the following message is issued when a CLI command is executed on the backup Shelf Manager: "Running on the Backup Shelf Manager, with limited functionality".

For more information about documentation conventions, see Conventions Used in this Document.

# 3.3 Shorthand Notations

The next chapters provide the details of the individual commands of the CLI and the syntax and usage of each of the available commands. The CLI supports both AdvancedTCA and CompactPCI shelf contexts.

As a convenience, key types of shelf components can be referenced in the following way, as an alternative to a reference notation based solely on an IPMB address and numerical FRU identifier:

- board <N>
- power\_supply <N>
- fan\_tray <N>
- pem <N>
- <IPMB-address> amc <M>
- board <N> amc <M>

In all the above convenience notations, <**N**> and <**M**> are Site Numbers of the component, as described in the Address Table for the shelf. Site Type 00h ("PICMG Board") corresponds to **board**, 01h ("Power Entry") – to **pem** and 04h ("Fan Tray") – to **fan\_tray**. In both ATCA and CompactPCI systems, the OEM-defined site type C5h ("CompactPCI Power Supply") corresponds to power\_supply.

This notation enables a user to designate a specific AMC by its number, using the syntax <IPMB-address> amc <M> or board <N> amc <M>. In that case, <IPMB-address> or board <N> identifies the corresponding AMC carrier board.

Revision 2.0 of the AMC.0 specification defines how the AMC slots are numbered, according to the following principles:

- AMC slot numbers 1-4 (which are also referenced as A1-A4, according to the specification) are only present on AMC carriers that support two layers of AMC slots (each of which can hold two compact size AMCs). These slots are actually embedded through the main board of the carrier, which is therefore called a "cutaway" carrier.
- AMC slot numbers 5-8 (which are also referenced as B1-B4, according to the specification) usually refer to either mid-size or full-size slots, but on cutaway carriers that support two layers of slots, these slots are "above" the A slots (that is, farther away from the main board of the carrier).
- For each layer, slot numbering starts from the slot that is closest to the Zone 3 end of the board (at the top of a vertical slot). The first layer A slot is numbered 1 or A1 and the first layer B slot is numbered 5 or B1.

Furthermore, the CLI supports the following abbreviations:

- board <N> can be abbreviated to b <N>
- power\_supply <N> can be abbreviated to ps <N>

#### • fan\_tray <N> can be abbreviated to ft <N>

The special abbreviations **shm 1** and **shm 2** can be used to access the redundant Shelf Managers that are described in the address table in the Shelf FRU Information. **shm 1** relates to the Shelf Manager with the numerically smaller hardware address and **shm 2** relates to the Shelf Manager with the numerically greater hardware address.

In redundant configurations, not all CLI commands are supported by the backup Shelf Manager. Table 3 in Section 3.2 provides a list of all the CLI commands, including identification of which commands are supported by the backup Shelf Manager.

# 3.4 activate

#### 3.4.1 Syntax

```
activate <IPMB-address> <fru_id>
activate board <N>
activate shm <N>
activate fan_tray <N>
activate power_supply <N>
activate pem <N>
activate <IPMB-address> amc <M>
activate board <N> amc <M>
```

### 3.4.2 Purpose

This command activates the specified FRU. To achieve that, it clears the "Activation Locked" flag on the target FRU by sending the IPMI command "Set FRU Activation Policy (Clear Locked)", and then sends the IPMI command "Set FRU Activation (Activate FRU)" to the target FRU.

The first step allows the command to activate FRUs that are in the state M1. To allow the FRU some time to transition from the state M1 to the state M2, if the command "Set FRU Activation" returns the completion code "COMMAND NOT SUPPORTED IN PRESENT STATE", it is repeated up to the number of times indicated by the value of the Shelf Manager configuration parameter **TASKLET\_RETRIES**.

The FRU is specified using the IPMB address of the owning IPM controller and the FRU device ID. FRU device ID 0 designates the IPM controller proper in PICMG 3.0 contexts. In PICMG 2.x contexts, the Shelf Manager emulates this command in the best possible way for each specific type of FRU.

In the PICMG 3.0 context, this command is primarily useful for those FRUs that are not listed in the power management table in the Shelf FRU Information, or for which the Shelf Manager Controlled Activation attribute is set to **FALSE**.

These FRUs are not automatically activated by the Shelf Manager and stay in the state M2. The Shelf Manager automatically activates other FRUs once they reach state M2. Attempting to activate a FRU that is not in state M2 does nothing.

### 3.4.3 Examples

Activate the IPM controller proper at address 9Ch.

```
# clia activate 9c 0
```

Pigeon Point Shelf Manager Command Line Interpreter

```
Command executed successfully
```

#

# 3.5 airfilterreplaced

# 3.5.1 Syntax

#### airfilterreplaced [<dd.mm.yyyy>]

### 3.5.2 Purpose

A fan tray air filter change date can be maintained in a Pigeon Point defined multirecord in the Shelf FRU Information. This multirecord contains the following information related to air filter changes:

- Air Filter Replaced Indicates the date when the Air Filter was last replaced. The format is "dd.mm.yyyy"
- Air Filter To Be Replaced Indicates the date when the Air Filtrer must be replaced again (the filter expiration date). The format is "dd.mm.yyyy".

After an operator has replaced the air filter, he or she should use the Shelf Manager CLI tool to change the dates above in the Shelf FRU Information.

The date "dd.mm.yyyy" specified as the command parameter indicates the filter expiration date (i.e. when the Air Filter shall be replaced again). If the date is omitted, the default expiration time is 6 months from the current date.

After executing the command, the Shelf Manager updates the Shelf FRU Information as follows: the field Air Filter Replaced contains the current calendar date and the field Air Filter To Be Replaced contains the expiration date – either the date supplied with the command or the default date – 6 months in the future.

*Note:* This command requires special carrier-specific support and is not implemented for all ShMM carriers. If the command is not implemented for the current carrier, an error message is shown when this command is used.

## 3.5.3 Examples

```
# clia airfilterreplaced 25.12.2006
```

```
Pigeon Point Shelf Manager Command Line Interpreter #
```

# 3.6 alarm

### 3.6.1 Syntax

alarm [clear | info | minor | major | critical]

## 3.6.2 Purpose

This command provides access to the TELCO alarm outputs. Parameters **minor**, **major** and **critical** allow the user to set the corresponding alarm output. These actions are cumulative; that is, after the commands **clia alarm minor** and **clia alarm major**, both minor and major alarms will be set. The action **clear** clears the minor and major alarm outputs; the critical alarm output cannot be cleared. The action **info** displays information about the last alarm that occurred in the shelf.

Command invocation without parameters returns the status of the TELCO alarm outputs.

# 3.6.3 Examples # clia alarm Pigeon Point Shelf Manager Command Line Interpreter alarm mask: 0x00 # # clia alarm major Pigeon Point Shelf Manager Command Line Interpreter Returned completion code: 0 # clia alarm Pigeon Point Shelf Manager Command Line Interpreter alarm mask: 0x02 Major Alarm # # clia alarm clear Pigeon Point Shelf Manager Command Line Interpreter Returned completion code: 0 # clia alarm Pigeon Point Shelf Manager Command Line Interpreter alarm mask: 0x00

#### # # clia alarm info

Pigeon Point Shelf Manager Command Line Interpreter
Last saved alarm information:
 Alarm mask: 0x02
 Alarm date/time: Wed May 10 10:54:04 2006
 Alarm source: Remote request
 Alarm reason: On-demand setting alarms mask: 0x02
#

The following example assumes that the last alarm setting was done by the Platform Event Filter (PEF); the command reports that, along with details of the event that triggered the action by PEF.

#### # clia alarm info

Pigeon Point Shelf Manager Command Line Interpreter
Last saved alarm information:
 Alarm mask: 0x06
 Alarm date/time: Sat May 2 23:44:38 2009
 Alarm source: PEF
 Alarm reason: event from: (0x10,0,0); sensor: (0x02,1); event
data: 0x57, 0x18, 0x50
#

# 3.7 amcportstate

### 3.7.1 Syntax

```
amcportstate [-v] <IPMB-address> [<fru_id> | amc <M>]
amcportstate [-v] shm <N> [amc <M>]
amcportstate [-v] board <N> amc <M>]
```

### 3.7.2 Purpose

This command shows AMC port state information for a specific AMC. If a FRU ID or AMC number is omitted and an <IPMB-address> argument is specified, the AMC port state information is reported for all active AMCs for the designated IPM controller. If a FRU ID or AMC number is omitted and either a shm <N> or board <N> argument is specified, the AMC port state information is reported for AMC on the designated IPM controller.

### 3.7.3 Example

```
# clia amcportstate 98
Pigeon Point Shelf Manager Command Line Interpreter
98: FRU # 1 (AMC # 5)
   Channel 0:
       Link 1 configuration:
            lane mask 03, type 07, type extension 02, grouping ID 00,
status 0 (Disabled)
       Link 2 configuration:
            lane mask 01, type 07, type extension 02, grouping ID 00,
status 1 (Enabled)
        Link 3 configuration:
            lane mask 02, type 07, type extension 02, grouping ID 00,
status 0 (Disabled)
98: FRU # 2 (AMC # 6)
   Channel 0:
       Link 1 configuration:
            lane mask 03, type 07, type extension 02, grouping ID 00,
status 0 (Disabled)
        Link 2 configuration:
            lane mask 01, type 07, type extension 02, grouping ID 00,
status 1 (Enabled)
        Link 3 configuration:
            lane mask 02, type 07, type extension 02, grouping ID 00,
status 0 (Disabled)
# clia amcportstate 9c 2
Pigeon Point Shelf Manager Command Line Interpreter
9C: FRU # 2 (AMC # 6)
```

Channel 0: Link 1 configuration:

```
lane mask Of, type 05, type extension 01, grouping ID 00,
status
1 (Enabled)
   Channel 1:
       Link 1 configuration:
            lane mask Of, type 05, type extension 01, grouping ID 00,
status
1 (Enabled)
   Channel 2:
       Link 1 configuration:
            lane mask 01, type f0, type extension 00, grouping ID 00,
status
1 (Enabled)
# clia amcportstate 88 amc 6
Pigeon Point Shelf Manager Command Line Interpreter
88: FRU # 2 (AMC # 6)
    Channel 0:
       Link 1 configuration:
            lane mask 01, type 07, type extension 01, grouping ID 00,
status 1 (Enabled)
   Channel 1:
       Link 1 configuration:
            lane mask 01, type 07, type extension 01, grouping ID 00,
status 0 (Disabled)
```

# 3.8 board

### 3.8.1 Syntax

board [-v] [<physical-slot-address>]

### 3.8.2 Purpose

This command and the **boardreset** command are different from most of the rest of the command set in that they work with ATCA or CompactPCI boards and take as arguments physical slot numbers, instead of IPM controller addresses and FRU device IDs.

This makes them easier for the end user and allows their use in CompactPCI contexts, where boards may not include an IPM controller and therefore, are not easily addressable using the IPMB address – FRU device ID pair.

This command shows information about each IPM controller in the range of IPMB addresses allocated to CompactPCI/ATCA slots, and about each additional FRU represented by those controllers. This command is a short-hand version of the fru command and the information displayed is the same.

The range of IPMB addresses is 82h-A0h for PICMG 3.0 systems and B0h-ECh for PICMG 2.9 systems, where boards have IPM controllers on them. In generic PICMG 2.x systems, where boards do not necessarily have IPM controllers on them, there may be no IPM controller address or FRU device ID defined. In that case, only the **board** and **boardreset** commands among the CLI commands are applicable.

The physical address should be specified as a decimal number. For PICMG 3.0 systems, the correspondence between physical addresses and IPMB addresses is specified in the Shelf FRU information. If the Shelf FRU information does not contain an address table, (which would only occur in a non-compliant ATCA shelf) the following mapping table (mapping of logical slot numbers) is used.

| LOGICAL SLOT<br>NUMBER | IPMB<br>Address | LOGICAL SLOT<br>NUMBER | IPMB<br>Address |
|------------------------|-----------------|------------------------|-----------------|
| 1                      | 82              | 9                      | 92              |
| 2                      | 84              | 10                     | 94              |
| 3                      | 86              | 11                     | 96              |
| 4                      | 88              | 12                     | 98              |
| 5                      | 8A              | 13                     | 9A              |
| 6                      | 8C              | 14                     | 9C              |
| 7                      | 8E              | 15                     | 9E              |
| 8                      | 90              | 16                     | AE              |

#### Table 4 Mapping Between ATCA Logical Slot Numbers and IPMB Addresses

For PICMG 2.9 based systems, the following mapping between Slot Number and IPMB address is used. "Slot Number" refers to the PICMG 2.x concept of "Physical Slot Number".

| Physical Slot<br>Number | IPMB Address | Physical Slot<br>Number | IPMB Address |
|-------------------------|--------------|-------------------------|--------------|
| 1                       | B0           | 16                      | D0           |
| 2                       | B2           | 17                      | D2           |
| 3                       | B4           | 18                      | D4           |
| 4                       | B6           | 19                      | D6           |
| 5                       | B8           | 20                      | D8           |
| 6                       | BA           | 21                      | DA           |
| 7                       | BE           | 22                      | DC           |
| 8                       | BC           | 23                      | DE           |
| 9                       | CO           | 24                      | E0           |
| 10                      | C2           | 25                      | E2           |
| 11                      | C4           | 26                      | E4           |
| 12                      | C6           | 27                      | E6           |
| 13                      | C8           | 28                      | E8           |
| 14                      | CC           | 29                      | EA           |
| 15                      | CE           | 30                      | EC           |

#### Table 5 Mapping Between CompactPCI Physical Slot Numbers and IPMB Addresses

### 3.8.3 Example

Get standard information about all boards in the shelf (where only physical slots 1 and 14 happen to be occupied).

```
# clia board
```

Pigeon Point Shelf Manager Command Line Interpreter Physical Slot # 1 82: Entity: (0xa0, 0x60) Maximum FRU device ID: 0x08 PICMG Version 2.2 Hot Swap State: M4 (Active), Previous: M3 (Activation In Process), Last State Change Cause: Normal State Change (0x0) 82: FRU # 0 Entity: (0xa0, 0x60) Hot Swap State: M4 (Active), Previous: M3 (Activation In Process), Last State Change Cause: Normal State Change (0x0) Device ID String: Pigeon Point 6 Physical Slot # 14 9c: Entity: (0xa0, 0x60) Maximum FRU device ID: 0x08 PICMG Version 2.2 Hot Swap State: M4 (Active), Previous: M3 (Activation In Process), Last State Change Cause: Normal State Change (0x0)

```
9c: FRU # 0
Entity: (0xa0, 0x60)
Hot Swap State: M4 (Active), Previous: M3 (Activation In Process),
Last State Change Cause: Normal State Change (0x0)
Device ID String: Pigeon Point 6
```

#

Get verbose information about a board in physical slot 14.

```
# clia board -v 14
Pigeon Point Shelf Manager Command Line Interpreter
Physical Slot # 14
9c: Entity: (0xa0, 0x60) Maximum FRU device ID: 0x08
   PICMG Version 2.2
   Hot Swap State: M4 (Active), Previous: M3 (Activation In Process),
Last State Change Cause: Normal State Change (0x0)
   Device ID: 0x00, Revision: 0, Firmware: 1.01, IPMI ver 1.5
   Manufacturer ID: 00315a (PICMG), Product ID: 0000, Auxiliary Rev:
01ac1014
   Device ID String: Pigeon Point 6
   Global Initialization: 0x0, Power State Notification: 0x0, Device
Capabilities: 0x29
   Controller provides Device SDRs
    Supported features: 0x29
       Sensor Device FRU Inventory Device IPMB Event Generator
9c: FRU # 0
   Entity: (0xa0, 0x60)
   Hot Swap State: M4 (Active), Previous: M3 (Activation In Process),
Last State Change Cause: Normal State Change (0x0)
   Device ID String: Pigeon Point 6
    Site Type: 0x00, Site Number: 14
    Current Power Level: 0x01, Maximum Power Level: 0x01, Current Power
Allocation: 20.0 Watts
```

# 3.9 boardreset

## 3.9.1 Syntax

boardreset <physical-slot-address>

## 3.9.2 Purpose

This command resets the board in the specified physical slot, sending it the IPMI command "FRU Control (Cold Reset)".

The physical address should be specified as a decimal number. For PICMG 3.0 systems, correspondence between physical addresses and IPMB addresses is specified in the Shelf FRU Information. If the Shelf FRU information does not contain an address table, (which would only be true in a non-compliant ATCA shelf) the following mapping is used. FRU device ID is 0.

### Table 6 Mapping PICMG 3.0 Logical Slot Numbers

| Logical Slot<br>Number | IPMB Address | LOGICAL SLOT<br>NUMBER | IPMB Address |
|------------------------|--------------|------------------------|--------------|
| 1                      | 82           | 9                      | 92           |
| 2                      | 84           | 10                     | 94           |
| 3                      | 86           | 11                     | 96           |
| 4                      | 88           | 12                     | 98           |
| 5                      | 8A           | 13                     | 9A           |
| 6                      | 8C           | 14                     | 9C           |
| 7                      | 8E           | 15                     | 9E           |
| 8                      | 90           | 16                     | A0           |

In PICMG 2.x contexts, the Shelf Manager uses the radial board reset signal line, if available. Otherwise, if the radial BD\_SEL# line is available, the Shelf Manager uses that mechanism to power cycle the board. In generic PICMG 2.x systems, where boards do not have IPM controllers on them, there may be no direct association between the physical slot number and the IPM controller and FRU device ID pair. In that case, CLI commands other than **board** and **boardreset** are not applicable to boards in physical slots.

For PICMG 2.9 based systems, the following CompactPCI Peripheral address mapping table is used:

 Table 7 Mapping Between CompactPCI Physical Slot Numbers and IPMB Addresses

| Physical Slot<br>Number | IPMB Address | Physical Slot<br>Number | IPMB Address |
|-------------------------|--------------|-------------------------|--------------|
| 1                       | B0           | 16                      | D0           |
| 2                       | B2           | 17                      | D2           |
| 3                       | B4           | 18                      | D4           |
| 4                       | B6           | 19                      | D6           |

| Physical Slot<br>Number | IPMB Address | Physical Slot<br>Number | IPMB Address |
|-------------------------|--------------|-------------------------|--------------|
| 5                       | B8           | 20                      | D8           |
| 6                       | BA           | 21                      | DA           |
| 7                       | BC           | 22                      | DC           |
| 8                       | BE           | 23                      | DE           |
| 9                       | C0           | 24                      | E0           |
| 10                      | C4           | 25                      | E2           |
| 11                      | C6           | 26                      | E4           |
| 12                      | C8           | 27                      | E6           |
| 13                      | CA           | 28                      | E8           |
| 14                      | CC           | 29                      | EA           |
| 15                      | CE           | 30                      | EC           |

# 3.9.3 Examples

Reset the board in physical slot 14 (IPMB address 9Ch, FRU 0).

#### # clia boardreset 14

Pigeon Point Shelf Manager Command Line Interpreter

Board 14 reset, status returned 0

# 3.10 busres

### 3.10.1 Syntax

```
busres <subcommand>
```

The following subcommands are supported:

```
info [<resource>]
release <resource>
force <resource>
lock <resource>
unlock <resource>
query [-v] <resource> [<target> [noupdate]]
setowner <resource> <target>
sendbusfree <resource> <target>
```

## 3.10.2 Purpose

This command shows information about the current state of the Bused E-Keying-managed resources and allows changing that state.

All subcommands accept a resource ID as one of the parameters. The resource ID is either a 0-based resource number or a short resource name, as follows:

- 0 | mtb1 --Metallic Test Bus pair 1
- 1 | mtb2 --Metallic Test Bus pair 2
- 2 | clk1 --Synch Clock group 1
- 3 | clk2 --Synch Clock group 2

The following subsections describe the syntax of the several variations of the **busres** command.

### 3.10.3 info

3.10.3.1 Syntax

busres info [<resource>]

### 3.10.3.2 Purpose

This command displays information about the current state of the specified resource or all resources, if the resource ID is not specified.

The parameter **<resource>** is the resource ID. The resource ID is either a 0-based resource number or a short resource name, as follows:

• 0 | mtb1 --Metallic Test Bus pair 1

- 1 | mtb2 --Metallic Test Bus pair 2
- 2 | clk1 --Synch Clock group 1
- 3 | clk2 --Synch Clock group 2

#### 3.10.3.3 Examples

Get information about the state of Metalic Test Bus pair 2.

#### # clia busres info mtb2

Pigeon Point Shelf Manager Command Line Interpreter

Metalic Test Bus pair 2 (ID 1): Owned by IPMC 0x82, Locked

#

### 3.10.4 release | force <resource>

#### 3.10.4.1 Syntax

busres release | force <resource>

### 3.10.4.2 Purpose

This command sends the "Bused Resource Control" request to the current owner of the resource, instructing it to release the resource. If the command syntax is **busres release** <**resource**>, the "Bused Resource Control (Release)" command is sent. If the command is **busres force <resource**>, the "Bused Resource Control (Force)" command is sent. See section 3.7.3.4 of the PICMG 3.0 specification for a detailed description of these ATCA commands.

The parameter **<resource**> is the resource ID. The resource ID is either a 0-based resource number or a short resource name, as follows:

- 0 | mtb1 --Metallic Test Bus pair 1
- 1 | mtb2 --Metallic Test Bus pair 2
- 2 | clk1 --Synch Clock group 1
- 3 | clk2 --Synch Clock group 2

### 3.10.4.3 Examples

Force releasing Metalic Test Bus pair 2 by the current owner.

# clia busres force mtb2

Pigeon Point Shelf Manager Command Line Interpreter

Force operation succeeded

# 3.10.5 lock | unlock

### 3.10.5.1 Syntax

busres lock | unlock <resource>

### 3.10.5.2 Purpose

This command locks (**busres lock <resource**>) or unlocks (**busres unlock <resource**>) the specified resource. If the resource is locked, when another IPM Controller sends the "Bused Resource Control (Request)" command to the Shelf Manager, the Shelf Manager responds with the Deny status. If the resource is unlocked, when another IPM Controller sends the "Bused Resource Control (Request)" command to the Shelf Manager, the Shelf Manager responds with Busy status and sends the "Bused Resource Control (Release)" to the current owner. If the current owner releases the resource, on the next request, this resource will be granted to the requestor.

Please note that only the resources that are owned by some IPM Controller can be locked. Also, as soon as the current owner releases the resource, the lock is also removed from this resource.

The parameter **<resource>** is the resource ID. The resource ID is either a 0-based resource number or a short resource name, as follows:

- 0 | mtb1 --Metallic Test Bus pair 1
- 1 | mtb2 --Metallic Test Bus pair 2
- 2 | clk1 --Synch Clock group 1
- 3 | clk2 --Synch Clock group 2

### 3.10.5.3 Examples

Lock Synch Clock group 3.

```
# clia busres lock clk3
```

Pigeon Point Shelf Manager Command Line Interpreter

Lock operation succeeded

#

### 3.10.6 query

3.10.6.1 Syntax

busres [-v] query <resource> [<target> [noupdate]]

### 3.10.6.2 Purpose

This command sends the "Bused Resource Control (Query)" request to the specified IPM Controller. If the IPM Controller is not specified in the command line, the request is sent to the

current owner of the resource. Upon receiving the response, appropriate changes are made in the resource table (for example, if the IPM Controller that is believed to be the current owner responds with the No Control status, the table is modified to reflect that fact), unless the **noupdate** flag is provided. If this flag is passed in the command line, no changes to the resource table are made based on the received information.

The parameter **<resource>** is the resource ID. The resource ID is either a 0-based resource number or a short resource name, as follows:

- 0 | mtb1 --Metallic Test Bus pair 1
- 1 | mtb2 --Metallic Test Bus pair 2
- 2 | clk1 --Synch Clock group 1
- 3 | clk2 --Synch Clock group 2

The parameter <target> specifies the IPM Controller to which the request will be sent. It can either be an IPMB address of the IPM Controller, or a symbolic name: **board** <**N**>, **fan\_tray** <**N**>, or **power\_supply** <**N**>, where <**N**> is the number of the board, fan tray, or power supply respectively, exactly as for clia ipmc command.

The flag **noupdate**, if present, indicates that the information received in response to the Query request should not be used to update the resource table. In the current revision of the Shelf Manager, no additional information is provided if  $-\mathbf{v}$  flag is specified.

### 3.10.6.3 Examples

Send query for Metalic Test Bus pair 1 to the IPM Controller with address 82h. Don't update the resource table based on the response.

```
# clia busres query mtb1 0x82 noupdate
```

Pigeon Point Shelf Manager Command Line Interpreter

No Control: IPMC 0x82 is not the owner of resource 0

#

### 3.10.7 setowner

### 3.10.7.1 Syntax

busres setowner <resource> <target>

### 3.10.7.2 Purpose

*Warning*. This command is for experienced users. Use it with care and only when you know what you are doing!

This command directly sets the owner of the specified resource in the resource table. It doesn't send a "Bused Resource Control" command, even if the resource had a different owner before executing the command. This is a low-level command that should be used for testing and recovery purposes only.

The parameter **<resource>** is the resource ID. The resource ID is either a 0-based resource number or a short resource name, as follows:

- 0 | mtb1 --Metallic Test Bus pair 1
- 1 | mtb2 --Metallic Test Bus pair 2
- 2 | clk1 --Synch Clock group 1
- 3 | clk2 --Synch Clock group 2

The parameter <target> specifies the IPM Controller that is set as the owner of the resource. It can either be an IPMB address of the IPM Controller, or a symbolic name: **board** <**N**>, **fan\_tray** <**N**>, or **power\_supply** <**N**>, where <**N**> is the number of the board, fan tray, or power supply respectively, exactly as for the **clia ipmc** command. Use 0 as the IPMB address to specify that the resource is not owned by any IPM Controller.

### 3.10.7.3 Examples

Set board 1 as the new owner for Metalic Test Bus pair 1.

```
# clia busres setowner mtb1 board 1
```

Pigeon Point Shelf Manager Command Line Interpreter

New owner is set successfully

```
#
```

### 3.10.8 sendbusfree

### 3.10.8.1 Syntax

### busres sendbusfree <resource> <target>

### 3.10.8.2 Purpose

*Warning*. This command is for experienced users. Use it with care and only when you know what you are doing!

This command sends the "Bused Resource Control (Bus Free)" request to the specified IPM Controller. No operation is performed on the resource before sending the request even if a different IPM Controller owns it. However, the resource table is updated based on the response to this request. That is, if the IPM Controller accepts ownership of the resource, it is set as the new owner in that table. This is a low-level command that should be used for testing and recovery purposes only.

The parameter **<resource>** is the resource ID. The resource ID is either a 0-based resource number or a short resource name, as follows:

- 0 | mtb1 --Metallic Test Bus pair 1
- 1 | mtb2 --Metallic Test Bus pair 2
- 2 | clk1 --Synch Clock group 1
- 3 | clk2 --Synch Clock group 2

The parameter <target> specifies the IPM Controller, to which the request is sent. It can either be an IPMB address of the IPM Controller, or a symbolic name: **board** <**N**>, **fan\_tray** <**N**>, or **power\_supply** <**N**>, where <**N**> is the number of the board, fan tray, or power supply respectively, exactly as for **clia ipmc** command. Use 0 as the IPMB address to specify that the resource is not owned by any IPM Controller.

### 3.10.8.3 Examples

Send a Bus Free request for Metalic Test Bus pair 1 to the IPM Controller with address 82h.

#### # clia busres sendbusfree mtb1 0x82

Pigeon Point Shelf Manager Command Line Interpreter

IPMC rejected ownership of the resource

# 3.11 deactivate

### 3.11.1 Syntax

deactivate <IPMB-address> <fru\_id>
deactivate board <N>
deactivate shm <N>
deactivate fan\_tray <N>
deactivate power\_supply <N>
deactivate pem <N>
deactivate iPMB-address> amc <M>
deactivate board <N> amc <M>

# 3.11.2 Purpose

This command sends the IPMI command "Set FRU Activation (Deactivate FRU)" to the specified FRU. The FRU is specified using the IPMB address of the owning IPM controller and the FRU device ID. FRU device ID 0 designates the IPM controller proper in PICMG 3.0 contexts. In PICMG 2.x contexts, the Shelf Manager emulates this command in the best possible way for each specific type of FRU. Attempting to deactivate an already inactive FRU does nothing.

*Note*: Programmatic deactivation of the active Shelf Manager (such as via the command clia deactivate 0x20) does not affect the Shelf Manager functionality and does not cause a switchover to the other Shelf Manager. However, programmatic deactivation of the physical Shelf Manager IPM controller on the active Shelf Manager causes a switchover to the backup Shelf Manager if the configuration variable SWITCHOVER\_ON\_HANDLE\_OPEN is set to TRUE (remembering that the default value of this parameter is carrier-dependent) and if the backup Shelf Manager is available for switchover. Please see the section 6.2.15 for more information on this topic.

## 3.11.3 Examples

Deactivate the IPM controller proper at address 9Ch.

```
# clia deactivate 9c 0
```

Pigeon Point Shelf Manager Command Line Interpreter

Command executed successfully

#### # clia deactivate b 4 amc 1

Pigeon Point Shelf Manager Command Line Interpreter

Command executed successfully

# 3.12 debuglevel

## 3.12.1 Syntax

debuglevel [ <new-value> [<new-console-value>]]

## 3.12.2 Purpose

This command shows the current debug levels for the Pigeon Point Shelf Manager (for both the system log and the console), or sets them to new values if new values are specified.

The debug level is a hexadecimal number in the range 0x0000 to 0x00FF that is treated as a bit mask. Each bit in the mask, when set, enables debug output of a specific type:

- 0x0001 Error messages
- 0x0002 Warning messages
- 0x0004 Informational messages
- 0x0008 Verbose informational messages
- 0x0010 Trace messages
- 0x0020 Verbose trace messages
- Ox0040 Messages displayed for important commands sent to the IPM controllers during their initialization
- 0x0080 Verbose messages about acquiring and releasing internal locks

Starting with release 2.4.4, separate debug levels can be set for Shelf Manager output to the system log versus output to the console. This makes it possible, for example, to reserve the system console for only serious error messages, while preserving the normal verbosity of the Shelf Manager output to the system log.

This command, when issued without parameters, shows the current debug level values for both system log and console. If both levels have the same value, only a single line of output is produced.

This command, when issued with a single parameter **<new-value>**, sets the specified debug level for output to both the system log and the console.

If this command is invoked with two parameters, the first parameter specifies the debug level for system log output and the second parameter specifies the debug level for console output.

The default debug level for the Shelf Manager is 0x0007 (for both the system log and the console), but this value can be overridden in the Shelf Manager configuration file (separately for the system log and the console), or during Shelf Manager startup using the  $-\mathbf{v}$  option in the command line (for both the system log and the console).

This command can also be issued on the backup Shelf Manager.

### 3.12.3 Examples

Get current debug levels, and then set both of them to 0x001F. Here, the command **debuglevel** works in a mode compatible with previous releases.

```
# clia debuglevel
```

Pigeon Point Shelf Manager Command Line Interpreter

Debug Mask is 0x0007

```
#
#clia debuglevel 1f
```

Pigeon Point Shelf Manager Command Line Interpreter

Debug Mask is set to 0x001f

# # clia debuglevel

Pigeon Point Shelf Manager Command Line Interpreter

Debug Mask is 0x001f

#

Set the system log debug level mask to 0x0007 (informational) and the console mask to 0x0003 (errors and warnings only).

```
# clia debuglevel 7 3
```

Pigeon Point Shelf Manager Command Line Interpreter

Debug Mask is set to 0x0007 Console Debug Mask is set to 0x0003

#

#### # clia debuglevel

Pigeon Point Shelf Manager Command Line Interpreter

Debug Mask is 0x0007 Console Debug Mask is 0x0003

# 3.13 dhcp

3.13.1 Syntax

dhcp restart dhcp status

# 3.13.2 Purpose

This command is used to control the operation of the DHCP client in the Shelf Manager.

The subcommand **restart** can be used to restart the DHCP client and update the IP addresses and other network parameters of the Shelf Manager via DHCP. For example, this subcommand can be useful if the configuration of the DHCP Server has been changed.

The subcommand **status** allows the user to inspect the current status of the DHCP client. Status is reported separately for each of the two network adapters used by the Shelf Manager.

The output information for the **status** subcommand command is in the following format:

#### DHCP Client: <adapter-1>: <status>; <adapter-2>: <status>

Where <adapter-1> and <adapter-2> are the names of the first and the second network adapters used by the Shelf Manager, and <status> is one of the following:

- "completed" the DHCP client completed the retrieving of LAN parameters, the new parameters have been applied;
- "started" the DHCP client received a start request and is now in the process of retrieving the LAN parameters from the DHCP server;
- "not started" the DHCP client has not been started yet;
- "stopped" the DHCP client has been stopped;
- **"error occured"** an unexpected error has occurred in the interaction between the client and the DHCP server;
- **"not used"** the DHCP client is not enabled by ShelfManager configuration and is not used for the given adapter.

### 3.13.3 Examples

This following command restarts the DHCP client:

```
# clia dhcp restart
```

Pigeon Point Shelf Manager Command Line Interpreter

```
DHCP client restarted successfully.
```

```
#
```

This command shows current status of the DHCP client:

#### # clia dhcp status

Pigeon Point Shelf Manager Command Line Interpreter
DHCP Client: "eth0": completed; "eth1": completed
#

# 3.14 exit/quit

3.14.1 Syntax

exit | quit

# 3.14.2 Purpose

The command **exit** or **quit** exits the CLI interactive mode (which is entered by issuing **clia** without parameters). This command can also be issued on the backup Shelf Manager.

# 3.14.3 Examples

CLI> exit

# 3.15 fans

### 3.15.1 Syntax

```
fans [-v] [ <IPMB-address> [ <fru_id> ] ]
fans board <N>
fans shm <N>
fans power_supply <N>
fans pem <N>
fans fan_tray <N>
fans <IPMB-address> amc <M>
fans board <N> amc <M>
```

## 3.15.2 Purpose

This command shows information about the specified fan FRUs. If the FRU device ID is omitted, the command shows information about all fan FRUs controlled by the IPM controller at the specified address. If the IPMB address is also omitted, the command shows information about all fan FRUs known to the Shelf Manager.

The following information is shown:

- IPMB address and FRU device ID
- Minimum Speed Level
- Maximum Speed Level
- Current Level (the pair of Override and Local Control levels if both are available)

## 3.15.3 Examples

Get fan information about all fan FRUs at IPMB address 20h.

#### # clia fans 20

Pigeon Point Shelf Manager Command Line Interpreter

```
20: FRU # 3
Current Level: 3
Minimum Speed Level: 0, Maximum Speed Level: 15
20: FRU # 5
Current Level: 3
Minimum Speed Level: 0, Maximum Speed Level: 15
20: FRU # 4
Current Level: 3
Minimum Speed Level: 0, Maximum Speed Level: 15
```

Get fan information for the fan residing at AMC 1 for AMC carrier at IPMB address 82h.

#clia fans 82 amc 1

Pigeon Point Shelf Manager Command Line Interpreter

No known fans at FRU id 0x01 at controller 0x82 #

# 3.16 firewall

### 3.16.1 Syntax

```
firewall [info
[<channel>:[<LUN>:[<netfn>:[<command_code>]]]]]
firewall [info all]
firewall stop
firewall start
```

The **<channel>**, **<LUN>**, **<netfn>** and **<command\_code>** arguments can be used in hexadecimal or decimal forms. Any of those arguments is treated as hexadecimal if it includes a 0x prefix or a hexadecimal letter (A, B, C, D, E, and F); otherwise, an argument is treated as a decimal value.

# 3.16.2 Purpose

This command can be used to inspect the IPMI 2.0 firmware firewall state, enabled/disabled state, specification and initial version information, plus configurability for IPMI commands and functions. Also, this command allows the user to start and stop the firewall functionality at run-time. This feature (stop/start) should be used carefully and is mainly for test and debug purposes. Initially, the firewall is started.

The output information for the each command is in the following format:

```
<Spec.Type> <Ver> <Rev> <Err> <C/N> <E/D> <CMD> <Name>
[<cfm> : <efm>]
```

where:

- Spec.Type> specification type; can be IPMI, IPMB, ICMB, etc., see the IPMI 2.0 specification;
- <Ver>- version of the specification when the command was initially supported;
- <Rev> revision of the version when the command was initially supported;
- <Err> errata version of the revision when the command was initially supported;
- <C/N> a flag; C the command is configurable, N the command is not configurable;
- <E/D> a flag; E the command is enabled, D the command is disabled;
- <CMD> hexadecimal number of the command within the given Network Function;
- <Name> name of the command in plain text (which does not necessarily correspond to the name used in the corresponding specification);
- <cfm> 64-bit configurable functions mask (only for commands that have configurable subfunctions, as defined by the IPMI 2.0 specification);
- <efm> 64-bit enabled functions mask (only for commands that have configurable subfunctions, as defined by the IPMI 2.0 specification).

If the command is issued without parameters or with the single parameter **info**, information about the overall firewall status and summary firewall information is shown. With the parameter **info all**, information about the status of all known commands is shown. If any of the arguments <channel>, <LUN>, <netfn> or <command\_code> are specified, the output information is filtered so that only lines matching the specified values are shown.

# 3.16.3 Examples

This command with no arguments is equivalent to the command with just an info argument:

```
# clia firewall
```

```
Pigeon Point Shelf Manager Command Line Interpreter
Firewall is running
   Commands database: /var/nvdata/firewall_cmd, 5307 bytes
   Functions database: /var/nvdata/firewall_sfm, 4876 bytes
   Channels in database: 4
   LUNs in database: 4
   Network Functions in database: 128
#
```

Show current firewall status.

```
# clia firewall info
```

Pigeon Point Shelf Manager Command Line Interpreter

```
Firewall is running
Commands database: /var/nvdata/firewall_cmd, 5307 bytes
Functions database: /var/nvdata/firewall_sfm, 4876 bytes
Channels in database: 4
LUNs in database: 4
Network Functions in database: 128
#
```

Show current firewall settings and status.

```
# clia firewall info all
```

Pigeon Point Shelf Manager Command Line Interpreter Firewall is running Commands database: /var/nvdata/firewall\_cmd, 5307 bytes Functions database: /var/nvdata/firewall\_sfm, 4876 bytes Channels in database: 4 LUNs in database: 4 Network Functions in database: 128 LUN: 0 NetFn: 0x00 Chassis IPMI 1.5 1.1 0.0 c e 0x00 Get Chassis Capabilities IPMI 1.5 1.1 0.0 c e 0x01 Get Chassis Capabilities IPMI 1.5 1.1 0.0 c e 0x02 Chassis Status IPMI 1.5 1.1 0.0 c e 0x02 Chassis Control [00000000000003F:000000000003F] IPMI 1.5 1.1 0.0 c e 0x03 Chassis Reset

Show current firewall settings for channel 0 and LUN 1.

```
# clia firewall info 0:1
```

Pigeon Point Shelf Manager Command Line Interpreter

```
Firewall is running
   Commands database: /var/nvdata/firewall_cmd, 5307 bytes
   Functions database: /var/nvdata/firewall_sfm, 4876 bytes
   Channels in database: 4
   LUNs in database: 4
   Network Functions in database: 128
Channel: 0x00
 LUN: 1
 NetFn: 0x00 Chassis
   IPMI 1.5 1.1 0.0 c e 0x00 Get Chassis Capabilities
   IPMI 1.5 1.1 0.0 c e 0x01 Get Chassis Status
   IPMI 1.5 1.1 0.0 c e 0x02 Chassis Control
[000000000003F:0000000000003F]
   IPMI 1.5 1.1 0.0 c e 0x03 Chassis Reset
   IPMI 1.5 1.1 0.0 c e 0x04 Chassis Identify
IPMI 1.5 1.1 0.0 c e 0x05 Set Chassis Capabilities
   IPMI 1.5 1.1 0.0 c e 0x06 Set Power Restore Policy
   IPMI 1.5 1.1 0.0 c e 0x07 Get System Restart Cause
. . . .
. . . .
#
```

Show current firewall settings for channel 0, LUN 1 and NetFn 0x0A.

# clia firewall info 0:1:A
Pigeon Point Shelf Manager Command Line Interpreter
Firewall is running
 Commands database: /var/nvdata/firewall\_cmd, 5307 bytes
 Functions database: /var/nvdata/firewall\_sfm, 4876 bytes
 Channels in database: 4
 LUNs in database: 4

```
Network Functions in database: 128
Channel: 0x00
 LUN: 1
 NetFn: 0x0A Storage
    IPMI 1.5 1.1 0.0 c e 0x10 Get FRU Inventory Area Info
    IPMI 1.5 1.1 0.0 c e 0x11 Read FRU Data
    IPMI 1.5 1.1 0.0 c e 0x12 Write FRU Data
    IPMI 1.5 1.1 0.0 c e 0x20 Get SDR Repository Info
    IPMI 1.5 1.1 0.0 c e 0x21 Get SDR Repository Allocation Info
    IPMI 1.5 1.1 0.0 c e 0x22 Reserve SDR Repository
    IPMI 1.5 1.1 0.0 c e 0x23 Get SDR
    IPMI 1.5 1.1 0.0 c e 0x24 Add SDR
    IPMI 1.5 1.1 0.0 c e 0x25 Partial Add SDR
    IPMI 1.5 1.1 0.0 c e 0x26 Delete SDR
    IPMI 1.5 1.1 0.0 c e 0x27 Clear SDR Repository
    IPMI 1.5 1.1 0.0 c e 0x28 Get SDR Repository Time
    IPMI 1.5 1.1 0.0 c e 0x29 Set SDR Repository Time
    IPMI 1.5 1.1 0.0 c e 0x2A Enter SDR Repository Update Mode
    IPMI 1.5 1.1 0.0 c e 0x2B Exit SDR Repository Update Mode
    IPMI 1.5 1.1 0.0 c e 0x2C Run Initialization Agent
    IPMI 1.5 1.1 0.0 c e 0x40 Get SEL Info
    IPMI 1.5 1.1 0.0 c e 0x41 Get SEL Allocation Info
    IPMI 1.5 1.1 0.0 c e 0x42 Reserve SEL
    IPMI 1.5 1.1 0.0 c e 0x43 Get SEL Entry
    IPMI 1.5 1.1 0.0 c e 0x44 Add SEL Entry
    IPMI 1.5 1.1 0.0 c e 0x45 Partial Add SEL Entry
    IPMI 1.5 1.1 0.0 c e 0x46 Delete SEL Entry
    IPMI 1.5 1.1 0.0 c e 0x47 Clear SEL
    IPMI 1.5 1.1 0.0 c e 0x48 Get SEL Time
    IPMI 1.5 1.1 0.0 c e 0x49 Set SEL Time
    IPMI 1.5 1.1 0.0 c e 0x5A Get Auxiliary Log Status
    IPMI 1.5 1.1 0.0 c e 0x5B Set Auxiliary Log Status
[0000000000007:00000000000000007]
#
```

Show current firewall settings for channel 4, LUN 0, NetFn 0x0C and command 27 (treated as decimal).

```
# clia firewall info 2:0:0xC:27
Pigeon Point Shelf Manager Command Line Interpreter
Firewall is running
    Commands database: /var/nvdata/firewall_cmd, 5307 bytes
    Functions database: /var/nvdata/firewall_sfm, 4876 bytes
    Channels in database: 4
    LUNs in database: 4
    Network Functions in database: 128
Channel: 0x02
LUN: 0
    NetFn: 0x0C Transport
    IPMI 1.5 1.1 0.0 c e 0x1B Get User Callback Options
#
```

```
Stop firewall.
```

#### # clia firewall stop

Pigeon Point Shelf Manager Command Line Interpreter

Firewall has been stopped successfully...

#

Enable firewall.

#### # clia firewall start

Pigeon Point Shelf Manager Command Line Interpreter

Firewall has been started successfully...

# 3.17 fru

## 3.17.1 Syntax

```
fru [-v] [<IPMB-address> [<fru_id> | id=<fru_id> |
type=<site_type>]] | [type=<site_type> [/<site_number>]]
fru board <N>
fru shm <N>
fru power_supply <N>
fru power_supply <N>
fru pem <N>
fru fan_tray <N>
fru fan_tray <N>
fru vIPMB-address> amc <M>
fru board <N> amc <M>
```

## 3.17.2 Purpose

This command shows information about a specific FRU. If the FRU device ID is omitted, the command shows information about all FRUs controlled by the IPM controller at the specified address. If the IPMB address is also omitted, the command shows information about all FRUs known to the Shelf Manager.

Additionally, the site type can select FRUs. Site type should be specified in command parameters in hexadecimal. Associations between FRUs and their site types are stored in the Shelf FRU information. Site types are defined in the PICMG 3.0 specification as follows:

- 00h = AdvancedTCA Board
- 01h = Power Entry Module
- 02h = Shelf FRU Information
- 03h = Dedicated ShMC
- 04h = Fan Tray
- 05h = Fan Filter Tray
- 06h = Alarm
- 07h = AdvancedTCA<sup>™</sup> Module (Mezzanine)
- 08h = PMC
- 09h = Rear Transition Module
- C0h CFh = OEM defined

All other values are reserved.

In CompactPCI systems, the following OEM-defined site types are used to describe CompactPCI sites:

- C4h = CompactPCI Board
- C5h = CompactPCI Power Supply

The following information is shown for the FRU in standard mode:

- IPMB address and the FRU device ID
- Entity ID, Entity Instance
- Site type and number (if known)
- Current hot swap state, previous hot swap state and cause of the last state change for the FRU. The hot swap states M0-M7 are defined in the PICMG 3.0 specification as follows:
- M0 Not Installed
- M1 Inactive
- M2 Activation Request
- M3 Activation in Progress
- M4 FRU Active
- M5 Deactivation Request
- M6 Deactivation in Progress
- M7 Communication Lost

The following information is shown for the FRU in verbose mode only:

- The FRU device type, device type modifier (only for FRU-device-ID ≠ 0). This information is taken from the FRU SDR and conforms to section 37.12 of the IPMI specification.
- Device ID string from the FRU SDR
- Current FRU power level and maximum FRU power level; current assigned power allocation in Watts

This command shows information about FRUs in state M1, if they were known previously to the Shelf Manager. This command can also be issued on the backup Shelf Manager; in that case, information is only reported about FRUs that are local to the backup Shelf Manager.

## 3.17.3 Examples

Get standard information about all FRUs at address 9Ch.

```
# clia fru 9c 0
Pigeon Point Shelf Manager Command Line Interpreter
9c: FRU # 0
Entity: (0xd0, 0x0)
Hot Swap State: M4 (Active), Previous: M3 (Activation In Process),
Last State Change Cause: Normal State Change (0x0)
Device ID String: "Pigeon Point 6"
```

#

Get verbose information about all FRUs at address 9Ch.

# clia fru -v 9c 0
Pigeon Point Shelf Manager Command Line Interpreter
9c: FRU # 0
Entity: (0xd0, 0x0)

```
Hot Swap State: M4 (Active), Previous: M3 (Activation In Process),
Last State Change Cause: Normal State Change (0x0)
Device ID String: "Pigeon Point 6"
Site Type: 0x00, Site Number: 14
Current Power Level: 0x01, Maximum Power Level: 0x01, Current Power
Allocation: 20.0 Watts
```

#

Get verbose information about FRU 1 at address 20h.

```
# clia fru -v 20 id=1
Pigeon Point Shelf Manager Command Line Interpreter
20: FRU # 1
Entity: (0x1, 0x1)
Hot Swap State: M4 (Active), Previous: M3 (Activation In Process),
Last State Change Cause: Normal State Change (0x0)
Device Type: "FRU Inventory Device behind management controller"
(0x10), Modifier 0x0
Device ID String: "Pigeon Point 1.1"
Current Power Level: UNKNOWN, Maximum Power Level: UNKNOWN, Current
Power Allocation: UNKNOWN
```

# Get information about AMC 1 on the AMC carrier in slot 8.

# clia fru board 8 amc 1

Pigeon Point Shelf Manager Command Line Interpreter

```
84: FRU # 1 (AMC # 1)
Entity: (0xc1, 0x61)
Hot Swap State: M4 (Active), Previous: M3 (Activation In Process),
Last State Change Cause: Normal State Change (0x0)
Device ID String: "AMC Module 1"
```

# 3.18 frudata

### 3.18.1 Syntax

```
frudata [<IPMB-address> [<fru_id> [<block_offset>]]]
frudata <IPMB-address> <fru_id> <byte_offset> <byte1>
[byte2 ... [byte16] ... ]
```

<IPMB-address> <fru\_id> can be replaced with any of the following alternatives: board <N> shm <N> power\_supply <N> pem <N> fan\_tray <N> <IPMB-address> amc <M> board <N> amc <M>

## 3.18.2 Purpose

This command provides access to the FRU Information in raw form. Depending on the command format, it is used to read or write the FRU Information. In the read format, the command takes an optional 32-byte block number. In the write format it requires a byte offset parameter. The user can modify up to 65535 bytes of FRU Information. The changes will become fully effective only after the restart of the shelf.

This command can also be issued on the backup Shelf Manager; in that case, FRU Information is only displayed for FRUs that are local to the backup Shelf Manager.

# 3.18.3 Examples

#### #clia frudata

Pigeon Point Shelf Manager Command Line Interpreter

```
20: FRU # 0
             Failure status: 203 (0xcb)
   Requested data not present
20: FRU # 1 Raw FRU Info Data
   FRU Info size: 529
20: FRU # 2 Failure status: 203 (0xcb)
   Requested data not present
82: FRU # 0 Raw FRU Info Data
   FRU Info size: 160
9c: FRU # 0 Raw FRU Info Data
   FRU Info size: 160
fc: FRU # 0 Raw FRU Info Data
   FRU Info size: 160
fe: FRU # 0 Raw FRU Info Data
   FRU Info size: 160
#
```

# clia frudata 20 1 0 Pigeon Point Shelf Manager Command Line Interpreter 20: FRU # 1 Block # 0 Raw FRU Info Data FRU Info size: 529 01 00 01 05 0E 18 00 D3 01 04 01 02 55 AA 83 55 # # clia frudata 20 1 1 0xfc 0xfe Pigeon Point Shelf Manager Command Line Interpreter Writing 2 bytes to IPM 0x20, FRU # 1, offset: 1, status = 0(0x0)#clia frudata 20 1 0 Pigeon Point Shelf Manager Command Line Interpreter 20: FRU # 1 Block # 0 Raw FRU Info Data FRU Info size: 529 01 FC FE 05 0E 18 00 D3 01 04 01 02 55 AA 83 55 # clia frudata 20 1 1 0 1 Pigeon Point Shelf Manager Command Line Interpreter Writing 2 bytes to IPM 0x20, FRU # 1, offset: 1, status = 0(0x0) #clia frudata 20 1 0 Pigeon Point Shelf Manager Command Line Interpreter 20: FRU # 1 Block # 0 Raw FRU Info Data FRU Info size: 529 01 00 01 05 0E 18 00 D3 01 04 01 02 55 AA 83 55 # # clia frudata board 8 amc 1 Pigeon Point Shelf Manager Command Line Interpreter 84: FRU # 1 Raw FRU Info Data FRU Info size: 64 01 00 00 00 00 01 00 FE CO 02 06 41 F7 5A 31 00 16 00 1E C0 82 28 20 76 5A 31 00 19 00 00 80 04 E0 FF FF E1 FF FF E2 FF FF E3 FF FF 00 51 00 00 FC 01 51 00 00 FC 02 51 00 00 FC 03 51 00 00 FC

# 3.19 frudatar

### 3.19.1 Syntax

frudatar <IPMB-address> <fru\_id> <file name>

<IPMB-address> <fru\_id> can be replaced with any of the following alternatives: board <N> shm <N> power\_supply <N> pem <N> fan\_tray <N> <IPMB-address> amc <M> board <N> amc <M>

### 3.19.2 Purpose

This command reads FRU Information from the specified FRU and stores it in a file on the ShMM flash file system in a raw format (in other words, uploads FRU Information from the specified FRU to a flash file). The parameter **<file** name> specifies the path to the destination file. The number of bytes read from the FRU and written to the destination file is equal to the number of bytes returned in the response to the IPMI command "Get FRU Inventory Area Info" for the specified FRU.

This command can also be issued on the backup Shelf Manager; in that case, FRU Information is only read from FRUs that are local to the backup Shelf Manager.

### 3.19.3 Examples

```
# clia frudatar 20 2 /var/tmp/20.2.bin
Pigeon Point Shelf Manager Command Line Interpreter
20: FRU # 2 Raw FRU Info Data
   FRU Info size: 176
01 00 00 01 09 00 00 F5 01 08 19 84 C0 42 C7 53
63 68 72 6F 66 66 D9 53 68 4D 4D 2D 41 43 42 2D
46 43 20 53 68 65 6C 66 20 4D 61 6E 61 67 65 72
86 10 04 41 10 14 01 89 D2 04 65 58 13 51 17 00
00 C0 C1 00 00 00 00 EA 01 0D 19 C7 53 63 68 72
6F 66 66 DD 46 61 6E 20 43 6F 6E 74 72 6F 6C 6C
65 72 20 6F 6E 20 53 68 4D 4D 2D 41 43 42 2D 46
43 89 D2 04 65 58 13 51 17 00 00 C9 52 65 76 2E
20 31 2E 30 30 86 10 04 41 10 14 01 C0 DF 2F 76
61 72 2F 6E 76 64 61 74 61 2F 66 61 6E 2D 66 72
75 2D 69 6E 66 6F 72 6D 61 74 69 6F 6E C1 00 26
#
```

# 3.20 frudataw

## 3.20.1 Syntax

```
frudataw [-s|-d|-p|-l] <IPMB-address> <fru_id> <file name>
frudataw -s -c <IPMB-address> <fru_id>
frudataw -d -c <IPMB-address> <fru_id>
frudataw -p -c <IPMB-address> <fru_id>
frudataw -l -c <IPMB-address> <fru_id>
```

```
<IPMB-address> <fru_id> can be replaced with any the following alternatives:
board <N>
shm <N>
power_supply <N>
pem <N
fan_tray <N>
<IPMB-address> amc <M>
board <N> amc <M>
```

# 3.20.2 Purpose

This command downloads FRU Information to the specified FRU from a file on the ShMM flash file system. The file contains the raw binary image of the FRU Information. The parameter <file name> specifies the path to the source file. The changes will become fully effective only after the restart of the shelf.

This command can also be issued on the backup Shelf Manager; in that case, FRU Information is only downloaded to FRUs that are local to the backup Shelf Manager.

There are four special options to update HPDL data, Shelf Manager Configuration Parameters and Board Lan Configuration Parameters records in the FRU Information. The option  $-\mathbf{d}$  indicates that HPDL data are to be updated; the option  $-\mathbf{s}$  indicates that SDRs are to be updated; the option  $-\mathbf{p}$ indicates that Shelf Manager Configuration Parameters records are to be updated; the option  $-\mathbf{l}$ indicates that Board/AMC LAN Configuration Parameters records are to be updated. In all cases, the parameter < file name> specifies the path to the file that contains binary data to be stored in the target FRU information. The option  $-\mathbf{c}$  (if specified instead of the file name) removes (clears) the specified records from the target FRU Information.

The parameters <IPMB-address> and <fru\_id> specify the IPMB address and FRU device ID of the FRU Information to update. When updating records in the Shelf FRU Information, one can specify either the addresses of actual locations of the Shelf FRU Information or the alias (20h, 254) that refers to the logical Shelf FRU Information storage.

The file that contains binary HPDL data, SDRs, Shelf Manager Configuration or Board/AMC LAN Configuration records can be compressed using the gzip compression utility. The compressed

data is then stored in the FRU Information. Decompression is performed by the Shelf Manager when reading from the FRU information. The Shelf Manager automatically detects whether the data is compressed or not.

#### 3.20.3 Examples

# clia frudataw 20 2 /var/tmp/20.2.orig.bin

Pigeon Point Shelf Manager Command Line Interpreter

```
Writing 16 bytes to IPM 0x20, FRU \# 2, offset: 0, status = 0(0x0)
Writing 16 bytes to IPM 0x20, FRU \# 2, offset: 16, status = 0(0x0)
Writing 16 bytes to IPM 0x20, FRU \# 2, offset: 32, status = 0(0x0)
Writing 16 bytes to IPM 0x20, FRU \# 2, offset: 48, status = 0(0x0)
Writing 16 bytes to IPM 0x20, FRU \# 2, offset: 64, status = 0(0x0)
Writing 16 bytes to IPM 0x20, FRU \# 2, offset: 80, status = 0(0x0)
Writing 16 bytes to IPM 0x20, FRU \# 2, offset: 80, status = 0(0x0)
Writing 16 bytes to IPM 0x20, FRU \# 2, offset: 96, status = 0(0x0)
Writing 16 bytes to IPM 0x20, FRU \# 2, offset: 112, status = 0(0x0)
Writing 16 bytes to IPM 0x20, FRU \# 2, offset: 128, status = 0(0x0)
Writing 16 bytes to IPM 0x20, FRU \# 2, offset: 144, status = 0(0x0)
Writing 16 bytes to IPM 0x20, FRU \# 2, offset: 144, status = 0(0x0)
Writing 16 bytes to IPM 0x20, FRU \# 2, offset: 160, status = 0(0x0)
File "/var/tmp/20.2.orig.bin" has been written to the FRU 20\#2
```

#

#### # clia frudataw -d 20 2 /var/nvdata/chassis\_data

Pigeon Point Shelf Manager Command Line Interpreter

```
20: FRU # 2 Reading FRU Info Data, size 8192
   Writing 16 bytes to IPM 0x20, FRU # 2, offset: 0, status = 0(0x0)
   Writing 16 bytes to IPM 0x20, FRU \# 2, offset: 16, status = 0(0x0)
   Writing 16 bytes to IPM 0x20, FRU \# 2, offset: 32, status = 0(0x0)
   Writing 16 bytes to IPM 0x20, FRU \# 2, offset: 48, status = 0(0x0)
   Writing 16 bytes to IPM 0x20, FRU \# 2, offset: 64, status = 0(0x0)
   Writing 16 bytes to IPM 0x20, FRU # 2, offset: 80, status = 0(0x0)
   Writing 16 bytes to IPM 0x20, FRU # 2, offset: 96, status = 0(0x0)
   Writing 16 bytes to IPM 0x20, FRU # 2, offset: 112, status = 0(0x0)
   Writing 16 bytes to IPM 0x20, FRU # 2, offset: 128, status = 0(0x0)
Writing 16 bytes to IPM 0x20, FRU # 2, offset: 3072, status =
0(0x0)
   Writing 16 bytes to IPM 0x20, FRU # 2, offset: 3088, status =
0(0x0)
   Writing 16 bytes to IPM 0x20, FRU # 2, offset: 3104, status =
0(0x0)
   Writing 16 bytes to IPM 0x20, FRU # 2, offset: 3120, status =
0(0x0)
   Writing 8 bytes to IPM 0x20, FRU # 2, offset: 3136, status = 0(0x0)
   wrote 3144 (of 3144) bytes to the FRU 20#2 #
```

#### # clia frudataw -s -c 20 2

Pigeon Point Shelf Manager Command Line Interpreter

20: FRU # 2 Reading FRU Info Data, size 8192
Writing 16 bytes to IPM 0x20, FRU # 2, offset: 0, status = 0(0x0)

```
Writing 16 bytes to IPM 0x20, FRU \# 2, offset: 16, status = 0(0x0)
   Writing 16 bytes to IPM 0x20, FRU \# 2, offset: 32, status = 0(0x0)
   Writing 16 bytes to IPM 0x20, FRU \# 2, offset: 48, status = 0(0x0)
   Writing 16 bytes to IPM 0x20, FRU \# 2, offset: 64, status = 0(0x0)
   Writing 16 bytes to IPM 0x20, FRU # 2, offset: 80, status = 0(0x0)
   Writing 16 bytes to IPM 0x20, FRU # 2, offset: 96, status = 0(0x0)
   Writing 16 bytes to IPM 0x20, FRU \# 2, offset: 112, status = O(0x0)
   Writing 16 bytes to IPM 0x20, FRU # 2, offset: 128, status = 0(0x0)
Writing 16 bytes to IPM 0x20, FRU # 2, offset: 1136, status =
0(0x0)
   Writing 16 bytes to IPM 0x20, FRU # 2, offset: 1152, status =
0(0x0)
   Writing 16 bytes to IPM 0x20, FRU # 2, offset: 1168, status =
0(0x0)
   Writing 16 bytes to IPM 0x20, FRU # 2, offset: 1184, status =
0(0x0)
   Writing 16 bytes to IPM 0x20, FRU # 2, offset: 1200, status =
0(0x0)
   Writing 13 bytes to IPM 0x20, FRU # 2, offset: 1216, status =
0(0x0)
   wrote 1229 (of 1229) bytes to the FRU 20#2 \#
```

# 3.21 fruinfo

3.21.1 Syntax

fruinfo [-v] [-x] <IPMB-address> <fru\_id>

```
<IPMB-address> <fru_id> can be replaced with any the following alternatives:
board <N>
shm <N>
power_supply <N>
pem <N>
fan_tray <N>
<IPMB-address> amc <M>
board <N> amc <M>
```

## 3.21.2 Purpose

This command shows FRU Information in a user-friendly format. This command can also be issued on the backup Shelf Manager; in that case, FRU Information is only shown for FRUs that are local to the backup Shelf Manager.

### 3.21.3 Examples

```
# clia fruinfo 20 0
Pigeon Point Shelf Manager Command Line Interpreter
20: FRU # 0, FRU Info
    Failure status: 203 (0xcb)
    Requested data not present
#
# clia fruinfo 20 1
Pigeon Point Shelf Manager Command Line Interpreter
20: FRU # 1, FRU Info
Common Header: Format Version = 1
Chassis Info Area:
    Version = 1
    Chassis Type = (1)
Chassis Part Number = 0x55 0xAA
    Chassis Serial Number = 5I:5
Board Info Area:
    Version = 1
                              = 25
    Language Code
    Mfg Date/Time
                              = Jun 16 15:37:00 2011 (8129737 minutes
since 1996)
    Board Manufacturer = Pigeon Point Systems
Board Product Name = Shelf Manager
```

```
Board Serial Number
                              = PPS000000
    Board Part Number
                              = A
    FRU Programmer File ID =
Product Info Area:
    Version = 1
    Language Code
                             = 25
   Manufacturer Name= 23Product Name= Pigeon Point SystemsProduct Name= Shelf ManagerProduct Part / Model#= 000000Product Version= Rev. 1.00Product Serial Number= PPS000000
    Asset Tag
                             =
    FRU Programmer File ID =
Multi Record Area:
    Record Type
                              = Management Access Record
        Version = 2
    Sub-Record Type: Component Name (0x05)
    PICMG Address Table Record (ID=0x10)
        Version = 1
    PICMG Backplane Point-to-Point Connectivity Record (ID=0x04)
        Version = 0
    PICMG Shelf Power Distribution Record (ID=0x11)
        Version = 0
    PICMG Shelf Activation And Power Management Record (ID=0x12)
        Version = 0
# clia fruinfo -v -x 20 1
Pigeon Point Shelf Manager Command Line Interpreter
20: FRU # 1, FRU Info
Common Header: Format Version = 1
 01 00 01 05 OE 18 00 D3
Chassis Info Area:
    Version = 1
    CHASSIS Type= (1)Chassis Part Number= 0x55 0xAAChassis Serial Number
    Chassis Serial Number = 5I:5
    Custom Chassis Info
                              =
 01 04 01 02 55 AA 83 55 AA 55 C1 00 00 00 00 00
 Board Info Area:
    Version = 1
    Language Code
                            = 25
    Mfg Date/Time
                             = Jun 16 15:37:00 2011 (8129737 minutes
since 1996)
    Board Manufacturer = Pigeon Point Systems
Board Product Name = Shelf Manager
```

Board Serial Number = PPS0000000Board Part Number = A FRU Programmer File ID = Custom Board Info = 01 09 19 C9 0C 7C D4 50 69 67 65 6F 6E 20 50 6F 69 6E 74 20 53 79 73 74 65 6D 73 D6 53 68 65 6C 66 20 4D 61 6E 61 67 65 72 20 20 20 20 20 20 20 20 20 20 CA 50 50 53 30 30 30 30 30 30 30 C2 41 20 C0 C1 00 00 00 00 00 A0 Product Info Area: Version = 1 Language Code = 25 = Pigeon Point Systems Manufacturer Name Product Name = Shelf Manager Product Part / Model#= 000000Product Version= Rev. 1.00Product Serial Number= PPS0000000 Asset Tag = FRU Programmer File ID = Custom Product Info = 01 0A 19 D4 50 69 67 65 6F 6E 20 50 6F 69 6E 74 

 20
 53
 79
 73
 74
 65
 6D
 73
 D6
 53
 68
 65
 6C
 66
 20
 4D

 61
 6E
 61
 67
 65
 72
 20
 20
 20
 20
 20
 20
 20
 20
 20
 20
 20
 20
 20
 20
 20
 20
 20
 20
 20
 20
 20
 20
 20
 20
 20
 20
 20
 20
 20
 20
 20
 20
 20
 20
 20
 20
 20
 20
 20
 20
 20
 20
 20
 20
 20
 20
 20
 20
 20
 20
 20
 20
 20
 20
 20
 20
 20
 20
 20
 20
 20
 20
 20
 20
 20
 20
 20
 20
 20
 20
 20
 20
 20
 20
 20
 20
 20
 20
 20
 20
 20
 20
 20
 20
 20
 20
 20
 20
 20
 <t CA 50 50 53 30 30 30 30 30 30 30 CO CO C1 00 6A Multi Record Area: Record Type = Management Access Record Version = 2Sub-Record Type: Component Name (0x05) Sub-Record Data: = ShMM 03 02 05 A6 50 05 53 68 4D 4D PICMG Address Table Record (ID=0x10) Version = 1Shelf Address Address Table Entries# = 16 Hw Addr: 41, Site # 1, Type: "AdvancedTCA Board" 00 Hw Addr: 42, Site # 2, Type: "AdvancedTCA Board" 00 Hw Addr: 43, Site # 3, Type: "AdvancedTCA Board" 00 Hw Addr: 44, Site # 4, Type: "AdvancedTCA Board" 00 Hw Addr: 45, Site # 5, Type: "AdvancedTCA Board" 00 Hw Addr: 46, Site # 6, Type: "AdvancedTCA Board" 00 Hw Addr: 47, Site # 7, Type: "AdvancedTCA Board" 00 Hw Addr: 48, Site # 8, Type: "AdvancedTCA Board" 00 Hw Addr: 49, Site # 9, Type: "AdvancedTCA Board" 00 Hw Addr: 4a, Site # 10, Type: "AdvancedTCA Board" 00 Hw Addr: 4b, Site # 11, Type: "AdvancedTCA Board" 00 Hw Addr: 4c, Site # 12, Type: "AdvancedTCA Board" 00 Hw Addr: 4d, Site # 13, Type: "AdvancedTCA Board" 00 Hw Addr: 4e, Site # 14, Type: "AdvancedTCA Board" 00 Hw Addr: 4f, Site # 15, Type: "AdvancedTCA Board" 00 Hw Addr: 50, Site # 16, Type: "AdvancedTCA Board" 00 CO 02 4B 44 AF 5A 31 00 10 01 00 00 00 00 00 00 41 01 00 42 02 00 43 03 00 44 04 00 45 05 00 46

| 06 00 47 07 00 48 08 00 49 09 00 4A 0A 00 4B 0B<br>00 4C 0C 00 4D 0D 00 4E 0E 00 4F 0F 00 50 10 00 |  |  |  |  |
|----------------------------------------------------------------------------------------------------|--|--|--|--|
| PICMG Backplane Point-to-Point Connectivity Record (ID=0x04)<br>Version = 0                        |  |  |  |  |
| P2P Slot Descriptor:                                                                               |  |  |  |  |
| Channel Type = 0x0B PICMG®3.0 Base Interface                                                       |  |  |  |  |
| LocalSlot/HW Address = 0x41                                                                        |  |  |  |  |
| Channel Count $= 0 \times 0 F$                                                                     |  |  |  |  |
| Channel Descriptor = LocalChannel 2, RemoteChannel 2,                                              |  |  |  |  |
| RemoteSlot 0x42                                                                                    |  |  |  |  |
| Channel Descriptor = LocalChannel 3, RemoteChannel 1,<br>RemoteSlot 0x43                           |  |  |  |  |
| Channel Descriptor = LocalChannel 4, RemoteChannel 1,                                              |  |  |  |  |
| RemoteSlot 0x44                                                                                    |  |  |  |  |
| Channel Descriptor = LocalChannel 5, RemoteChannel 1,                                              |  |  |  |  |
| RemoteSlot 0x45                                                                                    |  |  |  |  |
| Channel Descriptor = LocalChannel 6, RemoteChannel 1,                                              |  |  |  |  |
| RemoteSlot 0x46                                                                                    |  |  |  |  |
| Channel Descriptor = LocalChannel 7, RemoteChannel 1,                                              |  |  |  |  |
| RemoteSlot 0x47                                                                                    |  |  |  |  |
| Channel Descriptor = LocalChannel 8, RemoteChannel 1,                                              |  |  |  |  |
| RemoteSlot 0x48                                                                                    |  |  |  |  |
| Channel Descriptor = LocalChannel 9, RemoteChannel 1,                                              |  |  |  |  |
| RemoteSlot 0x49                                                                                    |  |  |  |  |
| Channel Descriptor = LocalChannel 10, RemoteChannel 1,                                             |  |  |  |  |
| RemoteSlot 0x4A                                                                                    |  |  |  |  |
| Channel Descriptor = LocalChannel 11, RemoteChannel 1,                                             |  |  |  |  |
| RemoteSlot 0x4B                                                                                    |  |  |  |  |
| Channel Descriptor = LocalChannel 12, RemoteChannel 1,                                             |  |  |  |  |
| RemoteSlot 0x4C                                                                                    |  |  |  |  |
| Channel Descriptor = LocalChannel 13, RemoteChannel 1,                                             |  |  |  |  |
| RemoteSlot 0x4D                                                                                    |  |  |  |  |
| Channel Descriptor = LocalChannel 14, RemoteChannel 1,<br>RemoteSlot 0x4E                          |  |  |  |  |
| Channel Descriptor = LocalChannel 15, RemoteChannel 1,                                             |  |  |  |  |
| RemoteSlot 0x4F                                                                                    |  |  |  |  |
| Channel Descriptor = LocalChannel 16, RemoteChannel 1,                                             |  |  |  |  |
| RemoteSlot 0x50                                                                                    |  |  |  |  |
| P2P Slot Descriptor:                                                                               |  |  |  |  |
| Channel Type = 0x0B PICMG®3.0 Base Interface                                                       |  |  |  |  |
| LocalSlot/HW Address = 0x42                                                                        |  |  |  |  |
| Channel Count $= 0 \times 0 F$                                                                     |  |  |  |  |
| Channel Descriptor = LocalChannel 2, RemoteChannel 2,                                              |  |  |  |  |
| RemoteSlot 0x41                                                                                    |  |  |  |  |
| Channel Descriptor = LocalChannel 3, RemoteChannel 2,                                              |  |  |  |  |
| RemoteSlot 0x43                                                                                    |  |  |  |  |
| Channel Descriptor = LocalChannel 4, RemoteChannel 2,                                              |  |  |  |  |
| RemoteSlot 0x44                                                                                    |  |  |  |  |
| Channel Descriptor = LocalChannel 5, RemoteChannel 2,                                              |  |  |  |  |
| RemoteSlot 0x45                                                                                    |  |  |  |  |
| Channel Descriptor = LocalChannel 6, RemoteChannel 2,                                              |  |  |  |  |
| RemoteSlot 0x46                                                                                    |  |  |  |  |
| Channel Descriptor = LocalChannel 7, RemoteChannel 2,<br>RemoteSlot 0x47                           |  |  |  |  |
| Channel Descriptor = LocalChannel 8, RemoteChannel 2,                                              |  |  |  |  |
| RemoteSlot 0x48                                                                                    |  |  |  |  |
|                                                                                                    |  |  |  |  |

```
= LocalChannel 9, RemoteChannel 2,
       Channel Descriptor
RemoteSlot 0x49
       Channel Descriptor
                            = LocalChannel 10, RemoteChannel 2,
RemoteSlot 0x4A
       Channel Descriptor
                            = LocalChannel 11, RemoteChannel 2,
RemoteSlot 0x4B
       Channel Descriptor = LocalChannel 12, RemoteChannel 2,
RemoteSlot 0x4C
       Channel Descriptor
                            = LocalChannel 13, RemoteChannel 2,
RemoteSlot 0x4D
       Channel Descriptor
                            = LocalChannel 14, RemoteChannel 2,
RemoteSlot 0x4E
       Channel Descriptor
                            = LocalChannel 15, RemoteChannel 2,
RemoteSlot 0x4F
       Channel Descriptor = LocalChannel 16, RemoteChannel 2,
RemoteSlot 0x50
CO 02 65 2B AE 5A 31 00 04 00 0B 41 0F 42 42 00
 43 61 00 44 81 00 45 A1 00 46 C1 00 47 E1 00 48
01 01 49 21 01 4A 41 01 4B 61 01 4C 81 01 4D A1
 01 4E C1 01 4F E1 01 50 01 02 0B 42 0F 41 42 00
 43 62 00 44 82 00 45 A2 00 46 C2 00 47 E2 00 48
 02 01 49 22 01 4A 42 01 4B 62 01 4C 82 01 4D A2
 01 4E C2 01 4F E2 01 50 02 02
   PICMG Shelf Power Distribution Record (ID=0x11)
       Version = 0
   Feed count: 1
   Feed:
       Maximum External Available Current: 50.0 Amps
       Maximum Internal Current: Not specified
       Minimum Expected Operating Voltage: -40.5 Volts
       Feed-to-FRU Mapping entries count: 16
          FRU Addr: 41, FRU ID: 0xfe
          FRU Addr: 42, FRU ID: 0xfe
          FRU Addr: 43, FRU ID: 0xfe
          FRU Addr: 44, FRU ID: 0xfe
          FRU Addr: 45, FRU ID: 0xfe
          FRU Addr: 46, FRU ID: 0xfe
          FRU Addr: 47, FRU ID: 0xfe
          FRU Addr: 48, FRU ID: 0xfe
          FRU Addr: 49, FRU ID: 0xfe
          FRU Addr: 4a, FRU ID: 0xfe
          FRU Addr: 4b, FRU ID: 0xfe
          FRU Addr: 4c, FRU ID: 0xfe
          FRU Addr: 4d, FRU ID: 0xfe
          FRU Addr: 4e, FRU ID: 0xfe
          FRU Addr: 4f, FRU ID: 0xfe
          FRU Addr: 50, FRU ID: 0xfe
C0 02 2C A7 6B 5A 31 00 11 00 01 F4
                                      01 FF FF 51
10 41 FE 42 FE 43 FE 44 FE 45 FE 46 FE 47 FE 48
FE 49 FE 4A FE 4B FE 4C FE 4D FE 4E FE 4F FE 50
FΕ
   PICMG Shelf Activation And Power Management Record (ID=0x12)
       Version = 0
   Allowance for FRU Activation Readiness: 10 seconds
   FRU Activation and Power Description Count: 16
```

Hw Address: 41, FRU ID: 0xfe, Maximum FRU Power Capabilities: 150 Watts Shelf Manager Controlled Activation: Enabled Delay Before Next Power On: 0.0 seconds Hw Address: 42, FRU ID: 0xfe, Maximum FRU Power Capabilities: 150 Watts Shelf Manager Controlled Activation: Enabled Delay Before Next Power On: 0.0 seconds Hw Address: 43, FRU ID: Oxfe, Maximum FRU Power Capabilities: 150 Watts Shelf Manager Controlled Activation: Enabled Delay Before Next Power On: 0.0 seconds Hw Address: 44, FRU ID: 0xfe, Maximum FRU Power Capabilities: 150 Watts Shelf Manager Controlled Activation: Enabled Delay Before Next Power On: 0.0 seconds Hw Address: 45, FRU ID: 0xfe, Maximum FRU Power Capabilities: 150 Watts Shelf Manager Controlled Activation: Enabled Delay Before Next Power On: 0.0 seconds Hw Address: 46, FRU ID: 0xfe, Maximum FRU Power Capabilities: 150 Watts Shelf Manager Controlled Activation: Enabled Delay Before Next Power On: 0.0 seconds Hw Address: 47, FRU ID: 0xfe, Maximum FRU Power Capabilities: 150 Watts Shelf Manager Controlled Activation: Enabled Delay Before Next Power On: 0.0 seconds Hw Address: 48, FRU ID: 0xfe, Maximum FRU Power Capabilities: 150 Watts Shelf Manager Controlled Activation: Enabled Delay Before Next Power On: 0.0 seconds Hw Address: 49, FRU ID: 0xfe, Maximum FRU Power Capabilities: 150 Watts Shelf Manager Controlled Activation: Enabled Delay Before Next Power On: 0.0 seconds Hw Address: 4a, FRU ID: 0xfe, Maximum FRU Power Capabilities: 150 Watts Shelf Manager Controlled Activation: Enabled Delay Before Next Power On: 0.0 seconds Hw Address: 4b, FRU ID: 0xfe, Maximum FRU Power Capabilities: 150 Watts Shelf Manager Controlled Activation: Enabled Delay Before Next Power On: 0.0 seconds Hw Address: 4c, FRU ID: 0xfe, Maximum FRU Power Capabilities: 150 Watts

74

Shelf Manager Controlled Activation: Enabled Delay Before Next Power On: 0.0 seconds Hw Address: 4d, FRU ID: 0xfe, Maximum FRU Power Capabilities: 150 Watts Shelf Manager Controlled Activation: Enabled Delay Before Next Power On: 0.0 seconds Hw Address: 4e, FRU ID: 0xfe, Maximum FRU Power Capabilities: 150 Watts Shelf Manager Controlled Activation: Enabled Delay Before Next Power On: 0.0 seconds Hw Address: 4f, FRU ID: 0xfe, Maximum FRU Power Capabilities: 150 Watts Shelf Manager Controlled Activation: Enabled Delay Before Next Power On: 0.0 seconds Hw Address: 50, FRU ID: 0xfe, Maximum FRU Power Capabilities: 150 Watts Shelf Manager Controlled Activation: Enabled Delay Before Next Power On: 0.0 seconds CO 82 57 81 E6 5A 31 00 12 00 0A 10 41 FE 96 00 40 42 FE 96 00 40 43 FE 96 00 40 44 FE 96 00 40 45 FE 96 00 40 46 FE 96 00 40 47 FE 96 00 40 48 FE 96 00 40 49 FE 96 00 40 4A FE 96 00 40 4B FE 96 00 40 4C FE 96 00 40 4D FE 96 00 40 4E FE 96 00 40 4F FE 96 00 40 50 FE 96 00 40

#

# 3.22 frucontrol

# 3.22.1 Syntax

| frucontrol | <ipmb-address> <fru_id> <option></option></fru_id></ipmb-address> |  |  |  |
|------------|-------------------------------------------------------------------|--|--|--|
| frucontrol | board <n> <option></option></n>                                   |  |  |  |
| frucontrol | shm <n> <option></option></n>                                     |  |  |  |
| frucontrol | power_supply <n> <option></option></n>                            |  |  |  |
| frucontrol | pem <n></n>                                                       |  |  |  |
| frucontrol | fan_tray <n> <option></option></n>                                |  |  |  |
| frucontrol | <ipmb-address> amc <m> <option></option></m></ipmb-address>       |  |  |  |
| frucontrol | board <n> amc <m> <option></option></m></n>                       |  |  |  |

# 3.22.2 Purpose

This command sends the "FRU Control" command to the specified FRU, performing the specified operation on the FRU payload. The FRU is specified using the IPMB address of the owning IPM controller and the FRU device ID. FRU device ID 0 designates the IPM controller proper in PICMG 3.0 contexts.

When the <option> parameter is info, the command "Get FRU Control Capabilities" is sent to the specified FRU. The returned byte indicates what FRU Control commands are supported by the specified FRU. This option only works for FRUs that support ECN-002 to the PICMG 3.0 R2.0 specification.

The parameter **<option>** specifies the option of the FRU Control command to be used. It can be specified as one of the following symbolic values:

| • | cold_reset (abbreviated as cr)          | - perform cold reset of the FRU payload                |
|---|-----------------------------------------|--------------------------------------------------------|
| • | warm_reset (abbreviated as wr)          | <ul> <li>perform warm reset of the FRU</li> </ul>      |
|   |                                         | payload                                                |
| • | graceful_reboot (abbreviated as gr)     | <ul> <li>perform graceful reboot of the FRU</li> </ul> |
|   |                                         | payload                                                |
| • | diagnostic_interrupt (abbreviated as di | L) – issue the diagnostic interrupt                    |
| • | info                                    | <ul> <li>– get FRU Control capabilities.</li> </ul>    |

This command can also be issued on the backup Shelf Manager; in that case, the FRU Control command is only sent to FRUs that are local to the backup Shelf Manager.

According to the PICMG 3.0 specification, the command "FRU Control (Cold Reset)" must be implemented for all FRUs. Most FRUs that are represented by the Shelf Manager (such as fan trays or PEMs) have no payload to which the operations of this command would apply; for these FRUs the Shelf Manager implements the cold reset command as a no-operation that just returns the successful completion code.

## 3.22.3 Examples

Issue a "Cold Reset" command to the FRU 0 at IPMB address 9Ch.

```
# clia frucontrol 9c 0 cr
```

```
Pigeon Point Shelf Manager Command Line Interpreter
    FRU Control: Controller 0x9c, FRU ID # 0, command 0x00, status
0(0x0)
    Command executed successfully
```

#

Get FRU Control capabilities for the FRU 0 at IPMB address 0Eh.

```
# clia frucontrol 0e 0 info
```

```
FRU Control Capabilities: Controller 0x0e, FRU ID # 0, status
0(0x0)
Capabilities: 00; Supported commands: Cold Reset
#
#
```

# 3.23 getbootdev

# 3.23.1 Syntax

```
getbootdev <IPMB-0-address> [<fru_id> | <IPMB-L-address>]
```

# 3.23.2 Purpose

This command shows the system boot parameters for a designated IPM controller. If AdvancedMC access is not targeted, the second parameter should be set to 0 or omitted. The IPMB-L address for an AMC address is used if the second parameter exceeds 70h. Otherwise, the second parameter is treated as a FRU ID and converted to an IPMB-L address via AMC address mapping.

# 3.23.3 Examples

Get the system boot options for IPM controller at IPMB address 82h.

```
# clia getbootdev 82
```

```
Pigeon Point Shelf Manager Command Line Interpreter
Get boot device option: status = 0x0 (0)
Response data (raw): 01 05 00 00 00 00 00
Decoded:
        Parameter version: 1
        Parameter valid = TRUE
        Boot option selector: 5
        Boot flags valid = FALSE
        Boot device selector: 0 (No override)
```

Get the system boot options for an AMC, where the carrier has IPMB-0 address 90h and the MMC has address IPMB-L address 72h.

```
# clia getbootdev 90 72
```

# 3.24 getconfigparam

# 3.24.1 Syntax

getconfigparam [<parameter name>]

# 3.24.2 Purpose

This command shows the value of the specified Shelf Manager configuration parameter. If no name is specified, all known configuration parameters are shown, with their values.

Names of the configuration parameters are described in the Shelf Manager User Guide.

This command can be useful to see the actual values of configuration parameters if configuration parameters are set from multiple sources (multiple configuration files and/or the Shelf FRU Information).

# 3.24.3 Examples

Get the value of the configuration parameter **SENSOR\_POLL\_INTERVAL**.

```
# clia getconfigparam SENSOR_POLL_INTERVAL
```

```
Pigeon Point Shelf Manager Command Line Interpreter
```

```
SENSOR_POLL_INTERVAL = 1
#
```

Show all configuration parameters with their values.

#### # clia getconfigparam

```
2_X_SYSTEM = FALSE
ACTIVATE LOCAL WITHOUT SHELF FRU = FALSE
ALARM\_CUTOFF\_TIMEOUT = 600
ALLOW_ALL_COMMANDS_FROM_IPMB = FALSE
ALLOW CHANGE EVENT RECEIVER = TRUE
ALLOW_CLEARING_CRITICAL_ALARM = FALSE
ALLOW_POWER_UNRELATED_FRU_IN_CRITICAL_STATE = FALSE
ALLOW_RESET_STANDALONE = FALSE
ALTERNATE_CONTROLLER = TRUE
ATCA_TESTER_COMPATIBILITY = FALSE
AUTO_SEND_MESSAGE = TRUE
BOARD_LAN_PARAMETERS_CHANNEL_LIST =
CARRIER = PPS
CARRIER OPTIONS =
CONSOLE LOGGING ENABLED = TRUE
COOLING_FAN_DECREASE_TIMEOUT = 0
COOLING_FAN_INCREASE_TIMEOUT = 0
COOLING_IGNORE_LOCAL_CONTROL = FALSE
```

```
COOLING_KEEP_POWERED_OFF_FRUS_IN_M1 = FALSE
COOLING_MANAGEMENT =
COOLING_POLL_TIMEOUT = 30
CPLD_ACTIVE_WORKAROUND = FALSE
CTCA FRU RESET TIMEOUT = 500
CTCA HEALTHY TIMEOUT = 0
CTCA INITIAL FAN LEVEL = 5
DEFAULT_GATEWAY_IP_ADDRESS = 192.168.1.253
DEFAULT_GATEWAY_IP_ADDRESS2 = 0.0.0.0
DEFAULT_RMCP_IP_ADDRESS = 192.168.1.68
DEFAULT_RMCP_IP_ADDRESS2 = 0.0.0.0
DEFAULT_RMCP_NETMASK = 255.255.255.0
DEFAULT_RMCP_NETMASK2 = 0.0.0.0
DEFAULT_VLAN_ID = 0
DEFAULT_VLAN_ID2 = 0
DETECT_DEADLOCKS = TRUE
DEVICE_POLL_TIMEOUT = 15
DHCP_FOR_RMCP_ONLY = FALSE
DHCP_SERVER_ADDRESS = 0.0.0.0
ENABLE_DIRECT_SHELF_FRU_WRITE = FALSE
ENABLE_INTEGRALHPI = TRUE
EXIT_IF_HEALTHY_LOST_IN_STANDALONE_MODE = FALSE
EXIT IF NO SHELF FRU = FALSE
EXTERNAL EVENT HANDLER =
FAN_FULL_SPEED_DELAY = 0
FAN_LEVEL_STEP_DOWN = 1
FAN LEVEL STEP UP = 1
HPDL = FALSE
HPDL_ON_SUBSIDIARY_FRUS = TRUE
IGNORE_FAILED_DIRECTED_POWER_DOWN = TRUE
INITIALIZATION_SCRIPT =
INITIAL_FAN_LEVEL = 5
INITIAL SLOW LINK DELAY = 0
INNER_SEQUENCE_NUMBER_IN_SEND_MSG_RESPONSE = TRUE
IPMB\_ADDRESS = 0
IPMB_LINK_ISOLATION_TIMEOUT = -1
IPMB RETRIES = 3
IPMB\_RETRY\_TIMEOUT = 4
IPMB_RETRY_TIMEOUT_MSEC = 500
IPMC_PRESERVE_ON_REVISION_CHANGE = TRUE
ISOLATE MUX ADDRESS = 112
ISOLATE_MUX_IGNORE_COUNT = 10
ISOLATE_MUX_ON_GPIO8 = FALSE
LOCAL_SHELF_FRU = TRUE
M7 TIMEOUT = -1
MAX\_ALERT\_POLICIES = 64
MAX\_ALERT\_STRINGS = 64
MAX_DEFERRED_ALERTS = 32
MAX\_EVENT\_FILTERS = 64
MAX_EVENT_SUBSCRIBERS = 64
MAX_EVENT_SUBSCRIBER_IDLE_TIME = 60
MAX_INCOMING_IPMB_REQUESTS = 192
MAX NODE BUSY TRANSMISSIONS = 255
MAX OEM FILTERS = 16
MAX PENDING EVENT NOTIFICATIONS = 1024
MAX_PENDING_IPMB_REQUESTS = 192
MAX_SEL_ENTRIES = 1024
```

 $MAX\_SESSIONS = 32$  $MAX_USERS = 32$ MICRO\_TCA = FALSE  $MIN_FAN_LEVEL = 1$ MIN SHELF FRUS = 1NORMAL STABLE TIME = 3600 PEF USE KEYED ALARMS = FALSE  $PET_FORMAT = 0$ POWER\_UNLISTED\_FRUS = TRUE PROPAGATE\_RMCP\_ADDRESS = FALSE REAPPLY\_POWER\_MAX\_COOLING\_STATE = NORMAL REDUNDANCY\_ENABLED = TRUE REDUNDANCY\_NET\_ADAPTER = eth1 REDUNDANCY\_NET\_ADAPTER2 = REDUNDANCY\_NETMASK = 0.0.0.0REDUNDANCY\_PORT = 1040REDUNDANT\_IP\_ADDRESS = 192.168.0.62 RESERVATION\_RETRIES = 10 RMCP\_NET\_ADAPTER = eth0 RMCP\_NET\_ADAPTER2 = RMCP\_WITHOUT\_SHELF\_FRU = FALSE  $SDR_READ_RETRIES = 3$ SEL FILE COMPRESSION ENABLED = TRUE SEL FILE JOURNALING ENABLED = TRUE SEL\_FILE\_WRITE\_DELAY = 3 SEL HIGH WATERMARK = 10 SEL LOW WATERMARK = 50 SENSOR\_POLL\_INTERVAL = 1 SESSION\_SEQUENCE\_WINDOW = 128 SHELF\_FRU\_IN\_EEPROM = TRUE  $SHELF_FRU_IPMB_SOURCE1 = 0$  $SHELF_FRU_IPMB_SOURCE2 = 0$ SHELF\_FRU\_TIMEOUT = 20 SHELF MANAGER CONFIGURATION IN SHELF FRU INFO = FALSE SHORT\_SEND\_MSG\_RESPONSE = TRUE SWAPPED\_CROSS\_CONNECTS = FALSE SWITCHOVER ON HANDLE OPEN = FALSE SWITCHOVER\_TIMEOUT\_ON\_BROKEN\_LINK = 11 SYSLOG\_LOGGING\_ENABLED = TRUE SYSTEM\_MANAGER\_TRUNCATES\_SEL = FALSE TACHOMETER\_THRESHOLD\_UPDATE\_DELAY = 15 TASKLET\_RETRIES = 3 TIMEPROTO = TIMESERVER = 0.0.0.0TURBO\_MODE\_MIN\_FAN\_FAILURES = 1 UNCONDITIONAL\_SDR\_REREAD\_ON\_VERSION\_CHANGE = FALSE USE\_DHCP = FALSE USE\_SECOND\_CHANNEL = FALSE VERBOSITY = 7VERBOSITY\_CONSOLE = -1VERIFY\_SHELF\_FRU\_CHECKSUM = TRUE WATCHDOG\_ENABLED = TRUE

# 3.25 getfanlevel

# 3.25.1 Syntax

getfanlevel <IPMB-address> <fru\_id>
getfanlevel shm <N>
getfanlevel board <N>
getfanlevel power\_supply <N>
getfanlevel pem <N>
getfanlevel fan\_tray <N>
getfanlevel <IPMB-address> amc <M>
getfanlevel board <N> amc <M>

# 3.25.2 Purpose

This command shows the current level of the fan controlled by the FRU specified in the command parameters.

# 3.25.3 Examples

Get fan level for the fan residing at FRU #2 at IPMB address 20h.

#### # clia getfanlevel 20 2

Pigeon Point Shelf Manager Command Line Interpreter

20: FRU # 2 Override Fan Level: 1, Local Fan Level: 255

#

# 3.26 getfanpolicy

# 3.26.1 Syntax

```
getfanpolicy [<fan tray addr> [<fan tray fru_id>]] [-s
<addr>|<site_type> [<fru_id>|<site_number>]]
```

# 3.26.2 Purpose

This command retrieves information about Fan Tray(s) control mode and/or FRUs coverage by the specified Fan Tray(s). Notice that this command returns two different pieces of data: whether or not the site(s) are enabled/disabled for autonomous control by the Shelf Manager (based on "Set Fan Policy" commands), and whether or not the FRU site(s) are covered by the fans (according to the Fan Geography record).

The parameters <fan tray addr> and <fan tray fru\_id> specify a fan tray. The command may be issued with no parameters; in this case, the information about all Fan Trays and FRUs will be received.

If a numeric argument is expected to be treated as a hexadecimal, the "0x" prefix should be used, otherwise the error will be returned.

The flag -s precedes the parameters that define a site covered by the fan tray.

```
The <site_type> parameter can accept one of the following values: Board, PEM,
ShelfFRU, ShelfManager, FanTray, FanFilterTray, Alarm, Mezzanine,
PMC, RTM.
```

# 3.26.3 Examples

Get fan policy for the fan tray at IPMB address 20h, FRU ID 3.

```
# clia getfanpolicy 0x20 3
```

Pigeon Point Shelf Manager Command Line Interpreter

```
Fan Tray: 0x20, FRU Id # 3
Policy Type: Any Site
Policy Timeout: 20 seconds
Policy Applied: Tue Oct 17 02:32:06 2006
```

Get fan policy for the fan tray at IPMB address 20h, FRU ID 3, applied to the site at IPMB address 20h, FRU ID 1.

```
# clia getfanpolicy 0x20 3 -s 0x20 1
```

Pigeon Point Shelf Manager Command Line Interpreter

Fan Tray: 0x20, FRU Id # 3

Policy Type: Per Site Policy Timeout: 20 seconds Policy Applied: Tue Oct 17 02:39:06 2006 Site Type: Dedicated ShMC, Site Number: 1 Site Covered: TRUE

# 3.27 getfruledstate

# 3.27.1 Syntax

```
getfruledstate [-v] [<IPMB-address> [<fru_id>
[<LedId>|ALL]]]
getfruledstate [-v] shm <N>[<LedId>|ALL]
getfruledstate [-v] board <N> [<LedId>|ALL]
getfruledstate [-v] power_supply <N>[<LedId>|ALL]
getfruledstate [-v] pem <N> [<LedId>|ALL]
getfruledstate [-v] fan_tray <N>[<LedId>|ALL]
getfruledstate [-v] <IPMB-address> amc <M> [<LedId>|ALL]
getfruledstate [-v] board <N> amc <M> [<LedId>|ALL]
```

# 3.27.2 Purpose

This command shows the current FRU LED state on all levels of control that are enabled for the LED(s).

In verbose mode, the Shelf Manager shows additional information about the colors supported by the LED(s). Also, if a LED Description record is present in the FRU Information of the target FRU, the Shelf Manager shows the legend, symbol and description information from that record for the target LED(s).

Information can be shown about a specific LED or all LEDs for the given FRU. IPMB address and FRU ID of the target LED can also be omitted. If FRU ID is omitted, information is shown about all LEDs on all FRUs of the given IPM controller. If IPMB address is also omitted, information is shown about all known LEDs in the shelf.

This command can also be issued on the backup Shelf Manager; in that case, the FRU LED state is only shown for FRU LEDs that are local to the backup Shelf Manager.

# 3.27.3 Examples

Show LED state for all LEDs on the IPM controller at IPMB address FCh:

```
# clia getfruledstate fc
```

Pigeon Point Shelf Manager Command Line Interpreter

fc: FRU # 0, Led # 0 ("BLUE LED"): Local Control LED State: LED OFF fc: FRU # 0, Led # 1 ("LED 1"): Local Control LED State: LED OFF fc: FRU # 0, Led # 2 ("LED 2"): Local Control LED State: LED OFF

```
fc: FRU # 0, Led # 3 ("LED 3"):
    Local Control LED State: LED OFF
fc: FRU # 0, Led # 4 ("Application Specific LED# 1"):
    Local Control LED State: LED ON, color: GREEN
Show verbose LED state for the FRU 3 at IPMB address 20h:
# clia getfruledstate -v 20 3
Pigeon Point Shelf Manager Command Line Interpreter
20: FRU # 3, Led # 0 ("BLUE LED"):
   Local Control LED State: LED OFF
    LED's color capabilities:
        Colors supported(0x02): BLUE
        Default LED Color in Local Control State(0x01): BLUE
        Default LED Color in Override State(0x01): BLUE
    Legend: "H/S"
    Description: "Blue LED"
20: FRU # 3, Led # 1 ("LED 1"):
   Local Control LED State: LED OFF
    LED's color capabilities:
        Colors supported(0x04): RED
        Default LED Color in Local Control State(0x02): RED
        Default LED Color in Override State(0x02): RED
    Legend: "OOS"
    Description: "Out of Service LED"
20: FRU # 3, Led # 2 ("LED 2"):
    Local Control LED State: LED ON, color: GREEN
    LED's color capabilities:
        Colors supported(0x08): GREEN
        Default LED Color in Local Control State(0x03): GREEN
        Default LED Color in Override State(0x03): GREEN
    Symbol: "IEC-60417-5867"
    Description: "Green. Should not blink"
Show LED state for FRU #0 of the IPM controller at IPMB address 20h:
# clia getfruledstate 20 0
Pigeon Point Shelf Manager Command Line Interpreter
20: FRU # 0, Led # 0 ("BLUE LED"):
    Local Control LED State: LED ON, color: BLUE
20: FRU # 0, Led # 1 ("LED 1"):
    Local Control LED State: LED OFF
```

Show verbose LED state for LED #1 from FRU #0 of the IPM controller at IPMB address 20h:

#clia getfruledstate -v 20 0 1

Pigeon Point Shelf Manager Command Line Interpreter
20: FRU # 0, Led # 1 ("LED 1"):
 Local Control LED State: LED OFF
 LED's color capabilities:
 Colors supported(0x04): RED
 Default LED Color in Local Control State(0x02): RED
 Default LED Color in Override State(0x02): RED

# 3.28 gethysteresis

### 3.28.1 Syntax

```
gethysteresis [<IPMB-address> [ [ <lun>: ] <sensor id> |
<sensor name>] ]
gethysteresis [board <N> [ [ <lun>: ] <sensor id> | <sensor
name>] ]
gethysteresis [shm <N> [ [ <lun>: ] <sensor id> | <sensor
name>] ]
gethysteresis <IPMB-address> -f <fru_id>
gethysteresis <IPMB-address> -f amc <amc_number>
gethysteresis board <N> -f <fru_id>
gethysteresis board <N> -f amc <amc_number>
gethysteresis shm <N> -f <fru_id>
gethysteresis shm <N> -f amc <amc_number>
```

## 3.28.2 Purpose

This command shows the current hysteresis values for the specified sensor(s). The sensor(s) must be threshold-based. Both raw and processed values are shown.

The option **-f** allows the user to select all sensors that belong to a specific FRU, designated either with its **<fru\_id>** or, if it is an AMC, with the **amc <amc\_number>** notation.

The command allows the user to qualify the sensor number with the Logical Unit Number (LUN) if the targets controller supports sensors on multiple LUNs. If the LUN is omitted, the current hysteresis values for all sensors with the specified sensor number are shown. <lun> can take the value 0, 1 or 3. (LUN 2 is reserved.)

Sensor names are not qualified with LUN numbers, since it is assumed that sensor names will normally be unique within the controller. However, if there are several sensors with the same name within the controller, information is shown about all of them. If <IPMB-address> is omitted, the current hysteresis levels for all sensors for the specified IPMB address are shown.

This command can also be issued on the backup Shelf Manager; in that case, the current hysteresis values are only shown for sensors that are local to the backup Shelf Manager.

# 3.28.3 Examples

Show the hysteresis values for sensor # 2 on the IPM controller at IPMB address FCh.

```
# clia gethysteresis FC 2
```

```
fc: LUN: 0, Sensor # 2 ("lm75 temp")
```

```
Type: Threshold (0x01), "Temperature"(0x01)
Positive hysteresis, Raw data: 0x00 Processed data: 0.00000
degrees C
Negative hysteresis, Raw data: 0x00 Processed data: 0.00000
degrees C
```

Show the hysteresis values for sensors that belong to FRU #5 on the IPM controller at IPMB address 20h

```
# clia gethysteresis 20 -f 5
```

Pigeon Point Shelf Manager Command Line Interpreter

```
20: LUN: 0, Sensor # 126 ("Temp_In Right")
Type: Threshold (0x01), "Temperature" (0x01)
Positive hysteresis, Raw Data: 0x00 Processed data: 0.000000
degrees C
Negative hysteresis, Raw Data: 0x00 Processed data: 0.000000
degrees C
```

#

# 3.29 getipmbstate

# 3.29.1 Syntax

getipmbstate <IPMB-address> [ <link> ] (in radial IPMB-0 environment) getipmbstate <IPMB-address> (in bused IPMB-0 environment)

# 3.29.2 Purpose

This command shows the current state of IPMB-0 on the target IPM Controller. The state is taken from the sensor data provided by the IPMB Link sensor on the target IPM controller (sensor type F1). Information about both buses A and B is displayed.

The command works differently in bused and radial contexts. In a bused shelf, or in a radial shelf if the target IPM controller is not an IPMB hub, the argument <link> is not used. Information about the state of IPMB-A and IPMB-B on the target IPM controller is shown.

In the radial shelf if the target IPM Controller is an IPMB hub, the command works as follows:

- If <link> is omitted, the command shows information about the state of all radial IPMB links. The state is taken from the sensor data of the multiple IPMB link sensors on the IPM controller.
- If <liink> is present, the command shows information about the specific radial IPMB link (1 to 95). The state of the link is taken from the state of the corresponding IPMB link sensor on the IPM controller.

In both cases, information about the state of both IPMB-A and IPMB-B is shown.

This command can also be issued on the backup Shelf Manager; in that case, the current state of IPMB-0 is only reported for IPM controllers that are local to the backup Shelf Manager.

# 3.29.3 Examples

Show the current state of IPMB-0 on the IPM controller at IPMB address 92h.

```
# clia getipmbstate 92
```

Pigeon Point Shelf Manager Command Line Interpreter

```
92: LUN: 0, Sensor # 1 ("IPMB LINK")
Bus Status: 0x8 (IPMB-A Enabled, IPMB-B Enabled)
IPMB A State: 0x8 (LocalControl, No failure)
IPMB B State: 0x8 (LocalControl, No failure)
```

Show the current state of IPMB link 8 on the Shelf Manager (the IPM controller at 20h).

# clia getipmbstate 20 8

20: Link: 8, LUN: 0, Sensor # 12 ("IPMB LINK 8") Bus Status: 0x8 (IPMB-A Enabled, IPMB-B Enabled) IPMB A State: 0x8 (LocalControl, No failure) IPMB B State: 0x8 (LocalControl, No failure)

# 3.30 getlanconfig

# 3.30.1 Syntax

```
getlanconfig <channel> [ <parameter-name> [ <additional-
parameters> ] ]
getlanconfig <channel> [ <parameter-number> [ <additional-
parameters> ] ]
```

# 3.30.2 Purpose

This command shows the value of the specified LAN configuration parameter on the specified channel. If no configuration parameter name or number is specified, all configuration parameters for the specified channel are shown.

The following table lists the names and numbers of LAN configuration parameters supported by the **getlanconfig** command:

Table 8 Names and Numbers of LAN Configuration Parameters Supported by the getlanconfig Command

| Parameter Name | Number | DESCRIPTION                                                                                                    |
|----------------|--------|----------------------------------------------------------------------------------------------------|
| auth_support   | 1      | An 8-bit value that contains authentication type<br>support flags for the LAN channel.                                                                                                    |
| auth_enables   | 2      | Five 8-bit values that contain authentication types<br>enable flags for Callback, User, Operator,<br>Administrator, and OEM privilege levels for the<br>LAN channel.                                       |
| ip             | 3      | A string value that contains the IP address<br>assigned to the LAN channel in dotted decimal<br>notation (e.g. 192.168.0.15).                                                                              |
| ip_source      | 4      | A value that encodes the source of the assigned IP address.                                                                                                    |
| mac            | 5      | A string value that contains the MAC address<br>assigned to the LAN channel as 6 hexadecimal<br>byte values delimited by ':' symbols (e.g.<br>00:A0:24:C6:18:2F).                                          |
| subnet_mask    | 6      | A string value that contains the subnet mask assigned to the LAN channel in dotted decimal notation (e.g. 255.255.255.0).                                                                                  |
| ipv4_hdr_param | 7      | Three 8-bit values that contain various IPv4 header<br>parameters for sending RMCP packets:<br>Time-to-live<br>IP header flags (bits [7:5])<br>Precedence (bits [7:5]) and type of service (bits<br>[4:1]) |

| Parameter Name      | NUMBER | DESCRIPTION                                                                                                    |
|---------------------|--------|----------------------------------------------------------------------------------------------------|
| pri_rmcp_port       | 8      | A 16-bit value that contains the primary RMCP port<br>number (the port used for regular RMCP<br>communication).                                                                                                    |
| sec_rmcp_port       | 9      | A 16-bit value that contains the secondary RMCP port number. (the port used for secure RMCP communication).                                                                                                    |
| arp_control         | 10     | Two flags that control ARP behavior on the LAN<br>channel:<br>Enable responding to ARP requests<br>Enable sending Gratuitous ARPs                                                                                                    |
| arp_interval        | 11     | The Gratuitous ARP interval in seconds, in fixed-<br>point format (potentially including a fractional part).                                                                                                    |
| dft_gw_ip           | 12     | A string value that contains the IP address of the default gateway in dotted decimal notation.                                                                                                    |
| dft_gw_mac          | 13     | A string value that contains the MAC address of the default gateway as 6 hexadecimal byte values delimited by ':' symbols.                                                                                                    |
| backup_gw_ip        | 14     | A string value that contains the IP address of the backup gateway in dotted decimal notation.                                                                                                    |
| backup_gw_mac       | 15     | A string value that contains the MAC address of<br>the backup gateway as 6 hexadecimal byte values<br>delimited by ':' symbols.                                                                                                    |
| community           | 16     | A string value (up to 18 symbols) that is put into the "Community String" field in PET Traps.                                                                                                    |
| destination_count   | 17     | The maximum number of LAN alert destinations supported on the LAN channel.                                                                                                    |
| destination_type    | 18     | The destination type identified by the specified set<br>selector. If no set selector is given, all destination<br>types are shown. Each destination type entry<br>contains the following fields:<br>destination type (0-7)<br>alert acknowledge flag<br>alert acknowledge timeout / retry interval in<br>seconds (1-256)<br>number of retries (0-7)                             |
| destination_address | 19     | The destination addresses associated with the specified set selector. If no set selector is given, all destination addresses are shown. Each destination address entry contains the following fields: gateway selector: 0 – use default, 1 – use backup IP address (string in dotted decimal format) MAC address (string of 6 hexadecimal byte values delimited by ':' symbols) |

| PARAMETER NAME       | Number | DESCRIPTION                                                                                                    |
|----------------------|--------|----------------------------------------------------------------------------------------------------|
| vlan_id              | 20     | The flag that indicates whether Virtual LANs are<br>enabled for the channel, and the Virtual LAN ID (a<br>number in the range 1 to 4095, or the value 0,<br>indicating that Virtual LAN IDs are not used for the<br>channel)                                                                                                    |
| vlan_priority        | 21     | A number in the range 0 to 7, that specifies the packet Priority field, according to 802.1q                                                                                                    |
| cs_entry_count       | 22     | A number in the range 0 to 16, that specifies how many Cipher Suites are supported by the Shelf Manager                                                                                                    |
| cs_entries           | 23     | A list of the Cipher Suite IDs supported by the<br>Shelf Manager, in hexadecimal, separated by<br>commas. The standard Cipher Suite IDs are<br>defined in the IPMI specification, version 2.0,<br>section 22.15.2.                                                                                                    |
| cs_priv_levels       | 24     | A list of the currently assigned Cipher Suite<br>privilege levels. Each item of the list includes a<br>Cipher Suite ID and the maximum privilege level<br>associated with that Cipher Suite.                                                                                                    |
| destination_vlan_tag | 25     | The alert destination VLAN tag identified by the<br>specified set selector. If no set selector is<br>specified, all destination VLAN tags are shown.<br>Each destination VLAN tag contains the following<br>fields:<br>destination selector (0-15)<br>address format<br>VLAN ID (0-4095)<br>VLAN priority (0-7)<br>For the Pigeon Point Shelf Manager, VLAN tags<br>are read-only and are the same for all alert<br>destinations. |

The following subsections provide more detailed information about each of the supported parameters.

# 3.30.3 Examples

Get and show the whole LAN parameter table for channel 1.

```
# clia getlanconfig 1
```

```
Authentication Type Support: 0x15 ( None MD5 Straight Password/Key )
Authentication Type Enables: 0x00
User level: 0x15 ( None MD5 Straight Password/Key )
Operator level: 0x15 ( None MD5 Straight Password/Key )
```

Administrator level: 0x15 ( None MD5 Straight Password/Key ) OEM level: 0x00 IP Address: 172.16.2.203 IP Address Source: Static Address (Manually Configured) (01) MAC Address: 90:91:91:91:91:91 Subnet Mask: 255.255.255.0 IPv4 Header Parameters: 0x40:0x40:0x10 Primary RMCP Port Number: 0x026f Secondary RMCP Port Number: 0x0298 BMC-generated ARP Control: 02 Enable BMC-generated Gratuitous Response Gratuitous ARP Interval: 2.0 seconds Default Gateway Address: 0.0.0.0 Default Gateway MAC Address: N/A Backup Gateway Address: 0.0.0.0 Backup MAC Address: N/A Community String: "public" Number of Destinations: 16 Destination Type: N/A Destination Address: N/A 802.1g VLAN ID: 4 (enabled) VLAN priority: 0 Cipher Suite Entry count: 15 Supported Cipher Suite IDs: Oh, 1h, 2h, 3h, 4h, 5h, 6h, 7h, 8h, 9h, Ah, Bh, Ch, Dh, Eh Cipher Suite Privilege Levels: ID 00h, Priv.Level 'User' (2); ID 01h, Priv.Level 'User' (2);ID 02h, Priv.Level 'Administrator' (4); ID 03h, Priv.Level 'OEM Proprietary' (5); ID 04h, Priv.Level 'OEM Proprietary' (5); ID 05h, Priv.Level 'OEM Proprietary' (5); ID 06h, Priv.Level 'User' (2); ID 07h, Priv.Level 'Administrator' (4); ID 08h, Priv.Level 'OEM Proprietary' (5); ID 09h, Priv.Level 'OEM Proprietary' (5); ID 0Ah, Priv.Level 'OEM Proprietary' (5); ID 0Bh, Priv.Level 'Administrator' (4); ID 0Ch, Priv.Level 'OEM Proprietary' (5); ID 0Dh, Priv.Level 'OEM Proprietary' (5); ID OEh, Priv.Level 'OEM Proprietary' (5); Destination Address VLAN TAGs: DST VLAN TAGs # 0, Address Format: 802.1q VLAN TAG, VLAN Tag: ID 5, CFI 0, Priority 0, (hex: 0x100500) DST VLAN TAGS # 1, Address Format: 802.1q VLAN TAG, VLAN Tag: ID 5, CFI 0, Priority 0, (hex: 0x100500) DST VLAN TAGS # 2, Address Format: 802.1q VLAN TAG, VLAN Tag: ID 5, CFI 0, Priority 0, (hex: 0x100500) DST VLAN TAGS # 3, Address Format: 802.1q VLAN TAG, VLAN Tag: ID 5, CFI 0, Priority 0, (hex: 0x100500) DST VLAN TAGS # 4, Address Format: 802.1q VLAN TAG, VLAN Tag: ID 5, CFI 0, Priority 0, (hex: 0x100500) DST VLAN TAGS # 5, Address Format: 802.1q VLAN TAG, VLAN Tag: ID 5, CFI 0, Priority 0, (hex: 0x100500)

DST VLAN TAGS # 6, Address Format: 802.1q VLAN TAG, VLAN Tag: ID 5, CFI 0, Priority 0, (hex: 0x100500) DST VLAN TAGS # 7, Address Format: 802.1q VLAN TAG, VLAN Tag: ID 5, CFI 0, Priority 0, (hex: 0x100500) DST VLAN TAGS # 8, Address Format: 802.1g VLAN TAG, VLAN Tag: ID 5, CFI 0, Priority 0, (hex: 0x100500) DST VLAN TAGS # 9, Address Format: 802.1g VLAN TAG, VLAN Tag: ID 5, CFI 0, Priority 0, (hex: 0x100500) DST VLAN TAGS # 10, Address Format: 802.1q VLAN TAG, VLAN Tag: ID 5, CFI 0, Priority 0, (hex: 0x100500) DST VLAN TAGs # 11, Address Format: 802.1q VLAN TAG, VLAN Tag: ID 5, CFI 0, Priority 0, (hex: 0x100500) DST VLAN TAGS # 12, Address Format: 802.1q VLAN TAG, VLAN Tag: ID 5, CFI 0, Priority 0, (hex: 0x100500) DST VLAN TAGS # 13, Address Format: 802.1q VLAN TAG, VLAN Tag: ID 5, CFI 0, Priority 0, (hex: 0x100500) DST VLAN TAGS # 14, Address Format: 802.1q VLAN TAG, VLAN Tag: ID 5, CFI 0, Priority 0, (hex: 0x100500) DST VLAN TAGS # 15, Address Format: 802.1q VLAN TAG, VLAN Tag: ID 5, CFI 0, Priority 0, (hex: 0x100500)#

### 3.30.4 *auth\_support*

#### 3.30.4.1 Syntax

getlanconfig <channel> auth\_support
getlanconfig <channel> 1

### 3.30.4.2 Purpose

This command shows the current value of the LAN parameter **auth\_support**. This parameter specifies which authentication types are supported by the Shelf Manager, represented by a single byte, treated as a bit mask with the following meaning of the bits:

- 0x01 None
- 0x02 MD2
- 0x04 MD5
- 0x10 Straight password/key
- 0x20 OEM proprietary

Other bits are reserved and should be set to 0. Besides the raw hexadecimal value, symbolic values for the bits that are set are also shown.

### 3.30.4.3 Examples

#### # clia getlanconfig 1 auth\_support

Pigeon Point Shelf Manager Command Line Interpreter

Authentication Type Support: 0x15 ( None MD5 Straight Password/Key )

#

# 3.30.5 auth\_enables

### 3.30.5.1 Syntax

getlanconfig <channel> auth\_enables
getlanconfig <channel> 2

### 3.30.5.2 Purpose

This command shows the current value of the LAN parameter **auth\_enables**. This parameter specifies which authentication types are currently enabled by the Shelf Manager for each of five supported privilege levels (Callback, User, Administrator, Operator and OEM), represented by a sequence of five bytes, each corresponding to the respective privilege level, treated as a bit mask with the following meanings of the bits:

- 0x01 None
- 0x02 MD2
- 0x04 MD5
- 0x10 Straight password/key
- 0x20 OEM proprietary

Other bits are reserved and should be set to 0.

Besides the raw hexadecimal values, symbolic values for the bits that are set are also shown.

### 3.30.5.3 Examples

Show the types of authentication supported by LAN channel 1.

```
# clia getlanconfig 1 auth_enables
```

Pigeon Point Shelf Manager Command Line Interpreter Authentication Type Enables: Callback level: 0x00 User level: 0x15 ( None MD5 Straight Password/Key ) Operator level: 0x15 ( None MD5 Straight Password/Key ) Administrator level: 0x15 ( None MD5 Straight Password/Key ) OEM level: 0x00 #

```
#
```

# 3.30.6 ip

3.30.6.1 Syntax

```
getlanconfig <channel> ip
getlanconfig <channel> 3
```

### 3.30.6.2 Purpose

This command shows the current IP address used by the channel, in dotted decimal notation.

### 3.30.6.3 Examples

#### # clia getlanconfig 1 ip

Pigeon Point Shelf Manager Command Line Interpreter

```
IP Address: 172.16.2.203
```

#

# 3.30.7 ip\_source

3.30.7.1 Syntax

getlanconfig <channel> ip\_source
getlanconfig <channel> 4

### 3.30.7.2 Purpose

This command shows the current value of the LAN parameter *ip\_source*. This parameter specifies the source of the IP Address used by the Shelf Manager, represented by a single byte, which can have one of the following values:

- 0 Unspecified
- 1 Static address (manually configured)
- 2 Address obtained by Shelf Manager running DHCP
- 3 Address loaded by BIOS or system software
- 4 Address obtained by Shelf Manager running other address assignment protocol

Other values are reserved.

Besides the raw hexadecimal value, the symbolic value is also shown.

### 3.30.7.3 Examples

```
# clia getlanconfig 1 ip_source
```

Pigeon Point Shelf Manager Command Line Interpreter

IP Address Source: Static Address (Manually Configured) (0x01)

#

### 3.30.8 mac

3.30.8.1 Syntax getlanconfig <channel> mac getlanconfig <channel> 5

#### 3.30.8.2 Purpose

This command shows the current MAC address used by the channel, in the form of six hexadecimal bytes separated by colons.

#### 3.30.8.3 Examples

# clia getlanconfig 1 mac

Pigeon Point Shelf Manager Command Line Interpreter

MAC Address: 90:91:91:91:91:91

#

### 3.30.9 subnet\_mask

3.30.9.1 Syntax

getlanconfig <channel> subnet\_mask
getlanconfig <channel> 6

#### 3.30.9.2 Purpose

This command shows the current IP subnet mask used by the channel, in dotted decimal notation.

#### 3.30.9.3 Examples

```
# clia getlanconfig 1 subnet_mask
```

Pigeon Point Shelf Manager Command Line Interpreter

Subnet Mask: 255.255.255.0

#

### 3.30.10 ipv4\_hdr\_param

3.30.10.1 Syntax getlanconfig <channel> ipv4\_hdr\_param getlanconfig <channel> 7

### 3.30.10.2 Purpose

This command shows the current IP 4 header parameters. They are represented as 3 single-byte values in hexadecimal notation, separated with colons. The content of the bytes conforms to section 19.2 of the IPMI 1.5 specification.

#### 3.30.10.3 Examples

# clia getlanconfig 1 ipv4\_hdr\_param

Pigeon Point Shelf Manager Command Line Interpreter

IPv4 Header Parameters: 0x40:0x40:0x10

#

## 3.30.11 pri\_rmcp\_port

### 3.30.11.1 Syntax

getlanconfig <channel> pri\_rmcp\_port
getlanconfig <channel> 8

### 3.30.11.2 Purpose

This command shows the current RMCP primary port used by the channel, in hexadecimal. This is the port used for regular interactions via RMCP.

### 3.30.11.3 Examples

#### # clia getlanconfig 1 pri\_rmcp\_port

Pigeon Point Shelf Manager Command Line Interpreter

Primary RMCP Port Number: 0x026f

#

### 3.30.12 sec\_rmcp\_port

### 3.30.12.1 Syntax

getlanconfig <channel> sec\_rmcp\_port
getlanconfig <channel> 9

### 3.30.12.2 Purpose

This command shows the current RMCP secondary port used by the channel, in hexadecimal. This is the port used for secure interactions via RMCP.

### 3.30.12.3 Examples

# clia getlanconfig 1 sec\_rmcp\_port

Pigeon Point Shelf Manager Command Line Interpreter

Secondary RMCP Port Number: 0x0298

#

### 3.30.13 arp\_control

#### 3.30.13.1 Syntax

```
getlanconfig <channel> arp_control
getlanconfig <channel> 10
```

### 3.30.13.2 Purpose

This command shows the current value of the LAN parameter **arp\_control**. This parameter specifies additional ARP support provided by the Shelf Manager, represented by a single byte, treated as a bit mask with the following meaning of the bits:

- 0x01 Enable Shelf Manager-generated Gratuitous ARPs
- 0x02 Enable Shelf Manager-generated ARP responses

Other bits are reserved and should be set to 0.

Besides the raw hexadecimal value, symbolic values for the bits that are set are also shown.

### 3.30.13.3 Examples

# clia getlanconfig 1 arp\_control

Pigeon Point Shelf Manager Command Line Interpreter

```
BMC-generated ARP Control: 02
Enable BMC-generated Gratuitous Response
```

#

### 3.30.14 arp\_interval

### 3.30.14.1 Syntax

getlanconfig <channel> arp\_interval getlanconfig <channel> 11

### 3.30.14.2 Purpose

This command shows the current ARP interval used by the channel. The value is shown as a number of seconds in fixed-point numeric format.

### 3.30.14.3 Examples

```
# clia getlanconfig 1 arp_interval
```

Pigeon Point Shelf Manager Command Line Interpreter

Gratuitous ARP Interval: 2.0 seconds

#

## 3.30.15 dft\_gw\_ip

```
3.30.15.1 Syntax
getlanconfig <channel> dft_gw_ip
getlanconfig <channel> 12
```

#### 3.30.15.2 Purpose

This command shows the IP address of the default gateway used by the channel, in dotted decimal notation.

#### 3.30.15.3 Examples

# clia getlanconfig 1 dft\_gw\_ip

Pigeon Point Shelf Manager Command Line Interpreter

Default Gateway Address: 0.0.0.0

#

### 3.30.16 *dft\_gw\_mac*

#### 3.30.16.1 Syntax

getlanconfig <channel> dft\_gw\_mac
getlanconfig <channel> 13

#### 3.30.16.2 Purpose

This command shows the MAC address of the default gateway used by the channel, in the form of six hexadecimal bytes separated by colons.

#### 3.30.16.3 Examples

# clia getlanconfig 1 dft\_gw\_mac

Pigeon Point Shelf Manager Command Line Interpreter

Default Gateway MAC Address: N/A

#

### 3.30.17 backup\_gw\_ip

3.30.17.1 Syntax getlanconfig <channel> backup\_gw\_ip getlanconfig <channel> 14

### 3.30.17.2 Purpose

This command shows the IP address of the backup gateway used by the channel, in dotted decimal notation.

#### 3.30.17.3 Examples

# clia getlanconfig 1 backup\_gw\_ip

Pigeon Point Shelf Manager Command Line Interpreter

Backup Gateway Address: 0.0.0.0

#

### 3.30.18 backup\_gw\_mac

### 3.30.18.1 Syntax

getlanconfig <channel> backup\_gw\_mac
getlanconfig <channel> 15

### 3.30.18.2 Purpose

This command shows the MAC address of the backup gateway used by the channel, in the form of six hexadecimal bytes separated by colons.

### 3.30.18.3 Examples

```
# clia getlanconfig 1 backup_gw_mac
```

Pigeon Point Shelf Manager Command Line Interpreter

```
Backup Gateway MAC Address: N/A
```

#

### 3.30.19 community

3.30.19.1 Syntax

getlanconfig <channel> community getlanconfig <channel> 16

### 3.30.19.2 Purpose

This command shows the community string parameter used in PET traps.

### 3.30.19.3 Examples

```
# clia getlanconfig 1 community
```

Pigeon Point Shelf Manager Command Line Interpreter

Community String: "public"

#

### 3.30.20 destination\_count

### 3.30.20.1 Syntax

getlanconfig <channel> destination\_count
getlanconfig <channel> 17

### 3.30.20.2 Purpose

This command shows the maximum number of alert destinations available for the channel. This is a configuration parameter for the Pigeon Point Shelf Manager and can be changed only through the shelfman configuration file.

#### 3.30.20.3 Examples

# clia getlanconfig 1 destination\_count

Pigeon Point Shelf Manager Command Line Interpreter

Number of Destinations: 16

#

### 3.30.21 destination\_type

#### 3.30.21.1 Syntax

```
getlanconfig <channel> destination_type [ <set-selector> ]
getlanconfig <channel> 18 [ <set-selector> ]
```

### 3.30.21.2 Purpose

This command shows the element of the destination table with the index equal to <setselector>. Indexes are 0-based. Selector 0 is used to address the volatile destination. The following information is shown about the destination:

- the destination selector
- the alert destination type (PET Trap or OEM destination; whether the alert should be acknowledged)
- alert acknowledge timeout
- retry count

If the set selector is omitted, all active destinations are shown, with their numbers.

### 3.30.21.3 Examples

#### # clia getlanconfig 1 destination\_type 2

Pigeon Point Shelf Manager Command Line Interpreter

DST Type # 2, Type: Acknowledged PET Trap Destination (0x80), ACK Timeout / Retry Interval: 3 seconds, Retries: 5

#### # clia getlanconfig 1 destination\_type

Pigeon Point Shelf Manager Command Line Interpreter

DST Type # 0, Type: Acknowledged reserved (0x81), ACK Timeout / Retry Interval: 2 seconds, Retries: 6 DST Type # 1, Type: Unacknowledged reserved (0x02), ACK Timeout / Retry Interval: 3 seconds, Retries: 4

```
DST Type # 2, Type: Acknowledged PET Trap Destination (0x80), ACK
Timeout / Retry Interval: 3 seconds, Retries: 5
#
```

### 3.30.22 destination\_address

#### 3.30.22.1 Syntax

```
getlanconfig <channel> destination_address [ <set-selector>
]
getlanconfig <channel> 19 [ <set-selector> ]
```

### 3.30.22.2 Purpose

This command shows the element of the destination address table with the index equal to <setselector>. Indexes are 0-based. Selector 0 is used to address the volatile destination. The following information is shown about the destination:

- the destination selector
- address format (IP+MAC by default)
- the destination IP address
- the destination MAC address
- which gateway to use (default vs. backup).

If the set selector is omitted, all active destination addresses are shown, with their numbers.

### 3.30.22.3 Examples

#### # clia getlanconfig 1 destination\_address 2

Pigeon Point Shelf Manager Command Line Interpreter

```
DST Addresses # 2, Address Format: IPv4 IP Address followed by DIX
ethernet / 802.3 MAC Address (0x00)
    Gateway: Default (0x00), Alerting IP: 172.16.2.100, Alerting MAC:
90:93:93:93:93:93
#
```

### 3.30.23 vlan\_id

### 3.30.23.1 Syntax

getlanconfig <channel> vlan\_id
getlanconfig <channel> 20

#### 3.30.23.2 Purpose

This command shows whether VLANs are currently enabled for the channel and the VLAN ID that is currently assigned to the designated channel. The Shelf Manager activates the Virtual LAN facility for a channel only if both VLANs are enabled and VLAN ID is not 0.

### **3.30.23.3 Examples** # clia getlanconfig 1 vlan\_id

Pigeon Point Shelf Manager Command Line Interpreter 802.1q VLAN ID: 4 (enabled)

#

For a channel with disabled VLAN functionality:

#### # clia getlanconfig 1 vlan\_id

Pigeon Point Shelf Manager Command Line Interpreter

802.1q VLAN ID: 0 (disabled)

#

### 3.30.24 vlan\_priority

#### 3.30.24.1 Syntax

getlanconfig <channel> vlan\_priority
getlanconfig <channel> 21

### 3.30.24.2 Purpose

This command shows the VLAN priority that is currently assigned to the designated channel; this is the value of the Priority field used in the VLAN 802.1q network packet headers.

### 3.30.24.3 Examples

# clia getlanconfig 1 vlan\_priority

Pigeon Point Shelf Manager Command Line Interpreter

VLAN priority: 0

#

### 3.30.25 cs\_entry\_count

### 3.30.25.1 Syntax

getlanconfig <channel> cs\_entry\_count
getlanconfig <channel> 22

### 3.30.25.2 Purpose

This command shows the number of Cipher Suites supported by the Shelf Manager (this number is read-only and has the value 15 for the Pigeon Point Shelf Manager).

### 3.30.25.3 Examples

# clia getlanconfig 1 cs\_entry\_count

Pigeon Point Shelf Manager Command Line Interpreter

Cipher Suite Entry count: 15

#

### 3.30.26 cs\_entries

#### 3.30.26.1 Syntax

getlanconfig <channel> cs\_entries
getlanconfig <channel> 23

### 3.30.26.2 Purpose

This command shows the list of Cipher Suites IDs supported by the Shelf Manager. (The standard Cipher Suite IDs are listed in the IPMI specification version 2.0, section 22.15.2.)

#### 3.30.26.3 Examples

```
# clia getlanconfig 1 cs_entries
```

Pigeon Point Shelf Manager Command Line Interpreter

Supported Cipher Suite IDs: Oh, 1h, 2h, 3h, 4h, 5h, 6h, 7h, 8h, 9h, Ah, Bh, Ch, Dh, Eh

#

### 3.30.27 cs\_priv\_levels

### 3.30.27.1 Syntax

getlanconfig <channel> cs\_priv\_levels
getlanconfig <channel> 24

### 3.30.27.2 Purpose

This command shows the list of maximum privilege levels for the Cipher Suites supported by the Shelf Manager. Each item of the list contains a Cipher Suite ID and the maximum privilege level associated with that Cipher Suite. (The standard Cipher Suite IDs are listed in the IPMI specification version 2.0, section 22.15.2.) The maximum privilege level associated with a specific Cipher Suite can be changed via the CLI command **setlanconfig** or via the IPMI command "Set LAN Configuration Parameters".

### 3.30.27.3 Examples

```
# clia getlanconfig 1 cs_priv_levels
Pigeon Point Shelf Manager Command Line Interpreter
Cipher Suite Privilege Levels:
    ID 00h, Priv.Level 'User'
    (2); ID 01h, Priv.Level 'User'
    (2);
```

```
ID 02h, Priv.Level 'Administrator' (4); ID 03h, Priv.Level 'OEM
Proprietary' (5);
ID 04h, Priv.Level 'OEM Proprietary' (5); ID 05h, Priv.Level 'OEM
Proprietary' (5);
ID 06h, Priv.Level 'User' (2); ID 07h, Priv.Level
'Administrator' (4);
ID 08h, Priv.Level 'OEM Proprietary' (5); ID 09h, Priv.Level 'OEM
Proprietary' (5);
ID 0Ah, Priv.Level 'OEM Proprietary' (5); ID 0Bh, Priv.Level
'Administrator' (4);
ID 0Ch, Priv.Level 'OEM Proprietary' (5); ID 0Dh, Priv.Level 'OEM
Proprietary' (5);
ID 0Ch, Priv.Level 'OEM Proprietary' (5); ID 0Dh, Priv.Level 'OEM
Proprietary' (5);
ID 0Eh, Priv.Level 'OEM Proprietary' (5);
```

# 3.30.28 destination\_vlan\_tag

#### 3.30.28.1 Syntax

```
getlanconfig <channel> destination_vlan_tag [ <set-
selector> ]
getlanconfig <channel> 25 [ <set-selector> ]
```

### 3.30.28.2 Purpose

This command shows the element of the destination VLAN tag table with the index <setselector>. Indices are 0-based. Selector 0 is used to address the volatile destination. The following information is shown about the designated destination:

- destination selector
- address format ("802.1q VLAN TAG" is the only one currently supported)
- VLAN ID
- Canonical format indicator (currently always 0)
- VLAN priority.

If the set selector is omitted, all destination VLAN tags are shown, with their associated destination numbers. However, if VLANs are not in use for the designated channel, the single line N/A is shown.

In the current implementation, VLAN tags are read-only and the same for all destinations on the same channel. In fact, the VLAN tag contents are derived from the VLAN-related channel configuration parameters.

#### 3.30.28.3 Examples

```
# clia getlanconfig 1 destination_vlan_tag 2
Pigeon Point Shelf Manager Command Line Interpreter
Destination Addresse VLAN TAGs:
    DST VLAN TAGs # 2, Address Format: 802.1q VLAN TAG, VLAN Tag: ID 4,
CFI 0, Priority 0 (hex: 0x100004)
```

```
Release 2.7.4
```

#

# 3.31 getpefconfig

# 3.31.1 Syntax

getpefconfig

```
getpefconfig <parameter-name> [ <additional-parameters> ]
getpefconfig <parameter-number> [ <additional-parameters> ]
```

# 3.31.2 Purpose

This command shows the value of the specified PEF configuration parameter. If neither the configuration parameter name nor the parameter number is specified, all PEF configuration parameters are shown.

The following table lists names and numbers of PEF configuration parameters:

| Table 9 Names and Numbers of PEF Configuration Parameters Supported by the |  |
|----------------------------------------------------------------------------|--|
| getpefconfig Command                                                       |  |

| PARAMETER NAME      | Number | DESCRIPTION                                                                                                    |
|---------------------|--------|----------------------------------------------------------------------------------------------------|
| control             | 1      | An 8-bit value that represents control flags for PEF (enable PEF, enable PEF startup delay, etc.)                                                                  |
| action_control      | 2      | An 8-bit value that represents PEF action global control flags (enable reset, enable power down, etc.)                                                             |
| startup_delay       | 3      | Time to delay PEF after system power-ups and resets, in seconds                                                                                                    |
| alert_startup_delay | 4      | Time to delay alerts after system power-ups and resets, in seconds                                                                                                 |
| event_filter_count  | 5      | Maximum number of event filters                                                                                                    |
| event_filter        | 6      | An event filter table entry identified by the specified set selector. If no set selector is given, all active event filters are shown.                             |
| event_filter_data1  | 7      | The first byte of the event filter table entry<br>identified by the specified set selector. If no set<br>selector is given, all active event filters are<br>shown. |
| alert_policy_count  | 8      | Maximum number of alert policies                                                                                                    |
| alert_policy        | 9      | An alert policy table entry identified by the specified set selector. If no set selector is given, all active alert policies are shown.                            |
| system_guid         | 10     | A GUID used to fill in the GUID field in the PET trap                                                                                                    |
| alert_string_count  | 11     | Maximum number of alert strings                                                                                                    |

| Parameter Name   | Number | DESCRIPTION                                                                                                    |
|------------------|--------|----------------------------------------------------------------------------------------------------|
| alert_string_key | 12     | An alert string key identified by the specified set selector. If no set selector is given, all alert string keys are shown.                                                |
| alert_string     | 13     | An alert string identified by the specified set selector. If no set selector is given, all alert strings are shown.                                                        |
| oem_filter_count | 96     | Maximum number of OEM filters                                                                                                    |
| oem_filter       | 97     | An OEM filter table entry identified by the specified set selector. If no set selector is given, all active event filters are shown.                                       |
| pet_format       | 98     | Format of the Platform Event Traps that are sent<br>by the Shelf Manager as the Alert action initiated<br>by event processing in the Platform Event<br>Filtering facility. |

The following subsections provide more detailed information about each of the supported parameters.

# 3.31.3 Examples

Get and show the whole PEF parameter table.

#### # clia getpefconfig

```
Pigeon Point Shelf Manager Command Line Interpreter
PEF parameters:
   PEF control: 0x00
   PEF Action Global Control: 0x00
   PEF Startup Delay: 60 seconds
   PEF Alert Startup Delay: 60 seconds
   PEF Number of Event Filters: 64
   PEF Number of OEM Filters: 16
   Active Event Filters:
       None
   Active OEM Filters:
   0x01: OEM range boundary 0xff:0xff, alert policy # 1
   Active event filter data:
       None
   Alert Policies Count: 64
   Policy:
       None
   PEF GUID: Using the system GUID
   Alert Strings Count: 64
   Alert string key:
       None
   Alert Strings:
       None
```

```
#
```

# 3.31.4 control

3.31.4.1 Syntax getpefconfig control getpefconfig 1

# 3.31.4.2 Purpose

This command shows the current value of the PEF parameter control. This parameter is a single byte, treated as a bit mask with the following meaning of the bits:

- 0x01 Enable PEF
- 0x02 Enable generation of event messages for PEF actions
- 0x04 Enable PEF startup delays on system power-ups and resets
- 0x08 Enable PEF Alert Startup delays

Other bits are reserved and should be set to 0.

# 3.31.4.3 Examples

#### # clia getpefconfig control

Pigeon Point Shelf Manager Command Line Interpreter

```
PEF control: 0x07
Enable PEF
Enable Event Message for PEF Actions
Enable PEF Startup Delay
```

#### #

# 3.31.5 action\_control

# 3.31.5.1 Syntax

getpefconfig action\_control
getpefconfig 2

#### 3.31.5.2 Purpose

This command shows the current value of the PEF parameter **action\_control**. This parameter is a single byte, treated as a bit mask with the following meaning of the bits:

- 0x01 Enable alert action
- 0x02 Enable power down action
- 0x04 Enable reset action
- 0x08 Enable power cycle action
- 0x10 Enable OEM action
- 0x20 Enable diagnostic interrupt

Other bits are reserved and should be set to 0.

# 3.31.5.3 Examples

#### # clia getpefconfig action\_control

Pigeon Point Shelf Manager Command Line Interpreter

```
PEF Action Global Control: 0x3f
Enable Alert Action
Enable Power Down Action
Enable Reset Action
Enable Power Cycle Action
Enable OEM Action
Enable Diagnostic Interrupt
```

#

# 3.31.6 startup\_delay

3.31.6.1 Syntax

getpefconfig startup\_delay
getpefconfig 3

#### 3.31.6.2 Purpose

This command shows the current value of the PEF parameter **startup\_delay**. This parameter is a single byte, representing the number of seconds that the PEF facility delays at startup.

#### 3.31.6.3 Examples

```
# clia getpefconfig startup_delay
```

Pigeon Point Shelf Manager Command Line Interpreter

PEF Startup Delay: 60 seconds

#

# 3.31.7 alert\_startup\_delay

#### 3.31.7.1 Syntax

getpefconfig alert\_startup\_delay
getpefconfig 4

#### 3.31.7.2 Purpose

This command shows the current value of the PEF parameter **alert\_startup\_delay**. This parameter is a single byte, representing the number of seconds that the alerting facility delays at startup.

#### 3.31.7.3 Examples

#### # clia getpefconfig alert\_startup\_delay

Pigeon Point Shelf Manager Command Line Interpreter

PEF Alert Startup Delay: 60 seconds

#

# 3.31.8 event\_filter\_count

3.31.8.1 Syntax

getpefconfig event\_filter\_count
getpefconfig 5

#### 3.31.8.2 Purpose

This command shows the current value of the PEF parameter **event\_filter\_count**. This read-only value is the size of the event filter table. This value is a configuration parameter for the Pigeon Point Shelf Manager and can be changed only through the shelfman configuration file.

#### 3.31.8.3 Examples

```
# clia getpefconfig event_filter_count
```

Pigeon Point Shelf Manager Command Line Interpreter

PEF Number of Event Filters: 64

#

# 3.31.9 event\_filter

#### 3.31.9.1 Syntax

getpefconfig event\_filter [ <set-selector> ]
getpefconfig 6 [ <set-selector> ]

#### 3.31.9.2 Purpose

This command shows the element of the event filter table with index equal to <set-selector>.

Indexes are 1-based. The following information is shown about each event filter:

- filter configuration: whether the filter is software configured or manufacturer pre-configured
- event filter action mask
- alert policy number
- event severity
- Event source address to match (255 = any address)
- Source Channel/LUN to match (255 = match any source channel/LUN)
- Sensor type to match
- Sensor number to match
- Event trigger (event/reading type) to match
- Event offset mask
- AND, Compare 1 and Compare 2 masks for event data bytes 1, 2 and 3.

If the **set-selector** is omitted, all active event filter table entries are shown, with their numbers.

## 3.31.9.3 Examples

# clia getpefconfig event\_filter 2

```
Pigeon Point Shelf Manager Command Line Interpreter
Active Event Filters:
0x02: Software Configurable Filter
Action Mask: 0x01
Policy Number: 1, Severity: Critical Condition
Source Address: 0x20, LUN: 3, Channel: 15
Sensor Type: Hot Swap (0xf0), Sensor # 255 (ANY)
Event Trigger: 0xff (ANY), Event Offset Mask: 0xffff
0: AND: 0x0f, CMP1: 0xff, CMP2: 0x00
1: AND: 0x00, CMP1: 0x00, CMP2: 0x00
2: AND: 0xff, CMP1: 0xff, CMP2: 0x00
```

#

# 3.31.10 event\_filter\_data1

#### 3.31.10.1 Syntax

```
getpefconfig event_filter_data1 [ <set-selector> ]
getpefconfig 7 [ <set-selector> ]
```

# 3.31.10.2 Purpose

This command shows the first byte of the element of the event filter table with the index equal to <set-selector>. Indexes are 1-based. This byte is shown in hexadecimal. Bits in this byte have the following meaning:

- 0x80 This filter is enabled
- 0x40 This filter is pre-configured by the manufacturer and should not be altered by software

Other bits are reserved and should be 0.

If the **set-selector** is omitted, first byte for each of the active event filter table entries is shown, with the corresponding filter numbers.

# 3.31.10.3 Examples

#

# 3.31.11 alert\_policy\_count

# 3.31.11.1 Syntax

getpefconfig alert\_policy\_count
getpefconfig 8

# 3.31.11.2 Purpose

This command shows the current value of the PEF parameter **alert\_policy\_count**. This read-only value is the size of the alert policy table. This value is a configuration parameter for the Pigeon Point Shelf Manager and can be changed only through the shelfman configuration file.

#### 3.31.11.3 Examples

```
# clia getpefconfig alert_policy_count
```

Pigeon Point Shelf Manager Command Line Interpreter

Alert Policies Count: 64

#

# 3.31.12 alert\_policy

# 3.31.12.1 Syntax

```
getpefconfig alert_policy [ <set-selector> ]
getpefconfig 9 [ <set-selector> ]
```

# 3.31.12.2 Purpose

This command shows the element of the alert policy table with index equal to <setselector>. Indexes are 1-based. The following information is shown about each alert policy:

- the policy number
- the policy type (with respect to the alert sent to the previous destination)
- destination channel number
- destination selector
- alert string key

If the **set-selector** is omitted, all active alert policy table entries are shown, with their numbers.

#### 3.31.12.3 Examples

#### # clia getpefconfig alert\_policy 2

Pigeon Point Shelf Manager Command Line Interpreter

Policy:

```
0x02\colon Policy# 5, Policy Type: 0, Channel: 1, DST: 1, Alert String Sel: 1
```

#

# 3.31.13 system\_guid

```
3.31.13.1 Syntax
getpefconfig system_guid
getpefconfig 10
```

# 3.31.13.2 Purpose

This command shows the current value of the PEF parameter **system\_guid**. This parameter represents the GUID that is sent in a PET Trap PDU to an alert destination. This GUID may be defined as a separate GUID or as being equal to the System GUID (which can be obtained via the "Get System GUID" IPMI command).

#### 3.31.13.3 Examples

#### # clia getpefconfig system\_guid

Pigeon Point Shelf Manager Command Line Interpreter

PEF GUID: 23662f7f-ba1b-4b65-8808-94ca09c9bbb0

#

# 3.31.14 alert\_string\_count

# 3.31.14.1 Syntax

getpefconfig alert\_string\_count
getpefconfig 11

#### 3.31.14.2 Purpose

This command shows the current value of the PEF parameter alert\_string\_count. This read-only value is the size of the alert string table, which is the maximum number of alert strings in simultaneous use. This value is the configuration parameter for the Pigeon Point Shelf Manager and can be changed only through the shelfman configuration file.

#### 3.31.14.3 Examples

```
# clia getpefconfig alert_string_count
```

Pigeon Point Shelf Manager Command Line Interpreter

Alert Strings Count: 64

#

# 3.31.15 alert\_string\_key

## 3.31.15.1 Syntax

getpefconfig alert\_string\_key [ <set-selector> ]
getpefconfig 12 [ <set-selector> ]

# 3.31.15.2 Purpose

This command shows the element of the alert string key table with index <set-selector>. Indexes are 1-based. Index 0 can be used to designate the volatile alert string. Each key associates an event filter with an alert string for alert generation purposes. The following information is shown about each alert string key:

- the alert string key number
- the associated event filter number
- the associated alert string number

If the **set-selector** is omitted, all active alert string key table entries are shown with their numbers.

#### 3.31.15.3 Examples

```
# clia getpefconfig alert_string_key 2
```

Pigeon Point Shelf Manager Command Line Interpreter

```
Alert string key: set selector 2, event_filter 0x10, string_set 0x11
```

#

# 3.31.16 alert\_string

3.31.16.1 Syntax

getpefconfig alert\_string [ <set-selector> ]
getpefconfig 13 [ <set-selector> ]

#### 3.31.16.2 Purpose

This command shows the element of the alert string table with index equal to <setselector>. Indexes are 1-based. Index 0 can be used to designate the volatile alert string. This command shows the whole string at once.

If the <set-selector> is omitted, all defined alert strings are shown with their numbers.

#### 3.31.16.3 Examples

#### # clia getpefconfig alert\_string 2

Pigeon Point Shelf Manager Command Line Interpreter

Alert Strings:

0x02: "This is the alert string"

#

# 3.31.17 oem\_filter\_count

3.31.17.1 Syntax

getpefconfig oem\_filter\_count getpefconfig 96

# 3.31.17.2 Purpose

This command shows the current value of the PEF parameter **oem\_filter\_count**. This read-only value is the size of the OEM filter table. This value is a configuration parameter for the Pigeon Point Shelf Manager and can be changed only through the shelfman configuration file.

The OEM filter table is a Pigeon Point Systems-defined OEM extension of the IPMI specification. It allows PEF to be applied, in addition to platform events, also to OEM timestamped and non-timestamped SEL entries (record type range C0h-FFh).

#### 3.31.17.3 Examples

```
# clia getpefconfig oem_filter_count
```

Pigeon Point Shelf Manager Command Line Interpreter

PEF Number of OEM Filters: 16

#

# 3.31.18 oem\_filter

3.31.18.1 Syntax

getpefconfig oem\_filter [ <set-selector> ]
getpefconfig 97 [ <set-selector> ]

#### 3.31.18.2 Purpose

The OEM filter table is a Pigeon Point-defined OEM extension of the IPMI specification. It allows PEF to be applied, in addition to platform events, also to OEM timestamped and non-timestamped SEL entries (record type range C0h-FFh).

Each entry of the OEM filter table defines the range of record types (in the range of OEM record types), to which this OEM filter applies, and the alert policy number that is to be invoked when a record with the matching record type is placed in the SEL.

This command shows the element of the OEM filter table with index equal to <setselector>. Indexes are 1-based. The following information is shown about each OEM filter:

• Byte 1: SEL Record Type Range Low boundary

- Byte 2: SEL Record type Range high boundary
- Byte 3: Alert policy number that will be invoked for SEL entries that have record types matching the range specified in Bytes 1 and 2.

If the **set-selector** is omitted, all active OEM filter table entries are shown, with their numbers.

## 3.31.18.3 Examples

#### # clia getpefconfig oem\_filter

Pigeon Point Shelf Manager Command Line Interpreter

Active OEM Filters: 0x01: OEM range boundary 0xff:0xff, alert policy # 1

# 3.31.19 pet\_format

# 3.31.19.1 Syntax

getpefconfig pet\_format
getpefconfig 98

# 3.31.19.2 Purpose

Reports the format of the Platform Event Traps that are sent by the Shelf Manager as the Alert action initiated by event processing in the Platform Event Filtering facility. The following format types are defined:

0 = IPMI default format

1 = Plain Text format

2 = Multi-variable format.

#### 3.31.19.3 Examples

#### # clia getpefconfig pet\_format

Pigeon Point Shelf Manager Command Line Interpreter

Platform Event Trap format: 0 (IPMI default)

#### # clia getpefconfig pet\_format

Pigeon Point Shelf Manager Command Line Interpreter

Platform Event Trap format: 1 (Plain text)

#### # clia getpefconfig pet\_format

Pigeon Point Shelf Manager Command Line Interpreter

Platform Event Trap format: 2 (Multi OID)

# 3.32 getsensoreventenable

# 3.32.1 Syntax

```
getsensoreventenable [ <IPMB-address> [<sensor-name> |
[<lun>:]<sensor-number> ] ]
getsensoreventenable board <N> [<sensor-name> |
[<lun>:]<sensor-number> ] ]
getsensoreventenable shm <N> [<sensor-name> |
[<lun>:]<sensor-number> ] ]
getsensoreventenable <IPMB-address> -f <fru_id>
getsensoreventenable <IPMB-address> -f amc <amc_number>
getsensoreventenable board <N> -f <fru_id>
getsensoreventenable board <N> -f amc <amc_number>
getsensoreventenable shm <N> -f amc <amc_number>
```

# 3.32.2 Purpose

This command shows the current event enable mask values of the specified sensor(s).

The option -f allows the user to select all sensors that belong to a specific FRU, designated either with its  $fru_id$  or, if it is an AMC, with the **amc amc\_number** notation.

This command allows the user to qualify the sensor number with the Logical Unit Number (LUN) if the target controller supports sensors on multiple LUNs. If the LUN is omitted, information about sensors with the specified sensor number on all LUNs is shown. <lun> can take the value 0, 1 or 3. (LUN 2 is reserved.)

Sensor names are not qualified with LUN numbers, since it is assumed that sensor names will normally be unique within the controller. However, if there are several sensors with the same name within the controller, information is shown about all of them.

This command shows the current sensor event mask values for the supported events of the specified sensor(s). The following attributes for each sensor are also shown:

- IPMB address of the owning IPM controller
- Sensor number, sensor name (device ID string from the SDR) and the LUN by which the sensor can be accessed
- The Sensor type

This command can also be issued on the backup Shelf Manager; in that case, the current event enable mask values are only shown for sensors that are local to the backup Shelf Manager.

# 3.32.3 Examples

Get event enable values for a temperature sensor "Local Temp" on IPM controller FEh.

```
# clia getsensoreventenable -v fe "Local Temp"
Pigeon Point Shelf Manager Command Line Interpreter
fe: LUN: 0, Sensor # 3 ("Local Temp")
   Type: Threshold (0x01), "Temperature" (0x01)
   Assertion event mask: 0x0a80
        Assertion event for "Upper Non-Recoverable Going High" enabled
        Assertion event for "Upper Non-Critical Going High" enabled
        Deassertion event for "Upper Non-Recoverable Going High" enabled
        Deassertion event for "Upper Non-Critical Going High" enabled
        Deassertion event for "Upper Non-Recoverable Going High" enabled
        Deassertion event for "Upper Non-Recoverable Going High" enabled
        Deassertion event for "Upper Non-Recoverable Going High" enabled
        Deassertion event for "Upper Non-Recoverable Going High" enabled
        Deassertion event for "Upper Non-Recoverable Going High" enabled
        Deassertion event for "Upper Non-Recoverable Going High" enabled
        Deassertion event for "Upper Non-Recoverable Going High" enabled
        Deassertion event for "Upper Non-Recoverable Going High" enabled
        Deassertion event for "Upper Critical Going High" enabled
        Deassertion event for "Upper Non-Critical Going High" enabled
        Deassertion event for "Upper Non-Critical Going High" enabled
        Deassertion event for "Upper Non-Critical Going High" enabled
        Deassertion event for "Upper Non-Critical Going High" enabled
        Deassertion event for "Upper Non-Critical Going High" enabled
        Deassertion event for "Upper Non-Critical Going High" enabled
        Deassertion event for "Upper Non-Critical Going High" enabled
        Deassertion event for "Upper Non-Critical Going High" enabled
        Deassertion event for "Upper Non-Critical Going High" enabled
        Deassertion event for "Upper Non-Critical Going High" enabled
        Deassertion event for "Upper Non-Critical Going High" enabled
        Deassertion event for "Upper Non-Critical Going High" enabled
        Deassertion event for "Upper Non-Critical Go
```

#

Get event enable information for the same sensor but specify sensor LUN and number.

# # clia getsensoreventenable -v fe 0:3 Pigeon Point Shelf Manager Command Line Interpreter fe: LUN: 0, Sensor # 3 ("Local Temp") Type: Threshold (0x01), "Temperature" (0x01) Assertion event mask: 0x0a80 Assertion event for "Upper Non-Recoverable Going High" enabled Assertion event for "Upper Critical Going High" enabled Assertion event for "Upper Non-Critical Going High" enabled Deassertion event for "Upper Non-Recoverable Going High" enabled Deassertion event for "Upper Non-Critical Going High" enabled Deassertion event for "Upper Non-Recoverable Going High" enabled Deassertion event for "Upper Non-Recoverable Going High" enabled Deassertion event for "Upper Non-Recoverable Going High" enabled Deassertion event for "Upper Critical Going High" enabled Deassertion event for "Upper Non-Recoverable Going High" enabled Deassertion event for "Upper Non-Recoverable Going High" enabled Deassertion event for "Upper Non-Recoverable Going High" enabled Deassertion event for "Upper Critical Going High" enabled Deassertion event for "Upper Critical Going High" enabled Deassertion event for "Upper Non-Critical Going High" enabled Deassertion event for "Upper Non-Critical Going High" enabled Deassertion event for "Upper Non-Critical Going High" enabled Deassertion event for "Upper Non-Critical Going High" enabled Deassertion event for "Upper Non-Critical Going High" enabled Deassertion event for "Upper Non-Critical Going High" enabled Deassertion event for "Upper Non-Critical Going High" enabled Deassertion event for "Upper Non-Critical Going High" enabled Deassertion event for "Upper Non-Critical Going High" enabled Deassertion event for "Upper Non-Critical Going High" enabled Deassertion event for "Upper Non-Critical Going High" enabled Deassertion event for "Upper Non-Critical Going High" enabled Dea

#

# 3.33 getthreshold/threshold

# 3.33.1 Syntax

```
getthreshold [ <IPMB-address> [<sensor-name> |
[<lun>:]<sensor-number> ] ]
getthreshold board <N> [<sensor-name> | [<lun>:]<sensor-
number> ] ]
getthreshold shm <N> [<sensor-name> | [<lun>:]<sensor-
number> ] ]
getthreshold <IPMB-address> -f <fru_id>
getthreshold <IPMB-address> -f amc <amc_number>
getthreshold board <N> -f <fru_id>
getthreshold board <N> -f amc <amc_number>
getthreshold shm <N> -f <fru_id>
```

The verb threshold can also be used instead of getthreshold.

# 3.33.2 Purpose

This command shows the current threshold values for the supported thresholds of the specified sensor(s). The sensor must be a threshold-based sensor. Both raw and processed values are shown. The following attributes for each sensor are also shown:

- IPMB address of the owning IPM controller
- Sensor number, sensor name (device ID string from the SDR) and the LUN by which the sensor can be accessed
- The Sensor type and Event/reading type code

The option **-f** allows the user to select all sensors that belong to a specific FRU, designated either with its **<fru\_id>** or, if it is an AMC, with the **amc <amc\_number>** notation.

This command allows the user to qualify the sensor number with the Logical Unit Number (LUN) if the target controller supports sensors on multiple LUNs. If the LUN is omitted, information about sensors with the specified sensor number on all LUNs is shown. <lun> can take the value 0, 1 or 3. (LUN 2 is reserved.)

Sensor names are not qualified with LUN numbers, since it is assumed that sensor names will normally be unique within the controller. However, if there are several sensors with the same name within the controller, information is shown about all of them.

If a sensor has a decrementing linearization function according to its SDRs, its upper thresholds in raw format are essentially lower thresholds in processed format, and vice versa. This is reflected explicitly in the command output.

This command can also be issued on the backup Shelf Manager; in that case, the current threshold values are only shown for sensors that are local to the backup Shelf Manager.

# 3.33.3 Examples

Get threshold values for a temperature sensor "Local Temp" on IPM controller FEh.

#### # clia getthreshold -v fe "Local Temp"

```
Pigeon Point Shelf Manager Command Line Interpreter
fe: LUN: 0, Sensor # 3 ("Local Temp")
   Type: Threshold (0x01), "Temperature" (0x01)
      Lower Critical Threshold, Raw Data: 0x80, Processed Data: -
128.000000 degrees C
      Upper Non-Critical Threshold, Raw Data: 0x50, Processed Data:
80.000000 degrees C
      Upper Critical Threshold, Raw Data: 0x50, Processed Data:
80.000000 degrees C
      Upper Non-Recoverable Threshold, Raw Data: 0x50, Processed Data:
80.000000 degrees C
```

Get threshold information for the same sensor but specify sensor LUN and number.

#### # clia getthreshold -v fe 0:3

Pigeon Point Shelf Manager Command Line Interpreter fe: LUN: 0, Sensor # 3 ("Local Temp") Type: Threshold (0x01), "Temperature" (0x01) Lower Critical Threshold, Raw Data: 0x80, Processed Data: -128.000000 degrees C Upper Non-Critical Threshold, Raw Data: 0x50, Processed Data: 80.000000 degrees C Upper Critical Threshold, Raw Data: 0x50, Processed Data: 80.000000 degrees C Upper Non-Recoverable Threshold, Raw Data: 0x50, Processed Data: 80.000000 degrees C

Get threshold values for sensors that belong to FRU #5 on IPM controller 20h.

# # clia getthreshold 20 -f 5 Pigeon Point Shelf Manager Command Line Interpreter 20: LUN: 0, Sensor # 126 ("Temp\_In Right") Type: Threshold (0x01), "Temperature" (0x01) Upper Critical Threshold, Raw Data: 0x32 Processed data: 50.000000 degrees C Upper Non-Recoverable Threshold, Raw Data: 0x41 Processed data: 65.000000 degrees C

Get threshold values for a sensor with a decrementing linearization function ("1/x" in this example).

#### # clia getthreshold 20 240

Pigeon Point Shelf Manager Command Line Interpreter

20: LUN: 0, Sensor # 240 ("Fan Tach. 0")
Type: Threshold (0x01), "Fan" (0x04)
Upper Critical Threshold, Raw Data: 0xfe ;
Processed data (Lower Critical Threshold): 667.289470 RPM

# 3.34 help

# 3.34.1 Syntax

help [<command> [<sub command>] ]

# 3.34.2 Purpose

This command shows help information about supported commands and their syntax.

This command can also be issued on the backup Shelf Manager.

# 3.34.3 Examples

#### # clia help

```
Pigeon Point Shelf Manager Command Line Interpreter
Command Line Interface command set:
Parameters are case insensitive
In general:
        IPMB address is hexadecimal ALWAYS.
        All other numbers may be either decimal and hexadecimal (0x
notation required for hexadecimal notation)
        -v turns on verbose output
  activate <addr> <fru_id>
  alarm <alarm status/action>
 amcportstate [-v] <ipmc> [ amc <N> | <fru_id> ]
 board [slot_number]
 boardreset <slot number>
 busres force <res>
 busres info [<res>]
 busres lock <res>
 busres query [-v] <res> [<target> [noupdate]]
 busres release <res>
 busres sendbusfree <res> <target>
 busres setowner <res> <target>
 busres unlock <res>
 deactivate <addr> <fru_id>
 debuglevel [<mask> [<console mask>] ]
  exit
 fans <addr> <fru id>
 firewall [<info [[[[<channel>]:<LUN>]:<NetFn>]:<command>] | <[all]>>
 <stop> <start>]
  fru [<addr> [id=<fru_id> | type=<site_type>]] | [type=<site_type>
[/<site_number>]]
  frucontrol <addr> <fru_id> <command>
  frudata [<addr>] [<fru id>] [<block number>]
  frudata shm <N> [<block number>]
  frudata <addr> <fru id> <byte offset> <byte 1> [byte2 .. [byte 16]]
  frudatar <addr> <fru id> <file name>
  frudataw <addr> <fru id> [-s|-d] [<file name>|-c]
```

```
fruinfo <addr> <fru_id>
 getbootdev <addr> [<fru-id> | <amc-addr>]
 getconfigparam [<parameter name>]
 getfanlevel <addr> <fru_id>
 getfanpolicy [<addr> [<fru_id>]] [-s <addr>|site_type
[<fru id>|site number]]
 getfruledstate [-v] [<addr> [<fru id> [<LedId> ALL]]]
 gethysteresis [ <addr> [ [ lun: ]<sensor id> | <sensor name> ] ]
 gethysteresis [ <addr> -f <fru id> ]
 gethysteresis [ <addr> -f amc <amc number> ]
 getipmbstate <addr> [<link>]
 getpefconfig <parameter name> | <parameter number> [<set selector>]
 getsensoreventenable [ <addr> [ [ lun: ]<sensor_id> | <sensor name>
] ]
 getsensoreventenable [ <addr> -f <fru id> ]
 getsensoreventenable [ <addr> -f amc <amc number> ]
 getthreshold [ <addr> [ [ lun: ]<sensor id> | <sensor name> ] ]
 getthreshold [ <addr> -f <fru id> ]
 getthreshold [ <addr> -f amc <amc number> ]
 help [<command>]
 ipmc [-v] [-x] [<addr>]
  localaddress
 minfanlevel <addr> <fru_id> <min fan level>
 minfanlevel [<min fan level>]
 poll
 quit
  sel [clear] [ <addr> [ <number of items> [<number of first item>] ] ]
  sel info [<addr>]
  sendamc <addr> <amc> [<lun>:]<netfn> <command> [<parameters ...>]
  sendcmd <addr> [<lun>:]<netfn> <command> [<parameters ...>]
  sensor [ <addr> [ [ lun: ]<sensor id> | <sensor name> ] ]
 sensor [ <addr> -f <fru id> ]
  sensor [ <addr> -f amc <amc number> ]
 sensordata [-t] [-d <state>] [ <addr> [ [ lun: ]<sensor id> | <sensor
name> ] ]
 sensordata [-t] [-d <state>] [ <addr> -f <fru id> ]
 sensordata [-t] [-d <state>] [ <addr> -f amc <amc number> ]
 sensorread <addr> [ lun: ]<sensor id>
 session
 setbootdev <addr> <fru-id | amc-addr> <boot-device>
 setcommandpolicy <Enable | Disable> <NetFn> <CMD> [<channel>] [<LUN>]
 setextracted <addr> <fru_id>
  setfanlevel <addr> <fru_id> <state>
  setfanpolicy <addr> <fru_id> <ENABLE |DISABLE [timeout]> [-s
<addr>|site_type <fru_id>|site_number]
  setfruledstate <addr> <fru_id> <LedId>|ALL <LedOp|tail> [LedColor]
 setfunctionpolicy <EnableDisableMask> <NetFn> <CMD> [<channel>]
[<LUN>]
 sethysteresis <addr> [ lun: ]<sensor_id> | <sensor name> pos | neg
<value>
 setipmbstate <addr> A|B [<link>] 0|1
 setlanconfig <channel number>    parameter number> | parameter name
<parameters ...>
 setlocked <addr> <fru id> <value>
 setpefconfig <parameter name> | <parameter number> [<set selector>]
<parameters ...>
```

```
setpowerlevel <addr> <fru_id> [<pwr_lvl>|OFF] [Copy]
  setsensordata <addr> [ lun: ]<sensor_id> | <sensor name> [ reading [-
r] <value> ]
        [ assertion <mask> ] [ deassertion <mask> ]
        [ event data <b1> <b2> <b3> | event data no offset <b1> <b2>
<b3>1
 setsensoreventenable <addr> [ lun: ]<sensor id> | <sensor name>
global [assertion_events [deassertion_events]]
  setthreshold <addr> [ lun: ]<sensor_id> | <sensor name> unc | uc |
unr | lnc | lc | lnr [-r] value
  shelf <parameters>
  shelf board_lan_cfg_params
  shelf cooling_state
  shelf cs
  shelf address_table
  shelf at
  shelf fans_state
  shelf fs
  shelf h110_connectivity
  shelf h110c
  shelf ha_connectivity
  shelf hac
  shelf pci connectivity
  shelf pcic
  shelf point-to-point_connectivity
  shelf ppc
  shelf power_distribution
  shelf pd
  shelf power_management
  shelf pm
  shelf shm_cfg_params
  shelfaddress [-x] ["<shelf address>"]
  shmstatus
  showunhealthy
  switchover [-force]
  terminate [-reboot]
  threshold [ <addr> [ [ lun: ]<sensor id> | <sensor name> ] ]
  threshold [ <addr> -f <fru id> ]
  threshold [ <addr> -f amc <amc number> ]
 user [<user id>]
 user add <user id> <user name> <flags> <privilege level> <password>
 user channel <user id> <channel number> <flags> <privilege level>
 user delete <user id>
 user enable <user id> 1 0
 user name <user id> <user name>
 user passwd <user id> <user password>
 version
#
# clia help shelf
Pigeon Point Shelf Manager Command Line Interpreter
  "shelf" command provides access to the dedicated records of the Shelf
FRU Info
        Activation <hw-addr> <fru id> 1/0
        address table
        Allowance <seconds>
```

```
BDSelGrounded <slot number> 1/0
                1 means Enabled, 0 means Disabled
       board_lan_cfg_params
        cooling_state
       Deactivation <hw-addr> <fru_id> 1/0
       fans state
       h110 connectivity
       ha_connectivity
        info_refresh
        info_force_update
       MaxCurrent [feed] <Amps>
       MinVoltage [feed] <Volts>
       pci_connectivity
       point-to-point_connectivity
       power_distribution
       power_management
       PwrCapability <hw-addr> <fru_id> <Watts>
       PwrDelay <hw-addr> <fru_id> <10ths_of_second>
       PwrReorder <hw-addrl> <fru_idl> before/after <hw-addr2>
<fru_id2>
```

shm\_cfg\_params

shelf <parameters>

#### # clia help shelf pwrreorder

Pigeon Point Shelf Manager Command Line Interpreter

Change the order of FRU Activation and Power Descriptors instead of <addr> <fru\_id> user may use: board <N> shm <N> power\_supply <N> pem <N> fan\_tray <N> board <M> amc <N> <addr> amc <N>

PwrReorder <addr1> <fru\_id1> before/after <addr2> <fru\_id2>

# 3.35 hpi

# 3.35.1 Syntax

hpi <subcommand> [<additional-parameters>]

The following subcommands are supported:

- session
- fru
- resource

# 3.35.2 Purpose

The command **hpi** shows information related to the IntegralHPI implementation of the Hardware Platform Interface (HPI) in the Shelf Manager. The following subsections describe separate subcommands of the **hpi** command and the information that can be retrieved using these subcommands.

*Note*: this command works properly only if IntegralHPI is enabled, otherwise an error message is output.

# 3.35.3 Displaying HPI Session Information

# 3.35.3.1 Syntax

hpi session

# 3.35.3.2 Purpose

This variant of the **hpi** command shows HPI sessions opened to the IntegralHPI subsystem in the Shelf Manager. For each session, the command output includes the client's IP address and the number of HPI events queued to that client.

# 3.35.3.3 Examples

Get HPI session information for the current logical Shelf Manager.

```
# clia hpi session
```

```
PigeonPoint Shelf Manager Comman Line Interpeter
HPI sessions:
Session 0, Peer IP address: 192.168.1.56, Queued events: 0
```

#

# 3.35.4 Displaying HPI Resource Information

# 3.35.4.1 Syntax

hpi fru <addr> <fru id>
<addr> <fru\_id> can be replaced with any the following alternatives:
power\_supply <N>
pem <N>
fan\_tray <N>
board <M> amc <N>
<addr> amc <N>
board <N>
board <N>
shm <N></addr>

hpi resource <resource id>

#### 3.35.4.2 Purpose

These variants of the hpi command show information about a specific HPI resource. The resource can be specified using a FRU ID or a resource ID. In the first case, the command output describes the resource that corresponds to the specified FRU. In the second case, information about an arbitrary resource can be requested.

#### 3.35.4.3 Examples

Get information about an HPI resource that represents FRU 3 on the logical Shelf Manager:

```
# clia hpi fru 20 3
```

```
Pigeon Point Shelf Manager Command Line Interpreter
20: FRU # 3
HPI Resource Id: 400
HPI Entity: {0xle,1}{0x94,1}{0x10003,1}
HPI Hot Swap State: ACTIVE
Policy Execution Time: N/A
HPI Resource Tag: "FanTray1"
```

Get information about an HPI resource that represents the first fan tray in the shelf:

```
#
# clia hpi fru fan_tray 1
Pigeon Point Shelf Manager Command Line Interpreter
20: FRU # 3
    HPI Resource Id: 400
    HPI Entity: {0x1e,1}{0x94,1}{0x10003,1}
    HPI Hot Swap State: ACTIVE
    Policy Execution Time: N/A
    HPI Resource Tag: "FanTray1"
```

Get information about an arbitrary HPI resource by its resource ID:

#### # # clia hpi resource 400

Pigeon Point Shelf Manager Command Line Interpreter

```
20: FRU # 3
   HPI Resource Id: 400
   HPI Entity: {0xle,1}{0x94,1}{0x10003,1}
   HPI Hot Swap State: ACTIVE
   Policy Execution Time: N/A
   HPI Resource Tag: "FanTray1"
```

# 3.36 ipmc

# 3.36.1 Syntax

```
ipmc [-v] [-x] [<IPMB-address>]
ipmc [-v] [-x] board <N>
ipmc [-v] [-x] shm <N>
```

# 3.36.2 Purpose

This command shows information about the IPM controller at the specified address, or about all IPM controllers known to the Shelf Manager, if <**IPMB-address**> is omitted.

This command can operate in standard mode (both options  $-\mathbf{v}$  and  $-\mathbf{x}$  are omitted), in verbose mode (only option  $-\mathbf{v}$  is present) or in verbose extended mode (only option  $-\mathbf{x}$  is present or both options  $-\mathbf{v}$  and  $-\mathbf{x}$  are present).

The following information is shown for the IPM controller in standard mode:

- IPMB address of the controller, as two hexadecimal digits
- Entity ID and Entity Instance for the IPM controller.
- Maximum possible FRU device ID for the IPM controller
- PICMG extension version. This version should be 2.X for PICMG 3.0-compliant IPM controllers.
- Current hot swap state, previous hot swap state and cause of the last state change for FRU device 0 of the IPM controller (which represents the IPM controller itself). The hot swap states M0-M7 are defined in the PICMG 3.0 specification as follows:
- M0 Not Installed
- M1 Inactive
- M2 Activation Request
- M3 Activation in Progress
- M4 FRU Active
- M5 Deactivation Request
- M6 Deactivation in Progress

# M7 – Communication Lost

The following additional information is shown for the IPM controller in verbose mode:

- Information returned by the "Get Device ID" IPMI command, including manufacturer ID, product ID, device ID, device firmware revision (in both major-minor format and three-part format) and supported IPMI version
- Device ID string from the controller SDR
- Power state notification attribute from the controller SDR, as a hexadecimal number
- Global initialization attribute from the controller SDR, as a hexadecimal number
- Device capabilities attribute from the controller SDR, as a hexadecimal number
- Whether the controller provides Device SDRs
- Supported features mask, with a textual explanation of each bit
- The list of HPM.1 components of the target IPM controller, with their versions and descriptions
- The list of ports subject to E-Keying, with their states (Enabled/Disabled), including both PICMG and AXIe ports

The verbose extended mode differs from the extended mode in that the information about E-Keyed ports is shown in a different, more detailed format.

This command shows information about IPM controllers in state M1, if they were known previously to the Shelf Manager.

This command can also be issued on the backup Shelf Manager; in that case, the information is only reported for IPM controllers that are local to the backup Shelf Manager.

# 3.36.3 Examples

Get information about the IPM controller at address 9Ch.

#### # clia ipmc 9c

Pigeon Point Shelf Manager Command Line Interpreter 9c: Entity: (0xa0, 0x60) Maximum FRU device ID: 0x08 PICMG Version 2.2

```
Hot Swap State: M4 (Active), Previous: M3 (Activation In Process),
Last State Change Cause: Normal State Change (0x0)
```

#

Get verbose information about the IPM controller at address 84h.

# clia ipmc -v 84

Pigeon Point Shelf Manager Command Line Interpreter

84: Entity: (0xa0, 0x60) Maximum FRU device ID: 0x03
PICMG Version 2.2
Hot Swap State: M4 (Active), Previous: M3 (Activation In Process),
Last State Change Cause: Normal State Change (0x0)

```
Device ID: 0x12, Revision: 0, Firmware: 1.51 (ver 1.5.1), IPMI ver
1.5
   Manufacturer ID: 00400a, Product ID: baba, Auxiliary Rev: 0000000
   Device ID String: "BMR-H8S BTP"
   Global Initialization: 0xc, Power State Notification: 0xc, Device
Capabilities: 0x29
   Controller provides Device SDRs
   Supported features: 0x29
        "Sensor Device" "FRU Inventory Device" "IPMB Event Generator"
   HPM.1 Components:
       0: "H8S-AMCc F/W": Version 1.51, Aux 0000000
       1: "H8S-AMCc B/L": Version 1.51, Aux 0000000
   Links:
    84: Base Interface (0x00), Channel: 1
       Link: Disabled Ports: 1
    84: Base Interface (0x00), Channel: 2
       Link: Disabled Ports: 1
    84: Fabric Interface (0x01), Channel: 1
       Link: Disabled Ports: 1
    84: Fabric Interface (0x01), Channel: 2
       Link: Disabled Ports: 1
   84: Update Channel Interface (0x02), Channel: 1
       Link: Disabled Ports: 1
```

```
#
```

Get verbose extended information about the IPM controller at address 84h.

```
# clia ipmc -x 84
Pigeon Point Shelf Manager Command Line Interpreter
84: Entity: (0xa0, 0x60) Maximum FRU device ID: 0x03
   PICMG Version 2.2
   Hot Swap State: M4 (Active), Previous: M3 (Activation In Process),
Last State Change Cause: Normal State Change (0x0)
   Device ID: 0x12, Revision: 0, Firmware: 1.51 (ver 1.5.1), IPMI ver
1.5
   Manufacturer ID: 00400a, Product ID: baba, Auxiliary Rev: 0000000
   Device ID String: "BMR-H8S BTP"
    Global Initialization: 0xc, Power State Notification: 0xc, Device
Capabilities: 0x29
    Controller provides Device SDRs
    Supported features: 0x29
        "Sensor Device" "FRU Inventory Device" "IPMB Event Generator"
   HPM.1 Components:
       0: "H8S-AMCc F/W": Version 1.51, Aux 0000000
        1: "H8S-AMCc B/L": Version 1.51, Aux 0000000
   Links:
    84: Base Interface (0x00), Channel: 1
       Link Type: PICMG 3.0 Base Interface 10/100/1000 BASE-T
      Link Type Extension: 0 (10/100/1000 BASE-T)
      Link Grouping ID: 0x00
      Link Ports: 1
    84: Base Interface (0x00), Channel: 2
      Link Type: PICMG 3.0 Base Interface 10/100/1000 BASE-T
```

```
Link Type Extension: 0 (10/100/1000 BASE-T)
  Link Grouping ID: 0x00
  Link Ports: 1
84: Fabric Interface (0x01), Channel: 1
  Link Type: PICMG 3.1 Ethernet Fabric Interface
  Link Type Extension: 0 (1000BASE-BX)
  Link Grouping ID: 0x00
  Link Ports: 1
84: Fabric Interface (0x01), Channel: 2
  Link Type: PICMG 3.1 Ethernet Fabric Interface
  Link Type Extension: 0 (1000BASE-BX)
  Link Grouping ID: 0x00
  Link Ports: 1
84: Update Channel Interface (0x02), Channel: 1
  Link Type: OEM GUID-based (0xf0)
  Link Type Extension: 0
  Link Grouping ID: 0x00
  Link Ports: 1
```

Get verbose information about the IPM controller at address 10h (the physical Shelf Manager).

```
# clia ipmc -v 10
Pigeon Point Shelf Manager Command Line Interpreter
10: Entity: (0xf0, 0x60) Maximum FRU device ID: 0x08
   PICMG Version 2.3
   Hot Swap State: M4 (Active), Previous: M3 (Activation In Process),
Last State Change Cause: Normal State Change (0x0)
   Device ID: 0x00, Revision: 0, Firmware: 2.74 (ver. 2.7.4), IPMI ver
2.0
   Manufacturer ID: 00400a, Product ID: 0000, Auxiliary Rev: 0000000
   Device ID String: "ShMM-500"
   Global Initialization: 0x0, Power State Notification: 0x0, Device
Capabilities: 0x29
   Controller provides Device SDRs
   Supported features: 0x29
        "Sensor Device" "FRU Inventory Device" "IPMB Event Generator"
   Links:
   10: Base Interface (0x00), Channel: 1
       Link: Disabled Ports: 1
   10: Base Interface (0x00), Channel: 2
       Link: Disabled Ports: 1
```

# 3.37 localaddress

3.37.1 Syntax

localaddress

# 3.37.2 Purpose

This command shows the IPMB address of the current Shelf Manager, based on its hardware address (as opposed to its generic BMC address 20h). These addresses will be different between redundant Shelf Managers (while the BMC address is shared between them).

This command can also be issued on the backup Shelf Manager.

# 3.37.3 Examples

# # clia localaddress

Pigeon Point Shelf Manager Command Line Interpreter

Local IPMB Address =  $0 \times FC$ 

#

# 3.38 minfanlevel

# 3.38.1 Syntax

```
minfanlevel [<level>]
minfanlevel <IPMB-address> <fru_id> [<level>]<sup>1</sup>
```

# 3.38.2 Purpose

This command shows or sets the minimum fan level. Under normal conditions, the cooling management algorithm gradually decreases the level for the fans in the system while thermal conditions stay normal. However, the cooling management algorithm won't try to decrease the fan level below the minimum level specified by the configuration parameter **MIN\_FAN\_LEVEL**, or by this command.

The default value for the minimum fan level is 1. Setting the minimum fan level to a higher value does not prevent the fan level from being set below that value via the command clia **setfanlevel** or via the ATCA command "Set Fan Level" submitted over RMCP. The minimum fan level affects only the automatic management of the fan level by the cooling management facility.

This command without parameters shows the current minimum fan level.

This command with an integer parameter sets the minimum fan level to the value of the parameter.

In the shelves where zoned cooling is implemented, an alternative variant of this command is available that includes the parameters <IPMB-address> and <fru\_id>. This syntax allows setting of the minimum fan level on a per-zone basis. The <IPMB-address> and <fru\_id> in that case designate the Fan tray FRU for which the minimum fan level is set or queried. The command without parameters in such shelves shows the current minimum fan levels for all fan trays; the command with a single <level> parameter in such systems sets the same minimum fan level to all fan trays.

# 3.38.3 Examples

In a shelf that does not implement zoned cooling:

```
# clia minfanlevel 3
```

Pigeon Point Shelf Manager Command Line Interpreter

```
Minimal Fan Level is set to 3
```

<sup>&</sup>lt;sup>1</sup> This variant of the syntax is valid only for shelves that implement zoned cooling

#### # clia minfanlevel

Pigeon Point Shelf Manager Command Line Interpreter

Minimal Fan Level is 3 Dynamic Minimum Fan Level is 3

#### In a shelf with zoned cooling:

#### # clia minfanlevel

Pigeon Point Shelf Manager Command Line Interpreter Minimal Fan Level is 3 20: FRU # 3 Dynamic Minimum Fan Level is 3 20: FRU # 4 Dynamic Minimum Fan Level is 3 20: FRU # 5 Dynamic Minimum Fan Level is 3 # # clia minfanlevel 5 Pigeon Point Shelf Manager Command Line Interpreter Minimal Fan Level is set to 5 for all fan trays # clia minfanlevel Pigeon Point Shelf Manager Command Line Interpreter Minimal Fan Level is 5 20: FRU # 3 Dynamic Minimum Fan Level is 5 20: FRU # 4 Dynamic Minimum Fan Level is 5 20: FRU # 5 Dynamic Minimum Fan Level is 5 # # clia minfanlevel 20 4 7 Pigeon Point Shelf Manager Command Line Interpreter Minimal Fan Level for (20, 4) is set to 7 # clia minfanlevel 20 4 Pigeon Point Shelf Manager Command Line Interpreter Minimal Fan Level is 5 20: FRU # 4 Dynamic Minimum Fan Level is 7

# 3.39 networkelementid

# 3.39.1 Syntax

networkelementid [-i <index>] ["<id>"]

# 3.39.2 Purpose

This command is carrier-specific and is not necessarily supported on all ShMM carriers.

This command shows or sets a Network Element Identifier if this parameter is supported by the current carrier. The superuser (UID 0) privilege is required for setting a Network Element Identifier.

Up to three Network Element Identifiers are supported for a single shelf. The index of the Network Element Identifier to retrieve or set is specified by the command line parameter <index>. This parameter can take values 1, 2 or 3; if omitted, the default index value is 1.

The Network Element Identifier specified as the command line parameter **<id>** must be in the format defined by the specific carrier.

If no parameter is specified in the command line, the current first Network Element Identifier is displayed.

# 3.39.3 Examples

#clia networkelementid

Pigeon Point Shelf Manager Command Line Interpreter

Network Element ID1: "0123456789A"

#### #clia networkelementid "01234567890"

Pigeon Point Shelf Manager Command Line Interpreter

Network Element ID1 is set successfully to "01234567890"

Retrieve the second Network Element Identifier for this shelf:

#### #clia networkelementid -i 2

Pigeon Point Shelf Manager Command Line Interpreter

Network Element ID2: "0123456789A"

# 3.40 poll

3.40.1 Syntax

poll

# 3.40.2 Purpose

This command initiates re-discovery of IPM controllers on IPMB-0 by sending the "Get Device ID" command to all IPMB addresses.

This command is mostly useful in PICMG 2.x shelves, where Hot Swap state machine support for IPM controllers is optional and a new IPM controller on IPMB may not be immediately recognized by the Shelf Manager. The command **poll** causes the Shelf Manager to recognize new IPM controllers.

In AdvancedTCA shelves, this command is not necessary, because a new IPM controller is recognized by the Shelf Manager automatically when it sends its first Hot Swap event. Nevertheless, this command can be used in AdvancedTCA shelves if an IPMB-0 population rediscovery cycle is needed.

# 3.40.3 Examples

# clia poll

Pigeon Point Shelf Manager Command Line Interpreter

IPMB polling thread started

# 3.41 sel

# 3.41.1 Syntax

```
sel [-v] [ <IPMB-address> [<record-count> [starting-entry]
] ]
sel clear [ <IPMB-address> ]
sel info [ <IPMB-address> ]
```

<IPMB-address> can be replaced by the board <N> or shm <N> abbreviations.

# 3.41.2 Purpose

This command shows the contents of the SEL on the specified IPM Controller (at IPMB address 20h by default). The optional parameter <record-count> can be specified that indicates how many records, starting from the record number <starting-entry> in the SEL are shown. The optional parameter <starting-entry> is the entry number of the first SEL record to show, relative to the beginning of the SEL. Both <record-count> and <starting-entry> must be within the range from 1 to the total number of records in the SEL. The default value of the optional parameter <starting-entry> is 1. The <starting-entry> is independent of the RecordID field of the SEL record.

For each SEL record, the following information fields are shown:

- Record ID
- Record type (currently only events are supported, for which the word "Event" is shown
- Timestamp (for timestamped records) in the local time zone defined by the **TZ** environment variable
- Source address parameters: IPMB address, LUN and channel number
- Type and number of the sensor that generated the event
- Event/reading type code
- 3 bytes of event data, in raw and processed (if available) formats.

The command **sel clear** clears the SEL on the specified IPM Controller (at IPMB address 20h by default).

The -v option makes the SEL entries output more user-friendly.

# 3.41.3 Examples

Reading the SEL on the Shelf Manager:

```
# clia sel info
```

Pigeon Point Shelf Manager Command Line Interpreter

```
20: SEL version: 1.5
Number of log entries: 43
```

Free space: 15680 bytes Last addition timestamp: Nov 19 17:12:47 2003 Last erase timestamp: Oct 31 23:59:59 2003 Supported operations: 0x0f

#

#### # clia sel 20 5

Pigeon Point Shelf Manager Command Line Interpreter

0x0027: Event: at Nov 19 17:12:42 2003; from:(0x9c,0,0); sensor:(0xf0,0); event:0x6f(asserted): HotSwap: FRU 0 M4->M6, Cause=0x1 0x0028: Event: at Nov 19 17:12:42 2003; from:(0x9c,0,0); sensor:(0xf0,0); event:0x6f(asserted): HotSwap: FRU 0 M6->M1, Cause=0x0 0x0029: Event: at Nov 19 17:12:46 2003; from:(0x9c,0,0); sensor:(0xf0,0); event:0x6f(asserted): HotSwap: FRU 0 M1->M2, Cause=0x2 0x002A: Event: at Nov 19 17:12:46 2003; from:(0x9c,0,0); sensor:(0xf0,0); event:0x6f(asserted): HotSwap: FRU 0 M2->M3, Cause=0x1 0x002B: Event: at Nov 19 17:12:47 2003; from:(0x9c,0,0); sensor:(0xf0,0); event:0x6f(asserted): HotSwap: FRU 0 M3->M4, Cause=0x0 #

#### # clia sel b4 5

Pigeon Point Shelf Manager Command Line Interpreter

0x00A4: Event: at Nov 19 01:24:25 2003; from:(0x20,0,0); sensor:(0x02,4); event:0x1(asserted): "Lower Non-Critical", Threshold: 0xb3, Reading: 0xb3 0x00B8: Event: at Nov 19 00:04:11 2003; from:(0x20,0,0); sensor:(0x02,4); event:0x1(asserted): "Lower Non-Critical", Threshold: 0xb3, Reading: 0xb3 0x00CC: Event: at Nov 19 00:36:32 2003; from:(0x20,0,0); sensor:(0x02,7); event:0x1(asserted): "Lower Non-Critical", Threshold: 0xae, Reading: 0x94 0x00E0: Event: at Nov 19 00:36:32 2003; from:(0x20,0,0); sensor:(0x02,7); event:0x1(asserted): "Lower Critical", Threshold: 0xac, Reading: 0x94 0x00F4: Event: at Nov 19 00:2:37 2003; from:(0x20,0,0); sensor:(0x01,2); event:0x1(asserted): "Upper Critical", Threshold: 0x13, Reading: 0x1c

#### #clia sel -v board 3 5

Pigeon Point Shelf Manager Command Line Interpreter

0x00A4: Event: at: Nov 19 01:24:25 2003; from IPM Controller: 0x20, LUN: 0, Channel: 0 "Voltage" (0x02) sensor # 4 "Threshold" (0x01) event Asserted "Lower Non-Critical Going Low" Reading value: 0xb3 Threshold value: 0xb3

```
0x00B8: Event: at: Nov 19 00:04:11 2003; from IPM Controller: 0x20,
LUN: 0, Channel: 0
    "Voltage" (0x02) sensor # 4
    "Threshold" (0x01) event Asserted
    "Lower Non-Critical Going Low"
   Reading value: 0xb3
    Threshold value: 0xb3
0x00CC: Event: at: Nov 19 00:36:32 2003; from IPM Controller: 0x20,
LUN: 0, Channel: 0
    "Voltage" (0x02) sensor # 7
    "Threshold" (0x01) event Asserted
    "Lower Non-Critical Going Low"
   Reading value: 0x94
    Threshold value: 0xae
0x00E0: Event: at: Nov 19 00:36:32 2003; from IPM Controller: 0x20,
LUN: 0, Channel: 0
    "Voltage" (0x02) sensor # 7
    "Threshold" (0x01) event Asserted
    "Lower Critical Going Low"
   Reading value: 0x94
   Threshold value: 0xac
0x00F4: Event: at: Nov 19 00:02:37 2003; from IPM Controller: 0x20,
LUN: 0, Channel: 0
    "Temperature" (0x01) sensor # 2
    "Threshold" (0x01) event Asserted
    "Upper Critical Going High"
   Reading value: 0x1c
   Threshold value: 0x13
#
```

Getting 5 sel entries, starting with entry # 15 (0x0f).

# clia sel 20 5 15

Pigeon Point Shelf Manager Command Line Interpreter

```
0x000F: Event: at Nov 19 16:49:21 2003; from:(0x20,0,0);
sensor:(0xf0,3); event:0x6f(asserted): HotSwap: FRU 2 M2->M3, Cause=0x1
0x0010: Event: at Nov 19 16:49:22 2003; from:(0x20,0,0);
sensor:(0xf0,2); event:0x6f(asserted): HotSwap: FRU 1 M2->M3, Cause=0x1
0x0011: Event: at Nov 19 16:49:22 2003; from:(0x20,0,0);
sensor:(0xf0,2); event:0x6f(asserted): HotSwap: FRU 1 M3->M4, Cause=0x0
0x0012: Event: at Nov 19 16:49:22 2003; from:(0xfc,0,0);
sensor:(0xf0,0); event:0x6f(asserted): HotSwap: FRU 0 M3->M4, Cause=0x0
0x0013: Event: at Nov 19 16:49:22 2003; from:(0x20,0,0);
sensor:(0xf0,0); event:0x6f(asserted): HotSwap: FRU 0 M3->M4, Cause=0x0
0x0013: Event: at Nov 19 16:49:22 2003; from:(0x20,0,0);
sensor:(0xf0,3); event:0x6f(asserted): HotSwap: FRU 2 M3->M4, Cause=0x0
#
```

#### Clearing the SEL:

#### # clia sel clear

Pigeon Point Shelf Manager Command Line Interpreter

SEL clear: issued successfully SEL clearing completed

#### #clia sel

Pigeon Point Shelf Manager Command Line Interpreter

SEL is empty

#

# 3.42 sendamc

# 3.42.1 Syntax

sendamc <addr> <AMC-address> [<lun>:]<netfn> <command-code>
[<parameter1> ...<parameterN>]

# 3.42.2 Purpose

This command allows the user to send an IPMI command to an Advanced Management Controller (AMC) that resides behind its correspondent IPM controller in a transparent way. All the parameters of this command are hexadecimal numbers in the range 00h – FFh. The prefix "0x" is not required. The target controller is specified by the **AMC-address**> parameter. If it is greater then 70h, this is the actual AMC address on IPMB-L. If it is less then 70h, it is the FRU device ID that represents the corresponding AMC. The NetFn code of the command is specified by the **Iun**> parameter. The target LUN of the command on the IPMB-L is specified by the **Iun**> parameter. (The default is LUN 0; if specified, **Iun**> is separated from **Int**, with a colon and no spaces.) The code of the command are represented by **the command-code**> parameter. The request data bytes of the command are represented by **parameter1**>, **command-code**>

The command reports the completion code of the IPMI command and the response data are displayed as hexadecimal bytes.

# 3.42.3 Examples

Send the "Get Device ID" command to the AMC (IPMB address 84h, FRU ID 1). The NetFn of the command is 06h, the code of the command is 01h. Since this command doesn't require request data, no command:source:command:source:comma

```
# clia sendamc 84 1 6 1
```

Pigeon Point Shelf Manager Command Line Interpreter

```
Completion code: 0x0 (0)
Response data: 34 80 01 20 51 29 0A 40 00 EF BE
#
```

Send the "Get Device ID" command to the AMC (IPMB address 84h, AMC address 72h). The NetFn of the command is 06h, the code of the command is 01h. LUN 0 is explicitly specified. Since this command doesn't require request data, no parameter1>, parameter2>, ... are specified.

#### # clia sendamc 84 72 0:6 1

Pigeon Point Shelf Manager Command Line Interpreter

```
Completion code: 0x0 (0)
```

```
Response data: 34 80 01 20 51 29 0A 40 00 EF BE
#
```

## 3.43 sendcmd

### 3.43.1 Syntax

sendcmd <IPMB-address> [<lun>:]<netfn> <command-code>
[<parameter1> ...<parameterN>]

### 3.43.2 Purpose

This command allows the user to send an IPMI command to an IPM contoller in a transparent way. All the parameters of this command are hexadecimal numbers in the range 0 – FF. The prefix "0x" is not required. The target controller is specified by the <IPMB-address> parameter. The NetFn code of the command is specified by the <netfn> parameter. The target LUN of the command is specified by the <lun> parameter. (The default is LUN 0; if specified, <lun> is separated from <netfn> with a colon and no spaces.) The code of the command is specified by the <command-code> parameter. The request data bytes of the command are represented by <parameter1>, <parameter2>, etc.

The command reports the completion code resulting from the IPMI command and the response data, all are displayed as hexadecimal bytes.

### 3.43.3 Examples

Send the "Get Device ID" command to the Shelf Manager (IPMB address 20h). The NetFn of the command is 06h, the code of the command is 01h. Since this command doesn't require request data, no command:

# clia sendcmd 20 6 1

Pigeon Point Shelf Manager Command Line Interpreter Completion code: 0x0 (0) Response data: 00 80 02 30 51 BF 0A 40 00 00 00 #

Send the same command as above, but with LUN 0 explicitly specified.

# clia sendcmd 20 0:6 1

Pigeon Point Shelf Manager Command Line Interpreter

Completion code: 0x0 (0) Response data: 00 80 02 30 51 BF 0A 40 00 00 00 #

## 3.44 sensor

### 3.44.1 Syntax

```
sensor [-v] [ <IPMB-address> [<sensor-name> |
[<lun>:]<sensor-number> ] ]
sensor [-v] board <N> [<sensor-name> | [<lun>:]<sensor-
number> ] ]
sensor [-v] shm <N> [<sensor-name> | [<lun>:]<sensor-
number> ] ]
sensor <IPMB-address> -f <fru_id>
sensor <IPMB-address> -f amc <amc_number>
sensor board <N> -f <fru_id>
sensor board <N> -f amc <amc_number>
sensor shm <N> -f <fru_id>
sensor shm <N> -f amc <amc_number>
```

### 3.44.2 Purpose

This command shows information about specific sensor(s). The target sensor is selected by its IPM controller's IPMB address and by sensor number or by sensor name (device ID string from the sensor SDR, enclosed in double quotes). If neither sensor name nor sensor number is specified, information about all sensors on the specified IPM controller is shown. If no parameters are specified, information about all known sensors is shown.

This command also shows information about event-only sensors (a new category of sensors defined in the version 2.0 of the IPMI specification; these sensors have special reduced SDRs and support event generation only).

The option **-f** allows the user to select all sensors that belong to a specific FRU, designated either with its **<fru\_id>** or, if it is an AMC, with the **amc <amc\_number>** notation.

This command allows the user to qualify the sensor number with the Logical Unit Number (LUN) if the target controller supports sensors on multiple LUNs. If the LUN is omitted, information about sensors with the specified sensor number on all LUNs is shown. <lun> can take the value 0, 1 or 3 (LUN 2 is reserved.)

Sensor names are not qualified with LUN numbers, since it is assumed that sensor names will normally be unique within the controller. However, if there are several sensors with the same name within the controller, information is shown about all of them.

The following information is shown for each sensor in standard mode:

- IPMB address of the owning IPM controller
- Sensor number, sensor name (device ID string from the SDR) and the LUN by which the sensor can be accessed
- The sensor type and event/reading type code

 The Entity ID, Entity Instance of the related entity (the FRU device ID if the sensor is associated with a FRU)

In verbose mode, additional information about the sensor may be shown depending on the sensor category (threshold-based, discrete or event-only).

For threshold-based sensors, the following information is shown:

- Assertion mask
- Deassertion mask
- Settable/readable mask for sensor thresholds
- Sensor units: base and modified
- Unit percentage, modifier and rate
- Analog format and flags
- Linearization parameters, M, B, K1, K2 coefficients
- Tolerance and accuracy coefficients
- Nominal, normal maximum, normal minimum, maximum and minimum values
- Upper thresholds: non-critical, critical and non-recoverable
- Lower thresholds: non-critical, critical and non-recoverable
- Hysteresis values: positive and negative.

For discrete sensors, the following information is shown:

- Assertion mask
- Deassertion mask
- Settable/readable mask for sensor states

For event-only sensors, no additional information is shown.

This command can also be issued on the backup Shelf Manager; in that case, the information is only shown for sensors that are local to the backup Shelf Manager.

### 3.44.3 Examples

Get standard information about sensor "FAN 4" on IPM controller FEh.

```
#clia sensor fe "FAN 4"
```

Pigeon Point Shelf Manager Command Line Interpreter

```
fe: LUN: 0, Sensor # 14 ("FAN 4")
   Type: Threshold (0x01), "Fan" (0x04)
   Belongs to entity: (0xd0, 0) [FRU # 0]
```

#

Get verbose information about sensor 2 on IPM controller 9Ch.

# clia sensor -v 9c 2

Pigeon Point Shelf Manager Command Line Interpreter

```
9c: LUN: 0, Sensor # 2 ("emulated temp")
    Type: Threshold (0x01), "Temperature" (0x01)
   Belongs to entity: (0xd0, 0) [FRU # 0]
   Assertion Mask: 0x7a95
       Lower Non-Critical Going Low
       Lower Critical Going Low
       Lower Non-Recoverable Going Low
       Upper Non-Critical Going High
       Upper Critical Going High
       Upper Non-Recoverable Going High
       Upper non-critical threshold is comparison returned
       Upper critical threshold is comparison returned
       Upper non-recoverable threshold comparison is returned
   Deassertion Mask: 0x7a95
       Lower Non-Critical Going Low
       Lower Critical Going Low
       Lower Non-Recoverable Going Low
       Upper Non-Critical Going High
       Upper Critical Going High
       Upper Non-Recoverable Going High
       Upper non-critical threshold is comparison returned
       Upper critical threshold is comparison returned
       Upper non-recoverable threshold comparison is returned
   Settable / Readable Mask: 0x3f3f
       Lower Non-Critical Threshold is Readable
       Lower Critical Threshold is Readable
       Lower Non-Recoverable Threshold is Readable
       Upper Non-Critical Threshold is Readable
       Upper Critical Threshold is Readable
       Upper Non-Recoverable Threshold is Readable
       Lower Non-Critical Threshold is Settable
       Lower Critical Threshold is Settable
       Lower Non-Recoverable Threshold is Settable
       Upper Non-Critical Threshold is Settable
       Upper Critical Threshold is Settable
       Upper Non-Recoverable Threshold is Settable
   Unit Percentage: OFF (0), Unit Modifier: none (0), Unit Rate: none
(0)
   Analog Format: 2's complement (signed) (2)
   Base Unit: degrees C (1), Modifier Unit: unspecified (0)
   Linearization: linear (0), M = 1, B = 0, K1 = 0, K2 = 0
   Tolerance = 0, Accuracy = 0, Accuracy EXP = 0
   Analog Flags: 0x0
   Nominal: 0 (0x00), Normal max: 0 (0x00), Normal min: 0 (0x00)
   Sensor max: 127 (0x7f), Sensor min: 128 (0x80)
   Upper Thresholds:
       Non-Critical: 70 (0x46) Critical: 80 (0x50) Non-Recoverable: 90
(0x5a)
   Lower Thresholds:
       Non-Critical: 3 (0x03) Critical: 0 (0x00) Non-Recoverable: 251
(0xfb)
   Hysteresis:
       Positive: 2 (0x02), Negative 2 (0x02)
```

```
#
```

Same as above, but explicitly specifying the LUN for the sensor.

#### # clia sensor -v 9c 0:2

```
Pigeon Point Shelf Manager Command Line Interpreter
9c: LUN: 0, Sensor # 2 ("emulated temp")
   Type: Threshold (0x01), "Temperature" (0x01)
   Belongs to entity: (0xd0, 0) [FRU # 0]
   Assertion Mask: 0x7a95
       Lower Non-Critical Going Low
       Lower Critical Going Low
       Lower Non-Recoverable Going Low
       Upper Non-Critical Going High
       Upper Critical Going High
       Upper Non-Recoverable Going High
       Upper non-critical threshold is comparison returned
       Upper critical threshold is comparison returned
       Upper non-recoverable threshold comparison is returned
   Deassertion Mask: 0x7a95
       Lower Non-Critical Going Low
       Lower Critical Going Low
       Lower Non-Recoverable Going Low
       Upper Non-Critical Going High
       Upper Critical Going High
       Upper Non-Recoverable Going High
       Upper non-critical threshold is comparison returned
       Upper critical threshold is comparison returned
       Upper non-recoverable threshold comparison is returned
   Settable / Readable Mask: 0x3f3f
       Lower Non-Critical Threshold is Readable
       Lower Critical Threshold is Readable
       Lower Non-Recoverable Threshold is Readable
       Upper Non-Critical Threshold is Readable
       Upper Critical Threshold is Readable
       Upper Non-Recoverable Threshold is Readable
       Lower Non-Critical Threshold is Settable
       Lower Critical Threshold is Settable
       Lower Non-Recoverable Threshold is Settable
       Upper Non-Critical Threshold is Settable
       Upper Critical Threshold is Settable
       Upper Non-Recoverable Threshold is Settable
   Unit Percentage: OFF (0), Unit Modifier: none (0), Unit Rate: none
(0)
   Analog Format: 2's complement (signed) (2)
   Base Unit: degrees C (1), Modifier Unit: unspecified (0)
   Linearization: linear (0), M = 1, B = 0, K1 = 0, K2 = 0
   Tolerance = 0, Accuracy = 0, Accuracy EXP = 0
   Analog Flags: 0x0
   Nominal: 0 (0x00), Normal max: 0 (0x00), Normal min: 0 (0x00)
   Sensor max: 127 (0x7f), Sensor min: 128 (0x80)
   Upper Thresholds:
       Non-Critical: 70 (0x46) Critical: 80 (0x50) Non-Recoverable: 90
(0x5a)
   Lower Thresholds:
```

```
Non-Critical: 3 (0x03) Critical: 0 (0x00) Non-Recoverable: 251
(0xfb)
Hysteresis:
Positive: 2 (0x02), Negative 2 (0x02)
```

#

Get standard information about sensors that belong to FRU #1 on IPM controller 20h.

# # clia sensor 20 -f 1

Pigeon Point Shelf Manager Command Line Interpreter

- 20: LUN: 0, Sensor # 2 ("FRU 1 HOT\_SWAP") Type: Discrete (0x6f), "Hot Swap" (0xf0) Belongs to entity (0xf2, 96): [FRU # 1]
- 20: LUN: 0, Sensor # 194 ("Shelf EEPROM 1")
  Type: Discrete (0x6f), "Entity Presence" (0x25)
  Belongs to entity (0xf2, 96): [FRU # 1]

Get verbose information about an event-only sensor.

# clia sensor -v 0x82 128

Pigeon Point Shelf Manager Command Line Interpreter

82: LUN: 0, Sensor # 128 ("Memory")
Type: Discrete (0x6f), "Memory" (0x0c)
Belongs to entity (0xa0, 96): [FRU # 0]
This is an Event-Only Sensor

# 3.45 sensordata

### 3.45.1 Syntax

```
sensordata [-v] [-t] [-d <state>] [ <IPMB-address>
[<sensor-name> | [<lun>:]<sensor-number> ] ]
sensordata [-v] [-t] [-d <state>] board <N> [<sensor-name>
[ [<lun>:]<sensor-number> ] ]
sensordata [-v] [-t] [-d <state>] shm <N> [<sensor-name> |
[<lun>:]<sensor-number> ] ]
sensordata [-v] [-t] [-d <state>] <IPMB-address> -f
<fru id>
sensordata [-v] [-t] [-d <state>] <IPMB-address> -f amc
<amc number>
sensordata [-v] [-t] [-d <state>] board <N> -f <fru_id>
sensordata [-v] [-t] [-d <state>] board <N> -f amc
<amc number>
sensordata [-v] [-t] [-d <state>] shm <N> -f <fru_id>
sensordata [-v] [-t] [-d <state>] shm <N> -f amc
<amc_number>
```

## 3.45.2 Purpose

This command shows the actual value of the specified sensor(s) (for a threshold-based sensor) or the currently asserted states (for a discrete sensor). The target sensor is selected by its IPM controller's IPMB address and by sensor number or by sensor name (device ID string from the sensor SDR, enclosed in double quotes). If neither sensor name nor sensor number is specified, values of all sensors on the specified IPM controller are shown. If no parameters are specified, values of all known sensors are shown.

The option **-f** allows the user to select all sensors that belong to a specific FRU, designated either with its **<fru\_id>** or, if it is an AMC, with the **amc <amc\_number>** notation.

The option -d allows the user to select discrete sensors that have the state < state> (which is a decimal number in the range of 0 to 14) set in their state masks.

If the option -t is specified, information is displayed only for threshold-based sensors that have at least one of their thresholds crossed.

This command allows the user to qualify the sensor number with the Logical Unit Number (LUN) if the target controller supports sensors on multiple LUNs. If the LUN is omitted, information about sensors with the specified sensor number on all LUNs is shown. <lun> can take the value 0, 1 or 3 (LUN 2 is reserved.)

Sensor names are not qualified with LUN numbers, since it is assumed that sensor names will normally be unique within the controller. However, if there are several sensors with the same name within the controller, information is shown about all of them.

The following information is shown for each sensor:

- IPMB address of the owning IPM controller
- Sensor number, sensor name (device ID string from the SDR) and the LUN by which the sensor can be accessed
- The sensor type and event/reading type code
- The sensor value (for threshold-based sensors) or the mask of currently asserted states (for discrete sensors) in raw form
- The threshold crossing status, in hexadecimal format and with decoding.

The value/asserted states are shown both in raw and processed form. In processed form, the analog value are converted according to M, B and R and shown together with the unit name (e.g., 27 degrees). The discrete value is annotated according to the event/reading code type (e.g. for the event/reading code 2, the asserted state 0 is shown as "Transition to Idle"). The processed value is not shown if the sensor is in the state "Initial Update In Progress/Sensor Reading Unavailable" (since the processed value does not make sense in that state).

This command can also be issued on the backup Shelf Manager; in that case, the information is only shown for sensors that are local to the backup Shelf Manager.

### 3.45.3 Examples

Get sensor data values for a temperature sensor "Local Temp" on IPM controller FEh.

```
# clia sensordata FE "Local Temp"
```

Pigeon Point Shelf Manager Command Line Interpreter
fe: LUN: 0, Sensor # 3 ("Local Temp")
 Type: Threshold (0x01), "Temperature" (0x01)
 Status: 0xc0
 All event messages enabled from this sensor
 Sensor scanning enabled
 Initial update completed
 Raw data: 22 (0x16)
 Processed data: 22.000000 degrees C
 Status: 0x00

#

Get sensor data values for a discrete (Hot Swap) sensor (#0) on IPM controller 9Ch.

# clia sensordata 9c 0
Pigeon Point Shelf Manager Command Line Interpreter
9c: LUN: 0, Sensor # 0 ("FRU 0 HOT\_SWAP")
 Type: Discrete (0x6f), "Hot Swap" (0xf0)
 Status: 0xc0

All event messages enabled from this sensor Sensor scanning enabled Initial update completed Sensor reading: 0x00 Current State Mask 0x0010

#

Get sensor data values for the same sensor, but qualifying it explicitly with the LUN.

# clia sensordata 9c 0:0 Pigeon Point Shelf Manager Command Line Interpreter 9c: LUN: 0, Sensor # 0 ("FRU 0 HOT\_SWAP") Type: Discrete (0x6f), "Hot Swap" (0xf0) Status: 0xc0 All event messages enabled from this sensor Sensor scanning enabled Initial update completed Sensor reading: 0x00 Current State Mask 0x0010 # Get sensor data values for sensors that belong to FRU #1 on IPM controller 20h. # clia sensordata 20 -f 1 Pigeon Point Shelf Manager Command Line Interpreter 20: LUN: 0, Sensor # 2 ("FRU 1 HOT\_SWAP") Type: Discrete (0x6f), "Hot Swap" (0xf0) Belongs to entity (0xf2, 0x60): FRU # 1 Status: 0xc0 All event messages enabled from this sensor Sensor scanning enabled Initial update completed Sensor reading: 0x00 Current State Mask 0x0010 20: LUN: 0, Sensor # 194 ("Shelf EEPROM 1") Type: Discrete (0x6f), "Entity Presence" (0x25) Belongs to entity (0xf2, 0x60): FRU # 1 Status: 0xc0 All event messages enabled from this sensor Sensor scanning enabled Initial update completed Sensor reading: 0x00 Current State Mask 0x0001 Entity Present

Get sensor data values for discrete sensors on IPM controller 20h that have state #1 set in their state masks.

# clia sensordata -d 1 20

Pigeon Point Shelf Manager Command Line Interpreter 20: LUN: 0, Sensor # 138 ("SHM Redundancy") Type: Discrete (0x0b), "Management Subsystem Health" (0x28) Belongs to entity (0xf0, 0x01): FRU # 0 Status: 0xc0 All event messages enabled from this sensor Sensor scanning enabled Initial update completed Sensor reading: 0x00 Current State Mask 0x0002 Redundancy Lost

#

# 3.46 sensorread

### 3.46.1 Syntax

sensorread <IPMB-address> [<lun>:]<sensor-number>

### 3.46.2 Purpose

This command shows the raw value of the specified sensor. The only difference between the commands **sensorread** and **sensordata** is that the command **sensorread** does not check the presence of the target IPM controller or the validity of the sensor number, but just sends the "Get Sensor Reading" request directly via IPMB. This command does not retrieve the SDR of the sensor and thus it cannot process the obtained data.

This command allows the user to qualify the sensor number with the Logical Unit Number (LUN) if the target controller supports sensors on multiple LUNs. If the LUN is omitted, LUN 0 is used. <lun> can take values 0, 1 or 3. (LUN 2 is reserved.)

The following information is shown for each sensor:

- IPMB address of the owning IPM controller
- Sensor number, sensor name (device ID string from the SDR) and the LUN by which the sensor can be accessed
- The sensor type and event/reading type code
- The sensor value (for threshold-based sensors) or the mask of currently asserted states (for discrete sensors), in raw form.

This command can also be issued on the backup Shelf Manager; in that case, the raw values are only shown for sensors that are local to the backup Shelf Manager.

### 3.46.3 Examples

Get sensor data values for sensor 4 on IPM controller FCh. Notice that the **sensorread** command provides only unprocessed sensor values. Also notice the command example with an explicit LUN.

#### # clia sensordata fc 4

Pigeon Point Shelf Manager Command Line Interpreter

```
fc: LUN: 0, Sensor # 4 ("3.3STBY voltage")
Type: Threshold (0x01), "Voltage" (0x02)
Status: 0xc0
All event messages enabled from this sensor
Sensor scanning enabled
Initial update completed
Raw data: 193 (0xc1)
Processed data: 3.396800 Volts
```

Status: 0x00

#### # clia sensorread fc 4

Pigeon Point Shelf Manager Command Line Interpreter

fc: LUN: 0, Sensor # 4
 Raw data: 193 (0xcl)
 Status: 0xc0
 All event messages enabled from this sensor
 Sensor scanning enabled
 Initial update completed
 Threshold Sensor Status: 0x00
 Discrete Sensor Current State Mask 0x0000

#### # clia sensorread fc 0:4

Pigeon Point Shelf Manager Command Line Interpreter

fc: LUN: 0, Sensor # 4
 Raw data: 193 (0xcl)
 Status: 0xc0
 All event messages enabled from this sensor
 Sensor scanning enabled
 Initial update completed
 Threshold Sensor Status: 0x00
 Discrete Sensor Current State Mask 0x0000

## 3.47 session

3.47.1 Syntax

session [-v]

### 3.47.2 Purpose

This command shows information about active RMCP sessions. The information includes the following items:

- the maximum possible number of sessions and the number of currently active sessions;
- for each currently active session:
- session handle
- the user ID and name used during session activation
- maximum session privilege level
- the IPMI channel number and type
- for LAN sessions, peer IP address and port number.

If the option  $-\mathbf{v}$  is specified, detailed information about the active RMCP/RMCP+ sessions is added. The additional information includes session activity timestamp, authentication type and challenge string. If there are no active sessions, this information is provided for the last active session.

### 3.47.3 Examples

# clia session

Pigeon Point Shelf Manager Command Line Interpreter 32 sessions possible, 2 sessions currently active Session: 1 User: ID 1, Name: ""; Privilege Level: "Administrator" Channel: 1 ("LAN 802 3"); Peer IP address: 172.16.2.203, Port: 1764 Session: 2 User: ID 1, Name: ""; Privilege Level: "Administrator" Channel: 1 ("LAN\_802\_3"); Peer IP address: 172.16.2.203, Port: 1765 # # clia session -v Pigeon Point Shelf Manager Command Line Interpreter 32 sessions possible, 1 sessions currently active Session: 1, User: ID 1, Name: ""; Privilege Level: "Administrator"; Notifier: Off Channel: 1 ("LAN\_802\_3"); Peer IP address: 80.240.102.45, Port: 2556 Session Activity Timestamp: Fri Feb 12 13:28:59

Maximum Privilege Level: Administrator; Authentication type: None; Challenge: F7 42 2A 9B D3 77 20 90 B6 44 6E 3E 0A AC DB 89 # clia session -v Pigeon Point Shelf Manager Command Line Interpreter 32 sessions possible, 0 sessions currently active Last active session: Session: 1, RMCP User: ID 1, Name: ""; Privilege Level: "Administrator"; Notifier: off Channel: 1 ("LAN\_802\_3"); Peer IP address: 80.240.102.45, Port: 2556 Session Activity Timestamp: Fri Feb 12 13:28:59 2010 Maximum Privilege Level: Administrator; Authentication type: None; Challenge: 36 5A B7 B0 F5 64 54 92 BB AF 12 3E 43 7A 1E E0

# 3.48 setbootdev

## 3.48.1 Syntax

```
setbootdev <IPMB-0-address> <fru_id>| <IPMB-L-address>
<boot-device>
```

## 3.48.2 Purpose

This command sets the system boot parameter for a designated IPM controller. The second parameter of the command should be set to 0 if the AdvancedMC access is not targeted. If the second parameter exceeds 70h it is treated as an IPMB-L address for an AMC address. Otherwise, the second parameter is treated as a FRU ID and converted to an IPMB-L address via AMC address mapping.

The <boot-device> parameter may be:

- 1 or pxe (Pre-Boot Execution Environment)
- 2 or disk (Default Hard Drive)
- 3 or safe (Default Hard Drive, Safe Mode)
- 4 or diag (Default Diagnostic Partition)
- 5 or cd (Default CD/DVD)
- 14 or bios (BIOS)
- 15 or **floppy** (Floppy/Primary Removable Media).

### 3.48.3 Examples

Set the system boot parameter for an IPM controller at IPMB-0 address 82h as **pxe** (Pre-Boot Execution Environment).

# clia setbootdev 82 0 1

Pigeon Point Shelf Manager Command Line Interpreter

Set boot device option: status = 0x0 (0) Boot device set to 1 (Force PXE) Response data (raw): A2

# 3.49 setcommandpolicy

### 3.49.1 Syntax

setcommandpolicy enable <netfn> <command\_code> [<channel>
[<LUN>]]
setcommandpolicy disable <netfn> <command\_code> [<channel>
[<LUN>]]

The arguments <channel>, <LUN>, <netfn> and <command\_code> can be used in hexadecimal or decimal forms. Any of these arguments is treated as hexadecimal if it includes a 0x prefix or a hexadecimal letter (A, B, C, D, E, and F); otherwise, the argument is treated as a decimal. All the arguments are case insensitive.

## 3.49.2 Purpose

This command allows enabling or disabling a specific command for execution by the Shelf Manager, using the IPMI 2.0 firmware firewall functionality. To discover what commands can be enabled or disabled, use the command clia firewall info. If no channel/LUN is specified, the policy change applies to the specified command for all channels and/or LUNs. Command and network function codes are defined in the IPMI specification.

## 3.49.3 Examples

Enable the command "Set LAN Configuration Parameters" (NetFn = 0xC, command code = 1) for all channels and LUNs.

#### # clia setcommandpolicy enable 0xC 0x1

Pigeon Point Shelf Manager Command Line Interpreter

```
Command 0x01(1) has been enabled (enabled previously) for channel
0x00, LUN 0, NetFn 0x0C...
   Command 0x01(1) has been enabled (enabled previously) for channel
0x00, LUN 1, NetFn 0x0C...
   Command 0x01(1) has been enabled (enabled previously) for channel
0x00, LUN 2, NetFn 0x0C...
   Command 0x01(1) has been enabled (disabled previously) for channel
0x00, LUN 3, NetFn 0x0C...
   Command 0x01(1) has been enabled (enabled previously) for channel
0x01, LUN 0, NetFn 0x0C...
   Command 0x01(1) has been enabled (enabled previously) for channel
0x01, LUN 1, NetFn 0x0C...
   Command 0x01(1) has been enabled (enabled previously) for channel
0x01, LUN 2, NetFn 0x0C...
   Command 0x01(1) has been enabled (enabled previously) for channel
0x01, LUN 3, NetFn 0x0C...
   Command 0x01(1) has been enabled (enabled previously) for channel
0x02, LUN 0, NetFn 0x0C...
   Command 0x01(1) has been enabled (enabled previously) for channel
0x02, LUN 1, NetFn 0x0C...
```

Command 0x01(1) has been enabled (enabled previously) for channel 0x02, LUN 2, NetFn 0x0C... Command 0x01(1) has been enabled (enabled previously) for channel 0x02, LUN 3, NetFn 0x0C... Command 0x01(1) has been enabled (enabled previously) for channel 0x0F, LUN 0, NetFn 0x0C... Command 0x01(1) has been enabled (enabled previously) for channel 0x0F, LUN 1, NetFn 0x0C... Command 0x01(1) has been enabled (enabled previously) for channel 0x0F, LUN 2, NetFn 0x0C... Command 0x01(1) has been enabled (enabled previously) for channel 0x0F, LUN 2, NetFn 0x0C... Work, LUN 3, NetFn 0x0C...

Disable the command "Set LAN Configuration Parameters" (NetFn = 0xC, command code = 1) for channel 0 and LUN 1

#### # clia setcommandpolicy disable 0xC 0x1 0 1

Pigeon Point Shelf Manager Command Line Interpreter

Command 0x01(1) has been disabled (enabled previously) for channel 0x00, LUN 1, NetFn 0x0C... #

# 3.50 setextracted

### 3.50.1 Syntax

```
setextracted <IPMB-address> <fru_id>
setextracted shm <N>
setextracted board <N>
setextracted power_supply <N>
setextracted pem <N>
setextracted fan_tray <N>
setextracted <IPMB-address> amc <M>
setextracted board <N> amc <M>
```

### 3.50.2 Purpose

This command notifies the Shelf Manager that the specified FRU has been physically extracted from the shelf. If the specified FRU is in state M7, the Shelf Manager places it in state M0 (FRU physically absent).

### 3.50.3 Examples

# clia setextracted 9c 0

Pigeon Point Shelf Manager Command Line Interpreter

Set FRU extracted state successfully

#### # clia setextracted 96 amc 1

Pigeon Point Shelf Manager Command Line Interpreter

Set FRU extracted state successfully

#

# 3.51 setfanlevel

### 3.51.1 Syntax

```
setfanlevel <IPMB-address> <fru_id> <level>
setfanlevel shm <N> <level>
setfanlevel board <N> <level>
setfanlevel power_supply <N> <level>
setfanlevel pem <N> <level>
setfanlevel fan_tray <N> <level>
setfanlevel all <level>
```

## 3.51.2 Purpose

This command sets a new level for the fan controlled by the FRU specified in the command parameters.

The version of this command with an **all** qualifier attempts to set the same level for all known fans in the shelf.

### 3.51.3 Examples

Set fan level for the fan controlled by FRU #2 at IPMB address 20h to 5.

```
# clia setfanlevel 20 2 5
```

Pigeon Point Shelf Manager Command Line Interpreter

```
20: FRU # 2 Set Fan Level to: 5
#
```

Set fan level to 4 for all known fans in the shelf:

```
# clia setfanlevel all 4
```

Pigeon Point Shelf Manager Command Line Interpreter

```
72: FRU # 0 Set Fan Level to: 4
76: FRU # 0 Set Fan Level to: 4
#
```

# 3.52 setfanpolicy

### 3.52.1 Syntax

```
setfanpolicy <fan tray addr> <fan tray fru_id>
ENABLE|DISABLE [timeout] [-s <addr>|<site_type>
<fru_id>|<site_number>]
```

### 3.52.2 Purpose

This command enables or disables Shelf Manager control over fan trays for cooling management purposes. This control is enabled by default; it can be disabled temporarily or for an indefinite period of time. In addition, for shelves with zoned cooling management, control can be enabled or disabled with respect to a specific FRU; in that case, the Shelf Manager does not react to thermal events from that FRU by changing the fan level of the specified fan.

The parameters <fan tray addr> and <fan tray fru\_id> specify a fan tray. If the DISABLE policy for the fan tray is specified, the additional parameter <timeout> may be used to specify the duration of the policy. The <timeout> parameter is treated in seconds, but rounded to 5 second units in accordance with the PICMG 3.0 specification. The value of the <timeout> parameter may not be greater then 21 minutes (1260 seconds) and the minimum value of <timeout> is 5 seconds. If the <timeout> variable is not specified, the DISABLE period is assumed to be infinite.

The flag -s precedes the parameters that define a site covered by the fan tray.

The <site\_type> parameter can accept one of the following values: Board, PEM, ShelfFRU, ShelfManager, FanTray, FanFilterTray, Alarm, Mezzanine, PMC, RTM.

If a numeric argument is expected to be treated as a hexadecimal, the "0x" prefix should be used, otherwise the error will be returned.

### 3.52.3 Examples

Disable Shelf Manager control over the fan for 60 seconds with respect to a specific FRU. The fan tray is at IPMB address 20h, FRU ID 3. The designated FRU site (which is assumed to be cooled by that fan tray) is at IPMB address 12h, FRU ID 0.

```
# clia setfanpolicy 0x20 3 DISABLE 60 -s 0x12 0
```

Pigeon Point Shelf Manager Command Line Interpreter

Fan policy updated successfully

Disable Shelf Manager control over the fan for infinite time with respect to a specific site. The fan tray is at IPMB address 20h, FRU ID 3. The site covered by the fan tray is defined by Site Type "PICMG Board" and Site Number 7.

```
# clia setfanpolicy 0x20 3 DISABLE -s board 7
```

Pigeon Point Shelf Manager Command Line Interpreter

Fan policy updated successfully

Enable fan policy for the fan tray at IPMB address 20h, FRU ID 3, and for all sites covered by this fan.

#### # clia setfanpolicy 0x20 3 ENABLE

Pigeon Point Shelf Manager Command Line Interpreter

Fan policy updated successfully

# 3.53 setfruledstate

### 3.53.1 Syntax

```
setfruledstate <IPMB-address> <fru_id> <LedId> | ALL
<LedOp> [<LedColor>]
<LedOp> ::= ON | OFF | LOCAL | BLINK <onTime> <offTime> |
TEST <onTime>
<LedColor> ::= BLUE | RED | GREEN | AMBER | ORANGE | WHITE
| NONE | <number>
<IPMB-address> <fru_id> can be replaced with any of the following alternatives:
board <N>
shm <N>
power_supply <N>
pem <N>
fan_tray <N>
<IPMB-address> amc <M>
board <N> amc <M>
```

## 3.53.2 Purpose

This command allows the user to set the state of a specific LED or all LEDs for the given FRU. The first argument <IPMB-address> is the IPMB-address of an IPM controller. The second argument <fru\_id> is the FRU device ID. The third argument can be either an LED ID (a numerical value) or ALL. In the latter case, the specified operation applies to all LEDs.

The argument **<LedOP>** specifies the operation applied to the FRU(s), based on the PICMG 3.0 specification. The operations are defined as follows:

- **ON** turn on the LED
- OFF turn off the LED
- LOCAL revert to local control of the LED
- **BLINK** cause the LED to blink, repeatedly turning it on for **<onTime>** milliseconds and then turning it off for **<offTime>** milliseconds
- **TEST** run a lamp test for **<onTime>** milliseconds.

For the **TEST** operation **<onTime>** must be less then 12800 ms (12.8 sec); for the **BLINK** operation both **<onTime>** and **<offTime>** values must be within 10 – 2500 ms range.

The optional parameter <LedColor> designates a color, either via a symbolic name or a decimal value. Symbolic names of colors correspond to decimal values in accordance with the PICMG 3.0 specification, as listed below. (If the parameter is not specified, the default LED color is used.)

• **BLUE** = 1

- **RED** = 2
- GREEN = 3
- AMBER = 4
- ORANGE = 5
- **WHITE** = 6
- **NONE** = 14 (doesn't change color).

This command can also be issued on the backup Shelf Manager; in that case, the FRU LED state can only be set for FRU LEDs that are local to the backup Shelf Manager.

### 3.53.3 Examples

Turn off LED #1 of FRU #0 of IPM controller at IPMB address 20h.

```
# clia setfruledstate 20 0 1 OFF
```

Pigeon Point Shelf Manager Command Line Interpreter

Setting FRU's led state completed successfully, status = 0x0

Enable local control for LED #1 of FRU #0 of IPM controller at IPMB address 20h.

#### # clia setfruledstate 20 0 1 LOCAL

Pigeon Point Shelf Manager Command Line Interpreter

Setting FRU's led state completed successfully, status = 0x0

Enable blinking on LED #1 of FRU #0 of IPM controller at IPMB address 20h. The blinking is in the default colour. The on duration is 100 ms and the off duration is 200 ms.

#### # clia setfruledstate 20 0 0 BLINK 100 200

Pigeon Point Shelf Manager Command Line Interpreter

Setting FRU's led state completed successfully, status = 0x0

# 3.54 setfunctionpolicy

### 3.54.1 Syntax

setfunctionpolicy <EnableDisableMask> <netfn>
<command\_code> [<channel> [<LUN>]]

The arguments <channel>, <LUN>, <netfn> and <command\_code> can be used in hexadecimal or decimal forms. Any of these arguments is treated as hexadecimal if it includes a 0x prefix or a hexadecimal letter (A, B, C, D, E, and F); otherwise, the argument is treated as a decimal. All the arguments are case insensitive.

## 3.54.2 Purpose

This command allows enabling or disabling specific subfunctions of a specific command for execution, using the IPMI 2.0 firmware firewall functionality. To discover what subfunctions can be enabled or disabled, use the command clia firewall info. An attempt to disable a non-existent function is silently ignored; an attempt to enable a non-existent function results in an error message.

### 3.54.3 Examples

Enable functions 0, 6 and 9 and disable all other (existing) functions of the command "Set PEF Configuration Parameters" (NetFn = 0x4, command code = 0x12) for all channels and LUNs. For this specific command, this means allowing the change of only the following PEF configuration parameters: PEF Control, Event Filter Table and Alert Policy Table.

#### # clia setfunctionpolicy 0x241 0x4 0x12

Pigeon Point Shelf Manager Command Line Interpreter

```
Command functions 0x000000000000241 have been set
(0x0000000003FFF previously) for channel 0x00, LUN 0, command 0x12,
NetFn 0x04...
   Command functions 0x000000000000241 have been set
(0x0000000003FFF previously) for channel 0x00, LUN 1, command 0x12,
NetFn 0x04...
   Command functions 0x000000000000241 have been set
(0x0000000003FFF previously) for channel 0x00, LUN 2, command 0x12,
NetFn 0x04...
   Command functions 0x000000000000241 have been set
(0x0000000003FFF previously) for channel 0x00, LUN 3, command 0x12,
NetFn 0x04...
   Command functions 0x000000000000241 have been set
(0x0000000003FFF previously) for channel 0x01, LUN 0, command 0x12,
NetFn 0x04...
   Command functions 0x000000000000241 have been set
(0x0000000003FFF previously) for channel 0x01, LUN 1, command 0x12,
NetFn 0x04...
   Command functions 0x000000000000241 have been set
(0x0000000003FFF previously) for channel 0x01, LUN 2, command 0x12,
NetFn 0x04...
```

```
Command functions 0x000000000000241 have been set
(0x0000000003FFF previously) for channel 0x01, LUN 3, command 0x12,
NetFn 0x04...
   Command functions 0x000000000000241 have been set
(0x0000000003FFF previously) for channel 0x02, LUN 0, command 0x12,
NetFn 0x04...
   Command functions 0x000000000000241 have been set
(0x0000000003FFF previously) for channel 0x02, LUN 1, command 0x12,
NetFn 0x04...
   Command functions 0x000000000000241 have been set
(0x0000000003FFF previously) for channel 0x02, LUN 2, command 0x12,
NetFn 0x04...
   Command functions 0x000000000000241 have been set
(0x0000000003FFF previously) for channel 0x02, LUN 3, command 0x12,
NetFn 0x04...
   Command functions 0x000000000000241 have been set
(0x0000000003FFF previously) for channel 0x0F, LUN 0, command 0x12,
NetFn 0x04...
   Command functions 0x000000000000241 have been set
(0x0000000003FFF previously) for channel 0x0F, LUN 1, command 0x12,
NetFn 0x04...
   Command functions 0x000000000000241 have been set
(0x0000000003FFF previously) for channel 0x0F, LUN 2, command 0x12,
NetFn 0x04...
   Command functions 0x000000000000241 have been set
(0x0000000003FFF previously) for channel 0x0F, LUN 3, command 0x12,
NetFn 0x04...
#
```

Enable functions 1, 13 and 15 and disable all other (existing) functions for the command Set LAN Configuration Parameters (NetFn = 0xC, command code = 1) for channel 0 and LUN 1. This means allowing only the change of volatile destination type and volatile destination address for the channel 1 (LAN), for the commands arriving from IPMB (channel 0) on LUN 0.

#### # clia setfunctionpolicy 0xA002 0xC 0x1 0 1

Pigeon Point Shelf Manager Command Line Interpreter

Command functions 0x000000000000002 have been set (0x000000001FFFFFF previously) for channel 0x00, LUN 0, command 0x01, NetFn 0x0C...

# 3.55 sethysteresis

## 3.55.1 Syntax

```
sethysteresis <IPMB-address> [<lun>:] <sensor_id> |
<sensor_name > (pos | neg) <value>
```

### 3.55.2 Purpose

This command sets the value for the specified hysteresis for the specified sensor. The sensor must be a threshold-based sensor. It must support the designated threshold hysteresis and the hysteresis must be settable.

The command allows the user to qualify the sensor number with the Logical Unit Number (LUN) if the target controller supports sensors on multiple LUNs. The command sets the positive hysteresis if the **pos** argument is present and sets the negative hysteresis if the **neg** argument is present. The **<value>** is always treated as a raw value.

This command can also be issued on the backup Shelf Manager; in that case, the hysteresis values can only be set for sensors that are local to the backup Shelf Manager.

### 3.55.3 Examples

Set positive hysteresis for sensor #2 of the IPM controller at IPMB address FCh.

#### # clia sethysteresis FC 2 pos 10

Pigeon Point Shelf Manager Command Line Interpreter

Positive hysteresis set successfully to 0xA, previous: 0x0

# 3.56 setipmbstate

### 3.56.1 Syntax

setipmbstate <IPMB-address> A|B [<link>] 1|0 (in radial IPMB-0
environment)

```
setipmbstate <IPMB-address> A | B 1 | 0 (in bused IPMB-0 environment)
```

### 3.56.2 Purpose

This command enables/disables an IPMB link on the target IPM controller. The second argument defines the bus (IPMB-A or IPMB-B) to be enabled/disabled. The last argument defines the operation to be performed: 1 - to enable link, 0 - to disable link.

The command works differently in bused and radial context. In a bused environment, and in radial shelf for target IPM controllers other than an IPMB Hub, the argument <link> is not used. For an IPMB hub controller in a radial shelf, the argument <link> is optional.

If <link> is present, the command enables/disables the specific radial IPMB link (1 to 95). If <link> is omitted, the command enables/disables all the links on the IPMB hub.

This command can also be issued on the backup Shelf Manager; in that case, an IPMB link can only be enabled/disabled for an IPM controller that is local to the backup Shelf Manager.

## 3.56.3 Examples

Disable IPMB-A link on the IPM controller at IPMB address 92h

# clia setipmbstate 92 A 0

Pigeon Point Shelf Manager Command Line Interpreter

Command executed successfully

Enable radial IPMB link 3, bus B on the Shelf Manager (which is an IPMB hub):

#clia setipmbstate 20 B 3 1

Pigeon Point Shelf Manager Command Line Interpreter

Command executed successfully

# 3.57 setlanconfig

## 3.57.1 Syntax

```
setlanconfig <channel> <parameter-name> <additional-
parameters>
setlanconfig <channel> <parameter-number> <additional-
parameters>
```

## 3.57.2 Purpose

This command sets the value of the specified LAN configuration parameter on the specified channel. The channel number, the configuration parameter name or number, and the parameter value should be explicitly specified.

The following table lists names and numbers of LAN configuration parameters supported by the **setlanconfig** command:

Table 10 Names and Numbers of LAN Configuration Parameters Supported by the setlanconfig Command

| PARAMETER NAME | Number | DESCRIPTION                                                                                                    |
|----------------|--------|----------------------------------------------------------------------------------------------------|
| auth_enables   | 2      | Five 8-bit values that contain authentication<br>types enable flags for Callback, User, Operator,<br>Administrator, and OEM privilege levels for the<br>LAN channel.                                       |
| ip             | 3      | A string value that contains the IP address assigned to the LAN channel in dotted decimal notation.                                                                                                    |
| subnet_mask    | 6      | A string value that contains the subnet mask assigned to the LAN channel in dotted decimal notation.                                                                                                    |
| ipv4_hdr_param | 7      | Three 8-bit values that contain various IPv4<br>header parameters for sending RMCP packets:<br>Time-to-live<br>IP header flags (bits [7:5])<br>Precedence (bits [7:5]) and type of service (bits<br>[4:1]) |
| arp_control    | 10     | Two flags that control ARP behavior on the LAN<br>channel:<br>Enable responding to ARP requests<br>Enable sending Gratuitous ARPs                                                                          |
| arp_interval   | 11     | The Gratuitous ARP interval in a fixed-point<br>format (where the integral part represents<br>seconds and the fractional part represents<br>milliseconds)                                                  |
| dft_gw_ip      | 12     | A string value that contains the IP address of the                                                                                                    |

| Parameter Name      | NUMBER | DESCRIPTION                                                                                                    |
|---------------------|--------|----------------------------------------------------------------------------------------------------|
|                     |        | default gateway in dotted decimal notation.                                                                                                    |
| backup_gw_ip        | 14     | A string value that contains the IP address of the backup gateway in dotted decimal notation.                                                                                                    |
| community           | 16     | A string value (up to 18 symbols) that is put into the "Community String" field in PET Traps.                                                                                                    |
| destination_type    | 18     | The destination type identified by the specified<br>set selector. Set selector must be specified for<br>this parameter. Each destination type entry<br>contains the following fields:<br>destination type (0-7)<br>alert acknowledge flag<br>alert acknowledge timeout / retry interval in<br>seconds (1-256)<br>number of retries (0-7)                        |
| destination_address | 19     | The destination addresses associated with the specified set selector. Set selector must be specified for this parameter. Each destination address entry contains the following fields: gateway selector: 0 – use default, 1 – use backup IP address (string in dotted decimal format) MAC address (string of 6 hexadecimal bye values delimited by ':' symbols) |
| vlan_id             | 20     | The flag that indicates whether Virtual LANs are<br>enabled for the channel, and the Virtual LAN ID<br>(a number in the range 1 to 4095, or the value 0,<br>indicating that Virtual LAN IDs are not used for<br>the channel)                                                                                                    |
| vlan_priority       | 21     | A number in the range 0 to 7 that specifies the packet Priority field, according to 802.1q                                                                                                    |
| cs_priv_levels      | 24     | The maximum privilege level associated with the Cipher Suite that is identified by the specified set selector.                                                                                                    |

## 3.57.3 *auth\_enables*

### 3.57.3.1 Syntax

setlanconfig <channel> auth\_enables <value1> <value2>
<value3> <value4> <value5>
setlanconfig <channel> 2 <value1> <value2> <value3>
<value4> <value5>

### 3.57.3.2 Purpose

This command sets the value of the LAN parameter **auth\_enables**. This parameter specifies which authentication types are currently enabled by the Shelf Manager for each of five supported privilege levels (Callback, User, Administrator, Operator and OEM) and is represented by a sequence of five bytes, each corresponding to the respective privilege level, treated as a bit mask with the following meaning of the bits:

- 0x01 None
- 0x02 MD2
- 0x04 MD5
- 0x10 Straight password/key
- 0x20 OEM proprietary

Parameters <value1> to <value5> should represent the values of these bytes, in hexadecimal. The Shelf Manager does not currently support callback and OEM privilege levels. Therefore, the <value1> and <value5> parameters corresponding to these privilege levels should be specified as 0.

### 3.57.3.3 Examples

# clia setlanconfig 1 auth\_enables 0 1 1 1 0

Pigeon Point Shelf Manager Command Line Interpreter

Authentication Type Enables set successfully

#

## 3.57.4 ір

#### 3.57.4.1 Syntax

setlanconfig <channel> ip <value>
setlanconfig <channel> 3 <value>

### 3.57.4.2 Purpose

This command sets the IP address used by the channel. The value should represent an IP address in dotted decimal notation.

#### 3.57.4.3 Examples

```
# clia setlanconfig 1 ip 172.16.2.203
```

Pigeon Point Shelf Manager Command Line Interpreter

IP set successfully

#

### 3.57.5 subnet\_mask

#### 3.57.5.1 Syntax

setlanconfig <channel> subnet\_mask <value>
setlanconfig <channel> 6 <value>

#### 3.57.5.2 Purpose

This command sets the IP subnet mask used by the channel. The value should represent a subnet mask in dotted decimal notation.

#### 3.57.5.3 Examples

# clia setlanconfig 1 subnet\_mask 255.255.255.0

Pigeon Point Shelf Manager Command Line Interpreter

Subnet Mask set successfully

#

### 3.57.6 ipv4\_hdr\_param

#### 3.57.6.1 Syntax

setlanconfig <channel> ipv4\_hdr\_param <value1> <value2>
<value3>

setlanconfig <channel> 7 <value1> <value2> <value3>

#### 3.57.6.2 Purpose

This command sets the IP 4 header parameters for the Shelf Manager. They are represented as 3 single-byte values in hexadecimal notation: <value1>, <value2> and <value3>. The content of the bytes conforms to section 19.2 of the IPMI 1.5 specification and contains the following attributes:

- Time-to-live in byte 1
- IP header flags (bits [7:5]) in byte 2
- Precedence (bits [7:5]) and type of service (bits [4:1]) in byte 3

#### 3.57.6.3 Examples

```
# clia setlanconfig 1 ipv4_hdr_param 37 E0 11
```

Pigeon Point Shelf Manager Command Line Interpreter

IPv4 Header Parameters set successfully

#

### 3.57.7 arp\_control

### 3.57.7.1 Syntax

setlanconfig <channel> arp\_control <value>
setlanconfig <channel> 10 <value>

#### 3.57.7.2 Purpose

This command sets the current value of the LAN parameter **arp\_control**. This parameter specifies additional ARP support provided by the Shelf Manager, and is represented by a single byte, treated as a bit mask with the following meaning of the bits:

- 0x01 Enable Shelf Manager-generated Gratuitous ARPs
- 0x02 Enable Shelf Manager-generated ARP responses

Other bits are reserved and should be set to 0.

#### 3.57.7.3 Examples

```
# clia setlanconfig 1 arp_control 3
```

Pigeon Point Shelf Manager Command Line Interpreter

BMC-generated ARP control set successfully

#

### 3.57.8 arp\_interval

#### 3.57.8.1 Syntax

setlanconfig <channel> arp\_interval <value>
setlanconfig <channel> 11 <value>

#### 3.57.8.2 Purpose

This command sets the current ARP interval used by the channel. The value should represent the number of seconds/milliseconds in fixed-point numeric format (with a possible fractional part). Due to the definition of this parameter in IPMI, it is truncated to the largest time interval that is divisible by 500 milliseconds.

#### 3.57.8.3 Examples

```
# clia setlanconfig 1 arp_interval 3.5
Pigeon Point Shelf Manager Command Line Interpreter
Gratuitous ARP interval set successfully
#
```

### 3.57.9 dft\_gw\_ip

#### 3.57.9.1 Syntax

setlanconfig <channel> dft\_gw\_ip <value>
setlanconfig <channel> 12 <value>

#### 3.57.9.2 Purpose

This command sets the IP address of the default gateway used by the channel. The value should represent an IP address in dotted decimal notation.

#### 3.57.9.3 Examples

# clia setlanconfig 1 dft\_gw\_ip 172.16.2.100

Pigeon Point Shelf Manager Command Line Interpreter

Default Gateway Address set successfully

#

### 3.57.10 backup\_gw\_ip

#### 3.57.10.1 Syntax

setlanconfig <channel> backup\_gw\_ip <value>
setlanconfig <channel> 14 <value>

#### 3.57.10.2 Purpose

This command sets the IP address of the backup gateway used by the channel. The value should represent an IP address in dotted decimal notation.

#### 3.57.10.3 Examples

# clia setlanconfig 1 backup\_gw\_ip 172.16.2.100

Pigeon Point Shelf Manager Command Line Interpreter

Backup Gateway Address set successfully

#

### 3.57.11 community

#### 3.57.11.1 Syntax

setlanconfig <channel> community <value>
setlanconfig <channel> 16 <value>

#### 3.57.11.2 Purpose

This command sets the community string parameter used in PET traps. The value should be a string enclosed in double quotes.

#### 3.57.11.3 Examples

# clia setlanconfig 1 community "Community"

Pigeon Point Shelf Manager Command Line Interpreter

Community string set successfully

#

### 3.57.12 destination\_type

#### 3.57.12.1 Syntax

setlanconfig <channel> destination\_type <set-selector>
<value1> <value2> <value3>
setlanconfig <channel> 18 <set-selector> <value1> <value2>
<value3>

#### 3.57.12.2 Purpose

This command sets the element of the destination table with the index <set-selector>. Indexes are 0-based. Selector 0 is used to address the volatile destination. Values <value1>, <value2> and <value3> supply information about the new destination according to section 19.2 of the IPMI specification. The following information is supplied:

- the alert destination type (PET Trap or OEM destination; whether the alert should be acknowledged)
- alert acknowledge timeout
- retry count

#### 3.57.12.3 Examples

```
# clia setlanconfig 1 destination_type 2 80 3 5
```

Pigeon Point Shelf Manager Command Line Interpreter

Destination Type set successfully

#

### 3.57.13 destination\_address

#### 3.57.13.1 Syntax

setlanconfig <channel> destination\_address <set-selector>
<gateway-sel> <IP-address> <MAC-address>
setlanconfig <channel> 19 <set-selector> <gateway-sel> <IPaddress> <MAC-address>

#### 3.57.13.2 Purpose

This command sets the element of the destination address table with the index <setselector>. Indexes are 0-based. Selector 0 is used to address the volatile destination. The command parameters supply the necessary information:

- <gateway-sel> gateway to use: 0 for default gateway, 1 for backup gateway
- <IP-address> the destination IP address in dotted-decimal notation
- <MAC-address> the destination MAC address, six hexadecimal bytes separated by colons

#### 3.57.13.3 Examples

```
# clia setlanconfig 1 destination_address 2 0 172.16.2.100
90:93:93:93:93:93
```

Pigeon Point Shelf Manager Command Line Interpreter

Destination Addresses set successfully

#

### 3.57.14 vlan\_id

#### 3.57.14.1 Syntax

```
setlanconfig <channel> vlan_id disabled
setlanconfig <channel> vlan_id enabled <value>
setlanconfig <channel> 20 disabled
setlanconfig <channel> 20 enabled <value>
```

#### 3.57.14.2 Purpose

This command enables or disables Virtual LAN support for the channel, and if enabled, specifies the Virtual LAN ID to use. If the parameter **disabled** is specified, the VLAN ID in LAN configuration parameters is set to 0.

#### 3.57.14.3 Examples

```
# clia setlanconfig 1 vlan_id enabled 4
```

Pigeon Point Shelf Manager Command Line Interpreter

VLAN ID set successfully

#

### 3.57.15 vlan\_priority

#### 3.57.15.1 Syntax

setlanconfig <channel> vlan\_priority <value>
setlanconfig <channel> 21 <value>

#### 3.57.15.2 Purpose

This command sets the VLAN priority for the channel, that is, the value of the Priority field used in the VLAN 802.1q network packet headers.

#### 3.57.15.3 Examples

```
# clia setlanconfig 1 vlan_priority 1
```

Pigeon Point Shelf Manager Command Line Interpreter

VLAN priority set successfully

#

### 3.57.16 cs\_priv\_levels

#### 3.57.16.1 Syntax

```
setlanconfig <channel> cs_priv_levels <set-selector>
<value>
setlanconfig <channel> 24 <set-selector> <value>
```

#### 3.57.16.2 Purpose

This command sets the maximum privilege level for the Cipher Suite that is identified by the <set-selector>. Standard Cipher Suite IDs are defined in the IPMI specification version 2.0, section 22.15.2 and are in the range from 0 to 14. The parameter <value> specifies the desired maximum privilege level.

#### 3.57.16.3 Examples

Set the maximum privilege level "Operator" for Cipher Suite 2:

```
# clia setlanconfig 1 cs_priv_levels 2 3
```

Pigeon Point Shelf Manager Command Line Interpreter

```
Cipher Suite Privilege Levels set successfully
```

#

# 3.58 setlocked

# 3.58.1 Syntax

```
setlocked <IPMB-address> <fru_id> 0 | 1
setlocked board <N> 0 | 1
setlocked shm <N> 0 | 1
setlocked power_supply <N> 0 | 1
setlocked pem <N> 0 | 1
setlocked fan_tray <N> 0 | 1
setlocked fan_tray <N> 0 | 1
setlocked <IPMB-address> amc <M> 0 | 1
setlocked board <N> amc <M> 0 | 1
```

# 3.58.2 Purpose

This command sets the Locked bit for the specified FRU to the specified state (**0** for unlock or **1** for lock). The FRU is specified using the IPMB address of the owning IPM controller and the FRU device ID. FRU device ID 0 designates the IPM controller proper in PICMG 3.0 contexts.

The Locked bit controls, according to the PICMG 3.0 specification, whether the FRU is allowed to autonomously progress from state M1 to state M2. If the Locked bit is set, this transition is not allowed. When the Shelf Manager sends the "Deactivate" command to the FRU, the FRU transitions to the state M1 and sets the Locked bit, preventing subsequent state transitions.

This command can be used to re-activate a previously manually deactivated FRU by clearing the Locked bit for it.

This command can also be issued on the backup Shelf Manager; in that case, the Locked bit can only be set to the specified state for FRUs that are local to the backup Shelf Manager.

# 3.58.3 Examples

Clear the Locked bit for the IPM controller proper at address 9Ch, thus allowing it to reactivate.

```
# clia setlocked 9c 0 0
```

Pigeon Point Shelf Manager Command Line Interpreter

```
Lock set successfully to 0{\rm x}0
```

#

# 3.59 setpefconfig

# 3.59.1 Syntax

setpefconfig <parameter-name> <additional-parameters>
setpefconfig <parameter-number> <additional-parameters>

# 3.59.2 Purpose

This command sets a new value of the specified PEF configuration parameter. The following table lists names and numbers of PEF configuration parameters that can be set via this command.

# Table 11 Names and Numbers of PEF Configuration Parameters Supported by the setpefconfig Command

| Parameter Name      | Number | DESCRIPTION                                                                                                |
|---------------------|--------|----------------------------------------------------------------------------------------------------|
| control             | 1      | An 8-bit value that represents control flags for PEF (enable PEF, enable PEF startup delay, etc.)          |
| action_control      | 2      | An 8-bit value that represents action global control flags for PEF (enable reset, enable power down, etc.) |
| startup_delay       | 3      | Time to delay PEF after system power-ups and resets, in seconds                                            |
| alert_startup_delay | 4      | Time to delay alerts after system power-ups<br>and resets, in seconds                                      |

| Parameter Name                                    | Number       | DESCRIPTION                                                                                                    |
|---------------------------------------------------|--------------|----------------------------------------------------------------------------------------------------|
| <pre>PARAMETER NAME event_filter</pre>            | 6<br>NUMBER  | DESCRIPTION<br>An event filter table entry identified by the<br>specified set selector. Consists of the following<br>19 numeric values, in hexadecimal, encoded<br>according to the definition in table 17-2 of the<br>IPMI specification version 2.0:<br>filter configuration<br>event filter action<br>alert policy number<br>event severity<br>generator ID byte 1<br>generator ID byte 2<br>sensor type<br>sensor number<br>event trigger (event/reading type)<br>event data 1 event offset mask<br>event data 1 compare 1<br>event data 1 compare 2<br>event data 2 AND mask<br>event data 2 compare 1<br>event data 3 AND mask<br>event data 3 compare 1 |
| event_filter_data1<br>alert_policy<br>system-guid | 7<br>9<br>10 | event data 3 compare 2<br>event data 3 compare 2<br>The first byte of the event filter table entry<br>identified by the specified set selector.<br>An alert policy table entry identified by the<br>specified set selector. Consists of the following<br>5 numeric values, in hexadecimal, encoded<br>according to the definition in table 15-4 of IPMI<br>1.5:<br>policy number (4 bit value)<br>policy (4 bit value); includes the enable/disable<br>bit<br>channel number (4 bit value)<br>destination selector (4 bit value)<br>alert string set/selector<br>A GUID used to fill in the GUID field in the PET<br>trap                                      |
| alert_string_key                                  | 12           | An alert string key identified by the specified<br>set selector. Consists of two 8-bit values: event<br>filter number and alert string set.                                                                                                    |
| alert_string                                      | 13           | An alert string identified by the specified set selector.                                                                                                    |

| PARAMETER NAME | NUMBER | DESCRIPTION                                                                                                    |
|----------------|--------|----------------------------------------------------------------------------------------------------|
| oem_filter     | 97     | An OEM filter table entry identified by the<br>specified set selector. Consists of the following<br>3 numeric values:<br>Byte 1: SEL Record Type Range Low<br>boundary<br>Byte 2: SEL Record type Range high boundary<br>Byte 3: Alert policy number that will be invoked<br>for SEL entries that have record types<br>matching the range above.                                                                                                    |
| pet_format     | 98     | Format of the Platform Event Traps that are<br>sent by the Shelf Manager as the Alert action<br>initiated by event processing in the Platform<br>Event Filtering facility. The values are defined<br>as follows:<br>0 = the default IPMI format defined by IPMI<br>Platform Event Trap Format v1.0 specification.<br>1 = plain text format; all the event details are<br>sent as plain ASCII text in a single variable.<br>2 = multi-variable format; each event field is<br>encoded as a separate variable. |

# 3.59.3 control

### 3.59.3.1 Syntax

setpefconfig control <value>
setpefconfig 1 <value>

### 3.59.3.2 Purpose

This command sets a new value of the PEF parameter **control**. This parameter is a single byte, treated as a bit mask with the following meaning for the bits:

- 0x01 Enable PEF
- 0x02 Enable generation of event messages for PEF actions
- 0x04 Enable PEF startup delays on system power-ups and resets
- 0x08 Enable PEF Alert Startup delays

Other bits are reserved and should be set to 0. The value should be entered in hexadecimal.

# 3.59.3.3 Examples

#### # clia setpefconfig control 7

Pigeon Point Shelf Manager Command Line Interpreter

```
PEF control set successfully
```

#

# 3.59.4 action\_control

### 3.59.4.1 Syntax

setpefconfig action\_control <value>
setpefconfig 2 <value>

### 3.59.4.2 Purpose

This command sets a new value of the PEF parameter **action\_control**. This parameter is a single byte, treated as a bit mask with the following meaning for the bits:

- 0x01 Enable alert action
- 0x02 Enable power down action
- 0x04 Enable reset action
- 0x08 Enable power cycle action
- 0x10 Enable OEM action
- 0x20 Enable diagnostic interrupt

Other bits are reserved and should be set to 0. The value should be entered in hexadecimal

### 3.59.4.3 Examples

#### # clia setpefconfig action\_control 3f

Pigeon Point Shelf Manager Command Line Interpreter

```
PEF action control set successfully #
```

# 3.59.5 startup\_delay

#### 3.59.5.1 Syntax

setpefconfig startup\_delay <value>
setpefconfig 3 <value>

### 3.59.5.2 Purpose

This command sets the new value of the PEF parameter **startup\_delay**. This parameter is a single byte, representing the number of seconds that the PEF facility delays at startup. The value is specified as a decimal number of seconds.

### 3.59.5.3 Examples

```
# clia setpefconfig startup_delay 45
```

Pigeon Point Shelf Manager Command Line Interpreter

PEF startup delay set successfully

#

# 3.59.6 alert\_startup\_delay

### 3.59.6.1 Syntax

setpefconfig startup\_delay <value>
setpefconfig 4 <value>

### 3.59.6.2 Purpose

This command sets the current value of the PEF parameter **alert\_startup\_delay**. This parameter is a single byte, representing the number of seconds that the alerting facility delays at startup. The value is specified as a decimal number of seconds.

### 3.59.6.3 Examples

#### # clia setpefconfig alert\_startup\_delay 45

Pigeon Point Shelf Manager Command Line Interpreter

Alert startup delay set successfully

#

# 3.59.7 event\_filter

### 3.59.7.1 Syntax

```
setpefconfig event_filter <set-selector> <value1> ...
<value19>
setpefconfig 6 <set-selector> <value1> ... <value19>
```

# 3.59.7.2 Purpose

This command sets the element of the event filter table with the index <set-selector>. Indexes are 1-based. The contents of the new element are specified by 19 numeric values <value1> to <value19>, in hexadecimal, encoded according to the definition in table 17-2 of the IPMI specification, version 2.0:

- filter configuration
- event filter action
- alert policy number
- event severity
- generator ID byte 1
- generator ID byte 2
- sensor type
- sensor number
- event trigger (event/reading type)
- event data 1 event offset mask
- event data 1 AND mask
- event data 1 compare 1
- event data 1 compare 2

- event data 2 AND mask
- event data 2 compare 1
- event data 2 compare 2
- event data 3 AND mask
- event data 3 compare 1
- event data 3 compare 2

### 3.59.7.3 Examples

Setting event filter 2 to trigger an alert action when an IPM Controller at address 9Ch, FRU 0, reaches state M0 (the alert will be sent according with the Alert Policy #1):

```
# clia setpefconfig event_filter 2 80 1 1 10 9C FF F0 FF FF FF FF 0F FF
0 0 0 0 FF FF 0
```

Pigeon Point Shelf Manager Command Line Interpreter

Event filter set successfully

#

# 3.59.8 event\_filter\_data1

#### 3.59.8.1 Syntax

setpefconfig event\_filter\_data1 <set-selector> <value>
setpefconfig 7 <set-selector> <value>

#### 3.59.8.2 Purpose

This command sets the first byte of the element of the event filter table with the index <setselector>. Indexes are 1-based. This byte should be specified in hexadecimal. Bits in this byte have the following meaning:

- 0x80 This filter is enabled
- 0x40 This filter is pre-configured by the manufacturer and should not be altered by software

Other bits are reserved and should be 0.

This command can be used to quickly toggle the enabled/disabled state of an event filter, that is, turn it on and off without rewriting the whole table entry.

### 3.59.8.3 Examples

Turn on event filter 2.

#### # clia setpefconfig event\_filter\_data1 2 80

Pigeon Point Shelf Manager Command Line Interpreter

Event filter data1 set successfully

#

Turn off event filter 2.

#### # clia setpefconfig event\_filter\_data1 2 0

Pigeon Point Shelf Manager Command Line Interpreter

Event filter data1 set successfully

#

# 3.59.9 alert\_policy

### 3.59.9.1 Syntax

```
setpefconfig alert_policy <set-selector> <value1> <value2>
<value3> <value4> <value5>
setpefconfig 9 <set-selector> <value1> <value2> <value3>
```

```
<value4> <value5>
```

### 3.59.9.2 Purpose

This command sets an alert policy table entry identified by the specified set selector. The contents of the new element are specified by the following 5 numeric values <value1> to <value5>, in hexadecimal, encoded according to the definition in table 15-4 of IPMI 1.5:

- policy number (4 bit value)
- policy (4 bit value); includes the enable/disable bit
- channel number (4 bit value)
- destination selector (4 bit value)
- alert string set/selector

### 3.59.9.3 Examples

The following example sets up the alert policy table entry 2 with the following attributes:

- Policy number = 5,
- Enabled,
- Policy = always send alert to this destination
- Destination channel = 1
- Destination selector = 1
- Alert String selector = use string 1 for all events.

```
# clia setpefconfig alert_policy 2 5 8 1 1 1
```

Pigeon Point Shelf Manager Command Line Interpreter

Policy set successfully

#

# 3.59.10 system\_guid

### 3.59.10.1 Syntax

```
setpefconfig system_guid <guid-value>
setpefconfig 10 <guid-value>
setpefconfig system_guid none
setpefconfig 10 none
```

### 3.59.10.2 Purpose

This command sets the current value of the PEF parameter **system\_guid**. This parameter represents the GUID that is sent in a PET Trap PDU to an alert destination. This GUID may be defined as a separate GUID or as being equal to the System GUID.

### 3.59.10.3 Examples

```
# clia setpefconfig system_guid 23662F7F-BA1B-4b65-8808-94CA09C9BBB0
Pigeon Point Shelf Manager Command Line Interpreter
GUID set successfully
# clia setpefconfig system_guid none
Pigeon Point Shelf Manager Command Line Interpreter
```

Using the system GUID

```
#
```

# 3.59.11 alert\_string\_key

### 3.59.11.1 Syntax

```
setpefconfig alert_string_key <set-selector> <value1>
<value2>
setpefconfig 12 <set-selector> <value1> <value2>
```

### 3.59.11.2 Purpose

This command sets the element of the alert string key table with the index <set-selector>. Indexes are 1-based. Set selector 0 can be used to designate the volatile alert string. Each key associates an event filter with an alert string for alert generation purposes, and consists of the event filter number and the alert string number. Both values are 8-bit values and are specified by the parameters <value1> and <value2> respectively, in hexadecimal.

#### 3.59.11.3 Examples

#### # clia setpefconfig alert\_string\_key 2 10 11

Pigeon Point Shelf Manager Command Line Interpreter

```
Alert string keys set successfully
```

#

### 3.59.12 alert\_string

#### 3.59.12.1 Syntax

setpefconfig alert\_string <set-selector> <string-value>
setpefconfig 13 <set-selector> <string-value>

#### 3.59.12.2 Purpose

This command sets the element of the alert string table with the index <set-selector>. Indexes are 1-based. Index 0 can be used to designate the volatile alert string. The string value should be enclosed in double quotes ("") and may contain special characters and line feeds inside.

### 3.59.12.3 Examples

```
# clia setpefconfig alert_string 2 "This string has
> a line feed inside."
```

Pigeon Point Shelf Manager Command Line Interpreter

Alert string set successfully

#

# 3.59.13 oem\_filter

#### 3.59.13.1 Syntax

setpefconfig oem\_filter <set-selector> <value1> <value2>
<value3>

setpefconfig 97 <set-selector> <value1> <value2> <value3>

#### 3.59.13.2 Purpose

The OEM filter table is a Pigeon Point Systems-defined OEM extension of the IPMI specification. It allows PEF to be applied, in addition to platform events, also to OEM timestamped and non-timestamped SEL entries (record type range C0h-FFh).

Each entry of the OEM filter table defines the range of record types (in the range of OEM record types), to which this OEM filter applies, and the alert policy number that is to be invoked when a record with the matching record type is placed in the SEL.

This command sets an OEM filter table entry, the number of which is identified by the specified set selector. The entry consists of the following 3 numeric values:

- Byte 1: SEL Record Type Range Low boundary
- Byte 2: SEL Record type Range high boundary
- Byte 3: Alert policy number that will be invoked for SEL entries that have record types matching the range above.

#### 3.59.13.3 Examples

#### # clia getpefconfig oem\_filter

Pigeon Point Shelf Manager Command Line Interpreter

Active OEM Filters: 0x01: OEM range boundary 0xff:0xff, alert policy # 1

#
# clia setpefconfig oem\_filter 4 0xdc 0xf3 5

Pigeon Point Shelf Manager Command Line Interpreter

OEM filter set successfully

#### # clia getpefconfig oem\_filter

Pigeon Point Shelf Manager Command Line Interpreter

Active OEM Filters: 0x01: OEM range boundary 0xff:0xff, alert policy # 1 0x04: OEM range boundary 0xdc:0xf3, alert policy # 5

# 3.59.14 pet\_format

#### 3.59.14.1 Syntax

setpefconfig pet\_format <format>
setpefconfig 98 <format>

#### 3.59.14.2 Purpose

Specifies the format of the Platform Event Traps that are sent by the Shelf Manager as the Alert action initiated by event processing in the Platform Event Filtering facility. The values of <format> parameter are defined as follows:

**o** = the default IPMI format defined by IPMI Platform Event Trap Format v1.0 specification.

1 = plain text format; all the event details are sent as plain ASCII text in a single variable.

2 = multi-variable format; each event field is encoded as a separate variable.

#### 3.59.14.3 Examples

```
# clia setpefconfig pet_format 0
```

Pigeon Point Shelf Manager Command Line Interpreter

Platform Event Trap format set successfully

#

# 3.60 setpowerlevel

# 3.60.1 Syntax

setpowerlevel <IPMB-address> <fru\_id> [<pwr\_lvl>|OFF]
[COPY]

<IPMB-address> <fru\_id> can be replaced with any of the following alternatives: board <N> shm <N> power\_supply <N> pem <N> fan tray <N>

# 3.60.2 Purpose

This command allows controlling the power level of a FRU and results in the Shelf Manager issuing a "Set Power Level" command on IPMB-0 to the designated IPM controller. Since the Shelf Manager core is responsible for managing power levels and tracking the corresponding power budgets, this command must be used with extreme care, especially when specifying a non-zero power level. Users of this command must be thoroughly familiar with the AdvancedTCA power management architecture as defined in the AdvancedTCA specification.

The target FRU is specified by the IPMB address of its IPM controller, plus the FRU device ID. Alternatively, the board number or a dedicated Shelf Manager number can be used to designate the target FRU.

The third argument <pwr\_lvl> is a power level. The power levels allowed are 0h to 14h, if available. A zero power level is equivalent to the keyword OFF; in that case, the command performs a power off of the designated FRU, if possible.

If no power level is specified, the command does not change the current power level of the FRU; this is equivalent to specifying 0xFF as the power level value. If specified, the power level is an index that selects one of the previously arranged power draw values for the designated FRU. Each power draw value corresponds to a maximum power draw (in Watts) that the FRU is authorized to use.

At any given time, an AdvancedTCA FRU that has been powered on has a set of up to 20 (14h) power draws that have been established between the FRU (actually, the IPM controller that represents the FRU) and the Shelf Manager. The <pwr\_lvl> argument selects one of this set of power draws as the maximum power that the FRU is authorized to use.

Thereafter until another change is made, that FRU must not draw more than that authorized amount of power. The current and maximum power levels, plus the associated authorized power draw (in Watts) associated with the current power level, are available for any FRU via the clia fru –v command.

The optional parameter **COPY** specifies whether to "copy" desired power levels to present power levels (see the AdvancedTCA specification for background). If this parameter is not specified, the command does not copy desired to present power levels.

# 3.60.3 Examples

Turn off power for the board at 84h:

```
# clia setpowerlevel 84 0 OFF
```

Pigeon Point Shelf Manager Command Line Interpreter

```
Operation completed with status = 0x0
```

# 3.61 setsensordata

# 3.61.1 Syntax

```
setsensordata <IPMB-address> <sensor-name> [reading [-r]
<value>] [assertion_<mask>] [deassertion_<mask>]
[ event_data <b1> <b2> <b3> | event_data_no_offset <b1>
<b2> <b3>]
```

```
setsensordata <IPMB-address> [<lun>:]<sensor-number>
[reading [-r] <value>] [assertion_<mask>]
[deassertion_<mask>] [ event_data <b1> <b2> <b3> |
event_data_no_offset <b1> <b2> <b3>]
```

```
<IPMB-address> can be replaced with either of the following alternatives:
board <N>
shm <N>
```

# 3.61.2 Purpose

This command changes the reading, assertion/deassertion mask or event data bytes for the specified sensor. The sensor must be defined as settable, as defined in Addendum E372 to the IPMI specification v 2.0 (that is, bit [7] must be set to 1 in the Sensor Initialization byte of the corresponding SDR).

The sensor is specified by the IPMB address of the owning IPM controller and the sensor name or number. Alternatively, the board number or the dedicated Shelf Manager number can be used to designate the target IPM controller.

This command allows the user to qualify the sensor number with the Logical Unit Number (LUN) if the target controller supports sensors on multiple LUNs. <lun> can take the value 0, 1 or 3. (LUN 2 is reserved.) If the LUN is omitted, the command is applied to the sensor with the specified sensor number on the lowest LUN. (For example, if the command specifies sensor 3 without explicit LUN qualification, and the target controller exposes sensor 3 on LUN 1 and another sensor 3 on LUN 3, the command is applied to the sensor 3 on LUN 1.)

The parameters of this command follow the conventions of the IPMI command "Set Sensor Reading and Event Status", defined in the Addendum E372 to the IPMI specification v 2.0.

The clause **reading** [-r] <value> specifies the new reading for the sensor. If the option -r is supplied, the <value> is interpreted as a raw value. Otherwise it is interpreted as a processed value and translated to the raw value using the SDR data (linearization, M, B, etc).

The clauses **assertion** <mask> and **deassertion** <mask> specify the current assertion/deassertion condition masks for the sensor, as 16-bit values. Their meaning is defined as follows:

For threshold-based sensors:

- [15:12] reserved, must be 0000
- [11] 1b = assertion/deassertion condition for upper non-recoverable going high
- [10] 1b = assertion/deassertion condition for upper non-recoverable going low
- [9] 1b = assertion/deassertion condition for upper critical going high
- [8] 1b = assertion/deassertion condition for upper critical going low
- [7] 1b = assertion/deassertion condition for upper non-critical going high
- [6] 1b = assertion/deassertion condition for upper non-critical going low
- [5] 1b = assertion/deassertion condition for lower non-recoverable going high
- [4] 1b = assertion/deassertion condition for lower non-recoverable going low
- [3] 1b = assertion/deassertion condition for lower critical going high
- [2] 1b = assertion/deassertion condition for lower critical going low
- [1] 1b = assertion/deassertion condition for lower non-critical going high
- [0] 1b = assertion/deassertion condition for lower non-critical going low

For discrete sensors:

- [15] reserved, must be 0
- [14] 1b = state 14 assertion/deassertion event occurred
- [13] 1b = state 13 assertion/deassertion event occurred
- [12] 1b = state 12 assertion/deassertion event occurred
- [11] 1b = state 11 assertion/deassertion event occurred
- [10] 1b = state 10 assertion/deassertion event occurred
- [9] 1b = state 9 assertion/deassertion event occurred
- [8] 1b = state 8 assertion/deassertion event occurred
- [7] 1b = state 7 assertion/deassertion event occurred
- [6] 1b = state 6 assertion/deassertion event occurred
- [5] 1b = state 5 assertion/deassertion event occurred
- [4] 1b = state 4 assertion/deassertion event occurred
- [3] 1b = state 3 assertion/deassertion event occurred
- [2] 1b = state 2 assertion/deassertion event occurred
- [1] 1b = state 1 assertion/deassertion event occurred
- [0] 1b = state 0 assertion/deassertion event occurred

The clauses event\_data <bl> <b2> <b3> and event\_data\_no\_offset <bl> <b2> <b3> are used to specify the event data bytes that are sent in the IPMI Platform Event request when the sensor generates an event. If the variant event\_data is used, the event offset (the lower nibble of the event data byte 1) is taken from <bl>; if the variant event\_data\_no\_offset is used, the even offset is generated automatically when the event happens, and the lower nibble of the byte <bl> is ignored.

This command can also be issued on the backup Shelf Manager; in that case, the command can apply only to sensors that are local to the backup Shelf Manager.

# 3.61.3 Examples

In the following examples, the settable sensor "Eth0 Front" has the type "Entity Presence" and both monitors and controls the state of the Ethernet connection on the front panel of the carrier board. The command **setsensordata** is issued to change the sensor state from "Entity Present" to "Entity Absent", which effectively turns off the Ethernet connection on the front panel.

```
# clia sensordata 10 10
```

```
Pigeon Point Shelf Manager Command Line Interpreter
10: LUN: 0, Sensor # 10 ("Eth0 Front")
   Type: Discrete (0x6f), "Entity Presence" (0x25)
   Belongs to entity (0xf0, 0x60): FRU # 0
    Status: 0xc0
        All event messages enabled from this sensor
        Sensor scanning enabled
        Initial update completed
    Sensor reading: 0x00
   Current State Mask 0x0001
        Entity Present
#
# clia setsensordata 10 10 assertion 2
Pigeon Point Shelf Manager Command Line Interpreter
    Sensor data set successfully
#
# clia sensordata 10 10
Pigeon Point Shelf Manager Command Line Interpreter
10: LUN: 0, Sensor # 10 ("Eth0 Front")
    Type: Discrete (0x6f), "Entity Presence" (0x25)
   Belongs to entity (0xf0, 0x60): FRU # 0
    Status: 0xc0
        All event messages enabled from this sensor
        Sensor scanning enabled
        Initial update completed
    Sensor reading: 0x00
    Current State Mask 0x0002
        Entity Absent
```

# 3.62 setsensoreventenable

# 3.62.1 Syntax

```
setsensoreventenable <IPMB-address> <sensor-name> <global>
[<assertion_events> [<deassertion_events>]]
setsensoreventenable <IPMB-address> [<lun>:]<sensor-number>
<global> [<assertion_events> [<deassertion_events>]]
```

<IPMB-address> can be replaced with any of the following alternatives: board <N> shm <N>

# 3.62.2 Purpose

This command changes the event enable mask for the specified sensor. The sensor is specified by the IPMB address of the owning IPM controller and the sensor name or number. Alternatively, the board number or the dedicated Shelf Manager number can be used to designate the target IPM controller.

This command allows the user to qualify the sensor number with the Logical Unit Number (LUN) if the target controller supports sensors on multiple LUNs. <lun> can take value 0, 1 or 3. (LUN 2 is reserved.) If the LUN is omitted, the command is applied to the sensor with the specified sensor number on the lowest LUN. (For example, if the command specifies sensor 3 without explicit LUN qualification, and the target controller exposes sensor 3 on LUN 1 and another sensor 3 on LUN 3, the command is applied to the sensor 3 on LUN 1.)

The parameters of this command follow the conventions of the IPMI command "Set Sensor Event Enable".

The parameter **<global>** directly corresponds to the second byte of the command request parameters and is a bit mask with the following meanings of the bits:

- [7] 0b = disable all Event Messages from this sensor (optional; does not impact individual enable/disable status)
- [6] 0b = disable scanning on this sensor (optional)
- [5:4] 00b = do not change individual enables
- 01b = enable selected event messages
- 10b = disable selected event messages
- 11b = reserved
- [3:0] reserved

The parameters <assertion\_events> and <deassertion\_events> are 16-bit bit masks representing individual events to enable or disable, as follows:

For threshold-based sensors:

• [15:12] – reserved, must be 0000

- [11] 1b = select event for upper non-recoverable going high
- [10] 1b = select event for upper non-recoverable going low
- [9] 1b = select event for upper critical going high
- [8] 1b = select event for upper critical going low
- [7] 1b = select event for upper non-critical going high
- [6] 1b = select event for upper non-critical going low
- [5] 1b = select event for lower non-recoverable going high
- [4] 1b = select event for lower non-recoverable going low
- [3] 1b = select event for lower critical going high
- [2] 1b = select event for lower critical going low
- [1] 1b = select event for lower non-critical going high
- [0] 1b = select event for lower non-critical going low

For discrete sensors:

- [15] reserved, must be 0
- [14] 1b = select event for state bit 14
- [13] 1b = select event for state bit 13
- [12] 1b = select event for state bit 12
- [11] 1b = select event for state bit 11
- [10] 1b = select event for state bit 10
- [9] 1b = select event for state bit 9
- [8] 1b = select event for state bit 8
- [7] 1b = select event for state bit 7
- [6] 1b = select event for state bit 6
- [5] 1b = select event for state bit 5
- [4] 1b = select event for state bit 4
- [3] 1b = select event for state bit 3
- [2] 1b = select event for state bit 2
- [1] 1b = select event for state bit 1
- [0] 1b = select event for state bit 0

This command can be used both to control individual event enables and to disable/enable sensor scanning and event generation globally.

In the first case, the two most significant bits of the parameter <global> should be set. Typical values are:

- 0xD0 to enable events specified by the masks <assertion\_events> and
   <deassertion\_events>
- 0xE0 to disable events specified by the masks <assertion\_events> and
   deassertion\_events>

In the second case, the parameters <assertion\_events> and <deassertion\_events> can be omitted and the parameter <global> controls the

global attributes of the sensor. Only bits 7 and 6 are used, bits 5:0 are set to 0 in that case. Typical values of the <global> parameter in that case are:

- 0 to disable both sensor scanning and event generation
- 0x40 to enable sensor scanning but disable event generation
- 0xC0 to enable both sensor scanning and event generation

However the combination of the two cases above is also possible. More information can be found in the section of the IPMI specification that is dedicated to the command "Set Sensor Event Enable".

This command can also be issued on the backup Shelf Manager; in that case, the event enable mask is only set for sensors that are local to the backup Shelf Manager.

# 3.62.3 Examples

Enable the "Lower Non-Critical Going Low" event on the temperature sensor "Local Temp" on the IPM controller FEh.

```
# clia setsensoreventenable fe "Local Temp" 0xD0 0x01 0x00
Pigeon Point Shelf Manager Command Line Interpreter
    Event enable mask set successfully
#
# clia getsensoreventenable -v fe "Local Temp"
Pigeon Point Shelf Manager Command Line Interpreter
fe: LUN: 0, Sensor # 3 ("Local Temp")
    Type: Threshold (0x01), "Temperature" (0x01)
    Assertion event mask: 0x0001
    Assertion event for "Lower Non-Critical Going Low" enabled
    Deassertion event mask: 0x0000
#
```

Perform the same operation on the same sensor, but specify the sensor using LUN and sensor number:

```
# clia setsensoreventenable fe 0:3 0xD0 0x01 0x00
Pigeon Point Shelf Manager Command Line Interpreter
Event enable mask set successfully
#
```

# 3.63 setthreshold

# 3.63.1 Syntax

```
setthreshold <IPMB-address> <sensor-name> <threshold-type>
[-r] <value>
setthreshold <IPMB-address> [<lun>:]<sensor-number>
<threshold-type> [-r] <value>
```

<IPMB-address> can be replaced with any of the following alternatives: board <N> shm <N>

# 3.63.2 Purpose

This command changes the current threshold value for the specified threshold of the specified sensor. The sensor is specified by the IPMB address of the owning IPM controller and the sensor name or number. The target sensor must be a threshold-based sensor. The parameter <threshold-type> can be specified as one of the following symbolic values:

- upper\_non\_recoverable (can be abbreviated to unr)
- upper\_critical (can be abbreviated to uc)
- upper\_non\_critical (can be abbreviated to unc)
- lower\_non\_recoverable (can be abbreviated to lnr)
- **lower\_critical** (can be abbreviated to **lc**)
- **lower\_non\_critical** (can be abbreviated to **lnc**)

By default, the target value is specified in processed form (e.g. in Volts for voltage sensors or in Celsius degrees for temperature sensors). Option -r means that a raw value is used instead (usually a byte-size quantity, converted according to sensor-specific rules).

This command allows the user to qualify the sensor number with the Logical Unit Number (LUN) if the target controller supports sensors on multiple LUNs. <1un> can take the value 0, 1 or 3. (LUN 2 is reserved.) If the LUN is omitted, the command is applied to the sensor with the specified sensor number on the lowest LUN. (For example, if the command specifies sensor 3 without explicit LUN qualification, and the target controller exposes sensor 3 on LUN 1 and another sensor 3 on LUN 3, the command is applied to the sensor 3 on LUN 1.)

This command can also be issued on the backup Shelf Manager; in that case, threshold values can only be set for sensors that are local to the backup Shelf Manager.

# 3.63.3 Examples

Set the upper non-critical threshold value for the temperature sensor "emulated temp" on IPM controller 9Ch to 99 degrees Celsius.

#### # clia threshold 9c 2

Pigeon Point Shelf Manager Command Line Interpreter 9c: LUN: 0, Sensor # 2 ("emulated temp") Type: Threshold (0x01), "Temperature" (0x01) Lower Non-Critical Threshold, Raw Data: 0x03, Processed Data: 3.000000 degrees C Lower Critical Threshold, Raw Data: 0x14, Processed Data: 20.000000 degrees C Lower Non-Recoverable Threshold, Raw Data: 0xfb, Processed Data: -5.000000 degrees C Upper Non-Critical Threshold, Raw Data: 0x46, Processed Data: 70.000000 degrees C Upper Critical Threshold, Raw Data: 0x50, Processed Data: 80.000000 degrees C Upper Non-Recoverable Threshold, Raw Data: 0x5a, Processed Data: 90.000000 degrees C # # clia setthreshold 9c 0:2 unc 99 Pigeon Point Shelf Manager Command Line Interpreter Threshold set successfully # # clia threshold 9c 0:2 Pigeon Point Shelf Manager Command Line Interpreter 9c: LUN: 0, Sensor # 2 ("emulated temp") Type: Threshold (0x01), "Temperature" (0x01) Lower Non-Critical Threshold, Raw Data: 0x03, Processed Data: 3.000000 degrees C Lower Critical Threshold, Raw Data: 0x14, Processed Data: 20.000000 degrees C Lower Non-Recoverable Threshold, Raw Data: 0xfb, Processed Data: -5.000000 degrees C Upper Non-Critical Threshold, Raw Data: 0x63, Processed Data: 99.000000 degrees C Upper Critical Threshold, Raw Data: 0x50, Processed Data: 80.000000 degrees C Upper Non-Recoverable Threshold, Raw Data: 0x5a, Processed Data: 90.000000 degrees C

#

# 3.64 shelf

3.64.1 Syntax

shelf <subcommand>

The following subcommands are supported.

- address\_table
- cooling\_state
- fans\_state
- power\_distribution
- power\_management
- pci\_connectivity
- ha\_connectivity
- h110\_connectivity
- point-to-point\_connectivity
- MaxCurrent [feed] <Amps>
- MinVoltage [feed] <Volts>
- Activation <addr> <fru\_id> 1|0
- Deactivation <addr> <fru\_id> 1|0
- BDSelGrounded <slot number> 1|0
- PwrCapability <addr> <fru\_id> <Watts>
- PwrDelay <addr> <fru\_id> <10ths\_of\_second>
- Allowance <seconds>
- PwrReorder <addr1> <fru\_id1> before | after <addr2> <fru\_id2>
- info\_refresh
- info\_force\_update
- shm\_cfg\_params
- board\_lan\_cfg\_params

# 3.64.2 Purpose

The command **shelf** shows key Shelf FRU information, plus selected current operating data for the shelf, and allows modifying some fields in the Shelf FRU information. The type of the information this command shows or modifies is specified in the command parameter.

The following subsections describe the syntax of the **shelf** command for different applications of it.

# 3.64.3 Displaying Shelf FRU Information

# 3.64.3.1 Syntax

```
shelf [cooling_state | fans_state | address_table |
power_distribution | power_management |pci_connectivity |
ha_connectivity | h110_connectivity | point-to-
point_connectivity | shm_cfg_params | board_lan_cfg_params
]
```

### 3.64.3.2 Purpose

The variants of the **shelf** command show key Shelf FRU information, plus selected current operating data for the shelf. The type of the information shown is specified in the subcommand.

The following table lists the subcommands and parameters used to display shelf information:

### Table 12 Parameters Supported by the shelf Command

| PARAMETER NAME                              | DESCRIPTION                                                                                                    |
|---------------------------------------------|----------------------------------------------------------------------------------------------------|
| cooling_state<br>(can be abbreviated to cs) | Shows the current cooling state of the shelf:<br>Normal – all temperature sensors show normal operating<br>temperature.<br>Minor Alert – at least one temperature sensor is in minor alert<br>state. None of the sensors is in major or critical alert state.<br>Major Alert – at least one temperature sensor is in major alert<br>state. None of the sensors is in critical alert state.<br>Critical Alert – at least one temperature sensor is in critical alert<br>state.                                                                                                    |
| fans_state<br>(can be abbreviated to fs)    | Shows the current state of the fan tachometers in the shelf:<br>Normal – all fan tachometer sensors show normal operating<br>speed.<br>Minor Alert – at least one fan tachometer sensor is in minor<br>alert state. None of the sensors is in major or critical alert state.<br>Major Alert – at least one fan tachometer sensor is in major<br>alert state. None of the sensors is in critical alert state.<br>Critical Alert – at least one fan tachometer sensor is in critical<br>alert state.<br>In addition, a message is printed if any of the fan trays listed in<br>the Address Table are not operational (missing or deactivated). |
| address_table<br>(can be abbreviated to at) | Shows the Address Table record in the Shelf FRU Info. The<br>following information is provided:<br>Shelf Address (shown according to its type)<br>List of address table entries, showing Hardware Address, Site<br>Type, and Site Number for each of them.                                                                                                    |

| Parameter Name               | DESCRIPTION                                                     |  |  |  |
|------------------------------|-----------------------------------------------------------------|--|--|--|
| power_distribution           | Shows the following information for each of the power feeds     |  |  |  |
| (can be abbreviated to pa)   | (mostly from the Shelf Power Distribution record of the Shelf   |  |  |  |
|                              | FRU Information):                                               |  |  |  |
|                              | Maximum External Available Current                              |  |  |  |
|                              | Maximum Internal Current                                        |  |  |  |
|                              | Minimum Expected Operating Voltage                              |  |  |  |
|                              | Actual Power Available                                          |  |  |  |
|                              | Currently Used Power                                            |  |  |  |
|                              | List of FRUs connected to the feed, showing Hardware            |  |  |  |
|                              | Address and FRU Device ID for each of them                      |  |  |  |
| power_management             | Shows the Shelf Power Management record in the Shelf FRU        |  |  |  |
| (can be abbreviated to pm)   | Info. This record contains a list of FRU Power Descriptors. For |  |  |  |
|                              | each descriptor the following information is provided:          |  |  |  |
|                              | Hardware Address                                                |  |  |  |
|                              | FRU Device ID                                                   |  |  |  |
|                              | Maximum FRU Power Capability                                    |  |  |  |
|                              | Shelf Manager Controlled Activation                             |  |  |  |
| pci_connectivity             | Delay Before Next Power On                                      |  |  |  |
| (can be abbreviated to pcic) | Shows the Shelf PCI Connectivity record in the Shelf FRU Info.  |  |  |  |
| (can be abbreviated to pole) | The following information is provided:                          |  |  |  |
|                              | PCI Slot Descriptor<br>IDSEL Connection                         |  |  |  |
|                              | Segment ID                                                      |  |  |  |
|                              | Extended PCI Slot Descriptor                                    |  |  |  |
|                              | Geographic Address                                              |  |  |  |
|                              | Interface Number                                                |  |  |  |
|                              | System Slot Capable                                             |  |  |  |
| ha_connectivity              | Shows the Shelf HAConnectivity record in the Shelf FRU Info.    |  |  |  |
| (can be abbreviated to ha)   | The following information is provided:                          |  |  |  |
|                              | Radial Connectivity Support                                     |  |  |  |
| h110_connectivity            | Shows the Shelf H110 Connectivity record in the Shelf FRU       |  |  |  |
| (can be abbreviated to       | Info. The following information is provided:                    |  |  |  |
| h110c)                       | Geographic Address                                              |  |  |  |
|                              | Segment ID                                                      |  |  |  |
| point-to-                    | Shows the Shelf Point-to-Point Connectivity record in the Shelf |  |  |  |
| point_connectivity           | FRU Info. The following information is provided:                |  |  |  |
| (can be abbreviated to ppc)  | Channel Type                                                    |  |  |  |
|                              | Channel Count                                                   |  |  |  |
|                              | Slot/ Hw Address                                                |  |  |  |
|                              | Channel Descriptor                                              |  |  |  |
| shm_cfg_params               | Shows the PPS Shelf Manager Configuration Record(s) in the      |  |  |  |
|                              | Shelf FRU Info in a human readable format.                      |  |  |  |
| board_lan_cfg_params         | Shows the PPS Board/AMC LAN Configuration Parameters            |  |  |  |
|                              | Record(s) in the Shelf FRU Info in a human readable format.     |  |  |  |

For the subcommands cooling\_state, fans\_state, and power\_management, the verbosity option -v is available. It should be entered before the subcommand: clia shelf - v cooling\_state. In verbose mode, the subcommands cooling\_state or fans\_state will display the list of sensors (temperature or fan tachometers) that contribute to the current state. Each sensor is shown as a tuple (IPMB-address, sensor\_number). The verbose variant of the power\_management subcommand displays the amount of power currently assigned to each of the FRUs covered by FRU Power Descriptors in the Shelf FRU Info.

### 3.64.3.3 Examples

Get shelf cooling status.

#### # clia shelf cooling\_state

Pigeon Point Shelf Manager Command Line Interpreter

Cooling state: "Normal"

#### #

Get shelf fan tachometer status (verbose).

```
# clia shelf -v fans_state
```

Pigeon Point Shelf Manager Command Line Interpreter

#### Get address table.

#### # clia shelf address\_table

Pigeon Point Shelf Manager Command Line Interpreter

| Hw | Addr: | 41, | Site | # | 1,  | Type:   | "AdvancedTCA Board" 00 |
|----|-------|-----|------|---|-----|---------|------------------------|
| Hw | Addr: | 42, | Site | # | 2,  | Type:   | "AdvancedTCA Board" 00 |
| Hw | Addr: | 43, | Site | # | 3,  | Type:   | "AdvancedTCA Board" 00 |
| Hw | Addr: | 44, | Site | # | 4,  | Type:   | "AdvancedTCA Board" 00 |
| Hw | Addr: | 45, | Site | # | 5,  | Type:   | "AdvancedTCA Board" 00 |
| Hw | Addr: | 46, | Site | # | б,  | Type:   | "AdvancedTCA Board" 00 |
| Hw | Addr: | 47, | Site | # | 7,  | Type:   | "AdvancedTCA Board" 00 |
| Hw | Addr: | 48, | Site | # | 8,  | Type:   | "AdvancedTCA Board" 00 |
| Hw | Addr: | 49, | Site | # | 9,  | Type:   | "AdvancedTCA Board" 00 |
| Hw | Addr: | 4a, | Site | # | 10  | , Type: | "AdvancedTCA Board" 00 |
| Hw | Addr: | 4b, | Site | # | 11, | , Type: | "AdvancedTCA Board" 00 |
| Hw | Addr: | 4c, | Site | # | 12  | , Type: | "AdvancedTCA Board" 00 |
| Hw | Addr: | 4d, | Site | # | 13  | , Type: | "AdvancedTCA Board" 00 |
| Hw | Addr: | 4e, | Site | # | 14  | , Type: | "AdvancedTCA Board" 00 |
| Hw | Addr: | 4f, | Site | # | 15  | , Type: | "AdvancedTCA Board" 00 |
| Ηw | Addr: | 50, | Site | # | 16  | , Type: | "AdvancedTCA Board" 00 |

Get power distribution information.

#### # clia shelf power\_distribution

Pigeon Point Shelf Manager Command Line Interpreter

```
Power Distribution:
 Feed count: 1
 Feed 00:
    Maximum External Available Current: 50.0 Amps
    Maximum Internal Current: Not specified
    Minimum Expected Operating Voltage: -40.5 Volts
    Actual Power Available: 2025.000 Watts
    Currently Used Power: 160.000 Watts
     Feed-to-FRU Mapping entries count: 16
        FRU Addr: 41, FRU ID: fe
        FRU Addr: 42, FRU ID: fe
        FRU Addr: 43, FRU ID: fe
        FRU Addr: 44, FRU ID: fe
        FRU Addr: 45, FRU ID: fe
        FRU Addr: 46, FRU ID: fe
        FRU Addr: 47, FRU ID: fe
        FRU Addr: 48, FRU ID: fe
        FRU Addr: 49, FRU ID: fe
        FRU Addr: 4a, FRU ID: fe
        FRU Addr: 4b, FRU ID: fe
        FRU Addr: 4c, FRU ID: fe
        FRU Addr: 4d, FRU ID: fe
        FRU Addr: 4e, FRU ID: fe
        FRU Addr: 4f, FRU ID: fe
        FRU Addr: 50, FRU ID: fe
```

#

Get power management information.

#clia shelf -v pm

Pigeon Point Shelf Manager Command Line Interpreter PICMG Shelf Activation And Power Management Record (ID=0x12) Version = 0 Allowance for FRU Activation Readiness: 10 seconds FRU Activation and Power Description Count: 16 Hw Address: 41, FRU ID: 0xfe, Maximum FRU Power Capabilities: 150 Watts Shelf Manager Controlled Activation: Enabled Delay Before Next Power On: 0.0 seconds Currently Assigned Power: 70 Watts Hw Address: 42, FRU ID: 0xfe, Maximum FRU Power Capabilities: 150 Watts Shelf Manager Controlled Activation: Enabled Delay Before Next Power On: 0.0 seconds Currently Assigned Power: 0.0 seconds Currently Assigned Power: 0 Watts 

Hw Address: 43, FRU ID: 0xfe, Maximum FRU Power Capabilities: 150 Watts Shelf Manager Controlled Activation: Enabled Delay Before Next Power On: 0.0 seconds Currently Assigned Power: 0 Watts Hw Address: 44, FRU ID: 0xfe, Maximum FRU Power Capabilities: 150 Watts Shelf Manager Controlled Activation: Enabled Delay Before Next Power On: 0.0 seconds Currently Assigned Power: 0 Watts Hw Address: 45, FRU ID: 0xfe, Maximum FRU Power Capabilities: 150 Watts Shelf Manager Controlled Activation: Enabled Delay Before Next Power On: 0.0 seconds Currently Assigned Power: 0 Watts Hw Address: 46, FRU ID: 0xfe, Maximum FRU Power Capabilities: 150 Watts Shelf Manager Controlled Activation: Enabled Delay Before Next Power On: 0.0 seconds Currently Assigned Power: 0 Watts Hw Address: 47, FRU ID: 0xfe, Maximum FRU Power Capabilities: 150 Watts Shelf Manager Controlled Activation: Enabled Delay Before Next Power On: 0.0 seconds Currently Assigned Power: 0 Watts Hw Address: 48, FRU ID: 0xfe, Maximum FRU Power Capabilities: 150 Watts Shelf Manager Controlled Activation: Enabled Delay Before Next Power On: 0.0 seconds Currently Assigned Power: 0 Watts Hw Address: 49, FRU ID: 0xfe, Maximum FRU Power Capabilities: 150 Watts Shelf Manager Controlled Activation: Enabled Delay Before Next Power On: 0.0 seconds Currently Assigned Power: 0 Watts Hw Address: 4a, FRU ID: 0xfe, Maximum FRU Power Capabilities: 150 Watts Shelf Manager Controlled Activation: Enabled Delay Before Next Power On: 0.0 seconds Currently Assigned Power: 0 Watts Hw Address: 4b, FRU ID: 0xfe, Maximum FRU Power Capabilities: 150 Watts Shelf Manager Controlled Activation: Enabled Delay Before Next Power On: 0.0 seconds Currently Assigned Power: 0 Watts Hw Address: 4c, FRU ID: 0xfe, Maximum FRU Power Capabilities: 150

Watts

Shelf Manager Controlled Activation: Enabled Delay Before Next Power On: 0.0 seconds Currently Assigned Power: 0 Watts Hw Address: 4d, FRU ID: 0xfe, Maximum FRU Power Capabilities: 150 Watts Shelf Manager Controlled Activation: Enabled Delay Before Next Power On: 0.0 seconds Currently Assigned Power: 0 Watts Hw Address: 4e, FRU ID: 0xfe, Maximum FRU Power Capabilities: 150 Watts Shelf Manager Controlled Activation: Enabled Delay Before Next Power On: 0.0 seconds Currently Assigned Power: 0 Watts Hw Address: 4f, FRU ID: 0xfe, Maximum FRU Power Capabilities: 150 Watts Shelf Manager Controlled Activation: Enabled Delay Before Next Power On: 0.0 seconds Currently Assigned Power: 0 Watts Hw Address: 50, FRU ID: 0xfe, Maximum FRU Power Capabilities: 150 Watts Shelf Manager Controlled Activation: Enabled Delay Before Next Power On: 0.0 seconds Currently Assigned Power: 20 Watts Get the PPS Shelf Manager Configuration records. # clia shelf shm\_cfg\_params Pigeon Point Shelf Manager Command Line Interpreter PPS Shelf Manager Configuration Record CARRIER = ACB ALLOW\_CLEARING\_CRITICAL\_ALARM = TRUE INITIAL FAN LEVEL = 8 MIN FAN LEVEL = 3PROPAGATE RMCP ADDRESS = TRUE ###SWITCHOVER TIMEOUT ON BROKEN LINK = 10 IPMB\_LINK\_ISOLATION\_TIMEOUT = 40 DEFAULT\_RMCP\_IP\_ADDRESS2 = 172.16.2.168 GET\_SHM\_CONF\_FROM\_SHELF\_FRU = TRUE HPDL = TRUETIMESERVER = 192.168.1.253 TIMEPROTO = ntp BOARD\_LAN\_PARAMETERS\_CHANNEL\_LIST = 1245 # Get the PPS Board/AMC LAN Configuration Parameter records.

#### #clia shelf board\_lan\_cfg\_params

Pigeon Point Shelf Manager Command Line Interpreter

PPS Board/AMC LAN Configuration Parameters Record

2 = 192.168.1.200, 255.255.255.0, 192.168.1.1 2, 1 = 192.168.1.201, 255.255.255.0, 192.168.1.1

#

# 3.64.4 Modifying Maximum External Available Current

3.64.4.1 Syntax

shelf maxcurrent [<feed>] <current>

#### 3.64.4.2 Purpose

This command sets the Maximum External Available Current for the specified feed number and updates all known instances of Shelf FRU Info in the shelf. If the <feed> parameter is omitted, the value is set for the first feed (feed 0) in the Shelf FRU Info.

The parameter <feed> is a 0-based feed number in the Shelf FRU Info based on the sequential order of the descriptor for that feed.

The parameter <current> is the desired current value in Amps.

If, as the result of execution of this command, the currently used power exceeds the available power provided by the feed, some FRUs are deactivated until the currently used power becomes less than or equal to the available power. Deactivation takes place in the reverse order of activation (according to the Shelf Activation and Power Management Record).

### 3.64.4.3 Examples

Changing the Maximum Available External Current for Feed 0 from 50 A to 99 A.

#### #clia shelf pd

```
Pigeon Point Shelf Manager Command Line Interpreter

PICMG Shelf Power Distribution Record (ID=0x11)

Version = 0

Feed count: 1

Feed 00:

Maximum External Available Current: 50.0 Amps

Maximum Internal Current: Not specified

Minimum Expected Operating Voltage: -40.5 Volts

Actual Power Available: 2025.000 Watts

Currently Used Power: 240.000 Watts

Feed-to-FRU Mapping entries count: 16

FRU Addr: 41, FRU ID: 0xfe

FRU Addr: 42, FRU ID: 0xfe

FRU Addr: 43, FRU ID: 0xfe
```

FRUAddr:44,FRUID:0xfeFRUAddr:45,FRUID:0xfeFRUAddr:46,FRUID:0xfeFRUAddr:47,FRUID:0xfeFRUAddr:48,FRUID:0xfeFRUAddr:49,FRUID:0xfeFRUAddr:4a,FRUID:0xfeFRUAddr:4a,FRUID:0xfeFRUAddr:4b,FRUID:0xfeFRUAddr:4c,FRUID:0xfeFRUAddr:4e,FRUID:0xfeFRUAddr:4f,FRUID:0xfeFRUAddr:50,FRUID:0xfe

#### # clia shelf maxcurrent 0 99

Pigeon Point Shelf Manager Command Line Interpreter

Updating Shelf FRU Info

Cached information updated

#### # clia shelf pd

Pigeon Point Shelf Manager Command Line Interpreter

```
PICMG Shelf Power Distribution Record (ID=0x11)
    Version = 0
Feed count: 1
Feed 00:
    Maximum External Available Current: 99.0 Amps
    Maximum Internal Current: Not specified
    Minimum Expected Operating Voltage: -40.5 Volts
    Actual Power Available: 4009.500 Watts
    Currently Used Power: 240.000 Watts
    Feed-to-FRU Mapping entries count: 16
       FRU Addr: 41, FRU ID: 0xfe
       FRU Addr: 42, FRU ID: 0xfe
       FRU Addr: 43, FRU ID: 0xfe
       FRU Addr: 44, FRU ID: 0xfe
       FRU Addr: 45, FRU ID: 0xfe
       FRU Addr: 46, FRU ID: 0xfe
       FRU Addr: 47, FRU ID: 0xfe
       FRU Addr: 48, FRU ID: 0xfe
       FRU Addr: 49, FRU ID: 0xfe
       FRU Addr: 4a, FRU ID: 0xfe
       FRU Addr: 4b, FRU ID: 0xfe
       FRU Addr: 4c, FRU ID: 0xfe
       FRU Addr: 4d, FRU ID: 0xfe
       FRU Addr: 4e, FRU ID: 0xfe
       FRU Addr: 4f, FRU ID: 0xfe
       FRU Addr: 50, FRU ID: 0xfe
```

#

# 3.64.5 Modifying Minimum Expected Operating Voltage

### 3.64.5.1 Syntax

shelf minvoltage [<feed>] <voltage>

### 3.64.5.2 Purpose

This command sets the Minimum Expected Operating Voltage for the specified feed number and updates all known Shelf FRU Info instances in the shelf. If the <feed> parameter is omitted, the value is set for the first feed (feed 0) in the Shelf FRU Info.

The parameter <feed> is a 0-based feed number in the Shelf FRU Info based on the sequential order of the description of that feed.

The parameter <voltage> is the desired value.

If, as the result of execution of this command, the currently used power exceeds the available power provided by the feed, some FRUs are deactivated until the currently used power becomes less than or equal to the available power. Deactivation takes place in the reverse order of activation (according to the Shelf Activation and Power Management Record).

# 3.64.5.3 Examples

Changing the Minimum Expected Operating Voltage for the Feed 0 -40.5 to -59

#### #clia shelf pd

```
Pigeon Point Shelf Manager Command Line Interpreter
   PICMG Shelf Power Distribution Record (ID=0x11)
       Version = 0
   Feed count: 1
   Feed 00:
       Maximum External Available Current: 50.0 Amps
       Maximum Internal Current: Not specified
       Minimum Expected Operating Voltage: -40.5 Volts
       Actual Power Available: 2025.000 Watts
       Currently Used Power: 240.000 Watts
        Feed-to-FRU Mapping entries count: 16
           FRU Addr: 41, FRU ID: 0xfe
           FRU Addr: 42, FRU ID: 0xfe
           FRU Addr: 43, FRU ID: 0xfe
           FRU Addr: 44, FRU ID: 0xfe
           FRU Addr: 45, FRU ID: 0xfe
           FRU Addr: 46, FRU ID: 0xfe
          FRU Addr: 47, FRU ID: 0xfe
           FRU Addr: 48, FRU ID: 0xfe
           FRU Addr: 49, FRU ID: Oxfe
           FRU Addr: 4a, FRU ID: 0xfe
           FRU Addr: 4b, FRU ID: 0xfe
           FRU Addr: 4c, FRU ID: 0xfe
           FRU Addr: 4d, FRU ID: 0xfe
```

```
FRU Addr: 4e, FRU ID: 0xfe
           FRU Addr: 4f, FRU ID: 0xfe
           FRU Addr: 50, FRU ID: Oxfe
# clia shelf minvoltage 0 -59
Pigeon Point Shelf Manager Command Line Interpreter
   Updating Shelf FRU Info
   Cached information updated
# clia shelf pd
Pigeon Point Shelf Manager Command Line Interpreter
    PICMG Shelf Power Distribution Record (ID=0x11)
       Version = 0
   Feed count: 1
    Feed 00:
       Maximum External Available Current: 50.0 Amps
        Maximum Internal Current: Not specified
        Minimum Expected Operating Voltage: -59.0 Volts
        Actual Power Available: 2950.000 Watts
        Currently Used Power: 240.000 Watts
        Feed-to-FRU Mapping entries count: 16
           FRU Addr: 41, FRU ID: 0xfe
           FRU Addr: 42, FRU ID: 0xfe
           FRU Addr: 43, FRU ID: 0xfe
           FRU Addr: 44, FRU ID: 0xfe
           FRU Addr: 45, FRU ID: 0xfe
           FRU Addr: 46, FRU ID: 0xfe
           FRU Addr: 47, FRU ID: 0xfe
           FRU Addr: 48, FRU ID: 0xfe
           FRU Addr: 49, FRU ID: 0xfe
           FRU Addr: 4a, FRU ID: 0xfe
           FRU Addr: 4b, FRU ID: 0xfe
           FRU Addr: 4c, FRU ID: 0xfe
           FRU Addr: 4d, FRU ID: 0xfe
           FRU Addr: 4e, FRU ID: 0xfe
           FRU Addr: 4f, FRU ID: 0xfe
           FRU Addr: 50, FRU ID: 0xfe
```

#

#### 3.64.6 Modifying Shelf Manager Controlled Activation Flag

#### 3.64.6.1 Syntax

```
shelf activation <hardware addr> <fru_id> [1|0]
shelf activation board <N> [1|0]
shelf activation board all [1|0]
shelf activation power_supply <N> [1|0]
shelf activation pem <N> [1|0]
```

#### shelf activation fan\_tray <N> [1|0]

### 3.64.6.2 Purpose

These variants of the **shelf** command display or change the Shelf Manager Controlled Activation field for the specified FRU of the specified IPM controller. The command modifies the Shelf Manager Controlled Activation flag only for already existing entries in the Shelf Activation and Power Management record. This command also updates the cached version of the Shelf FRU Information used by the Shelf Manager. Thus, the new value of the Shelf Manager Controlled Activation field becomes effective immediately without the need to restart the Shelf Manager.

The parameter <hardware addr> is the 7-bit hardware address in hexadecimal format. The parameter <fru\_id> is a FRU ID in hexadecimal format; 0xFE means all FRUs at that hardware address. The final parameter enables (when the value is 1) or disables (when the value is 0) Shelf Manager Controlled Activation for the specified FRU of the specified IPM controller.

### 3.64.6.3 Examples

Enabling Shelf Manager Controlled Activation on an IPM Controller with hardware address 42h (IPMB address 84h).

```
# clia shelf pm
Pigeon Point Shelf Manager Command Line Interpreter
    PICMG Shelf Activation And Power Management Record (ID=0x12)
       Version = 0
   Allowance for FRU Activation Readiness: 10 seconds
   FRU Activation and Power Description Count: 16
   Hw Address: 41, FRU ID: 0xfe, Maximum FRU Power Capabilities: 150
Watts
        Shelf Manager Controlled Activation: Enabled
       Delay Before Next Power On: 0.0 seconds
   Hw Address: 42, FRU ID: Oxfe, Maximum FRU Power Capabilities: 150
Watts
        Shelf Manager Controlled Activation: Enabled
        Delay Before Next Power On: 0.0 seconds
   Hw Address: 43, FRU ID: 0xfe, Maximum FRU Power Capabilities: 150
Watts
       Shelf Manager Controlled Activation: Enabled
       Delay Before Next Power On: 0.0 seconds
   Hw Address: 44, FRU ID: 0xfe, Maximum FRU Power Capabilities: 150
Watts
       Shelf Manager Controlled Activation: Enabled
       Delay Before Next Power On: 0.0 seconds
   Hw Address: 45, FRU ID: 0xfe, Maximum FRU Power Capabilities: 150
Watts
        Shelf Manager Controlled Activation: Enabled
       Delay Before Next Power On: 0.0 seconds
```

Hw Address: 46, FRU ID: 0xfe, Maximum FRU Power Capabilities: 150 Watts Shelf Manager Controlled Activation: Enabled Delay Before Next Power On: 0.0 seconds Hw Address: 47, FRU ID: 0xfe, Maximum FRU Power Capabilities: 150 Watts Shelf Manager Controlled Activation: Enabled Delay Before Next Power On: 0.0 seconds Hw Address: 48, FRU ID: Oxfe, Maximum FRU Power Capabilities: 150 Watts Shelf Manager Controlled Activation: Enabled Delay Before Next Power On: 0.0 seconds Hw Address: 49, FRU ID: 0xfe, Maximum FRU Power Capabilities: 150 Watts Shelf Manager Controlled Activation: Enabled Delay Before Next Power On: 0.0 seconds Hw Address: 4a, FRU ID: 0xfe, Maximum FRU Power Capabilities: 150 Watts Shelf Manager Controlled Activation: Enabled Delay Before Next Power On: 0.0 seconds Hw Address: 4b, FRU ID: 0xfe, Maximum FRU Power Capabilities: 150 Watts Shelf Manager Controlled Activation: Enabled Delay Before Next Power On: 0.0 seconds Hw Address: 4c, FRU ID: 0xfe, Maximum FRU Power Capabilities: 150 Watts Shelf Manager Controlled Activation: Enabled Delay Before Next Power On: 0.0 seconds Hw Address: 4d, FRU ID: 0xfe, Maximum FRU Power Capabilities: 150 Watts Shelf Manager Controlled Activation: Enabled Delay Before Next Power On: 0.0 seconds Hw Address: 4e, FRU ID: 0xfe, Maximum FRU Power Capabilities: 150 Watts Shelf Manager Controlled Activation: Enabled Delay Before Next Power On: 0.0 seconds Hw Address: 4f, FRU ID: 0xfe, Maximum FRU Power Capabilities: 150 Watts Shelf Manager Controlled Activation: Enabled Delay Before Next Power On: 0.0 seconds Hw Address: 50, FRU ID: 0xfe, Maximum FRU Power Capabilities: 150 Watts Shelf Manager Controlled Activation: Enabled Delay Before Next Power On: 0.0 seconds # clia shelf activation 42 0xfe 0

Pigeon Point Shelf Manager Command Line Interpreter Updating Shelf FRU Info, address: 0x42, FRU ID # 254 Cached information updated Wrote Information to the Shelf FRU # clia shelf pm Pigeon Point Shelf Manager Command Line Interpreter PICMG Shelf Activation And Power Management Record (ID=0x12) Version = 0Allowance for FRU Activation Readiness: 10 seconds FRU Activation and Power Description Count: 16 Hw Address: 41, FRU ID: 0xfe, Maximum FRU Power Capabilities: 150 Watts Shelf Manager Controlled Activation: Enabled Delay Before Next Power On: 0.0 seconds Hw Address: 42, FRU ID: 0xfe, Maximum FRU Power Capabilities: 150 Watts Shelf Manager Controlled Activation: Disabled Delay Before Next Power On: 0.0 seconds Hw Address: 43, FRU ID: 0xfe, Maximum FRU Power Capabilities: 150 Watts Shelf Manager Controlled Activation: Enabled Delay Before Next Power On: 0.0 seconds Hw Address: 44, FRU ID: 0xfe, Maximum FRU Power Capabilities: 150 Watts Shelf Manager Controlled Activation: Enabled Delay Before Next Power On: 0.0 seconds Hw Address: 45, FRU ID: 0xfe, Maximum FRU Power Capabilities: 150 Watts Shelf Manager Controlled Activation: Enabled Delay Before Next Power On: 0.0 seconds Hw Address: 46, FRU ID: 0xfe, Maximum FRU Power Capabilities: 150 Watts Shelf Manager Controlled Activation: Enabled Delay Before Next Power On: 0.0 seconds Hw Address: 47, FRU ID: 0xfe, Maximum FRU Power Capabilities: 150 Watts Shelf Manager Controlled Activation: Enabled Delay Before Next Power On: 0.0 seconds Hw Address: 48, FRU ID: 0xfe, Maximum FRU Power Capabilities: 150 Watts Shelf Manager Controlled Activation: Enabled Delay Before Next Power On: 0.0 seconds Hw Address: 49, FRU ID: 0xfe, Maximum FRU Power Capabilities: 150 Watts

Shelf Manager Controlled Activation: Enabled Delay Before Next Power On: 0.0 seconds Hw Address: 4a, FRU ID: 0xfe, Maximum FRU Power Capabilities: 150 Watts Shelf Manager Controlled Activation: Enabled Delay Before Next Power On: 0.0 seconds Hw Address: 4b, FRU ID: 0xfe, Maximum FRU Power Capabilities: 150 Watts Shelf Manager Controlled Activation: Enabled Delay Before Next Power On: 0.0 seconds Hw Address: 4c, FRU ID: 0xfe, Maximum FRU Power Capabilities: 150 Watts Shelf Manager Controlled Activation: Enabled Delay Before Next Power On: 0.0 seconds Hw Address: 4d, FRU ID: 0xfe, Maximum FRU Power Capabilities: 150 Watts Shelf Manager Controlled Activation: Enabled Delay Before Next Power On: 0.0 seconds Hw Address: 4e, FRU ID: 0xfe, Maximum FRU Power Capabilities: 150 Watts Shelf Manager Controlled Activation: Enabled Delay Before Next Power On: 0.0 seconds Hw Address: 4f, FRU ID: 0xfe, Maximum FRU Power Capabilities: 150 Watts Shelf Manager Controlled Activation: Enabled Delay Before Next Power On: 0.0 seconds Hw Address: 50, FRU ID: 0xfe, Maximum FRU Power Capabilities: 150 Watts Shelf Manager Controlled Activation: Enabled Delay Before Next Power On: 0.0 seconds

#

# 3.64.7 Modifying Shelf Manager Controlled Deactivation Flag

```
3.64.7.1 Syntax
```

```
shelf deactivation <hardware addr> <fru_id> [1|0]
shelf deactivation board <N> [1|0]
shelf deactivation board all [1|0]
shelf deactivation power_supply <N> [1|0]
shelf deactivation pem <N> [1|0]
shelf deactivation fan_tray <N> [1|0]
```

#### 3.64.7.2 Purpose

These variants of the **shelf** command display or change the Shelf Manager Controlled Deactivation field for the specified FRU of the specified IPM controller. The command modifies the

Shelf Manager Controlled Deactivation flag only for already existing entries in the Shelf Deactivation and Power Management record. This command also updates the cached version of the Shelf FRU Information used by the Shelf Manager. Thus, the new value of the Shelf Manager Controlled Deactivation field becomes effective immediately without the need to restart the Shelf Manager.

The parameter <hardware addr> is the 7-bit hardware address in hexadecimal format. The parameter <fru\_id> is a FRU ID in hexadecimal format; 0xFE means all FRUs at that hardware address. The final parameter enables (when the value is 0) or disables (when the value is 1) Shelf Manager Controlled Deactivation for the specified FRU of the specified IPM controller. Note the unusual use of a zero parameter value to enable a function; this is the approach used in the ATCA specification for this function. The approach is preserved here for consistency.

#### 3.64.7.3 Examples

Enabling Shelf Manager Controlled Deactivation on an IPM Controller with hardware address 42h (IPMB address 84h).

```
# clia shelf pm
```

Pigeon Point Shelf Manager Command Line Interpreter Power Management: Allowance for FRU Activation Readiness: 10 seconds FRU Activation and Power Description Count: 2s Hw Address: 41, FRU ID: fe, Maximum FRU Power Capabilities: 200 Watts Shelf Manager Controlled Auto-Activation: Disabled Shelf Manager Controlled Auto-Deactivation: Enabled Delay Before Next Power On: 2.2 seconds Hw Address: 42, FRU ID: fe, Maximum FRU Power Capabilities: 200 Watts Shelf Manager Controlled Auto-Activation: Disabled Shelf Manager Controlled Auto-Deactivation: Disabled Delay Before Next Power On: 2.2 seconds # # clia shelf deactivation 42 0xfe 0 Pigeon Point Shelf Manager Command Line Interpreter

Updating Shelf FRU Info Cached information updated

#### # #clia shelf pm

Pigeon Point Shelf Manager Command Line Interpreter

Power Management: Allowance for FRU Activation Readiness: 10 seconds FRU Activation and Power Description Count: 2

| Hw Address: 41, FRU ID: fe, Maximum FRU Power Capabilities: 200                                                                                      |
|----------------------------------------------------------------------------------------------------|
| Watts                                                                                                    |
| Shelf Manager Controlled Auto-Activation: Disabled<br>Shelf Manager Controlled Auto-Deactivation: Enabled                                            |
| Delay Before Next Power On: 2.2 seconds                                                                                                    |
| Hw Address: 42, FRU ID: fe, Maximum FRU Power Capabilities: 200<br>Watts                                                                             |
| Shelf Manager Controlled Auto-Activation: Disabled<br>Shelf Manager Controlled Auto-Deactivation: Enabled<br>Delay Before Next Power On: 2.2 seconds |
| #                                                                                                    |

### 3.64.8 Modifying Shelf Manager BDSelGrounded Flag

#### 3.64.8.1 Syntax

```
shelf bdselgrounded <slot number>[1|0]
shelf bdselgrounded board <N> [1|0]
shelf bdselgrounded board all [1|0]
```

#### 3.64.8.2 Purpose

These variants of the **shelf** command allow specifying whether the BD\_SEL# signal is grounded for a slot. Some shelves may have BD\_SEL# lines grounded for some slots, while operational for other slots. If BD\_SEL# line is grounded, it is not possible for the Shelf Manager to discover if a board is present in the slot or turn on/off power for this slot. In the case of a grounded BD\_SEL# line, the Shelf Manager uses a different control algorithm for the slot; thus it is important to have this information.

The BD SEL# Grounded flags for slots are stored in Shelf FRU Information in the HA Connectivity record. The command modifies this flag only for already existing entries in that record. This command also updates the cached version of the Shelf FRU Information used by the Shelf Manager.

The parameter **<slot** number> is the ordinary number that may be specified in either decimal or hexadecimal form.

#### 3.64.8.3 Examples

Configuring normal BD SEL# signal operation for slot 2.

#### # clia shelf bdselgrounded board all

Pigeon Point Shelf Manager Command Line Interpreter

Slot # 1, "Normal BD\_SEL# operation"
Slot # 2, "BD\_SEL# is grounded for this slot by hardware"
Slot # 3, "Normal BD\_SEL# operation"
Slot # 4, "Normal BD\_SEL# operation"
Slot # 5, "Normal BD\_SEL# operation"
Slot # 6, "BD\_SEL# is grounded for this slot by hardware"

```
Slot # 7, "Normal BD_SEL# operation"
   Slot # 8, "Normal BD_SEL# operation"
    Slot # 9, "Normal BD_SEL# operation"
    Slot # 10, "Normal BD_SEL# operation"
    Slot # 11, "Normal BD_SEL# operation"
   Slot # 12, "Normal BD SEL# operation"
    Slot # 13, "Normal BD SEL# operation"
   Slot # 14, "Normal BD_SEL# operation"
    Slot # 15, "Normal BD_SEL# operation"
    Slot # 16, "BD_SEL# is grounded for this slot by hardware"
    Slot # 17, "Normal BD_SEL# operation"
    Slot # 18, "Normal BD_SEL# operation"
    Slot # 19, "Normal BD_SEL# operation"
    Slot # 20, "Normal BD_SEL# operation"
   Slot # 21, "BD_SEL# is grounded for this slot by hardware"
#
# clia shelf bdselgrounded b 2 0
Pigeon Point Shelf Manager Command Line Interpreter
    Updating Shelf FRU Info, slot # 2
    Wrote Information to the Shelf FRU
#
# clia shelf bdselgrounded board all
Pigeon Point Shelf Manager Command Line Interpreter
    Slot # 1, "Normal BD_SEL# operation"
    Slot # 2, "Normal BD_SEL# operation"
    Slot # 3, "Normal BD_SEL# operation"
    Slot # 4, "Normal BD_SEL# operation"
    Slot # 5, "Normal BD_SEL# operation"
    Slot # 6, "BD SEL# is grounded for this slot by hardware"
    Slot # 7, "Normal BD_SEL# operation"
    Slot # 8, "Normal BD_SEL# operation"
   Slot # 9, "Normal BD_SEL# operation"
    Slot # 10, "Normal BD_SEL# operation"
   Slot # 11, "Normal BD_SEL# operation"
   Slot # 12, "Normal BD_SEL# operation"
   Slot # 13, "Normal BD_SEL# operation"
    Slot # 14, "Normal BD_SEL# operation"
    Slot # 15, "Normal BD_SEL# operation"
    Slot # 16, "BD_SEL# is grounded for this slot by hardware"
    Slot # 17, "Normal BD_SEL# operation"
    Slot # 18, "Normal BD_SEL# operation"
    Slot # 19, "Normal BD_SEL# operation"
    Slot # 20, "Normal BD_SEL# operation"
   Slot # 21, "BD_SEL# is grounded for this slot by hardware"
```

### 3.64.9 Modifying Maximum FRU Power Capability

#### 3.64.9.1 Syntax

```
shelf pwrcapability <hardware addr> <fru_id> <value>
shelf pwrcapability shm <N> <value>
shelf pwrcapability board <N> <value>
shelf pwrcapability power_supply <N> <value>
shelf pwrcapability pem <N> <value>
shelf pwrcapability fan_tray <N> <value>
```

#### 3.64.9.2 Purpose

These variants of the **shelf** command change the Maximum FRU Power Capability field for the specified FRU of the specified IPM controller.

*Note:* Never set the Maximum FRU Power Capability field to a larger value than is safe for your shelf environment.

The command modifies this field only for already existing entries in the Shelf Activation and Power Management record. This command also updates the cached version of the Shelf FRU Information used by the Shelf Manager. Thus, the new value of the Maximum FRU Power Capability field becomes effective immediately without the need to restart the Shelf Manager.

The parameter <hardware addr> is a 7-bit hardware address in hexadecimal format.

The parameter <fru\_id> is a FRU ID in hexadecimal format; 0xFE means all FRUs at that hardware address.

The parameter **<value>** is the new value for the field in Watts. The range of the possible values is 0..65535.

If, as the result of execution of this command, the currently used power for the slot exceeds the power limit for that slot, some (or all) FRUs associated with the slot are deactivated until the currently used power becomes less than or equal to the power limit. If several FRUs are associated with the slot, deactivation takes place in the reverse order of FRU IDs.

### 3.64.9.3 Examples

Setting Maximum FRU Power Capability on an IPM Controller with hardware address 42h (IPMB address 84h) to 150 Watts.

```
# clia shelf pm
```

```
Pigeon Point Shelf Manager Command Line Interpreter
    Power Management:
    Allowance for FRU Activation Readiness: 10 seconds
    FRU Activation and Power Description Count: 2
    Hw Address: 41, FRU ID: fe, Maximum FRU Power Capabilities: 200
Watts
```

```
Shelf Manager Controlled Activation: Disabled
        Delay Before Next Power On: 2.2 seconds
   Hw Address: 42, FRU ID: fe, Maximum FRU Power Capabilities: 200
Watts
        Shelf Manager Controlled Activation: Disabled
        Delay Before Next Power On: 2.2 seconds
# clia shelf pwrcapability 42 0xfe 150
Pigeon Point Shelf Manager Command Line Interpreter
    Updating Shelf FRU Info
   Cached information updated
#
# clia shelf pm
Pigeon Point Shelf Manager Command Line Interpreter
    Power Management:
   Allowance for FRU Activation Readiness: 10 seconds
   FRU Activation and Power Description Count: 2
   Hw Address: 41, FRU ID: fe, Maximum FRU Power Capabilities: 200
Watts
        Shelf Manager Controlled Activation: Disabled
        Delay Before Next Power On: 2.2 seconds
   Hw Address: 42, FRU ID: fe, Maximum FRU Power Capabilities: 150
Watts
        Shelf Manager Controlled Activation: Disabled
        Delay Before Next Power On: 2.2 seconds
#
```

### 3.64.10 Modifying Delay Before Next Power On

#### 3.64.10.1 Syntax

```
shelf pwrdelay <hardware addr> <fru_id> <value>
shelf pwrdelay shm <N> <value>
shelf pwrdelay board <N> <value>
shelf pwrdelay power_supply <N> <value>
shelf pwrdelay pem <N> <value>
shelf pwrdelay fan_tray <N> <value>
```

#### 3.64.10.2 Purpose

These variants of the **shelf** command change the Delay Before Next Power On field for the specified FRU of the specified IPM controller. The command modifies this field only for already existing entries in the Shelf Activation and Power Management record. This command also updates the cached version of the Shelf FRU Information used by the Shelf Manager. Thus the new value of the Delay Before Next Power On field becomes effective immediately without the need to restart the Shelf Manager.

The parameter <hardware addr> is a 7-bit hardware address in hexadecimal format.

The parameter <fru\_id> is a FRU ID in hexadecimal format; 0xFE means ALL FRUs at that hardware address.

The parameter **<value>** is the new value for the field in tenths of a second. The range of the possible values is 0..63.

#### 3.64.10.3 Examples

Setting Delay Before Next Power On for an IPM Controller with hardware address 42h (IPMB address 84h) to 5 seconds.

#### # clia shelf pm

Pigeon Point Shelf Manager Command Line Interpreter Power Management: Allowance for FRU Activation Readiness: 10 seconds FRU Activation and Power Description Count: 2 Hw Address: 41, FRU ID: fe, Maximum FRU Power Capabilities: 200 Watts Shelf Manager Controlled Activation: Disabled Delay Before Next Power On: 2.2 seconds Hw Address: 42, FRU ID: fe, Maximum FRU Power Capabilities: 200 Watts Shelf Manager Controlled Activation: Disabled Delay Before Next Power On: 2.2 seconds # # clia shelf pwrdelay 42 0xfe 50 Pigeon Point Shelf Manager Command Line Interpreter Updating Shelf FRU Info Cached information updated # # clia shelf pm Pigeon Point Shelf Manager Command Line Interpreter Power Management: Allowance for FRU Activation Readiness: 10 seconds FRU Activation and Power Description Count: 2 Hw Address: 41, FRU ID: fe, Maximum FRU Power Capabilities: 200 Watts Shelf Manager Controlled Activation: Disabled Delay Before Next Power On: 2.2 seconds

Hw Address: 42, FRU ID: fe, Maximum FRU Power Capabilities: 200 Watts Shelf Manager Controlled Activation: Disabled Delay Before Next Power On: 5.0 seconds

#

### 3.64.11 Modifying Allowance for FRU Activation Readiness

#### 3.64.11.1 Syntax

shelf allowance <value>

#### 3.64.11.2 Purpose

This variant of the **shelf** command changes the Allowance for FRU Activation Readiness parameter.

The parameter **<value>** is the new value for the parameter in seconds.

The range of the possible values is 0..255.

#### 3.64.11.3 Examples

Setting Allowance for FRU Activation Readiness to 5 seconds.

```
# clia shelf pm
```

```
Pigeon Point Shelf Manager Command Line Interpreter
   Power Management:
   Allowance for FRU Activation Readiness: 10 seconds
   FRU Activation and Power Description Count: 2
   Hw Address: 41, FRU ID: fe, Maximum FRU Power Capabilities: 200
Watts
        Shelf Manager Controlled Activation: Disabled
        Delay Before Next Power On: 2.2 seconds
   Hw Address: 42, FRU ID: fe, Maximum FRU Power Capabilities: 200
Watts
        Shelf Manager Controlled Activation: Disabled
        Delay Before Next Power On: 2.2 seconds
#
# clia shelf allowance 5
Pigeon Point Shelf Manager Command Line Interpreter
    Updating Shelf FRU Info
# clia shelf pm
Pigeon Point Shelf Manager Command Line Interpreter
```

Power Management: Allowance for FRU Activation Readiness: 5 seconds FRU Activation and Power Description Count: 2 Hw Address: 41, FRU ID: fe, Maximum FRU Power Capabilities: 200 Watts Shelf Manager Controlled Activation: Disabled Delay Before Next Power On: 2.2 seconds Hw Address: 42, FRU ID: fe, Maximum FRU Power Capabilities: 200 Watts Shelf Manager Controlled Activation: Disabled Delay Before Next Power On: 2.2 seconds

#

### 3.64.12 Reorder the FRU Activation and Power Descriptors

#### 3.64.12.1 Syntax

shelf pwrreorder <hardware addr 1> <fru\_id 1> before/after
<hardware addr 2> <fru\_id 2>

As usual, <hardware addr x> <fru\_id x> can be replaced with any the following alternatives: shm <N> board <N> power\_supply <N> pem <N> fan\_tray <N>

### 3.64.12.2 Purpose

This variant of the **shelf** command changes the order of the FRU Activation and Power Descriptors in the Shelf FRU Information. The command can reorder only the already existing descriptors. The current implementation is also limited to reordering the descriptors only inside a single Shelf Activation and Power Management record. This command also updates the cached version of the Shelf FRU Information used by the Shelf Manager. Thus, the new order of the descriptors becomes effective immediately without the need to restart the Shelf Manager.

The parameter **<hardware** addr 1> is a 7-bit hardware address in hexadecimal format of the descriptor that needs to be moved to a new place.

The parameter <fru\_id 1> is a FRU ID in hexadecimal format of the descriptor that needs to be moved to a new place; 0xFE means all FRUs at that hardware address.

The parameter **<hardware addr 2>** is the 7-bit hardware address in hexadecimal format of the descriptor, before or after which the **<hardware addr 1> <fru\_id 1>** descriptor should be placed.

The parameter <fru\_id 2> is a FRU ID in hexadecimal format of the descriptor, before or after which the <hardware addr 1> <fru\_id 1> descriptor should be placed.

#### 3.64.12.3 Examples

Placing the descriptor for an IPM Controller with hardware address 42h (IPMB address 84h) before the descriptor for an IPM Controller with hardware address 41h (IPMB address 82h).

```
# clia shelf pm
```

```
Pigeon Point Shelf Manager Command Line Interpreter
    Power Management:
   Allowance for FRU Activation Readiness: 10 seconds
   FRU Activation and Power Description Count: 2
   Hw Address: 41, FRU ID: fe, Maximum FRU Power Capabilities: 200
Watts
        Shelf Manager Controlled Activation: Disabled
       Delay Before Next Power On: 2.2 seconds
   Hw Address: 42, FRU ID: fe, Maximum FRU Power Capabilities: 200
Watts
       Shelf Manager Controlled Activation: Disabled
       Delay Before Next Power On: 2.2 seconds
# clia shelf pwrreorder 42 0xfe before 41 0xfe
Pigeon Point Shelf Manager Command Line Interpreter
    Updating Shelf FRU Info
   Cached information updated
# clia shelf pm
Pigeon Point Shelf Manager Command Line Interpreter
    Power Management:
    Allowance for FRU Activation Readiness: 10 seconds
   FRU Activation and Power Description Count: 2
   Hw Address: 42, FRU ID: fe, Maximum FRU Power Capabilities: 200
Watts
       Shelf Manager Controlled Activation: Disabled
       Delay Before Next Power On: 2.2 seconds
   Hw Address: 41, FRU ID: fe, Maximum FRU Power Capabilities: 200
Watts
       Shelf Manager Controlled Activation: Disabled
       Delay Before Next Power On: 2.2 seconds
```

### 3.64.13 Refresh the Shelf FRU Info

### 3.64.13.1 Syntax

#### shelf info\_refresh

#### 3.64.13.2 Purpose

This command causes the Shelf Manager to re-read the previously found sources of Shelf FRU Information in the shelf and reassess which of the sources contain valid Shelf FRU Information. Assuming that valid Shelf FRU Information is confirmed, all of the Shelf FRU Information storage devices and the cached master copy of the Shelf FRU Information are updated with the contents of the new Shelf FRU Information.

As specified by PICMG 3.0, the Shelf Manager tries to find possible Shelf FRU Information storage devices during initialization. If the Shelf Manager finds at least two FRU Information devices that contain valid Shelf FRU Information, the Shelf Manager performs an "election" to determine which Shelf FRU Information sources to use.

This election is based on validating the data the storage devices contain and comparing the contents. After a successful election, the Shelf Manager creates a cached master copy of the Shelf FRU Info (in volatile memory) which is used for any updating of Shelf FRU Info sources and is treated as the sole source of the Shelf FRU information. Thus, all Shelf FRU Info related operations work with the master copy and changes of the master copy are automatically propagated to all Shelf FRU Info source devices as incremental updates.

However, dynamic reconfiguration is not supported. If the new Shelf FRU Information is different from the previous Shelf FRU Information, the changes will become fully effective only after the restart of the shelf.

### 3.64.13.3 Examples

Successful refresh: two matching sources of the Shelf FRU Info.

#### # clia shelf info\_refresh

Pigeon Point Shelf Manager Command Line Interpreter

Read 0x20 # 2, size = 1024 Read 0x20 # 1, size = 1024 Found 2 Matching Shelf FRU Info

```
0x20 # 2, size = 1024 (data size = 775), "Valid" Shelf FRU, "Matching"
0x20 # 1, size = 1024 (data size = 775), "Valid" Shelf FRU, "Matching"
Shelf FRU Info was not changed
```

#

Unsuccessful refresh: both data sources contain non-matching or invalid data.

# clia shelf info\_refresh

Pigeon Point Shelf Manager Command Line Interpreter

Read 0x20 # 2, size = 1024
Read 0x20 # 1, size = 1024
No Matching Shelf FRU Info found
0x20 # 2, size = 1024 (data size = 293), "Invalid" Shelf FRU, "NonMatching"
0x20 # 1, size = 1024 (data size = 529), "Valid" Shelf FRU, "NonMatching"
Refresh was not done because system found only 1 (of 2) Matching Shelf
FRU info

#

### 3.64.14 Updating the Shelf FRU Info Storage Devices

3.64.14.1 Syntax

shelf info\_force\_update

#### 3.64.14.2 Purpose

This command causes a check of the Shelf FRU Info source devices and copying the contents of the Shelf FRU Info master copy to all of them. This command is useful in the case of a conflict between the Shelf FRU Info master copy and the non-volatile source devices, where the conflict is not resolved automatically (for example both EEPROMs and the master copy are different from each other).

In that case, the operator can forcibly synchronize the EEPROMs with the contents of the master copy, using this command. Also, this command clears the error condition that has occurred due to the original conflict; that is, after this command has been issued, subsequent updates to the Shelf FRU will resume being propagated to the SEEPROMs.

This command initiates an update of the Shelf FRU Info source devices in an asynchronous fashion.

#### 3.64.14.3 Examples

```
# clia shelf info_force_update
Pigeon Point Shelf Manager Command Line Interpreter
Starting the Shelf FRU Info source device update
#
```

## 3.65 shelfaddress

### 3.65.1 Syntax

shelfaddress [<up to 20 characters of the shelf address>]
shelfaddress -x <byte1> ... <byteN>

### 3.65.2 Purpose

This command gets or sets the Shelf Address field of the Address Table within Shelf FRU Info. Without the option  $-\mathbf{x}$ , the new shelf address is specified by a double quoted string that can contain any ASCII characters and can be as long as 20 characters.

If the option  $-\mathbf{x}$  is specified, the new shelf address is specified as a sequence of hexadecimal bytes separated with spaces. Up to 20 bytes can be specified, each byte is represented with two hexadecimal digits (the "0x" prefix is optional).

The shelf address is stored with a type indicator that differentiates between text and binary data. If the shelf address is specified as text, it is stored as text. If the shelf address is specified in hexadecimal, it is stored as binary data.

When the shelf address is displayed using this command, it is printed as text or as a sequence of hexadecimal bytes, depending on the type indicator.

### 3.65.3 Examples

```
# clia shelfaddress
Pigeon Point Shelf Manager Command Line Interpreter
Shelf Address Info: "1234"
#
# clia shelfaddress "NEW SHELF ADDRESS"
Pigeon Point Shelf Manager Command Line Interpreter
Shelf Address Info set successfully
#
# clia shelfaddress
Pigeon Point Shelf Manager Command Line Interpreter
Shelf Address Info: "NEW SHELF ADDRESS"
#
# clia shelfaddress -x 01 02 03 04 05
Pigeon Point Shelf Manager Command Line Interpreter
Shelf Address Info set successfully
```

#### # # clia shelfaddress

Pigeon Point Shelf Manager Command Line Interpreter
Shelf Address Info: " 0x01 0x02 0x03 0x04 0x05 "
#

# 3.66 shmstatus

### 3.66.1 Syntax

shmstatus

### 3.66.2 Purpose

This command returns the Shelf Manager status in redundant configurations: Active or Backup In verbose mode, the command reports a more detailed picture: status of the Shelf FRU Info, status of the RMCP interface and state of the backup Shelf Manager (if the Shelf Manager being queried is the active one). The ready for operation flag is a parameter that shows as "Yes":

- on the active Shelf Manager if it finds valid Shelf FRU Info and successfully initializes its RMCP interface.
- on the backup Shelf Manager if it successfully received the redundancy state information ftom the active Shelf Manager.

### 3.66.3 Examples

# clia shmstatus -v

Pigeon Point Shelf Manager Command Line Interpreter

Host: "Active" Ready For Operation: Yes Detailed State Flags: "Shelf FRU Found" "RMCP Up" "Backup Healthy"

# 3.67 showunhealthy

### 3.67.1 Syntax

### showunhealthy

### 3.67.2 Purpose

This command shows the list of FRUs that appear to have a problem. In the PICMG 3.0 context, this list includes FRUs for which the cause of last hot swap state change is "Communication Lost", "Communication lost due to local failure", "Unexpected deactivation". In CompactPCI shelves, this command checks Board, Fan Tray and Power Supply healthy status bits as well.

For each FRU, the following information is shown: IPMB address and FRU device ID, Current Hot Swap state, previous hot swap state and cause of the last state change.

### 3.67.3 Examples

Show the list of unhealthy components in the system.

#### # clia showunhealthy

Pigeon Point Shelf Manager Command Line Interpreter

There are no unhealthy components in the shelf.

# 3.68 switchover

### 3.68.1 Syntax

switchover [-force]

### 3.68.2 Purpose

This command initiates switchover of the redundant Shelf Manager instances. This command can be executed on either the active or the backup instance of the Shelf Manager.

This command with the option –force can be executed only on the backup instance of the Shelf Manager and performs forced switchover. That is, the backup Shelf Manager immediately turns on the hardware Active bit and becomes active without any negotiations with the active Shelf Manager. The active Shelf Manager (if still alive) immediately reboots in that case.

## 3.68.3 Examples

Initiate the switchover from either the active or backup instance.

#### # clia switchover

```
This Shelf Manager is now active, but is shutting down to trigger a switchover.
```

# 3.69 terminate

### 3.69.1 Syntax

terminate [-reboot]

### 3.69.2 Purpose

This command terminates the Shelf Manager. Also, it causes the ShMM to unconditionally reboot if the option **-reboot** is specified.

If the option **-reboot** is omitted, this command terminates the Shelf Manager without rebooting the ShMM.

### 3.69.3 Examples

Terminate the Shelf Manager on ShMM-500 without rebooting the ShMM.

```
# clia terminate
Terminating the Shelf Manager.
```

## 3.70 user

3.70.1 Syntax

user [<subcommand>]

The following subcommands are supported:

- add
- delete
- enable
- name
- passwd
- channel

### 3.70.2 Purpose

The **user** command shows information about the RMCP user accounts on the Shelf Manager and provides a simple way to add, delete and modify the user accounts.

The following subsections describe the syntax of the **user** command for different applications of this command.

### 3.70.3 Displaying User Information

3.70.3.1 Syntax

user [-v] [<user id>]

### 3.70.3.2 Purpose

This command shows information about users. When it is launched with a  $-\mathbf{v}$  option, it also shows information about disabled users. (By default, only enabled users are listed.) If the optional User ID is specified, only information about the user with that ID is shown.

The following items of information are shown:

- user ID;
- user name;
- channel access information for each IPMI channel: the maximum privilege level of that user on that channel, and channel access flags

If the channel access information is the same for several channels, the output is coalesced and the range of channels is shown.

### 3.70.3.3 Examples

# clia user -v

Pigeon Point Shelf Manager Command Line Interpreter

1: "" Channels 0-15 Privilege level: "Administrator" Flags: "IPMI Messaging"

#### # clia user -v

Pigeon Point Shelf Manager Command Line Interpreter

```
1: ""
Channels 0-15 Privilege level: "Administrator"
Flags: "IPMI Messaging"
```

```
7: "TEST1" Disabled
Channels 0-15 Privilege level: "NO ACCESS"
```

#### 3.70.4 Adding a New User

#### 3.70.4.1 Syntax

user add <user id> <user name> <channel access flags> <privilege level> <password>

#### 3.70.4.2 Purpose

This command adds a new user to the system. It sets the same maximum privilege level and channel access flags for all channels, as specified in the command. The command returns an error if the specified user does not exist. Command parameters have the following meaning:

<user id> - is a valid user ID;

<user name> - is a user name (which is truncated to the 16 characters without notice);
<channel access flags> - is the first byte of the SetUserInfo commands (only bits 4,5,6
are meaningful)

bit 6 - IPMI messaging enabled,

bit 5 – Link authentication enabled,

bit 4 – Restricted to callback

<privilege level> - is the user privilege level

<password> - is a password (which is truncated to the 16 characters without notice)

#### 3.70.4.3 Examples

Adding user 9 with the name "root", administrator privilege level and password "PICMG guru".

#### # clia user

Pigeon Point Shelf Manager Command Line Interpreter

1: "" Channels 0-15 Privilege level: "Administrator" Flags: "IPMI Messaging"

# clia user add 9 "root" 0x40 4 "PICMG guru"

Pigeon Point Shelf Manager Command Line Interpreter

User 9 added successfuly

#### # clia user

Pigeon Point Shelf Manager Command Line Interpreter

- 1: "" Channels 0-15 Privilege level: "Administrator" Flags: "IPMI Messaging"
- 9: "root" Channels 0-15 Privilege level: "Administrator" Flags: "IPMI Messaging"

#### 3.70.5 Deleting a User

#### 3.70.5.1 Syntax

user delete <user id>

#### 3.70.5.2 Purpose

This command deletes the user specified by the **<user** id>.

#### 3.70.5.3 Examples

Deleting the user with user ID = 10.

#### # clia user

Pigeon Point Shelf Manager Command Line Interpreter
1: ""
Channels 0-15 Privilege level: "Administrator"
Flags: "IPMI Messaging"
9: "root"
Channels 0-15 Privilege level: "Administrator"
Flags: "IPMI Messaging"
10: "root2"
Channels 0-15 Privilege level: "Administrator"
Flags: "IPMI Messaging"
# clia user delete 10

Pigeon Point Shelf Manager Command Line Interpreter

User 10 deleted successfully

#### # clia user

Pigeon Point Shelf Manager Command Line Interpreter

```
1: ""
Channels 0-15 Privilege level: "Administrator"
Flags: "IPMI Messaging"
9: "root"
Channels 0-15 Privilege level: "Administrator"
Flags: "IPMI Messaging"
```

### 3.70.6 Enabling and Disabling a User

#### 3.70.6.1 Syntax

user enable <user id> 1 | 0

#### 3.70.6.2 Purpose

This command enables or disables a user by user ID. The last command parameter specifies the requested action, as follows:

- **0** disable the specified user
- 1 enable the specified user

#### 3.70.6.3 Examples

Disabling and enabling user with user ID 9.

#### # clia user

```
Pigeon Point Shelf Manager Command Line Interpreter

1: ""

Channels 0-15 Privilege level: "Administrator"

Flags: "IPMI Messaging"
```

```
9: "root"
Channels 0-15 Privilege level: "Administrator"
Flags: "IPMI Messaging"
```

#### # clia user enable 9 0

```
Pigeon Point Shelf Manager Command Line Interpreter
User 9 disabled successfuly
```

#### # clia user -v

Pigeon Point Shelf Manager Command Line Interpreter

- 1: "" Channels 0-15 Privilege level: "Administrator" Flags: "IPMI Messaging"
- 9: "root" Disabled Channels 0-15 Privilege level: "Administrator" Flags: "IPMI Messaging"

# clia user enable 9 1

Pigeon Point Shelf Manager Command Line Interpreter

User 9 enabled successfuly

#### # clia user

Pigeon Point Shelf Manager Command Line Interpreter

```
1: ""
   Channels 0-15 Privilege level: "Administrator"
        Flags: "IPMI Messaging"
9: "root"
```

```
Channels 0-15 Privilege level: "Administrator"
Flags: "IPMI Messaging"
```

#### 3.70.7 Modifying a User Name

#### 3.70.7.1 Syntax

user name <user id> <user name>

#### 3.70.7.2 Purpose

This command is used to modify the user name for the specified user. (The user is specified by a user ID.) The command parameters have the following meanings:

| <user< th=""><th>id&gt;</th><th>- is a valid user ID ;</th></user<>                                                       | id>   | - is a valid user ID ;                                                     |
|----------------------------------------------------------------------------------------------------|-------|----------------------------------------------------------------------------|
| <user< th=""><th>name&gt;</th><th>- is a user name (which will be truncated to 16 characters without notice)</th></user<> | name> | - is a user name (which will be truncated to 16 characters without notice) |

#### 3.70.7.3 Examples

Changing the name of user 9 to "newby".

```
# clia user
```

Pigeon Point Shelf Manager Command Line Interpreter

```
1: ""
Channels 0-15 Privilege level: "Administrator"
Flags: "IPMI Messaging"
```

```
9: "root"
Channels 0-15 Privilege level: "Administrator"
Flags: "IPMI Messaging"
```

```
# clia user name 9 newby
```

Pigeon Point Shelf Manager Command Line Interpreter

User 9, name changed successfuly

# clia user

Pigeon Point Shelf Manager Command Line Interpreter

```
1: ""
    Channels 0-15 Privilege level: "Administrator"
    Flags: "IPMI Messaging"
9: "newby"
    Channels 0-15 Privilege level: "Administrator"
    Flags: "IPMI Messaging"
```

### 3.70.8 Modifying a User's Password

#### 3.70.8.1 Syntax

user passwd <user id> <password>

#### 3.70.8.2 Purpose

This command is used to modify the password for the specified user. (The user is specified by the user ID.) The command parameters have the following meanings:

| <user id=""></user>   | - is the valid user ID;                                                  |
|-----------------------|--------------------------------------------------------------------------|
| <password></password> | - is the user password (which will be truncated to 16 characters without |
| any notice)           |                                                                          |

#### 3.70.8.3 Examples

Changing the password of user ID 9 to "RIP"

#### # clia user

Pigeon Point Shelf Manager Command Line Interpreter 1: "" Channels 0-15 Privilege level: "Administrator" Flags: "IPMI Messaging" 9: "newby" Channels 0-15 Privilege level: "Administrator" Flags: "IPMI Messaging" # clia user passwd 9 RIP Pigeon Point Shelf Manager Command Line Interpreter User 9, password changed successfully # clia user Pigeon Point Shelf Manager Command Line Interpreter 1: "" Channels 0-15 Privilege level: "Administrator" Flags: "IPMI Messaging"

```
9: "newby"
Channels 0-15 Privilege level: "Administrator"
Flags: "IPMI Messaging"
```

### 3.70.9 Modify Channel Access Settings

#### 3.70.9.1 Syntax

user channel <user id> <channel number> <flags> <privilege level>

#### 3.70.9.2 Purpose

This command is used to modify the channel access setting for a specified channel and user. (The user is specified by the user ID.) The command parameters have the following meanings:

<user id>
<user id>
- is the valid user ID;
<channel number>
- is the channel number;
<flags>
- is the first byte of the "Set User Info" commands (only bits
- is the first byte of the "Set User Info" commands (only bits
- is the first byte of the "Set User Info" commands (only bits
- is the first byte of the "Set User Info" commands (only bits
- is the first byte of the "Set User Info" commands (only bits
- is the first byte of the "Set User Info" commands (only bits
- is the first byte of the "Set User Info" commands (only bits
- is the first byte of the "Set User Info" commands (only bits
- is the first byte of the "Set User Info" commands (only bits
- is the first byte of the "Set User Info" commands (only bits
- is the first byte of the "Set User Info" commands (only bits
- is the first byte of the "Set User Info" commands (only bits
- is the first byte of the "Set User Info" commands (only bits
- is the first byte of the "Set User Info" commands (only bits
- is the first byte of the "Set User Info" commands (only bits
- is the first byte of the "Set User Info" commands (only bits
- is the first byte of the "Set User Info" commands (only bits
- is the first byte of the "Set User Info" commands (only bits
- is the first byte of the "Set User Info" commands (only bits
- is the first byte of the "Set User Info" commands (only bits
- is the first byte of the "Set User Info" commands (only bits
- is the first byte of the "Set User Info" commands (only bits
- is the first byte of the "Set User Info" commands (only bits
- is the first byte of the "Set User Info" commands (only bits
- is the first byte of the "Set User Info" commands (only bits
- is the first byte of the "Set User Info" commands (only byte of the "Set User Info" commands (only byte of the "Set User Info" commands (only byte of the "Set User Info" commands (only byte of the "Set User Info" commands (only byte of the "Set User Info" commands (only byte of the "Set User Info" commands (only byte of the "Set User Info" commands (only byte of the "Set U

4,5,6 are meaningful)

bit 6 - IPMI messaging enabled,

bit 5 – Link authentication enabled,

bit 4 - Restricted to callback

<privilege level> - is the user privilege level

### 3.70.9.3 Examples

Changing the maximum privilege level for user 9 on channel 5 to "User"

# clia user 9

Pigeon Point Shelf Manager Command Line Interpreter

```
9: "newby"
Channels 0-15 Privilege level: "Administrator"
Flags: "IPMI Messaging"
```

#### # clia user channel 9 5 0x60 2

Pigeon Point Shelf Manager Command Line Interpreter

User 9, channel 5 access updated successfully

#### # clia user 9

Pigeon Point Shelf Manager Command Line Interpreter

9: "newby" Channels 0-4 Privilege level: "Administrator" Flags: "IPMI Messaging" Channel 5 Privilege level: "User" Flags: "Link Authentication" "IPMI Messaging" Channels 6-15 Privilege level: "Administrator" Flags: "IPMI Messaging"

# 3.71 version

3.71.1 Syntax

version

### 3.71.2 Purpose

This command shows the version information for the Shelf Manager software. This command can also be issued on the backup Shelf Manager.

### 3.71.3 Examples

#### # clia version

Pigeon Point Shelf Manager Command Line Interpreter

```
Pigeon Point Shelf Manager ver. 2.7.4
Pigeon Point and the stylized lighthouse logo are trademarks of Pigeon
Point Systems.
Copyright (c) 2002-2011 Pigeon Point Systems
All rights reserved
Build date/time: Apr 21, 2011 16:39:37
Carrier: PPS
Carrier subtype: 0; subversion: 0
#
```

If the shelf is HPDL-based, this command also shows the information about the cooling management library that is currently used, its version information and the product ID strings from the carrier and chassis HPDL modules:

#### # clia version

Pigeon Point Shelf Manager Command Line Interpreter

```
Pigeon Point Shelf Manager ver. 2.7.4
Pigeon Point and the stylized lighthouse logo are trademarks of Pigeon
Point Systems.
Copyright (c) 2002-2011 Pigeon Point Systems
All rights reserved
Build date/time: Apr 23 2011 16:50:22
Carrier: HPDL/ACB
Carrier subtype: 0; subversion: 0
Cooling Management Library: libcooling_acb.so; Version: 2.6.1
Carrier Product ID: ACB-III
Chassis Product ID: Standard 14-slot
#
```

Starting with release 2.6.4, support for an optional fourth level of the version number has been added to the Shelf Manager. This is a number in the range from 1 to 127. This number is defined for a specific build of the Shelf Manager; by default, the fourth level is absent. If a specific build of the Shelf Manager has the fourth level of the version defined, the output of this command looks like this:

#### # clia version

Pigeon Point Shelf Manager Command Line Interpreter

Pigeon Point Shelf Manager ver. 2.7.4
Pigeon Point and the stylized lighthouse logo are trademarks of Pigeon
Point Systems.
Copyright (c) 2002-2011 Pigeon Point Systems
All rights reserved
Build date/time: Apr 21, 2011 16:39:37
Carrier: PPS
Carrier subtype: 0; subversion: 0
#

# 4 Web Interface

The Web interface can be used to communicate with the intelligent management controllers of the shelf, with boards, and with the Shelf Manager itself remotely over the network, using a Web browser. The Web interface is based on the Command Line Interface (CLI) and is essentially a front-end to the CLI.

In redundant configurations, the external IP address is always maintained by the active Shelf Manager and is switched over to the backup Shelf Manager when the general switchover takes place. Therefore, the client always communicates to the active Shelf Manager via the Web interface in redundant configurations.

# 4.1 Starting the Web Interface

Before using the Web interface, the following prerequisites should be satisfied on the ShMM:

- one of the Ethernet interfaces should be configured and up
- the Web server boa should be running
- the Shelf Manager software (**shelfman**) should be running.

To use the Web interface, start any Web browser (Internet Explorer, Netscape or something else) and point it to URL http://<Shelf-Manager-IP-Address>. In the case of redundant Shelf Manager instances for a single shelf, the IP address should be the one exported outside the shelf and used for RMCP access to the Shelf Manager (instances). For example, if the Shelf Manager IP address is 192.168.1.204, the URL will look like

http://192.168.1.204. The main page shows up in the browser and provides a menu of choices.

To fill a field of a Web form with a parameter value that includes the space symbol the user should enclose the value in backslashed quotes. For example, sensor "Local Temp" should be entered as **"Local Temp**\" in the field "Sensor Name or LUN:Sensor #:" on the page "Set Sensor Hysteresis".

The main page contains a list of links to other pages, each of which corresponds to one of the commands available through the Web interface. These commands and the corresponding pages are described in detail in subsequent sections. The documentation relating to the command line interface can also be very helpful as the web interface provides the same functionality via a Web browser.

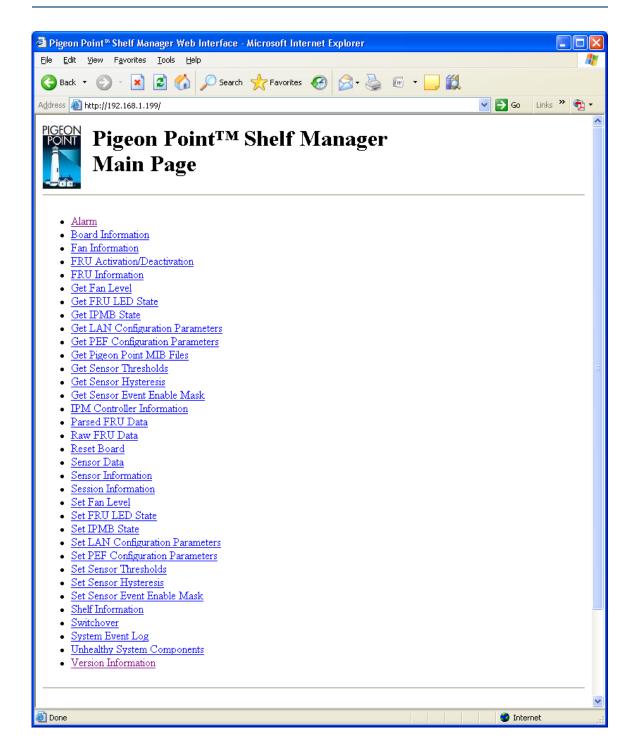

# 4.2 Alarm

The page "Alarm" allows the user to access to the TELCO alarm outputs. One of the following actions is specified:

- Status
- Major
- Minor
- Critical
- Clear
- Info

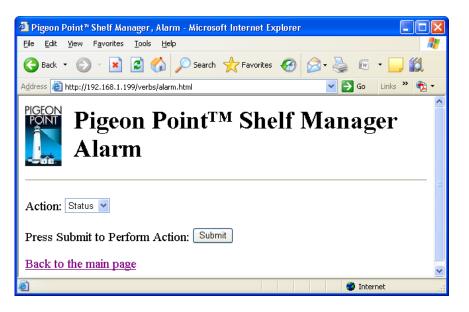

After the user selects one of the actions specified and clicks the "Submit" button, the request is executed and the results page is shown, similar to the one below. The output is essentially equal to the output produced by the CLI command alarm with a corresponding parameter.

| 🗿 Pigeon Point 🕷 Shelf Manager, Alarm - Microsoft Internet Explorer 📃 🗖 | ×   |
|-------------------------------------------------------------------------|-----|
| Eile Edit View Favorites Iools Help                                     | 1   |
| 🚱 Back 🔹 🕥 👻 🛃 🏠 🔎 Search 👷 Favorites 🧐 🔗 - 🌺                           | »   |
| Address 🕘 http://192.168.1.199/cgi-bin/shmm/alarm.cgi 💽 🕤 🔽 Links 🎽 📆   | •   |
| Alarmalarm mask: 0x00                                                   |     |
| Back to the previous page                                               | ~   |
| 🙆 Done 🧳 Internet                                                       | .;; |

# 4.3 Fan Information

The page "Fan Information" allows the user to specify the IPM controller address and the FRU device ID for a fan information request. Some of the fields may be left blank; in that case:

- if all of the fields are left blank, information about all known fans in the shelf is provided.
- if only the IPM controller address is specified, information about all fans controlled by the specified IPM controller is provided.

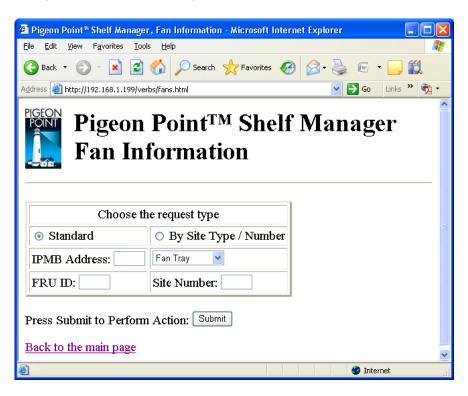

After the user fills in desired fields and clicks the "Submit" button, the request is executed and the results page is shown, similar to the one below. The output is essentially equal to the output produced by the CLI command **fans**.

| 🗿 Pigeon Point** Shelf Manager, Fan Information - Microsoft Internet Explorer                |
|----------------------------------------------------------------------------------------------|
| Eile Edit View Favorites Tools Help                                                          |
| 🚱 Back 🝷 🕥 🗧 🔛 🛃 🏠 🔎 Search 👷 Favorites 🤣 😥 - 嫨 🛅 - 🛄 鑬                                      |
| Address 🥘 http://192.168.1.199/cgi-bin/shmm/fans.cgi 💽 🔂 Go 🛛 Links 🎽 🐑 🗸                    |
|                                                                                              |
| Fan Information 20: FRU # 3 Current Level: 3 Minimum Speed Level: 0, Maximum Speed Level: 15 |
| Back to the previous page                                                                    |
| 🕘 Done 🔮 Internet                                                                            |

# 4.4 FRU Activation/Deactivation

The page "FRU Activation/Deactivation" allows the user to request activation/deactivation actions for the specified FRU. The IPM controller address and the FRU device ID identify the FRU. Both fields must be filled in. Additionally, one of the following actions is specified:

- Activate FRU
- Deactivate FRU
- Set Locked Bit
- Clear Locked Bit.

| 🚰 Pigeon Point Shelf® Manager                                   | , FRU Activation/Deactivation - Microsoft Internet Explorer 🛛 🔲 💽 |   |
|-----------------------------------------------------------------|-------------------------------------------------------------------|---|
| <u>File E</u> dit <u>V</u> iew F <u>a</u> vorites <u>T</u> ool: | ; Help                                                            | ' |
| 🚱 Back 🔹 🐑 💌 😰                                                  | 🏠 🔎 Search 🤺 Favorites 🤣 🎯 - چ 🕞 🗉 🛄                              |   |
| Address 🕘 http://192.168.1.199/ver                              | os/activate.html 💽 🄁 Go 🛛 Links 🎽 📆 🗸                             |   |
|                                                                 | Point <sup>™</sup> Shelf Manager<br>tivation/Deactivation         |   |
| Choose th                                                       | e request type                                                    | 3 |
| <ul> <li>Standard</li> </ul>                                    | O By Site Type / Number                                           |   |
| IPMB Address:                                                   | Board 💌                                                           |   |
| FRU ID:                                                         | Site Number:                                                      |   |
| Press Submit to Perform Action: Submit                          |                                                                   |   |
| Back to the main page                                           | 8                                                                 | ~ |
| ê                                                               | 🌍 Internet                                                        |   |

After the user fills in all fields and clicks the "Submit" button, the request is executed and the results page is produced, similar to the one below. This command is essentially equal to one of the CLI commands activate, deactivate or setlocked, depending on the action chosen.

| 🗿 Pigeon Point 🖱 Shelf Manager, FRU Activate / Deactivate - Microsoft 📃 🗖 | $\mathbf{X}$ |
|---------------------------------------------------------------------------|--------------|
| <u>File Edit View Favorites Iools Help</u>                                | 1            |
| 🚱 Back 🔹 🕥 - 🖹 🛃 🏠 🔎 Search 🤺 Favorites 🤣 🔗 - 👙                           | »            |
| Address 🚳 http://192.168.1.199/cgi-bin/shmm/activate.cgi 💽 💽 Go Links 🎽 📆 | •            |
|                                                                           | ^            |
| FRU Action                                                                |              |
| Command executed successfully                                             |              |
| Back to the previous page                                                 | ~            |
| 🕘 Done 🔮 Internet                                                         |              |

# 4.5 FRU Information

The page "FRU Information" allows the user to specify the IPM controller address, FRU device ID or site type, and verbosity mode for the FRU information request. Some of the fields may be left blank; in that case:

- if all of the fields are left blank, information about all known FRUs is provided
- if only the IPM controller address is specified, information about all FRUs of the specified IPM controller is provided.
- if only the site type is specified, information about all FRUs with the specified site type is provided.

| Digeon Point <sup>®</sup> Shelf Man                          | ager, FRU Information - Microso   | off Internet Explorer   |  |
|--------------------------------------------------------------|-----------------------------------|-------------------------|--|
|                                                              | Tools Help                        |                         |  |
| 🚱 Back 🔹 🕥 🕤 💌                                               | 💈 🏠 🔎 Search   🛧 Favori           | ites 🚱 🔗 头 📧 🛛 🛄 🎇      |  |
| Address 🥘 http://192.168.1.19                                | 9/verbs/fru.html                  | 🔽 🄁 Go 🛛 Links 🎽 📆 🗸    |  |
| Figeon Point <sup>™</sup> Shelf Manager<br>FRU Information   |                                   |                         |  |
|                                                              | Choose the request t              | ype                     |  |
| <ul> <li>Standard</li> </ul>                                 | O Using Site Type                 | o by Site Type / Number |  |
| IPMB Address:                                                | IPMB Address:                     | Site Type:              |  |
| FRU ID:                                                      | Site Type:                        | Site Number:            |  |
| Choose verbosity level:<br>O Verbose Mode<br>O Ordinary Mode |                                   |                         |  |
| 🔘 Verbose Mode                                               | el:                               |                         |  |
| <ul> <li>○ Verbose Mode</li> <li>⊙ Ordinary Mode</li> </ul>  | el:<br>eve the FRU information: [ | Submit                  |  |
| <ul> <li>○ Verbose Mode</li> <li>⊙ Ordinary Mode</li> </ul>  | eve the FRU information: [        | Submit                  |  |

After the user fills in the desired fields and clicks the "Submit" button, the request is executed and the results page is shown, similar to the one below. The output is essentially equal to the output produced by the CLI command fru.

| Pigeon Point <sup>®</sup> Shelf Manager, FRU Information - Microsoft Internet Explorer                                                                                          |                |       |
|----------------------------------------------------------------------------------------------------|----------------|-------|
| Elle Edit View Favorites Iools Help                                                                                                    |                |       |
| 😮 Back 👻 🔊 - 🔀 💰 🔑 Search 📌 Favorites 🤣 🔗 - 🌺 🖻 - 🛄 🎇                                                                                                    |                |       |
| Agdress 🕘 http://192.168.1.199/cgi-bin/shmm/fru.cgi                                                                                                    | 💌 🔁 Go 🛛 Links | » 🔁 🔹 |
| FRU Information                                                                                                    |                |       |
| 20: FRU # 2<br>Entity: (0xf2, 0x61)<br>Hot Swap State: M4 (Active), Previous: M3 (Activation In Process), Last State Change Cause: Normal<br>Device ID String: "Shelf EEPROM 2" | State Change   | (0x0) |
| Back to the previous page                                                                                                    |                | ~     |
| a Done                                                                                                    | 🔮 Internet     |       |

# 4.6 Get Board Information

The page "Get Board Information" allows the user to specify physical slot number and verbosity mode for the board information request. One of the options for the physical slot number is "all slots".

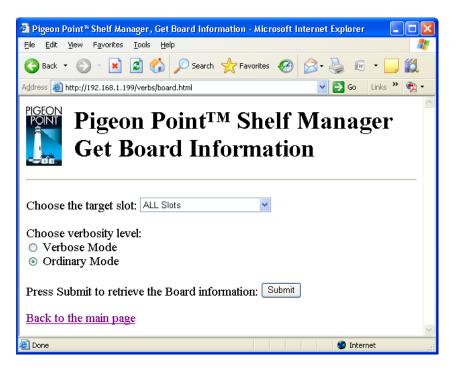

After the user fills in all fields and clicks the "Submit" button, the request is executed and the results page is shown, similar to the one below. The output is essentially equal to the output produced by the CLI command **board**.

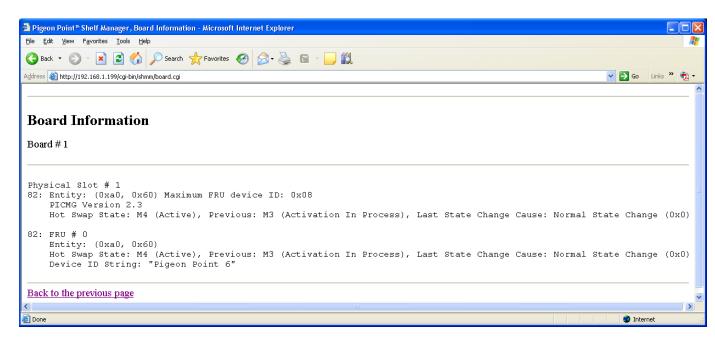

# 4.7 Get Fan Level

The page "Get Fan Level" allows the user to specify the IPM controller address and the FRU ID to retrieve the fan level of the specified fan.

| 🚰 Pigeon Point 🖥 Shelf Manager                                           | , Get Fan Level - Microsoft Internet Explorer |  |
|--------------------------------------------------------------------------|-----------------------------------------------|--|
| <u>File E</u> dit <u>V</u> iew F <u>a</u> vorites <u>T</u> ool:          | s Help 🥂                                      |  |
| 🚱 Back 🝷 📀 🕤 😫 🛃                                                         | 🏠 🔎 Search 🤺 Favorites 🤣 🔗 - چ 🖅 - 🛄 👯        |  |
| Address 🕘 http://192.168.1.199/ver                                       | bs/getfanlevel.html 🛛 💽 🔂 Links 🎽 📆 🗸         |  |
| Get Fai                                                                  | Point <sup>™</sup> Shelf Manager<br>n Level   |  |
| Choose th                                                                | e request type                                |  |
| <ul> <li>Standard</li> </ul>                                             | O By Site Type / Number                       |  |
| IPMB Address:                                                            | Fan Tray                                      |  |
| FRU ID:                                                                  | Site Number:                                  |  |
| Press Submit to retrieve the Get Fan Level: Submit Back to the main page |                                               |  |
| 🙆 Done                                                                   | 🔮 Internet 🛒                                  |  |

After the user fills in the desired fields and clicks the "Submit" button, the request is executed and the results page is shown, similar to the one below. The output is essentially equal to the output produced by the CLI command getfanlevel.

| 🗿 Pigeon Point 🐃 Shelf Manager, Fan Level - Microsoft Internet Explorer 🛛 🔲    | × |  |
|--------------------------------------------------------------------------------|---|--|
| Eile Edit View Favorites Iools Help                                            | 7 |  |
| 🚱 Back 🔹 🕥 👻 🛃 🏠 🔎 Search 👷 Favorites 🤣 🔗 - 头                                  | » |  |
| Address 🕘 http://192.168.1.199/cgi-bin/shmm/getfanlevel.cgi 🛛 🔽 Go 🛛 Links 🌺 🧙 | , |  |
|                                                                                | ^ |  |
| Get Fan Level                                                                  |   |  |
| 20: FRU # 3 Override Fan Level: 3, Local Fan Level: 3                          |   |  |
| Back to the previous page                                                      | ~ |  |
| Done                                                                           |   |  |

# 4.8 Get FRU LED State

The page "Get FRU LED State" allows the user to obtain the current FRU LED state on all levels of control that are enabled for the LED(s). In verbose mode, information about the colors supported by the LED(s) is also shown. Information can be shown about a specific LED or all LEDs for the given FRU if the correspondent fields are filled. Some of the fields may be left blank.

In that case, if FRU ID is omitted, information is shown about all LEDs on all FRUs of the given IPM controller. If IPMB address is also omitted, information is shown about all known LEDs in the shelf.

| 🚰 Pigeon Point 🐃 Shelf Manager                                                                                     | , Get FRU LED State - Microsoft Int | ernet Explorer 🛛 🗖 🔀 |
|----------------------------------------------------------------------------------------------------|-------------------------------------|----------------------|
| <u>File E</u> dit <u>V</u> iew F <u>a</u> vorites <u>T</u> ools                                                    | 5 <u>H</u> elp                      | 2                    |
| 🚱 Back 🝷 🐑 💌 🛃                                                                                                    | 🏠 🔎 Search 🤺 Favorites 🧔            | ) 🔗 - 🌺 📧 - 🛄 *      |
| Address 🕘 http://192.168.1.199/ver                                                                                 | bs/getfruledstate.html              | 🔽 🋃 Go 🛛 Links 🎽 📆 🔹 |
|                                                                                                    | Point™ Shelf<br>U LED State         | Manager              |
| Choose th                                                                                                    | e request type                      |                      |
| <ul> <li>Standard</li> </ul>                                                                                       | O By Site Type / Number             |                      |
| IPMB Address:                                                                                                    | Board 🗸                             |                      |
| FRU#:                                                                                                    | Site Number:                        |                      |
| LED I                                                                                                    | D:                                  |                      |
| Choose verbosity level:<br>○ Verbose Mode<br>⊙ Ordinary Mode<br>Press Submit to retrieve the FRU LED State: Submit |                                     |                      |
| Back to the main page                                                                                              |                                     | ×                    |
| 🛃 Done                                                                                                    |                                     | 🔮 Internet 🔢         |

After the user fills in the request information and clicks the "Submit" button, the request is executed and the results page is generated, similar to the one below. The output produced by this command is essentially the same as the output produced by the CLI command getfruledstate.

| 🗿 Pigeon Point® Shelf Manager, Get FRU LED State - Microsoft Internet Explorer 💦 🗐 🗐                               |
|----------------------------------------------------------------------------------------------------|
| Eile Edit View Favorites Iools Help                                                                                |
| 🕞 Back • 💿 • 🖹 🙆 🏠 🔎 Search 👷 Favorites 🤣 🙆 • چ 🖻 • 🧾                                                              |
| Address 🕘 http://192.168.1.199/cgi-bin/shmm/getfruledstate.cgi 💽 💽 😡 Links 🎽 📆 🖛                                   |
|                                                                                                    |
| FRU LED State                                                                                                    |
| 10: FRU # 0, Led # 0 ("BLUE LED"):<br>Local Control LED State: LED OFF                                             |
| 10: FRU # 0, Led # 1 ("LED 1"):<br>Local Control LED State: LED OFF                                                |
| 10: FRU # 0, Led # 2 ("LED 2"):<br>Local Control LED State: LED OFF                                                |
| 10: FRU # 0, Led # 3 ("LED 3"):<br>Local Control LED State: LED OFF                                                |
| <pre>10: FRU # 0, Led # 4 ("Application Specific LED# 1"):<br/>Local Control LED State: LED ON, color: GREEN</pre> |
| Back to the previous page                                                                                          |
| 🕘 Done 🥥 Internet                                                                                                  |

# 4.9 Get IPMB State

The page "Get IPMB State" allows the user to obtain the current state of IPMB-0 on the target IPM controller. The IPMB Address must be specified. In a bused environment, or in a radial environment if the target IPM controller is not an IPMB hub, the field "Radial IPMB link# (1-95)" must be left empty. Information about the state of IPMB-A and IPMB-B on the target IPM controller is reported.

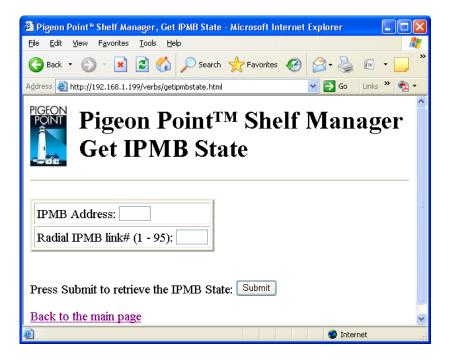

After the user fills in the request information and clicks the "Submit" button, the request is executed and the results page is generated, similar to the one below. The output produced by this command is essentially the same as the output produced by the CLI command getipmbstate.

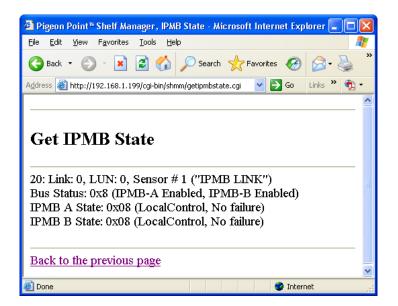

# 4.10 Get LAN Configuration Information

The page "Get LAN Configuration Information" allows the user to retrieve LAN configuration information for the specified channel. The user can request the value of one of the defined parameters or of all LAN parameters.

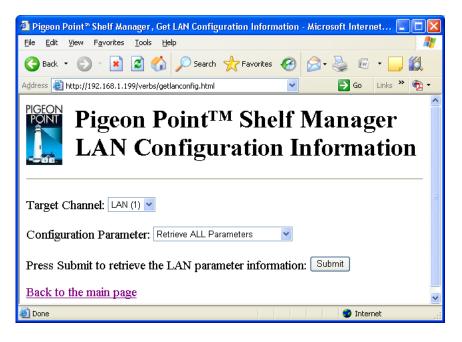

After the user fills in the request information and clicks the "Submit" button, the request is executed and the results page is generated, similar to the one below. The output produced by this command is essentially the same as the output produced by the CLI command getlanconfig.

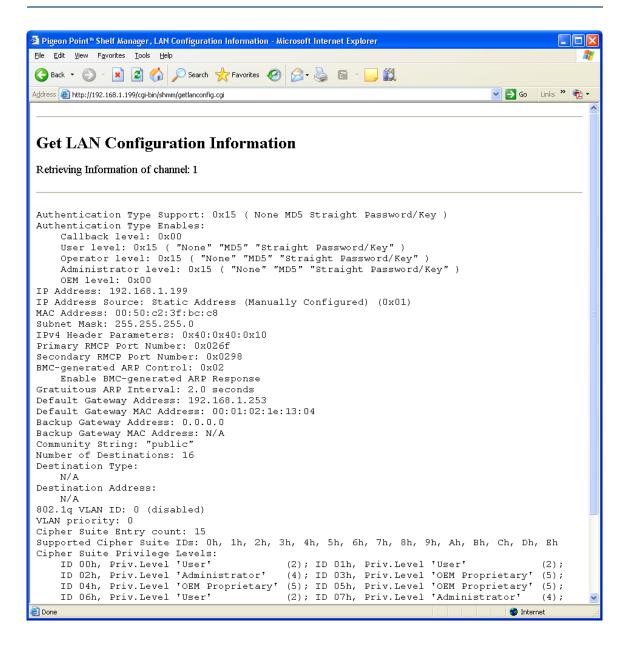

# 4.11 Get Pigeon Point MIB Files

The "Get Pigeon Point MIB Files" page allows the user to obtain the contents of the Pigeon Point SNMP MIB files.

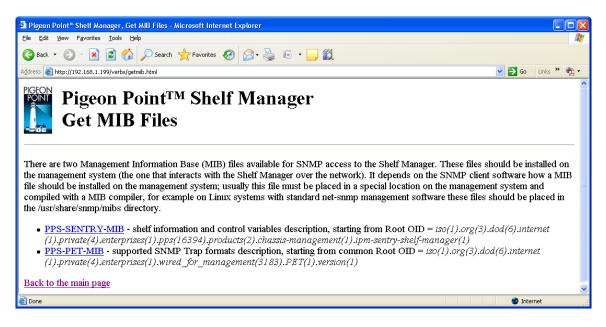

When the user clicks on a MIB file name, a page appears with the contents of the corresponding MIB file, similar to the one below.

| 🖹 http://192.168.1.199/verbs/PPS-SENTRY-MIB.txt - Microsoft Internet Explorer                                                                                                    |
|----------------------------------------------------------------------------------------------------|
| Eile Edit View Favorites Iools Help 🥂                                                                                                    |
| 🚱 Back 🔹 💿 🕤 📓 ổ 🎾 Search 👷 Favorites 🤣 🍙 - 🌺 🔜 🛄                                                                                                    |
| Address 🕘 http://192.168.1.199/verbs/PPS-SENTRY-MIB.txt 💽 🄁 Go 🛛 Links 🍟 👰 🔹                                                                                                    |
| \$Id: PPS-SENTRY-MIB.txt,v 1.11 2008/08/11 17:48:00 archy Exp \$<br><br>PPS-SENTRY-MIB MODULE-IDENTITY                                                                                                    |
| Copyright (c) 2003-2008 Pigeon Point Systems.<br>All rights reserved.<br>                                                                                                    |
| DESCRIPTION<br>This MIB file defines objects that can be managed on<br>Pigeon Point Shelf Manager.<br>                                                                                                    |
| <ul> <li>LAST-UPDATED</li> <li>20030205 - Initial revision</li> <li>20030601 - Added PICMG 2.x subtrees</li> <li>20040519 - Integrated extension MIB into board-basic subtree</li> <li>20040805 - Cosmetic changes for Mgsoft comilter</li> <li>20050722 - Writable threshold/hysteresis support</li> <li>20070301 - Added fatray-level variable</li> <li>20070607 - Added shelf-manager-status and shelf-manager-version branches</li> <li>20070611 - Fillied in DESCRIPTION section for some variables</li> <li>20080521 - Added new LAN configuration parameters from the IPMI 2.0.</li> </ul> |
| ORGANIZATION<br>Pigeon Point Systems<br><br>CONTACT-INFO<br>E-mail: support@pigeonpoint.com                                                                                                    |
| PPS-SENTRY-MIB DEFINITIONS ::= BEGIN                                                                                                    |
| IMPORTS<br>OBJECT-TYPE<br>FROM RFC-1212<br>Counter, enterprises<br>FROM RFC1155-SMI<br>DisplayString<br>FROM RFC1213-MIB;                                                                                                    |
| MacAddress ::= OCTET STRING ( SIZE(6) )                                                                                                    |
| pps OBJECT IDENTIFIER ::= { enterprises 16394 }                                                                                                    |
| Done                                                                                                    |

# 4.12 Get Sensor Event Enable Mask

The page "Set Sensor Event Enable Mask" allows to the user to obtain the current event enable mask values of the specified sensor(s).

The user may qualify the sensor number with the Logical Unit Number (LUN) if the target controller supports sensors on multiple LUNs. If the LUN is omitted, information about sensors with the specified sensor number on all LUNs is shown. Sensor names are not qualified with LUN numbers, since it is assumed that sensor names will normally be unique within the controller. However, if there are several sensors with the same name within the controller, information is shown about all of them.

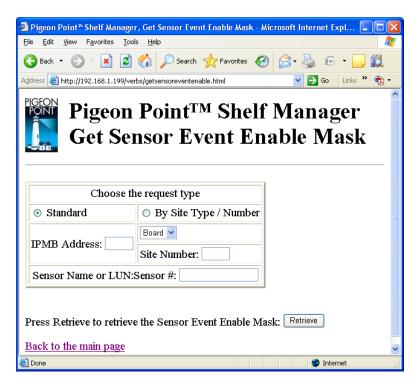

After the user fills in the request information and clicks the "Submit" button, the request is executed and the results page is generated, similar to the one below. The output produced by this command is essentially the same as the output produced by the CLI command getsensoreventenable.

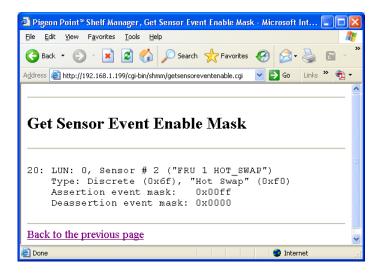

# 4.13 Get Sensor Thresholds

The page "Get Sensor Thresholds" allows the user to specify the IPM controller address and the sensor number or name for a threshold information request. Some of the fields may be left blank; in that case:

- if all of the fields are left blank, threshold information for all known sensors on all IPM controllers is provided.
- if only the IPM controller address is specified, threshold information for all sensors of the specified IPM controller is provided.

| 省 Pigeon Point™ Shelf Manage                                  | r , Get Sensor Threshold - Microsoft Internet Explorer 💦 🔲 🔀 |  |  |
|---------------------------------------------------------------|--------------------------------------------------------------|--|--|
| <u>File E</u> dit <u>V</u> iew F <u>a</u> vorites <u>T</u> oo | ls <u>H</u> elp                                              |  |  |
| 🚱 Back 🝷 🕥 🕤 💌 🛃                                              | 🏠 🔎 Search 🤺 Favorites 🚱 🔗 - 嫨 🖅 - 🛄                         |  |  |
| Address 🙆 http://192.168.1.199/ve                             | rbs/getthreshold.html 💽 🄁 Go Links 🎽 📆 🗸                     |  |  |
| _                                                             | Point <sup>TM</sup> Shelf Manager<br>nsor Thresholds         |  |  |
| Choose th                                                     | ne request type                                              |  |  |
| <ul> <li>Standard</li> </ul>                                  | O By Site Type / Number                                      |  |  |
| IPMB Address:                                                 | Board  Site Number:                                          |  |  |
| Sensor Name or LUN:Sensor #:                                  |                                                              |  |  |
| Press Submit to retrieve the Sensor Thresholds: Submit        |                                                              |  |  |
| 🔄 Done                                                        | 🔮 Internet                                                   |  |  |

In the field "Sensor Name or LUN:Sensor #", the user can identify the target sensor by specifying the sensor name or specifying the sensor LUN and sensor number. In the last case, the LUN is optional; if specified, it is separated from the sensor number with a colon. If the user specifies only the sensor number, information is returned about known sensors with the specified sensor number on all LUNs. Valid values for the LUN are 0, 1 and 3. (LUN 2 is reserved.)

After the user fills in the desired fields and clicks the "Submit" button, the request is executed and the results page is shown, similar to the one below. The output is essentially equal to the output produced by the CLI command getthreshold.

| Pigeon Point™ Shelf Manager, Get Sensor Threshold Information - Microsoft Internet Explorer                                                                                                    |     |         |
|----------------------------------------------------------------------------------------------------|-----|---------|
| <u>File Edit Vi</u> ew Favorites <u>T</u> ools <u>H</u> elp                                                                                                    |     | <b></b> |
| 🚱 Back 🔹 💿 🕤 📓 🚮 🔎 Search 🧙 Favorites 🤣 🙆 - 🌺 🖻 - 🛄 🎇                                                                                                    |     |         |
| Agdress 🕘 http://192.168.1.199/cgi-bin/shmm/getthreshold.cgi 🕑 💽 🚺 Links                                                                                                    | » 🖣 | à •     |
|                                                                                                    |     | ^       |
| Sensor Threshold Information          10: LUN: 0, Sensor # 2 ("LDO")         Type: Threshold (0x01), "Temperature" (0x01)         Lower Non-Critical Threshold, Raw Data: 0xc8       Processed data: -56.000000 degrees C         Lower Critical Threshold, Raw Data: 0xc8       Processed data: -56.000000 degrees C         Lower Non-Recoverable Threshold, Raw Data: 0xc8       Processed data: -56.000000 degrees C         Upper Non-Critical Threshold, Raw Data: 0xc8       Processed data: -56.000000 degrees C         Upper Critical Threshold, Raw Data: 0x34       Processed data: 52.000000 degrees C         Upper Non-Recoverable Threshold, Raw Data: 0x34       Processed data: 77.000000 degrees C         Upper Non-Recoverable Threshold, Raw Data: 0x44       Processed data: 77.000000 degrees C |     | =       |
| Dack to the previous page                                                                                                    |     | ~       |
| 🕘 Done                                                                                                    |     |         |

## 4.14 Get Sensor Hysteresis

The page "Get Sensor Hysteresis" allows the user to retrieve the positive-going and negative-going hystereses for the specified sensor. In the field "Sensor Name or LUN:Sensor #", the user can identify the target sensor by specifying the sensor name or specifying the sensor LUN and sensor number.

In the last case, the LUN is optional; if specified, it is separated from the sensor number with a colon. If the user specifies only the sensor number, information is returned about known sensors with the specified sensor number on all LUNs. Valid values for the LUN are 0, 1 and 3. (LUN 2 is reserved.).

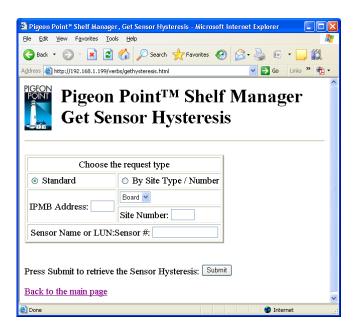

After the user fills in the desired fields and clicks the "Submit" button, the request is executed and the result page is shown, similar to the one below. The output is essentially equal to the output produced by the CLI command gethysteresis.

| <sup>2</sup> Pigeon Point <sup>™</sup> Shelf Manager, Get Sensor Hysteresis Information - Microsoft Internet Explorer                      |            |             |
|----------------------------------------------------------------------------------------------------|------------|-------------|
| Eile Edit View Favorites Tools Help                                                                                                    |            | <b></b>     |
| 😋 Back 👻 💿 👻 📓 🏠 🔎 Search 📌 Favorites 🧐 🙆 - چ 📓 - 🛄 ૣ                                                                                      |            |             |
| Address 🕘 http://192.168.1.199/cgi-bin/shmm/gethysteresis.cgi                                                                              | 💌 🄁 Go     | Links » 📆 🔹 |
|                                                                                                    |            | ~           |
| Sensor Hysteresis Information                                                                                                    |            |             |
| 10: LUN: 0, Sensor # 2 ("LDO")<br>Type: Threshold (0x01), "Temperature" (0x01)<br>Positive hysteresis, Raw Data: 0x00 Processed data: 0.00 | 00000 deg: | rees C      |
| Negative hysteresis, Raw Data: 0x00 Processed data: 0.00                                                                                   | 00000 degi | rees C      |
| Back to the previous page                                                                                                    |            |             |
| Done                                                                                                    | 🥝 Inter    | net 🤢       |

# 4.15 Get PEF Configuration Information

The page "Get PEF Configuration Information" allows the user to retrieve Platform Event Filter (PEF) configuration information.

The user can request the value of one of the defined parameters or of all PEF parameters.

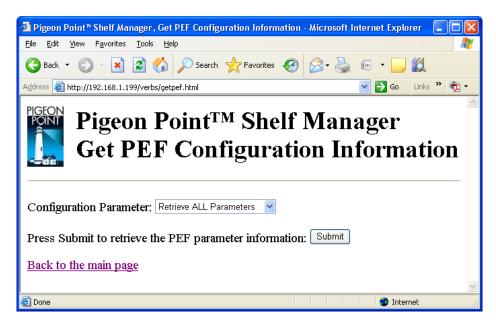

After the user fills in the request information and clicks the "Submit" button, the request is executed and the results page is generated. The results page will look similar to the one below. The output produced by this command is essentially the same as the output produced by the CLI command getpefconfig.

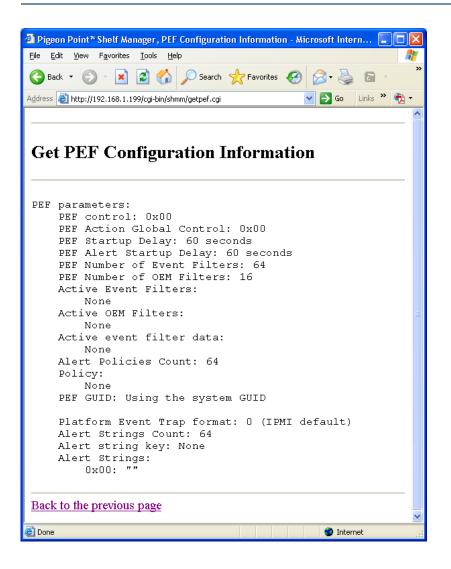

# 4.16 *IPM Controller Information*

The page "IPM Controller Information" allows the user to specify the IPM controller address and verbosity mode for the IPM controller information request.

The address field may be left blank; in that case, information about all known IPM controllers is provided.

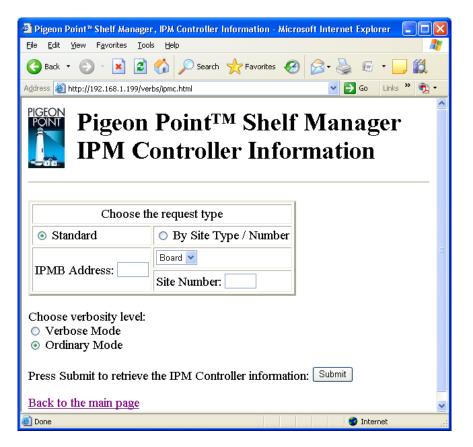

After the user fills in the desired fields and clicks the "Submit" button, the request is executed and a results page is shown, similar to the one below. The output is essentially equal to the output produced by the CLI command *ipmc*.

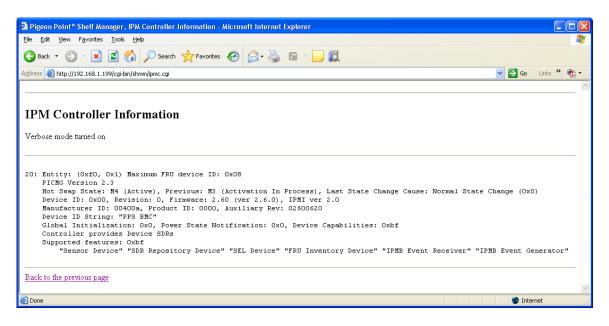

#### Note:

This and many subsequent pages offer an alternate style of request "By Site Type/Number", which allows the user to specify the site type and site number as the address of the target shelf object. Currently all available site types are supported only in CompactPCI systems; in AdvancedTCA systems, only the site type "Board" is supported. The HTML user interface does not prohibit the user from choosing a site type that is unsupported on the target shelf; in that case, an error message will be returned by the service provider in the target shelf.

# 4.17 Parsed FRU Data

The page "Parsed FRU Data" allows the user to get a parsed version of the FRU data information. The user should specify the IPM controller address, FRU device ID or site type and the site number. Also, the user can change the verbosity level and request the data in raw format (as a hexadecimal dump).

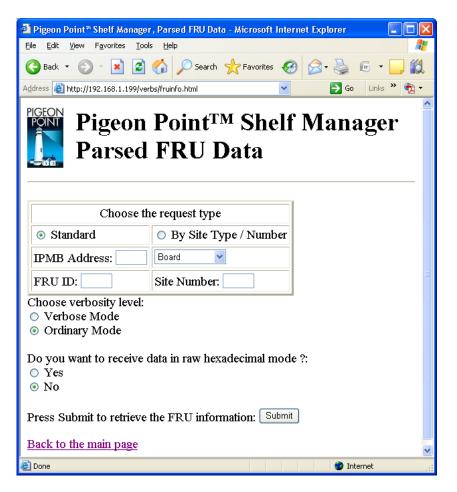

After the user specifies all necessary information and clicks the "Submit" button, the request is executed and the results page is shown, similar to the one below. This command is essentially equal to the CLI command fruinfo.

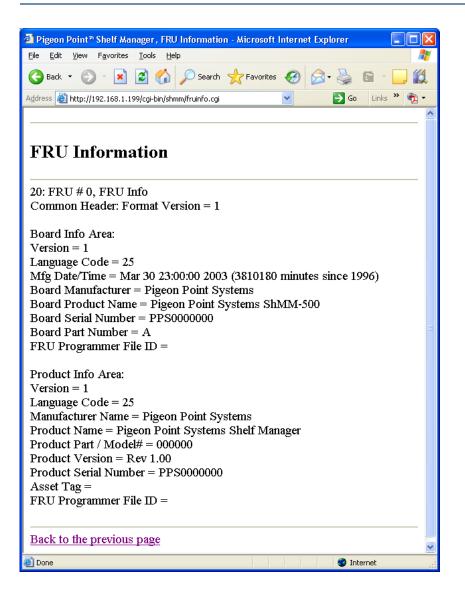

# 4.18 Raw FRU Data

The page "Raw FRU Data" allows the user to get the FRU data information in raw form. The user can specify the IPM controller address, FRU device ID or site type and the facility level. If none of the parameters or only the IPM controller address is specified, this page shows the FRU Inventory Ares Info on each FRU in the shelf or associated with that IPM controller.

| 🛃 Pigeon Point 🖥 Shelf Manager                           | r, Raw FRU Data - Microsoft Internet Explorer |                |
|----------------------------------------------------------|-----------------------------------------------|----------------|
| <u>File Edit View Favorites Tools</u>                    | s <u>H</u> elp                                | A.             |
|                                                          | 🏠 🔎 Search 🤺 Favorites 🚱 🔗 - 🎍                |                |
| Address 🕘 http://192.168.1.199/ver                       | rbs/frudata.html 💌 🔁 🖓                        | 50 Links » 📆 🕶 |
|                                                          | Point™ Shelf Man<br>RU Data                   | ager           |
| Choose th                                                | ne request type                               |                |
| <ul> <li>Standard</li> </ul>                             | O By Site Type / Number                       |                |
| IPMB Address:                                            | Board                                         |                |
| FRU ID:                                                  | Site Number:                                  | ≡              |
| Block / Byte Number:                                     |                                               |                |
| Bytes to write:                                          |                                               |                |
| Choose verbosity level:<br>Verbose Mode<br>Ordinary Mode |                                               |                |
| Press Submit to retrieve t                               | the FRU information: Submit                   |                |
| Back to the main page                                    |                                               | ~              |
| E Done                                                   |                                               | Internet       |

After the user specifies all necessary information and clicks the "Submit" button, the request is executed and the results page is shown, similar to the one below. This command is essentially equal to the CLI command frudata.

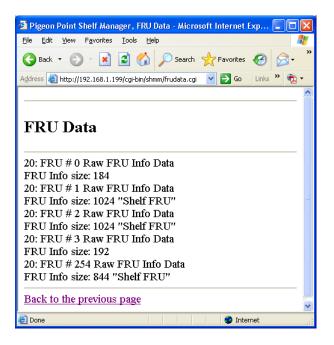

# 4.19 Reset Board

The page "Reset Board" allows the user to request a reset action for a board in a specific physical slot. The target slot number must be chosen from the list.

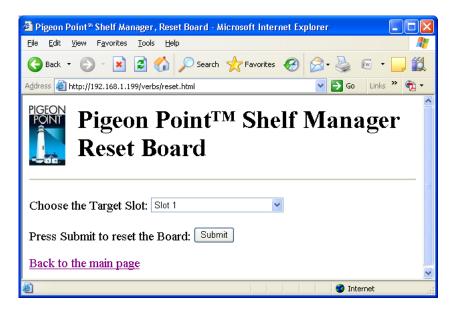

After the user chooses the target slot number and clicks the "Submit" button, the request is executed and the results page is shown, similar to the one below. This command is essentially equal to the CLI command **boardreset**.

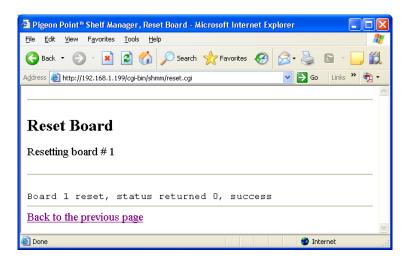

#### 4.20 Sensor Data

The page "Sensor Data" allows the user to specify the IPM controller address and the sensor number or name for the sensor data request. Some of the fields may be left blank; in that case:

- if all of the fields are left blank, data from all known sensors on all IPM controllers is provided.
- if only the IPM controller address is specified, data from all sensors of the specified IPM controller is provided.

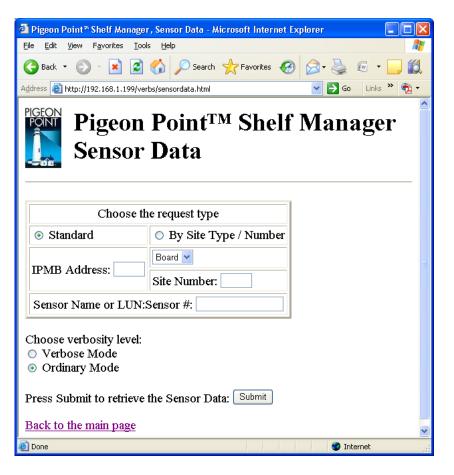

In the field "Sensor Name or LUN:Sensor #", the user can identify the target sensor by specifying the sensor LUN and sensor number.

In the last case, the LUN is optional; if specified, it is separated from the sensor number with a colon. If the user specifies only the sensor number, information is returned about known sensors with the specified sensor number on all LUNs. Valid values for the LUN are 0, 1 and 3. (LUN 2 is reserved.)

After the user fills in the desired fields and clicks the "Submit" button, the request is executed and the results page is shown, similar to the one below. The output is essentially equal to the output produced by the CLI command sensordata.

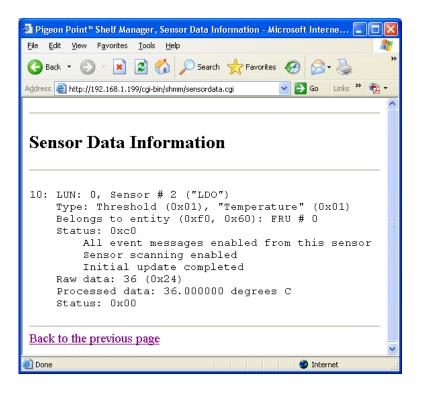

# 4.21 Sensor Information

The page "Sensor Information" allows the user to specify the IPM controller address, sensor number or name, and verbosity mode for the sensor information request. Some of the fields may be left blank; in that case:

- if all of the fields are left blank, information about all known sensors on all IPM controllers is provided
- if only the IPM controller address is specified, information about all sensors of the specified IPM controller is provided.

In the field "Sensor Name or LUN:Sensor #", the user can identify the target sensor by specifying the sensor name or specifying the sensor LUN and sensor number.

| 🚰 Pigeon Point 🐃 Shelf Manager                                 | , Sensor Information - Microsoft Internet Explorer 🛛 🗐 🗖 🔀 |  |  |
|----------------------------------------------------------------|------------------------------------------------------------|--|--|
| <u>File E</u> dit <u>V</u> iew F <u>a</u> vorites <u>T</u> ool | s Help 🥂                                                   |  |  |
| 🕒 Back 🔹 🐑 🔺 🛃                                                 | 🏠 🔎 Search 🤺 Favorites 🚱 🔗 · 🌺 📧 · 🛄 🔭                     |  |  |
| Address 🕘 http://192.168.1.199/ver                             | bs/sensor.html 💽 🄁 Go 🛛 Links 🎽 📆 🗸                        |  |  |
|                                                                | Point <sup>™</sup> Shelf Manager<br>Information            |  |  |
| Choose th                                                      | e request type                                             |  |  |
| <ul> <li>Standard</li> </ul>                                   | ○ By Site Type / Number                                    |  |  |
| IPMB Address:                                                  | Board  Site Number:                                        |  |  |
| Sensor Name or LUN:                                            | Sensor #:                                                  |  |  |
| Choose verbosity level:<br>O Verbose Mode<br>Ordinary Mode     |                                                            |  |  |
| Press Submit to retrieve the Sensor information: Submit        |                                                            |  |  |
| Duck to the main page                                          | ×                                                          |  |  |
| 🛃 Done                                                         | 🔮 Internet                                                 |  |  |

In the last case, the LUN is optional; if specified, it is separated from the sensor number with a colon. If the user specifies only the sensor number, information is returned about known sensors with the specified sensor number on all LUNs. Valid values for the LUN are 0, 1 and 3. (LUN 2 is reserved.)

After the user fills in the desired fields and clicks the "Submit" button, the request is executed and the results page is shown, similar to the one below. The output is essentially equal to the output produced by the CLI command **sensor**.

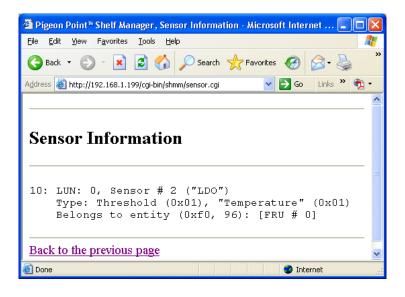

# 4.22 Session Information

The page "Session Information" allows the user to obtaion information about active RMCP sessions.

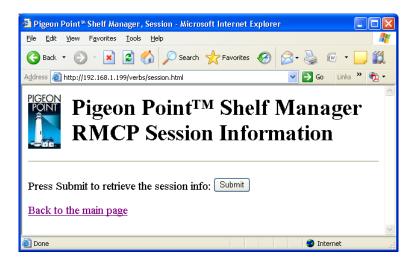

After the user clicks the "Submit" button, the request is executed and the results page is shown, similar to the one below. The output is essentially equal to the output produced by the CLI command **session**.

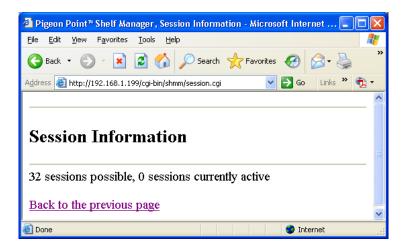

#### 4.23 Set Fan Level

The page "Set Fan Level" allows the user to specify the IPM controller address and the FRU ID to set the fan level of the specified fan. Alternatively, using the radio button "Set For All Fans", the user can set the requested fan level for all known fans in the shelf.

| 🕙 Pigeon Point® Shelf Manager                                  | r, Set Fan Level - Microsoft Internet Explorer |  |  |
|----------------------------------------------------------------|------------------------------------------------|--|--|
| <u>File E</u> dit <u>V</u> iew F <u>a</u> vorites <u>T</u> ool | s <u>H</u> elp 🥂                               |  |  |
| 🚱 Back 🝷 📀 🕤 봄 💋                                               | 😚 🔎 Search 👷 Favorites 🤣 🔗 - چ 🖅 - 🛄 鎭         |  |  |
| Address 🕘 http://192.168.1.199/ver                             | bs/setfanlevel.html 💽 🄁 Go 🛛 Links 🌺 📆 🗸       |  |  |
| Pigeon<br>Set Far                                              | Point <sup>™</sup> Shelf Manager<br>1 Level    |  |  |
|                                                                | Choose the request type                        |  |  |
| <ul> <li>Standard</li> </ul>                                   | O By Site Type / Number O Set For All Fans     |  |  |
| IPMB Address:                                                  | Fan Tray                                       |  |  |
| FRU ID:                                                        | Site Number:                                   |  |  |
| State:<br>Press Submit to retrieve the Set Fan Level: Submit   |                                                |  |  |
| Back to the main page                                          | ×                                              |  |  |
| ê l                                                            | 🔮 Internet                                     |  |  |

After the user fills in all fields and clicks the "Submit" button, the request is executed and the results page is shown, similar to the one below. This command is essentially equal to the CLI command **setfanlevel**.

| 🗿 Pigeon Point Shelf Manager, Set Fan Level - Microsoft Internet Explo 🔳 🗖   | $\mathbf{X}$ |
|------------------------------------------------------------------------------|--------------|
| <u>File Edit Vi</u> ew F <u>a</u> vorites <u>I</u> ools <u>H</u> elp         | 7            |
| Search 🛧 Search 🔧 Favorites 🚱 😒 🌺                                            | »            |
| Address 🕘 http://192.168.1.199/cgi-bin/shmm/setfanlevel.cgi 💽 🎅 Go Links 🎽 📆 | •            |
|                                                                              | ^            |
| Set Fan Level                                                                |              |
| 20: FRU # 3 Set Fan Level to: 3                                              |              |
| Back to the previous page                                                    | ~            |
| 🙆 Done 🧶 🔮 Internet                                                          |              |

#### 4.24 Set FRU LED State

The page "Set FRU LED State" allows the user to set the state of a specific LED or all LEDs for the given FRU. Either the IPMB address of an IPM controller and FRU device ID or a Site Type and Site Number can be specified. The "LED ID" field must be filled with either an LED ID (a numerical value) or **ALL**. In the latter case, the specified operation applies to all LEDs.

One of the following operations must be chosen:

- ON turn on the LED
- OFF turn off the LED
- LOCAL revert to local control of the LED
- BLINK cause the LED to blink, repeatedly turning it on for a period of time specified in "On Time" field (in milliseconds) and then turning it off for a period of time specified in "Off Time" field (in milliseconds)
- TEST run a lamp test for a period of time specified in "On Time" field (in milliseconds).
- For the TEST operation a value in the "On Time" field must be less then 12800 ms (12.8 sec); for the BLINK operation, values in both the "On Time" and "Off Time" fields must be within 10 – 2500 ms range.

| 🕘 Pigeon Point 🖥 Shelf Manager                                   | , Set FRU LED State - Microsoft Int | ernet Explorer 📃 🗖 🔀 |  |
|------------------------------------------------------------------|-------------------------------------|----------------------|--|
| <u>File E</u> dit <u>V</u> iew F <u>a</u> vorites <u>T</u> ool   | s <u>H</u> elp                      | 🥂                    |  |
| 🚱 Back 🝷 🐑 💌 💋                                                   | 🏠 🔎 Search 🤺 Favorites 🧔            | 3 🔗 • 🌺 🖩 • 🛄 *      |  |
| Address 🕘 http://192.168.1.199/ver                               | bs/setfruledstate.html              | 💙 🛃 Go 🛛 Links 🎽 📆 🔻 |  |
| _                                                                | Point™ Shelf<br>U LED State         | Manager              |  |
| Choose th                                                        | e request type                      |                      |  |
| <ul> <li>Standard</li> </ul>                                     | O By Site Type / Number             |                      |  |
| IPMB Address:                                                    | Board 🛩                             |                      |  |
| FRU #:                                                           | Site Number:                        |                      |  |
| LED ID:                                                          |                                     |                      |  |
| Operation:                                                       | ON 🔽                                |                      |  |
| LED Color:                                                       | ~                                   |                      |  |
| On time:                                                         |                                     |                      |  |
| Off time:                                                        |                                     |                      |  |
| Press Submit to set FRU LED State : Submit Back to the main page |                                     |                      |  |
| ど Done                                                           |                                     | 🔮 Internet           |  |

The optional parameter "LED Color" specifies a color, via a symbolic name. If the parameter is not specified, the default LED color is used. The possible values of "LED Color" are below:

- BLUE
- RED
- GREEN
- AMBER
- ORANGE
- WHITE
- NONE

After the user fills in fields and clicks the "Submit" button, the request is executed and the results page is shown, similar to the one below. This command is essentially equal to the CLI command **setfruledstate**.

| 🗿 Pigeon Point 🏽 Shelf Manager, Set FRU LED State - Microsoft Internet Explorer 📃 🗖 | $\mathbf{X}$ |
|-------------------------------------------------------------------------------------|--------------|
| <u>File E</u> dit <u>Vi</u> ew F <u>a</u> vorites <u>T</u> ools <u>H</u> elp        | *            |
| 🕞 Back 🔻 🕥 👻 😰 🏠 🔎 Search 🤺 Favorites 🤣 🔗 - چ 🖻 - 🛄 🎇                               |              |
| Address 🕘 http://192.168.1.199/cgi-bin/shmm/setfruledstate.cgi 🔽 🄁 Go 🛛 Links 🎽 🧙   | •            |
| Set FRU LED State                                                                   | <))          |
| Setting FRU's led state completed successfully, status = 0x0                        |              |
| Back to the previous page                                                           | ~            |
| 🙆 Done 🥥 Internet                                                                   | .:           |

#### 4.25 Set IPMB State

The page "Set IPMB State" allows the user to enable/disable an IPMB link on the target IPM controller. The field "IPMB Address" must contain an IPMB address of the target IPM controller.

The field "Bus" defines the bus (either IPMB-A or IPMB-B) to be enabled/disabled. The field "Action" defines the operation to be performed: "enable" – to enable link, "disable" – to disable link. In a bused environment, or in a radial environment if the target IPM controller is not an IPMB hub, the field "Radial IPMB link# (1-95)" must be left empty.

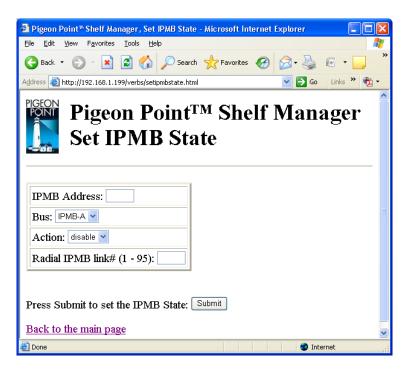

After the user fills in the request information and clicks the "Submit" button, the request is executed and the results page is generated similar to the one below.

The output produced by this command is essentially the same as the output produced by the CLI command setipmbstate.

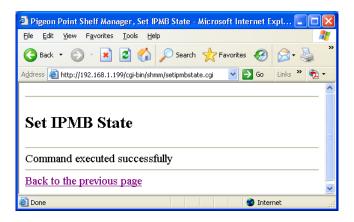

# 4.26 Set LAN Configuration Information

The page "Set LAN Configuration Information" allows the user to set a value of one of the LAN configuration parameters for the specified channel. The user should identify the field to be modified and the new value, via the following actions:

- choose the target channel
- choose one of the settable parameters from the drop-down configuration parameter list
- choose the set selector (item number) if applicable
- specify the parameter value according to the format for the selected parameter.

| Pigeon Point* Shelf Manager, Set LAN Configuration Information - Microsoft Internet Explorer                    |        |             |
|----------------------------------------------------------------------------------------------------|--------|-------------|
| <u>Eile Edit Vi</u> ew F <u>a</u> vorites <u>T</u> ools <u>H</u> elp                                            |        | <b></b>     |
| 😋 Back • 🐑 • 💌 🖉 🏠 🔎 Search 🤺 Favorites 🚱 🔗 • 🌺 🖅 • 🛄 鑬                                                         |        |             |
| Address 🕘 http://192.168.1.199/verbs/setlanconfig.html                                                          | 💌 🔁 Go | Links » 🔁 🗸 |
| Pigeon Point <sup>™</sup> Shelf Manager<br>Set LAN Configuration Information                                    |        | <u></u>     |
| Target Channel: LAN (1)                                                                                         |        |             |
| Configuration Parameter to set: Authentication Type Enables 🔽                                                   |        |             |
| Set selector (if necessary):                                                                                    |        |             |
| Enter the parameter value:                                                                                      |        |             |
|                                                                                                    |        |             |
| Press Submit to set the LAN parameter information: Submit                                                       |        |             |
| Back to the main page                                                                                           |        |             |
|                                                                                                    |        | ~           |
| الله المعادي المعادي المعادي المعادي المعادي المعادي المعادي المعادي المعادي المعادي المعادي المعادي المعادي ال | 🔮 Inte | rnet        |

After the user specifies all necessary information and clicks the "Submit" button, the request is executed and the results page is shown, similar to the one below. This command is essentially equal to the CLI command setlanconfig.

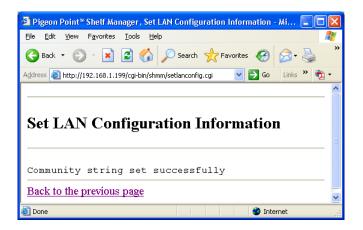

# 4.27 Set PEF Configuration Information

The page "Set PEF Configuration Information" allows the user to set a value of one of the PEF (Platform Event Filter) configuration parameters.

The user should identify the field to be modified and the new value, via the following actions:

- choose one of the settable parameters from the drop-down list
- choose the set selector (item number) if applicable
- specify the parameter value according to the format for the selected configuration parameter. The formats are described in the CLI command section for setpefconfig.

| Pigeon Point <sup>®</sup> Shelf Manager, Set PEF Configuration Information - Microsoft Internet Explorer |   |         |         |             |
|----------------------------------------------------------------------------------------------------|---|---------|---------|-------------|
| Eile Edit View Favorites Iools Help                                                                      |   |         |         |             |
| 🔇 Back • 🕥 • 💌 🖉 🏠 🔎 Search 📌 Favorites 🚱 🔗 • 🌺 📼 • 🛄 🎇                                                  |   |         |         |             |
| Address 🕘 http://192.168.1.199/verbs/setpef.html                                                         | ~ | Go      | Links » | 🔁 -         |
| <b>Pigeon Point<sup>TM</sup> Shelf Manager</b><br>Set PEF Configuration Information                      |   |         |         |             |
| Configuration Parameter: PEF control                                                                     |   |         |         |             |
| Enter the parameter value:                                                                               |   |         |         |             |
|                                                                                                    |   |         |         |             |
| Press Submit to set the PEF parameter information: Submit                                                |   |         |         | ×           |
| Done                                                                                                    |   | Inter   | net     | <u>&gt;</u> |
| E Doue                                                                                                   |   | 🖉 inter | net     |             |

After the user specifies all necessary information and clicks the "Submit" button, the request is executed and the results page is shown, similar to the one below.

This command is essentially equal to the CLI command **setpefconfig**.

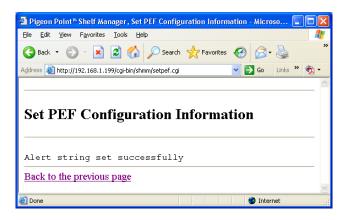

# 4.28 Set Sensor Event Enable

The page "Set Sensor Event Enable" allows the user to change the event enable mask for the specified sensor. The sensor is specified by the IPMB address of the owning IPM controller and the sensor name or number. Alternatively, the board number or dedicated Shelf Manager number can be used to designate the target IPM controller.

The user is allowed to qualify the sensor number with the Logical Unit Number (LUN) if the target controller supports sensors on multiple LUNs. If the LUN is omitted, the request is applied to the sensor with the specified sensor number on the lowest LUN.

| 🗿 Pigeon Point 🖥 Shelf Manager                           | r, Set Sensor Event Enable Mask - Microsoft Internet Ex 🔳 🗖 🗙 |  |  |  |
|----------------------------------------------------------|---------------------------------------------------------------|--|--|--|
| <u>File Edit View Favorites Tool</u>                     | s <u>H</u> elp                                                |  |  |  |
| Sack - 🕑 - 💌 🖻                                           | 😚 🔎 Search 🤺 Favorites 🚱 🔗 🖕 📼 🔹 🧾 🎎                          |  |  |  |
| Address 🙆 http://192.168.1.199/ver                       | bs/setsensoreventenable.html 🛛 🔽 🔂 Go 🛛 Links 🌺 👻             |  |  |  |
|                                                          | Point <sup>™</sup> Shelf Manager<br>sor Event Enable Mask     |  |  |  |
| Choose th                                                | e request type                                                |  |  |  |
| <ul> <li>Standard</li> </ul>                             | O By Site Type / Number                                       |  |  |  |
| IPMB Address:                                            | Board  Site Number:                                           |  |  |  |
| Sensor Name or LUN:                                      | Sensor #:                                                     |  |  |  |
| Global I                                                 | Mask:                                                         |  |  |  |
| Assertion Events Mask:                                   |                                                               |  |  |  |
| Deassertion Ex                                           | vents Mask:                                                   |  |  |  |
| Press Submit to set the Sensor Event Enable Mask: Submit |                                                               |  |  |  |
| E Done                                                   | Niternet                                                      |  |  |  |

For example, if the request specifies sensor 3 without explicit LUN qualification, and the target controller exposes sensor 3 on LUN 1 and another sensor 3 on LUN 3, the action is applied to the sensor 3 on LUN 1.

Sensor names are not qualified with LUN numbers, since it is assumed that sensor names will normally be unique within the controller. To qualify a sensor number with the LUN the user should concatenate the LUN, ':' and the sensor number.

After the user fills in the request information and clicks the "Submit" button, the request is executed and the results page is generated, similar to the one below. The output produced by this command

is essentially the same as the output produced by the CLI command **setsensoreventenable**.

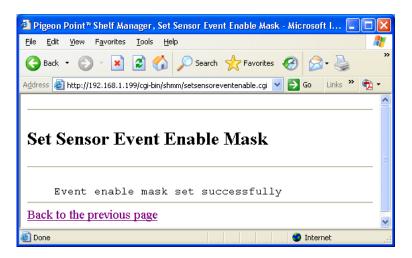

# 4.29 Set Sensor Thresholds

The page "Set Sensor Thresholds" allows the user to specify the IPM controller address and the sensor number or name for the threshold information request. All fields must be filled in. The new threshold value supplied by the user should be the raw byte value.

| 🗿 Pigeon Point 🏽 Shelf Manager, Set Sensor Threshold - Microsoft Internet Explorer 🛛 🔲 🔲 🔀                                                                                                    |  |  |  |  |
|----------------------------------------------------------------------------------------------------|--|--|--|--|
| Eile Edit View Favorites Iools Help 🥂                                                                                                    |  |  |  |  |
| 🚱 Back 🔹 💿 👻 🛃 🏠 🔎 Search 🤶 Favorites 🤣 😥 - 😓 📼 - 🛄 🎽                                                                                                    |  |  |  |  |
| Address 🕘 http://192.168.1.199/verbs/setthreshold.html 🔹 🄁 Go 🛛 Links 🎽 📆 🗸                                                                                                    |  |  |  |  |
| <b>Pigeon Point<sup>TM</sup> Shelf Manager</b><br>Set Sensor Threshold                                                                                                    |  |  |  |  |
| Choose the request type                                                                                                    |  |  |  |  |
| <ul> <li>Standard</li> <li>By Site Type / Number</li> </ul>                                                                                                    |  |  |  |  |
| IPMB Address: Board V<br>Site Number:                                                                                                    |  |  |  |  |
| Sensor Name or LUN:Sensor #:                                                                                                    |  |  |  |  |
| <ul> <li>Select Threshold Type:</li> <li>Upper Non Critical Threshold</li> <li>Upper Critical Threshold</li> <li>Upper Non Recoverable Threshold</li> <li>Lower Non Critical Threshold</li> <li>Lower Critical Threshold</li> <li>Lower Non Recoverable Threshold</li> <li>Lower Non Recoverable Threshold</li> </ul> |  |  |  |  |
| Enter Threshold value in ORaw or OProcessed form:                                                                                                    |  |  |  |  |
| Press Submit to set the selected threshold: Submit                                                                                                    |  |  |  |  |
| Back to the main page                                                                                                    |  |  |  |  |
| 🗃 Done 🔹 🔮 Internet                                                                                                    |  |  |  |  |

In the field "Sensor Name or LUN:Sensor #", the user can identify the target sensor by specifying the sensor name or specifying the sensor LUN and sensor number. In the last case, the LUN is optional; if specified, it is separated from the sensor number with a colon. Valid values for the LUN are 0, 1 and 3. (LUN 2 is reserved.)

If the user specifies only the sensor number, the target sensor will be the sensor with the specified sensor number on the lowest LUN. For example, if the target IPM controller exposes sensors with the number 3 on LUNs 1 and 3, specifying sensor number 3 causes the command to affect sensor 3 on LUN 1.

| 🗿 Pigeon Point™ Shelf Manager, Set Sensor Threshold - Microsoft Inte 🔳 🗖        | X      |  |  |  |
|---------------------------------------------------------------------------------|--------|--|--|--|
| <u>File Edit View Favorites Iools Help</u>                                      | •      |  |  |  |
| 🚱 Back 🔻 🕥 👻 😰 🏠 🔎 Search 📌 Favorites 🤀 😒 - 🌺                                   | »      |  |  |  |
| Address 💩 http://192.168.1.199/cgi-bin/shmm/setthreshold.cgi 🛛 🍷 Go 🛛 Links 🎽 🧙 | •      |  |  |  |
|                                                                                 | ~      |  |  |  |
| Threshold set successfully                                                      |        |  |  |  |
| Back to the previous page                                                       |        |  |  |  |
|                                                                                 | $\sim$ |  |  |  |
| 🙆 Done 🥏 Internet                                                               |        |  |  |  |

After the user fills in all fields and clicks the "Submit" button, the request is executed and the results page is shown, similar to the one below. This command is essentially equal to the CLI command **setthreshold**.

# 4.30 Set Sensor Hysteresis

The page "Set Sensor Hysteresis" allows the user to set value for the positive-going and negativegoing hystereses of the specified sensor. The user should identify the IPM controller address and the sensor number or name and the hysteresis to be set. All fields must be filled in. The new hysteresis value supplied by the user should be a raw byte value.

| 🕙 Pigeon Point® Shelf Manager                                                               | r, Set Sensor Hysteresis - Microsoft Internet Explorer                                                                                                    |
|---------------------------------------------------------------------------------------------|----------------------------------------------------------------------------------------------------|
| <u>File E</u> dit <u>V</u> iew F <u>a</u> vorites <u>T</u> ool                              | s Help                                                                                                    |
| 🚱 Back 🔹 🕥 🐇 🛃                                                                              | 😚 🔎 Search 🧙 Favorites 🚱 🔗 - 🌺 📧 - 🛄 🛍                                                                                                    |
| Address 🙆 http://192.168.1.199/ver                                                          | bs/sethysteresis.html 🛛 💽 Go 🛛 Links 🎽 📆 🔻                                                                                                    |
|                                                                                             | Point <sup>™</sup> Shelf Manager<br>sor Hysteresis                                                                                                    |
| Choose th                                                                                   | e request type                                                                                                    |
| <ul> <li>Standard</li> </ul>                                                                | O By Site Type / Number                                                                                                    |
| IPMB Address:                                                                               | Board 🗸                                                                                                    |
|                                                                                             | Site Number:                                                                                                    |
| Sensor Name or LUN:                                                                         | Sensor #:                                                                                                    |
| Threshold Type:<br><ul> <li>● Positive Hysteresis</li> <li>● Negative Hysteresis</li> </ul> |                                                                                                    |
| Hysteresis value (raw):                                                                     |                                                                                                    |
| Press Submit to set the s<br>Back to the main page                                          | elected hysteresis: Submit                                                                                                    |
| Done                                                                                        | Martin Carlor State State Stat |

After the user fills in all fields and clicks the "Submit" button, the request is executed and the result page is shown, similar to the one below. This command is essentially equal to the CLI command **sethysteresis**.

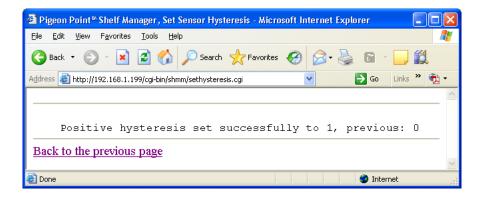

## 4.31 Shelf Information

The page "Shelf Information" allows the user to request information items from the Shelf FRU Information, plus some current operating parameters of the shelf. Currently, four information types are provided:

- Cooling State
- Address Table
- Power Distribution
- Power Management.

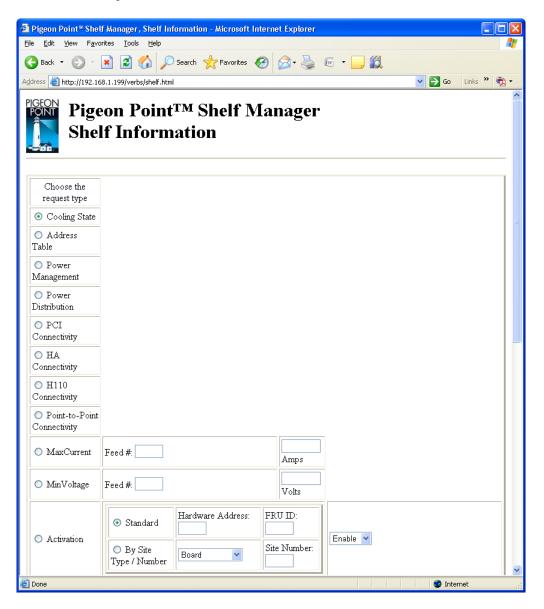

After the user chooses the information type and clicks the "Submit" button, the request is executed and the results page is shown.

The output is essentially equal to the output produced by the CLI command **shelf** command with a corresponding subcommand. The output page for the information type "Address Table" is shown below.

| ile <u>E</u> dit ⊻ie | w F <u>a</u> vori | tes    | <u>T</u> ools | <u>H</u> elp |           |                            |                |          |       |          |      |       |     |   |
|----------------------|-------------------|--------|---------------|--------------|-----------|----------------------------|----------------|----------|-------|----------|------|-------|-----|---|
| 🌏 Back 🔹 (           | 9 - [             | ×      | 2 🗸           | 5            | Sear      | rch 🤺 F                    | avorites       | $\Theta$ | 8.    |          |      | -     |     |   |
| İdress 🙆 http        | ://192.168        | .1.199 | 9/cgi-bin/    | shmm/sh      | elf.cg    | i                          |                |          |       | <b>~</b> | > Go | Links | » 🔁 | • |
|                      |                   |        |               |              |           |                            |                |          |       |          |      |       |     | ^ |
|                      |                   |        |               |              |           |                            |                |          |       |          |      |       |     | • |
|                      | _                 | _      |               |              |           |                            |                |          |       |          |      |       |     |   |
| Shelf In             | form              | atio   | on: A         | 1dd          | es:       | s Tabl                     | e              |          |       |          |      |       |     |   |
|                      |                   |        |               |              |           |                            |                |          |       |          |      |       |     |   |
|                      |                   |        |               |              |           |                            |                |          |       |          |      |       |     |   |
|                      |                   |        |               |              |           |                            |                |          |       |          |      |       |     |   |
|                      | Address           |        | ble Re        | ecord        | (ID       | =0x10)                     |                |          |       |          |      |       |     |   |
|                      | rsion =           |        |               |              | -         |                            |                |          |       |          |      |       |     |   |
|                      | Address           |        |               |              | TOW<br>20 | ER3                        |                |          |       |          |      |       |     |   |
|                      | s Table           |        |               |              |           | <b>T</b>                   | <b>ND</b> - 44 |          | C1. 1 | ~. ~     |      |       |     |   |
|                      |                   |        |               |              |           | <pre>, Type: , Type:</pre> |                |          |       |          |      |       |     |   |
|                      |                   |        |               |              |           |                            |                |          | SUL   | .C. U3   |      |       |     |   |
|                      |                   |        |               |              |           | , Type:                    |                |          | Traf  |          | i    | 0.2   |     |   |
|                      |                   |        |               |              |           | , Type:                    |                |          |       |          |      |       |     |   |
|                      |                   |        |               |              |           | , Type:                    |                |          |       | ormat    | TOU. | 02    |     |   |
|                      |                   |        |               |              |           | <pre>, Type: , Type:</pre> |                | -        |       | oord     | 00   |       |     |   |
|                      |                   |        |               |              |           | , Type:<br>, Type:         |                |          |       |          |      |       |     |   |
|                      |                   |        |               |              |           | , Type:<br>, Type:         |                |          |       |          |      |       |     |   |
|                      |                   |        |               |              |           | , Type:<br>, Type:         |                |          |       |          |      |       |     |   |
|                      |                   |        |               |              |           | , Type:<br>, Type:         |                |          |       |          |      |       |     |   |
|                      |                   |        |               |              |           | , Type:<br>, Type:         |                |          |       |          |      |       |     |   |
|                      |                   |        |               |              |           | , Type:<br>, Type:         |                |          |       |          |      |       |     |   |
|                      |                   |        |               |              |           | , Type:<br>, Type:         |                |          |       |          |      |       |     |   |
|                      |                   |        |               |              |           | , Type:                    |                |          |       |          |      |       |     |   |
|                      |                   |        |               |              |           | , .,p=.<br>0, Type         |                |          |       |          |      |       |     |   |
|                      |                   |        |               |              |           | 1, Type                    |                |          |       |          |      |       |     |   |
|                      |                   |        |               |              |           | 2, Type                    |                |          |       |          |      |       |     |   |
|                      |                   |        |               |              |           | 3, Type                    |                |          |       |          |      |       |     |   |
|                      |                   |        |               |              |           | 4, Type                    |                |          |       |          |      |       |     |   |
|                      |                   |        |               | _            |           |                            |                |          |       |          | _    |       |     |   |
|                      |                   |        |               |              |           |                            |                |          |       |          |      |       |     |   |
|                      |                   |        |               |              |           |                            |                |          |       |          |      |       |     |   |
| Back to the p        | revious ;         | bage   |               |              |           |                            |                |          |       |          |      |       |     |   |

# 4.32 Switchover

The page "Switchover" allows the user to initiate a switchover from Active to Backup Shelf Manager.

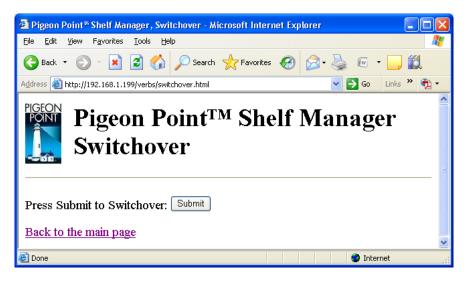

After the user clicks the "Submit" button, the request is executed and the following results page is shown. The output is essentially equal to the output produced by the CLI command **switchover**. Alternatively, the browser may report on an error because the Shelf Manager shuts down before the boa demon produces the results page.

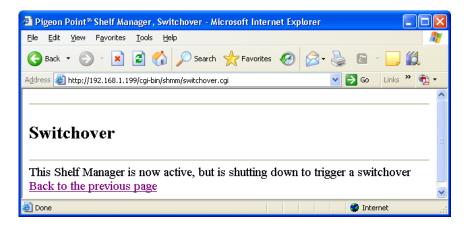

# 4.33 System Event Log

The page "System Event Log" allows the user to specify parameters for the System Event Log (SEL) information request or clear the event log.

To retrieve system event log information, choose the upper radio option "Get Items from SEL".

Some of the fields may be left blank; in that case:

- if the IPM controller address is left blank, the SEL is accessed on the Shelf Manager (IPMB address 20h).
- if the parameter "Number of last items to get" is omitted, the entire SEL is retrieved.

To clear the system event log, choose the middle radio option. The IPM controller address may be left blank; in that case, the SEL on the Shelf Manager (IPMB address 20h) is cleared.

To retrieve information about the system event log, choose the lower radio option. The IPM controller address may be left blank; in that case, the information about the SEL on the ShMC (IPMB address 20h) is provided.

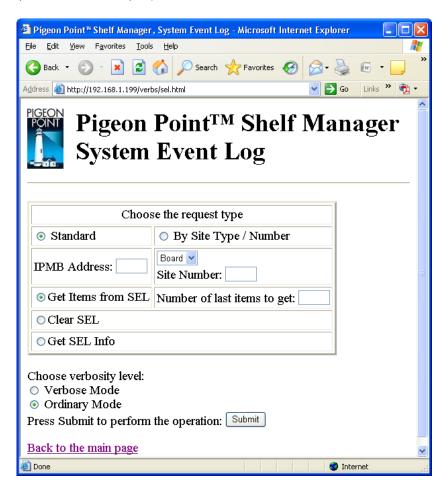

After the user chooses the upper radio option and fills in desired fields and clicks the "Submit" button, the request is executed and the results page is shown, similar to the one below. The output is essentially equal to the output produced by the CLI command sel.

| 🗐 Pigeon I        | Point™ Sh               | elf M  | anager,         | SEL Informa     | ntion - M | icrosoft Internet Explo | pren                         |                     |                    |               |          |                      |       |
|-------------------|-------------------------|--------|-----------------|-----------------|-----------|-------------------------|------------------------------|---------------------|--------------------|---------------|----------|----------------------|-------|
| <u>Eile E</u> dit | <u>V</u> iew F <u>a</u> | vorite | s <u>T</u> ools | Help            |           |                         |                              |                     |                    |               |          |                      | _     |
| G Back            | - 🕤 -                   | ×      | 2               | 🏠 🔎 Sea         | arch 🤸    | Favorites 🚱 🔗 -         | 头 🖬 - 🔜 🎎                    |                     |                    |               |          |                      |       |
| iddress 🍯         | http://192.             | 168.1  | .199/cgi-bi     | in/shmm/sel.cgi |           |                         |                              |                     |                    |               | 🔽 🄁 Gr   | o Links <sup>s</sup> | » 📆 - |
|                   |                         |        |                 |                 |           |                         |                              |                     |                    |               |          |                      |       |
|                   |                         |        |                 |                 |           |                         |                              |                     |                    |               |          |                      |       |
| SEL I             | lnforn                  | ıat    | ion             |                 |           |                         |                              |                     |                    |               |          |                      |       |
| ~                 |                         |        |                 |                 |           |                         |                              |                     |                    |               |          |                      |       |
|                   |                         |        |                 |                 |           |                         |                              |                     |                    |               |          |                      |       |
| nv0001•           | Figent .                | at     | kur: 13         | 16.02.37        | 2008.     | from:(0x20_0_0).        | sensor:(Ov12 133).           | event:Ox6f(asserte  | 1) · OYCO OYOO OYO | 1             |          |                      |       |
|                   |                         |        |                 |                 |           |                         |                              | vent:0x6f(asserted) |                    |               | =0x0     |                      |       |
|                   |                         |        |                 |                 |           |                         |                              | event:Ox1(asserted) |                    |               |          | eading:              | Oxff  |
|                   |                         |        |                 |                 |           |                         |                              | event:0x1(asserted) |                    |               |          |                      |       |
| x0005:            | Event:                  | at     | Aug 13          | 16:02:38        | 2008;     | from: (0x10,0,0);       | sensor:(0xf0,0); e           | vent:0x6f(asserted) | HotSwap: FRU 0 1   | MO->M1, Cause | =0x0     | -                    |       |
| x0006:            | Event:                  | at     | Aug 13          | 16:02:38        | 2008;     | from: (0x10,0,0);       | sensor:(0xf0,0); e           | vent:0x6f(asserted) | HotSwap: FRU 0 1   | 11->M2, Cause | =0x2     |                      |       |
| x0007:            | Event:                  | at     | Aug 13          | 16:02:38        | 2008;     | from: (0x10,0,0);       | sensor:(0x02,26);            | event:0x1(asserted) | "Upper Critical    | , Threshold:  | Oxf9, R  | eading:              | Oxff  |
| x0008:            | Event:                  | at     | Aug 13          | 16:02:38        | 2008;     | from: (0x10,0,0);       | sensor:(0x02,27);            | event:0x1(asserted) | "Upper Critical    | , Threshold:  | Oxdf, R  | eading:              | Oxff  |
| x0009:            | Event:                  | at     | Aug 13          | 16:02:38        | 2008;     | from: (0x20,0,0);       | sensor:(0xf0,0); e           | vent:0x6f(asserted) | HotSwap: FRU 0 1   | 10->M1, Cause | =0x0     | -                    |       |
| 0x000A:           | Event:                  | at     | Aug 13          | 16:02:38        | 2008;     | from: (0x20,0,0);       | sensor:(0xf0,2); e           | vent:0x6f(asserted) | HotSwap: FRU 1 1   | 10->M1, Cause | =0x0     |                      |       |
| x000B:            | Event:                  | at     | Aug 13          | 16:02:38        | 2008;     | from: (0x20,0,0);       | sensor:(0xf0,3); e           | vent:0x6f(asserted) | HotSwap: FRU 2 1   | 10->M1, Cause | =0x0     |                      |       |
| x000C:            | Event:                  | at     | Aug 13          | 16:02:38        | 2008;     | from:(0x10,0,0);        | sensor:(0x04,9); e           | vent:0x1(asserted): | "Upper Critical",  | Threshold: (  | Oxff, Re | ading: (             | Dxff  |
| )x000D:           | Event:                  | at     | Aug 13          | 16:02:38        | 2008;     | from:(0x10,0,0);        | sensor:(0x04,10);            | event:0x1(asserted) | "Upper Critical    | ', Threshold: | Oxff, R  | eading:              | Oxff  |
| )x000E:           | Event:                  | at     | Aug 13          | 16:02:38        | 2008;     | from:(0x10,0,0);        | <pre>sensor:(0x04,11);</pre> | event:0x1(asserted) | "Upper Critical    | ', Threshold: | Oxff, R  | eading:              | Oxff  |
| )x000F:           | Event:                  | at     | Aug 13          | 16:02:38        | 2008;     | from:(0x10,0,0);        | sensor:(0x04,12);            | event:0x1(asserted) | "Upper Critical    | ', Threshold: | Oxff, R  | eading:              | Oxff  |
| 0x0010:           | Event:                  | at     | Aug 13          | 16:02:38        | 2008;     | from:(0x10,0,0);        | <pre>sensor:(0x04,13);</pre> | event:Ox1(asserted) | "Upper Critical    | ', Threshold: | Oxff, R  | eading:              | Oxff  |
| 0x0011:           | Event:                  | at     | Aug 13          | 16:02:38        | 2008;     | from: (0x10,0,0);       | sensor:(0x04,14);            | event:0x1(asserted) | "Upper Critical    | ', Threshold: | Oxff, R  | eading:              | Oxff  |
|                   |                         |        |                 |                 |           |                         |                              | event:0x1(asserted) |                    |               |          |                      |       |
|                   |                         |        |                 |                 |           |                         |                              | event:Ox1(asserted) |                    |               |          |                      |       |
| x0014:            | Event:                  | at     | Aug 13          | 16:02:38        | 2008;     | from: (0x10,0,0);       | sensor:(0x04,17);            | event:0x1(asserted) | "Upper Critical    | ', Threshold: | Oxff, R  | eading:              | Oxff  |
| x0015:            | Event:                  | at     | Aug 13          | 16:02:38        | 2008;     | from:(0x10,0,0);        | sensor:(0x04,18);            | event:0x1(asserted) | "Upper Critical    | ', Threshold: | Oxff, R  | eading:              | Oxff  |
|                   |                         |        |                 |                 |           |                         |                              | event:0x1(asserted) |                    |               |          |                      |       |
|                   |                         |        |                 |                 |           |                         |                              | event:Ox1(asserted) |                    |               |          |                      |       |
| )x0018:           | Event:                  | at     | Aug 13          | 16:02:38        | 2008;     | from: (0x10,0,0);       | sensor:(0x04,21);            | event:Ox1(asserted) | "Upper Critical    | ', Threshold: | Oxff, R  | eading:              | Oxff  |
|                   |                         |        |                 |                 |           |                         |                              |                     |                    |               |          |                      | 3     |
|                   |                         |        |                 |                 |           |                         |                              |                     |                    |               |          |                      |       |

After the user chooses the middle radio option and clicks the "Submit" button, the request to clear SEL is executed and the results page is shown, similar to the one below. This command is essentially equal to the CLI command sel clear.

| 🗿 Pigeon Point ® Shelf Manager, SEL Clear - Microsoft Internet E 🔳 🗖 | ×      |
|----------------------------------------------------------------------|--------|
| <u>File Edit Vi</u> ew F <u>a</u> vorites <u>T</u> ools <u>H</u> elp | 7      |
| 🚱 Back 🝷 🕥 👻 😰 🏠 🔎 Search 👷 Favorites 🤣 🔗 •                          | »      |
| Address 💩 http://192.168.1.199/cgi-bin/shmm/sel.cgi 💽 💽 Go Links 🎽 📆 | •      |
|                                                                      | ~      |
| SEL Clear                                                            |        |
| SEL clear: issued successfully<br>SEL clearing completed             |        |
| Back to the previous page                                            |        |
| ]<br>                                                                | $\leq$ |
| 😂 Done 🧐 Internet                                                    |        |

After the user chooses the lower radio option and clicks the "Submit" button, the request to get information about SEL is executed and the results page is shown, similar to the one below.

This command is essentially equal to the CLI command **sel info**. The fields in the lower form may be left blank.

| 🗿 Pigeon Point® Shelf Manager, SEL Info - Microsoft Internet Explorer 👘 🔲 🗖 🔯                                                                                                    | < |
|----------------------------------------------------------------------------------------------------|---|
| Eile Edit View Favorites Tools Help                                                                                                    | 1 |
| 🚱 Back 🔹 💿 👻 📓 🏠 🔎 Search 👷 Favorites 🥵 😒 - 🛬 🖻 🔹                                                                                                    | » |
| Address 🙆 http://192.168.1.199/cgi-bin/shmm/sel.cgi 🔽 🄁 Go Links 🎽 📆 🗸                                                                                                    |   |
| SEL Info<br>20: SEL version: 1.5<br>Number of log entries: 5<br>Free space: 16288 bytes<br>Last addition timestamp: Aug 15 11:09:56 2008<br>Last erase timestamp: Aug 15 11:05:06 2008<br>Supported operations: 0x0f |   |
| Back to the previous page                                                                                                    |   |
| 🕘 Done 👘 👘 Internet                                                                                                    |   |

# 4.34 Unhealthy System Components

The page "Unhealthy System Components" allows the user to request information about unhealthy system components. To request information, the user should press the "Submit" button.

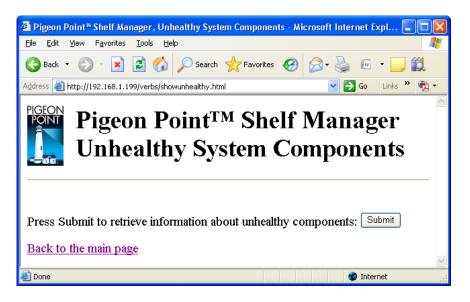

After the user clicks the "Submit" button, the request is executed and the results page is shown.

Usually this page will be empty, but may show some unhealthy components as in the example below. The output is essentially equal to the output produced by the CLI command **showunhealthy**.

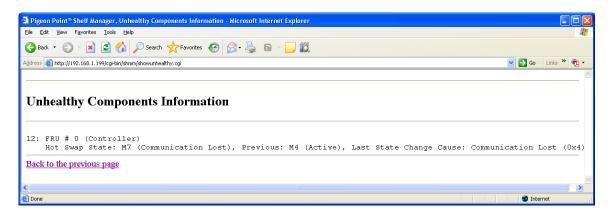

# 4.35 Version

The page "Version" allows the user to request information about the software version of the Pigeon Point Shelf Manager.

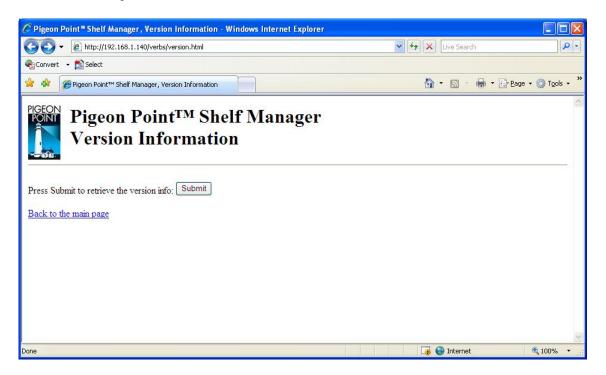

After the user clicks the "Submit" button, the request is executed and a results page similar to the following one is shown. The output is essentially equal to the output produced by the CLI command **version**.

| 🖉 Pigeon Point 🏾 Shelf Manager , Version Information - Window                                                                                                    | rs Internet Explorer                   |           |
|----------------------------------------------------------------------------------------------------|----------------------------------------|-----------|
| 🚱 🕤 👻 http://192.168.1.65/cgi-bin/shmm/version.cgi                                                                                                    | 💌 🐓 🔀 Live Search                      | P-        |
| 🍕 Convert 👻 🛃 Select                                                                                                    |                                        |           |
| 😤 🕸 🌈 Pigeon Point™ Shelf Manager, Version Information                                                                                                    | 🙆 - 🗟 - 🖶 - 📴 Page - 🧔                 | Tools - » |
|                                                                                                    |                                        | ~         |
| Version Information<br>Pigeon Point Shelf Manager ver. 2.7.4<br>Pigeon Point and the stylized lighthouse logo a<br>Copyright (c) 2002-2011 Pigeon Point Systems<br>All rights reserved<br>Build date/time: Apr 26 2011 07:58:12 | re trademarks of Figeon Point Systems. | 2         |
| Carrier: PPS                                                                                                    |                                        |           |
| Carrier subtype: 0; subversion: 0<br>Back to the previous page                                                                                                    |                                        |           |
| Done                                                                                                    | 🔍 1 😌 Local intranet                   | 00% 🔹 🔐   |

# 5 Simple Network Management Protocol (SNMP)

The Pigeon Point Shelf Manager supports a Simple Network Management Protocol (SNMP) interface to the shelf configuration and control variables. The following groups of variables are supported by this interface:

- IPM Controllers
- FRU Devices
- Sensors
- Boards
- Shelf/shelves
- System Event Log
- LAN Configuration Parameters
- PEF Configuration Parameters

According to SNMP rules, the variables from these groups are represented via a hierarchical data model, each variable identified via an object identifier (OID). These object identifiers have a common root OID:

```
iso(1).org(3).dod(6).internet(1).private(4).enterprises(1).pps(16394).p
roducts(2).chassis-management(1).ipm-sentry-shelf-manager(1)
```

16394 is a unique private Pigeon Point Systems enterprise number obtained from IANA. The root OID in the remainder of this section is denoted as **<root\_0id**>.

The structure of the branches of the SNMP variables tree is described in the following subsections. The definition of SNMP variables provided by the Shelf Manager is contained in a Management Information Base (MIB) file. This file should be installed on the management system (the one that interacts with the Shelf Manager over the network). It depends on the SNMP client software how the MIB file should be installed on the management system; usually this file must be placed in a special location on the management system and compiled with a MIB compiler.

The Shelf Manager SNMP interface provides two groups of MIB variables: Basic and Advanced. The Basic MIB variables provide user-friendly access to the information that can be retrieved from the Pigeon Point Shelf Manager. It ensures that all objects are indexed naturally for the user. Also, information in the Basic MIB variables is processed to be more readable and easily understandable for a user who is inexperienced with the details of IPMI.

The Advanced MIB variables assume that the user is experienced enough to use the indexing by IPMB address and FRU ID which are natural for the objects described in the IPMI 1.5.1 and PICMG 3.0 specifications. Accessing the variables described in the Advanced MIB variables is more simple and robust than accessing the Basic MIB variables, but the variables are delivered to the user in non-processed format.

It is worth mentioning that in certain cases, using the Advanced MIB variables, information can be retrieved even though an "object unavailable" error is reported when using Basic MIB variables.

This happens because the information is internally handled differently: in most cases the Basic MIB variables access Shelf FRU Information that can be unavailable, corrupted or contain incomplete information. Access to Advanced MIB variables in most cases does not require retrieving data from the Shelf FRU: information that is cached internally in the Shelf Manager is used instead. The user can use both Basic and Advanced MIB variables simultaneously.

In redundant configurations, the external IP address is always maintained by the active Shelf Manager and is switched over to the backup Shelf Manager when the general switchover takes place. Therefore, if the client uses the SNMP interface with the external IP address of the Shelf Manager in redundant configurations, it always communicates to the active Shelf Manager.

The backup Shelf Manager can however be accessed via SNMP, if it exposes a private IP address. In that case, Basic MIB variables are not supported; in the Advanced MIB variable tree, only the Shelf variables (see 5.2.7) are supported.

Using the existing U-Boot variable *ipaddr*, each ShMM (both active and backup) can be assigned its own IP address for the Ethernet adapter "eth0", which will be available immediately after Monterey Linux starts on a given ShMM. On the active ShMM, this IP addresses will coexist with the RMCP address on Ethernet adapter 0.

On the backup Shelf Manager, this ShMM-specific IP address will be preserved across switchovers. That is, both active and backup ShMMs are always accessible via these ShMM-specific addresses, but the RMCP address is always served by the active Shelf Manager. Please see the Pigeon Point Shelf Manager User Guide for additional background on this topic.

It should be mentioned that access to some SNMP variables may require FRU data read or write operations to be invoked. In some cases an entire FRU Info section (Board Info for example) is retrieved as part of this process, and access to such variables may take a rather long time. However, once retrieved, FRU information is cached and any further access to this data will use the cache, and will be faster.

## 5.1 Basic MIB Variables

#### 5.1.1 Board Variables

The variables defined in this section contain information about the CompactPCI boards in 2.x systems or ATCA boards in ATCA systems. This information is provided in the form of an SNMP table. Each entry in this table provides information about a single board. Entries are indexed by a Physical Slot number, which is equal to the site number. This group of variables is uses the prefix **board-basic** to distinguish them from the board variables in described in the Advanced MIB Variables section.

Board basic information variables have the following OID: <ruster:</pre><ruster:</pre>

Here **<var>** is the index of a particular variable in the table entry describing a particular board slot. The variable indices are defined in the table below. **<boardnum>** is the Physical Board number.

#### Table 13 Board Variable Indices

| Variable                    | Index | Τγρε    | Access<br>Mode | DESCRIPTION                                                                                                    |
|-----------------------------|-------|---------|----------------|----------------------------------------------------------------------------------------------------|
| board-basic-<br>slot-number | 1     | INTEGER | Read-only      | Table entry index, equal to <boardnum>.</boardnum>                                                                                                    |
| board-basic-<br>present     | 2     | INTEGER | Read-only      | <ol> <li>1 – if board is present in the slot,</li> <li>0 – otherwise.</li> </ol>                                                                                                    |
| board-basic-<br>healthy     | 3     | INTEGER | Read-only      | <ol> <li>1 – if board is present and<br/>healthy,</li> <li>0 – otherwise.</li> </ol>                                                                                                    |
| board-basic-<br>reset       | 4     | INTEGER | Read-write     | When reading:<br>1 – if board is in the reset<br>state,<br>0 – otherwise.<br>Writing 1 to this variable<br>triggers a reset of the<br>specified board.                                                                                                    |
| board-basic-<br>powered     | 5     | INTEGER | Read-write     | When reading:<br>1 – if board is the powered<br>state,<br>0 – otherwise, -1 – if<br>information is unavailable.<br>Writing to this variable<br>powers the specified board<br>ON (if value=1) or OFF (if<br>value=0).<br>The variable currently<br>returns an accurate value<br>only on CompactPCI<br>shelves where a radial<br>BD_SEL# signal directly<br>corresponds to the state of<br>backend power for the<br>CompactPCI board. |

| Variable                                         | Index | Түре              | Access<br>Mode | DESCRIPTION                                                                                                    |
|--------------------------------------------------|-------|-------------------|----------------|----------------------------------------------------------------------------------------------------|
| board-basic-<br>slave-address                    | 6     | INTEGER           | Read-only      | 8-bit Slave address of the<br>IPM controller representing<br>this board on IPMB.<br>If the unit in question is not<br>currently installed, then<br>return -1.<br>If the unit in question is<br>installed, but does not have<br>an active/working IPM<br>controller, return 32 (20h).<br>If the unit is installed and<br>has an IPM controller, return<br>the IPM controller's slave<br>address.                                                                                                    |
| board-basic-fru-<br>device-id                    | 7     | INTEGER           | Read-only      | The FRU Device ID of the<br>board.<br>If the unit in question is not<br>currently installed, then<br>return -1.<br>If the unit in question is<br>installed, but does not have<br>an active/working IPM<br>controller, return the control<br>FRU ID.<br>The control FRU ID is used<br>in conjunction with the BMC<br>IPMI address (20h), and<br>represents the board to the<br>BMC so that it can be<br>managed via the IPMI<br>interface.<br>This is applicable to<br>CompactPCI systems only.<br>If the unit is installed and<br>has an IPM controller,<br>returns 0. |
| board-basic-<br>fruinfo-product-<br>area-present | 8     | INTEGER           | Read-only      | 1 – if the product area is<br>present within the board<br>FRU Information,<br>0 – otherwise.                                                                                                    |
| board-basic-<br>fruinfo-product-<br>manufacturer | 9     | DisplayStri<br>ng | Read-only      | Returns the product<br>manufacturer from the<br>board FRU Information or<br>"N/A".                                                                                                    |

| Variable                                                  | INDEX | Түре              | Access    | DESCRIPTION                                                                                                    |
|-----------------------------------------------------------|-------|-------------------|-----------|----------------------------------------------------------------------------------------------------|
|                                                           |       |                   | Mode      |                                                                                                    |
| board-basic-<br>fruinfo-product-<br>name                  | 10    | DisplayStri<br>ng | Read-only | Returns the product name<br>from the board FRU<br>Information or "N/A".                                                                                                    |
| board-basic-<br>fruinfo-product-<br>part-model-<br>number | 11    | DisplayStri<br>ng | Read-only | Returns the product part<br>model number from the<br>board FRU Information or<br>"N/A".                                                                                                    |
| board-basic-<br>fruinfo-product-<br>version-number        | 12    | DisplayStri<br>ng | Read-only | Returns the product version<br>from the board FRU<br>Information or "N/A".                                                                                                    |
| board-basic-<br>fruinfo-product-<br>serial-number         | 13    | DisplayStri<br>ng | Read-only | Returns the product serial<br>number from the board FRU<br>Information or "N/A".                                                                                                    |
| board-basic-<br>fruinfo-board-<br>area-present            | 14    | INTEGER           | Read-only | <ul> <li>1 – if the board area is present within the board</li> <li>FRU Information,</li> <li>0 – otherwise.</li> </ul>                                                                                                    |
| board-basic-<br>fruinfo-board-<br>manufacturer            | 15    | DisplayStri<br>ng | Read-only | Returns the board<br>manufacturer from the<br>board FRU Information or<br>"N/A".                                                                                                    |
| board-basic-<br>fruinfo-board-<br>product-name            | 16    | DisplayStri<br>ng | Read-only | Returns the board product<br>name from the board FRU<br>Information or "N/A".                                                                                                    |
| board-basic-<br>fruinfo-board-<br>serial-number           | 17    | DisplayStri<br>ng | Read-only | Returns the board serial<br>number from the board FRU<br>Information or "N/A".                                                                                                    |
| board-basic-<br>fruinfo-board-<br>part-number             | 18    | DisplayStri<br>ng | Read-only | Returns the board part<br>number from the board FRU<br>Information or "N/A".                                                                                                    |
| board-basic-<br>fruinfo-board-<br>manufacture-time        | 19    | DisplayStri<br>ng | Read-only | Returns the board<br>manufacturing time: the<br>number of seconds since<br>00:00:00, January 1, 1970,<br>Coordinated Universal Time<br>(UTC); -1 if the<br>corresponding field is not<br>present in the board FRU<br>information. |

For example, to check the powered state of the board in slot 8, use the following OID: <ROOT\_OID>.32.1.5.8

### 5.1.2 Fan Tray Variables

The variables defined in this section contain information about the Fan Trays in the system. This information is provided in the form of an SNMP table. Each entry in this table provides information about a single Fan Tray. Entries are indexed by a physical Fan Tray number which is equal to Fan Tray site number.

Fan Tray information variables have the following OID: <rpre><rpre><rpre><rpre><rpre><rpre>

Here <var> is the index of a particular variable in the table entry describing a particular Fan Tray slot. The variable indices are defined in the table below. <fantraynum> is the Physical Fan Tray number.

#### Table 14 Basic Fan Tray Variables

| Variable                | Index | Түре    | Access<br>Mode | DESCRIPTION                                                                                                    |
|-------------------------|-------|---------|----------------|----------------------------------------------------------------------------------------------------|
| fantray-slot-<br>number | 1     | INTEGER | Read-only      | Table entry index, equal to <fantraynum>.</fantraynum>                                                                                                    |
| fantray-present         | 2     | INTEGER | Read-only      | <ul><li>1 – if fan tray is present in</li><li>the slot,</li><li>0 – otherwise.</li></ul>                                                                                                    |
| fantray-healthy         | 3     | INTEGER | Read-only      | <ul><li>1 – if fan tray is present and<br/>healthy,</li><li>0 – otherwise.</li></ul>                                                                                                    |
| fantray-health-<br>led  | 4     | INTEGER | Read-write     | When reading: the led state<br>is returned (0 = off, 1 = on).<br>Writing to this variable turns<br>the led on (value=1) or off<br>(value=0). This variable is<br>available in 2.x systems<br>only. In ATCA systems it<br>always is equal to -1. |

| Variable                                     | INDEX | Түре              | Access<br>Mode | DESCRIPTION                                                                                                    |
|----------------------------------------------|-------|-------------------|----------------|----------------------------------------------------------------------------------------------------|
| fantray-slave-<br>address                    | 5     | INTEGER           | Read-only      | The 8-bit Slave address of<br>the IPM controller<br>representing this Fan Tray<br>on IPMB.<br>If the unit in question is not<br>currently installed, then<br>return -1.<br>If the unit in question is<br>installed, but does not have<br>an active/working IPM<br>controller, return 32 (20h).<br>If the unit is installed and<br>has an IPM controller, return<br>the IPM controller's slave<br>address.                                                                                          |
| fantray-fru-<br>device-id                    | 6     | INTEGER           | Read-only      | The FRU Device ID of the<br>fan tray.<br>If the unit in question is not<br>currently installed, then<br>return -1.<br>If the unit in question is<br>installed, but does not have<br>an active/working IPM<br>controller, return the control<br>FRU ID. The control FRU ID<br>is used in conjunction with<br>the BMC IPMI address<br>(20h), and represents the<br>fan to BMC so that the fan<br>tray can be managed via the<br>IPMI interface. This is<br>applicable to CompactPCI<br>systems only. |
| fantray-fruinfo-<br>product-area-<br>present | 7     | INTEGER           | Read-only      | <ol> <li>1 – if the product area is<br/>present within the fan tray<br/>FRU Information,</li> <li>0 – otherwise.</li> </ol>                                                                                                    |
| fantray-fruinfo-<br>product-<br>manufacturer | 8     | DisplayStri<br>ng | Read-only      | Returns the product<br>manufacturer from the fan<br>tray FRU Information, or<br>"N/A".                                                                                                    |
| fantray-fruinfo-<br>product-name             | 9     | DisplayStri<br>ng | Read-only      | Returns the product name<br>from the fan tray FRU<br>Information, or "N/A".                                                                                                    |

| Variable                                          | Index | Түре              | Access<br>Mode | DESCRIPTION                                                                                                    |
|---------------------------------------------------|-------|-------------------|----------------|----------------------------------------------------------------------------------------------------|
| fantray-fruinfo-<br>product-part-<br>model-number | 10    | DisplayStri<br>ng | Read-only      | Returns the product part<br>model number from the fan<br>tray FRU Information, or<br>"N/A".                                                                                                    |
| fantray-fruinfo-<br>product-version-<br>number    | 11    | DisplayStri<br>ng | Read-only      | Returns the product version<br>from the fan tray FRU<br>Information, or "N/A".                                                                                                    |
| fantray-fruinfo-<br>product-serial-<br>number     | 12    | DisplayStri<br>ng | Read-only      | Returns the product serial<br>number from the fan tray<br>FRU Information, or "N/A".                                                                                                    |
| fantray-fruinfo-<br>board-area-<br>present        | 13    | INTEGER           | Read-only      | 1 – if the board area is<br>present within the fan tray<br>FRU Information,<br>0 – otherwise.                                                                                                    |
| fantray-fruinfo-<br>board-<br>manufacturer        | 14    | DisplayStri<br>ng | Read-only      | Returns the board<br>manufacturer from the fan<br>tray FRU Information, or<br>"N/A".                                                                                                    |
| fantray-fruinfo-<br>board-product-<br>name        | 15    | DisplayStri<br>ng | Read-only      | Returns the board product<br>name from the fan tray FRU<br>Information, or "N/A".                                                                                                    |
| fantray-fruinfo-<br>board-serial-<br>number       | 16    | DisplayStri<br>ng | Read-only      | Returns the board serial<br>number from the fan tray<br>FRU Information, or "N/A".                                                                                                    |
| fantray-fruinfo-<br>board-part-<br>number         | 17    | DisplayStri<br>ng | Read-only      | Returns the board part<br>number from the fan tray<br>FRU Information, or "N/A".                                                                                                    |
| fantray-fruinfo-<br>board-<br>manufacture-time    | 18    | INTEGER           | Read-only      | Returns the board<br>manufacturing time: the<br>number of seconds since<br>00:00:00, January 1, 1970,<br>Coordinated Universal Time<br>(UTC); -1 if the<br>corresponding field is not<br>present in the fan tray FRU<br>information. |

| Variable              | Index | Τγρε                         | Access<br>Mode | DESCRIPTION                                                                                                    |
|-----------------------|-------|------------------------------|----------------|----------------------------------------------------------------------------------------------------|
| fantray-fan-<br>level | 19    | OCTET<br>STRING<br>(SIZE(13) | Read-write     | Returns Override Fan Level,<br>Local Control Fan Level,<br>Local Control Enable State<br>as reported by the controller<br>in a "Get Fan Level"<br>response on reading.<br>Local Control Fan Level and<br>Local Control Enable State<br>are optional fields.<br>When writing, byte values<br>for Fan Level and optional<br>Local Control Enable State<br>should be supplied as in a<br>"Set Fan Level" command<br>request. |

For example, to check the led state of the Fan Tray # 8, use the following OID: <**ROOT\_OID**>.33.1.4.8

### 5.1.3 Power Supply Variables

The variables defined in this section contain information about the Power Supplies in the system. This information is provided in the form of an SNMP table. Each entry in this table provides information about a single Power Supply. Entries are indexed by a physical Power Supply number which is equal to site number.

Power Supply information variables have the following OID: <ROOT\_OID>.34.1.<var>.<powersupplynum>

Here **<var>** is the index of a particular variable in the table entry describing a particular Power Supply slot. The variable indices are defined in the table below. **<powersupplynum>** is the Physical Power Supply number.

If a variable defined in this section is available in non-2.x systems, then it contains information about a Power Entry Module in the system.

*Note*: Since both PEMs and power supplies can now be used in ATCA shelves, this table is now obsolete in non-2.x systems. Instead, two separate tables are available: the table "xTCA PEM Variables" (see section 5.1.12) describes ATCA Power Entry Modules and the table "xTCA Power Supply Variables" (see section 5.1.13) describes ATCA Power Supplies.

The following variables are defined for each power supply slot:

## Table 15 Basic Power Supply Variables

| Variable                      | Index | Түре    | Access<br>Mode | DESCRIPTION                                                                                                    |
|-------------------------------|-------|---------|----------------|----------------------------------------------------------------------------------------------------|
| powersupply-<br>slot-number   | 1     | INTEGER | Read-only      | Table entry index, equal to<br><powersupplynum>.</powersupplynum>                                                                                                    |
| powersupply-<br>degrade       | 2     | INTEGER | Read-only      | <ul> <li>1 – if power supply is in the<br/>Degraded state,</li> <li>0 – otherwise.</li> <li>This variable is available in</li> <li>2.x systems only.</li> </ul>                                                                                                    |
| powersupply-fail              | 3     | INTEGER | Read-only      | <ul> <li>1 – if power supply is in the Failed state,</li> <li>0 – otherwise.</li> <li>This variable is available in 2.x systems only.</li> </ul>                                                                                                    |
| powersupply-<br>inhibit       | 4     | INTEGER | Read-write     | <ul> <li>1 – if power supply is in the<br/>Inhibited state,</li> <li>0 – otherwise.</li> <li>Writing a value to this field<br/>inhibits the power supply (if<br/>value=1) or re-enables it (if<br/>value=0).</li> <li>This variable is available in<br/>2.x systems only.</li> </ul>                                                                                                    |
| powersupply-<br>healthy       | 5     | INTEGER | Read-only      | 1 – if power supply is<br>healthy,<br>0 – otherwise.                                                                                                    |
| powersupply-<br>slave-address | 6     | INTEGER | Read-only      | The 8-bit Slave address of<br>the IPM controller<br>representing this Power<br>supply on IPMB.<br>If the unit in question is not<br>currently installed, then<br>return -1.<br>If the unit in question is<br>installed, but does not have<br>an active/working IPM<br>controller, return 32 (20h).<br>If the unit is installed and<br>has an IPM controller, return<br>the IPM controller's slave<br>address. |
| powersupply-fru-<br>device-id | 7     | INTEGER | Read-only      | The FRU Device ID of the<br>power supply.<br>If the unit in question is not<br>currently installed, then                                                                                                    |

| Variable                                                  | INDEX | Түре              | Access<br>Mode | DESCRIPTION                                                                                                    |
|-----------------------------------------------------------|-------|-------------------|----------------|----------------------------------------------------------------------------------------------------|
|                                                           |       |                   |                | return -1.<br>If the unit in question is<br>installed, but does not have<br>an active/working IPM<br>controller, returns the<br>control FRU ID. The control<br>FRU ID is used in<br>conjunction with the BMC<br>IPMI address (20h), and<br>represents the power supply<br>to the BMC so that the<br>power supply can be<br>managed via the IPMI<br>interface. This is applicable<br>to CompactPCI systems<br>only. |
| powersupply-<br>fruinfo-product-<br>area-present          | 8     | INTEGER           | Read-only      | <ul> <li>1 – if the product area is present within the power supply FRU Information,</li> <li>0 – otherwise.</li> </ul>                                                                                                    |
| powersupply-<br>fruinfo-product-<br>manufacturer          | 9     | DisplayStri<br>ng | Read-only      | Returns the product<br>manufacturer from the<br>power supply FRU<br>Information, or "N/A".                                                                                                    |
| powersupply-<br>fruinfo-product-<br>name                  | 10    | DisplayStri<br>ng | Read-only      | Returns the product name<br>from the power supply FRU<br>Information, or "N/A".                                                                                                    |
| powersupply-<br>fruinfo-product-<br>part-model-<br>number | 11    | DisplayStri<br>ng | Read-only      | Returns the product part<br>model number from the<br>power supply FRU<br>Information, or "N/A".                                                                                                    |
| powersupply-<br>fruinfo-product-<br>version-number        | 12    | DisplayStri<br>ng | Read-only      | Returns the product version<br>from the power supply FRU<br>Information, or "N/A".                                                                                                    |
| powersupply-<br>fruinfo-product-<br>serial-number         | 13    | DisplayStri<br>ng | Read-only      | Returns the product serial<br>number from the power<br>supply FRU Information, or<br>"N/A".                                                                                                    |
| powersupply-<br>fruinfo-board-<br>area-present            | 14    | INTEGER           | Read-only      | <ol> <li>1 – if the board area is<br/>present within the power<br/>supply FRU Information,</li> <li>0 – otherwise.</li> </ol>                                                                                                    |
| powersupply-<br>fruinfo-board-<br>manufacturer            | 15    | DisplayStri<br>ng | Read-only      | Returns the board manufacturer from the                                                                                                    |

| VARIABLE                                           | Index | Түре              | Access<br>Mode | DESCRIPTION                                                                                                    |
|----------------------------------------------------|-------|-------------------|----------------|----------------------------------------------------------------------------------------------------|
|                                                    |       |                   |                | power supply FRU<br>Information, or "N/A".                                                                                                    |
| powersupply-<br>fruinfo-board-<br>product-name     | 16    | DisplayStri<br>ng | Read-only      | Returns the board product<br>name from the power supply<br>FRU Information, or "N/A".                                                                                                    |
| powersupply-<br>fruinfo-board-<br>serial-number    | 17    | DisplayStri<br>ng | Read-only      | Returns the board serial<br>number from the power<br>supply FRU Information, or<br>"N/A".                                                                                                    |
| powersupply-<br>fruinfo-board-<br>part-number      | 18    | DisplayStri<br>ng | Read-only      | Returns the board part<br>number from the power<br>supply FRU Information, or<br>"N/A".                                                                                                    |
| powersupply-<br>fruinfo-board-<br>manufacture-time | 19    | INTEGER           | Read-only      | Returns the board<br>manufacturing time: the<br>number of seconds since<br>00:00:00, January 1, 1970,<br>Coordinated Universal Time<br>(UTC); -1 if the<br>corresponding field is not<br>present in the power supply<br>FRU information. |

For example, to check if the product area information is present for the Power Supply # 3, use the following OID:

<ROOT\_OID>.34.1.2.8

#### 5.1.4 Shelf Manager Variables

The variables defined in this section contain information about the Shelf Managers in the system. This information is provided in the form of an SNMP table. Each entry in this table provides information about a single Shelf Manager. Entries are indexed by a physical Shelf Manager number, which is equal to the site number.

Shelf Manager information variables have the following OID: <rpre><rpre><rpre><rpre><rpre><rpre>

Here <var> is the index of a particular variable in the table entry describing a particular Shelf manager slot. The variable indices are defined in the table below. <shelfmanagernum> is the Physical Shelf Manager number.

 Table 16 Basic Shelf Manager Variables

| VARIABLE INDEX TYPE | Access<br>Mode | DESCRIPTION |
|---------------------|----------------|-------------|
|---------------------|----------------|-------------|

| Variable                                                    | INDEX | Түре              | Access<br>Mode | DESCRIPTION                                                                                                    |
|-------------------------------------------------------------|-------|-------------------|----------------|----------------------------------------------------------------------------------------------------|
| shelf-manager-<br>slot-number                               | 1     | INTEGE<br>R       | Read-only      | Table entry index, equal to <pre><shelfmanagernum>.</shelfmanagernum></pre>                                                                                                    |
| shelf-manager-<br>ipmc-slave-<br>address                    | 2     | INTEGE<br>R       | Read-only      | The 8-bit Slave address of the<br>IPM controller representing<br>this Shelf Manager on IPMB.                                                                                                    |
| shelf-manager-<br>present                                   | 3     | INTEGE<br>R       | Read-only      | <ul><li>1 – if Shelf Manager is</li><li>present in the slot,</li><li>0 – otherwise.</li></ul>                                                                                                    |
| shelf-manager-<br>healthy                                   | 4     | INTEGE<br>R       | Read-only      | 1 – if Shelf Manager is<br>healthy,<br>0 – otherwise.                                                                                                    |
| shelf-manager-<br>active                                    | 5     | INTEGE<br>R       | Read-write     | <ul> <li>1 – if Shelf Manager is active,</li> <li>0 – otherwise.</li> <li>Writing 0 to this field triggers<br/>a reboot of the Shelf</li> <li>Manager, causing a<br/>switchover to the other Shelf</li> <li>Manager .</li> </ul>                                                         |
| shelf-manager-<br>reset                                     | 6     | INTEGE<br>R       | Read-write     | <ul> <li>1 – if Shelf Manager is in the reset state,</li> <li>0 – otherwise.</li> <li>Writing 1 to this field triggers a reset of the target Shelf</li> <li>Manager if the other Shelf</li> <li>Manager is present (works similar to the IPMI "Cold</li> <li>Reset" command).</li> </ul> |
| shelf-manager-<br>fruinfo-product-<br>area-present          | 7     | INTEGE<br>R       | Read-only      | <ol> <li>1 – if the product area is<br/>present within the Shelf<br/>Manager FRU Information,</li> <li>0 – otherwise.</li> </ol>                                                                                                    |
| shelf-manager-<br>fruinfo-product-<br>manufacturer          | 8     | DisplaySt<br>ring | Read-only      | Returns the product<br>manufacturer from the Shelf<br>Manager FRU Information, or<br>"N/A".                                                                                                    |
| shelf-manager-<br>fruinfo-product-<br>name                  | 9     | DisplaySt<br>ring | Read-only      | Returns the product name<br>from the Shelf Manager FRU<br>Information, or "N/A".                                                                                                    |
| shelf-manager-<br>fruinfo-product-<br>part-model-<br>number | 10    | DisplaySt<br>ring | Read-only      | Returns the product part<br>model number from the Shelf<br>Manager FRU Information, or<br>"N/A".                                                                                                    |

| Variable                                             | Index | Τγρε              | Access<br>Mode | DESCRIPTION                                                                                                    |
|------------------------------------------------------|-------|-------------------|----------------|----------------------------------------------------------------------------------------------------|
| shelf-manager-<br>fruinfo-product-<br>version-number | 11    | DisplaySt<br>ring | Read-only      | Returns the product version<br>from the Shelf Manager FRU<br>Information, or "N/A".                                                                                                    |
| shelf-manager-<br>fruinfo-product-<br>serial-number  | 12    | DisplaySt<br>ring | Read-only      | Returns the product serial<br>number from the Shelf<br>Manager FRU Information, or<br>"N/A".                                                                                                    |
| shelf-manager-<br>fruinfo-board-<br>area-present     | 13    | INTEGE<br>R       | Read-only      | <ol> <li>1 – if the board area is<br/>present within the Shelf<br/>Manager FRU Information,</li> <li>0 – otherwise.</li> </ol>                                                                                                    |
| shelf-manager-<br>fruinfo-board-<br>manufacturer     | 14    | DisplaySt<br>ring | Read-only      | Returns the board<br>manufacturer from the Shelf<br>Manager FRU Information, or<br>"N/A".                                                                                                    |
| shelf-manager-<br>fruinfo-board-<br>product-name     | 15    | DisplaySt<br>ring | Read-only      | Returns the board product<br>name from the Shelf Manager<br>FRU Information, or "N/A".                                                                                                    |
| shelf-manager-<br>fruinfo-board-<br>serial-number    | 16    | DisplaySt<br>ring | Read-only      | Returns the board serial<br>number from the Shelf<br>Manager FRU Information, or<br>"N/A".                                                                                                    |
| shelf-manager-<br>fruinfo-board-<br>part-number      | 17    | DisplaySt<br>ring | Read-only      | Returns the board part<br>number from the Shelf<br>Manager FRU Information, or<br>"N/A".                                                                                                    |
| shelf-manager-<br>fruinfo-board-<br>manufacture-time | 18    | INTEGE<br>R       | Read-only      | Returns the board<br>manufacturing time: the<br>number of seconds since<br>00:00:00, January 1, 1970,<br>Coordinated Universal Time<br>(UTC); -1 if the corresponding<br>field is not present in the Shelf<br>Manager FRU information. |

For example, to check the slave address of the Shelf Manager # 2, use the following OID: <ROOT\_OID>.35.1.2.2

#### 5.1.5 Chassis Variables

The variables defined in this section contain information about the Chassis (Shelf). This information is provided in the form of an SNMP branch. Each entry in this table provides information about a single Chassis. Entries are indexed by a physical Chassis number.

Chassis information variables have the following OID:

#### <ROOT\_OID>.36.<var>

Here **<var>** is the index of a particular variable in the table entry.

#### Table 17 Basic Chassis Variables

| VARIABLE                                  | INDEX | Түре              | ACCESS     | DESCRIPTION                                                                                                    |
|-------------------------------------------|-------|-------------------|------------|----------------------------------------------------------------------------------------------------|
|                                           |       |                   | Mode       |                                                                                                    |
| chassis-id                                | 1     | DisplayStri<br>ng | Read-write | Read/ Write Shelf Address.                                                                                               |
| chassis-type                              | 2     | INTEGER           | Read-only  | The 8-bit Chassis Type from the Shelf FRU Information.                                                                   |
| chassis-part-<br>number                   | 3     | DisplayStri<br>ng | Read-only  | Chassis Part Number from the Shelf FRU Information.                                                                      |
| chassis-serial-<br>number                 | 4     | DisplayStri<br>ng | Read-only  | Chassis Serial Number from the Shelf FRU Information.                                                                    |
| chassis-product-<br>area-present          | 5     | INTEGER           | Read-only  | <ol> <li>1 – if the product area is present<br/>within the Shelf FRU<br/>Information,</li> <li>0 – otherwise.</li> </ol> |
| chassis-product-<br>manufacturer          | 6     | DisplayStri<br>ng | Read-only  | Returns the product<br>manufacturer from the Shelf<br>FRU Information or "N/A".                                          |
| chassis-product-<br>name                  | 7     | DisplayStri<br>ng | Read-only  | Returns the product name from<br>the Shelf FRU Information or<br>"N/A".                                                  |
| chassis-product-<br>part-model-<br>number | 8     | DisplayStri<br>ng | Read-only  | Returns the product part model<br>number from the Shelf FRU<br>Information or "N/A".                                     |
| chassis-product-<br>version-number        | 9     | DisplayStri<br>ng | Read-only  | Returns the product version<br>from the Shelf FRU Information<br>or "N/A".                                               |
| chassis-product-<br>serial-number         | 10    | DisplayStri<br>ng | Read-only  | Returns the product serial<br>number from the Shelf FRU<br>Information or "N/A".                                         |
| chassis-board-<br>area-present            | 11    | INTEGER           | Read-only  | <ol> <li>1 – if the board area is present<br/>within the Shelf FRU<br/>Information,</li> <li>0 – otherwise.</li> </ol>   |
| chassis-board-<br>manufacturer            | 12    | DisplayStri<br>ng | Read-only  | Returns the board manufacturer from the Shelf FRU Information or "N/A".                                                  |
| chassis-board-<br>product-name            | 13    | DisplayStri<br>ng | Read-only  | Returns the board product name from the Shelf FRU Information or "N/A".                                                  |

| Variable                           | Index | Түре              | Access<br>Mode | DESCRIPTION                                                                                                    |
|------------------------------------|-------|-------------------|----------------|----------------------------------------------------------------------------------------------------|
| chassis-board-<br>serial-number    | 14    | DisplayStri<br>ng | Read-only      | Returns the board serial number from the Shelf FRU Information or "N/A".                                                                                                    |
| chassis-board-<br>part-number      | 15    | DisplayStri<br>ng | Read-only      | Returns the board part number from the Shelf FRU Information or "N/A".                                                                                                    |
| chassis-board-<br>manufacture-time | 16    | INTEGER           | Read-only      | Returns the board<br>manufacturing time: the number<br>of seconds since 00:00:00,<br>January 1, 1970, Coordinated<br>Universal Time (UTC); -1 if the<br>corresponding field is not<br>present in the Shelf FRU<br>information. |

For example, to check the chassis type use the following OID: <**ROOT\_OID**>.36.2.0

### 5.1.6 Event Variables

The variables defined in this section contain information about the SEL entries in the system. This information is provided in the form of an SNMP table. Each entry in this table provides information about a single SEL entry.

SEL entry information variables have the following OID: <ruster:</pre><ruster:</pre>

Here **<var>** is the index of a particular variable in the table entry describing a particular SEL entry. The variable indices are defined in the table below. **<selentrynum>** is the sel entry number.

| Table 18 | Basic | Event | Variables |
|----------|-------|-------|-----------|
|----------|-------|-------|-----------|

| Variable        | Index | Түре    | Access<br>Mode | DESCRIPTION                                                                       |
|-----------------|-------|---------|----------------|-----------------------------------------------------------------------------------|
| event-index     | 1     | INTEGER | Read-only      | Table entry index, equal to <b>selentrynum</b> >.                                 |
| event-delete    | 2     | INTEGER | Read-write     | Returns 0 on reading,<br>Writing 1 causes the current<br>SEL entry to be deleted. |
| event-timestamp | 3     | INTEGER | Read-only      | Timestamp of the SEL entry                                                        |

| Variable                        | Index | Τγρε    | Access<br>Mode | DESCRIPTION                                                                                                    |
|---------------------------------|-------|---------|----------------|----------------------------------------------------------------------------------------------------|
| event-class                     | 4     | INTEGER | Read-only      | Returns sensor type value of the<br>event. The following sensor<br>types are recognized in the MIB:<br>other (0),<br>temperature (1),<br>voltage (2),<br>current (3),<br>fan (4),<br>HotSwap ('F0'H),<br>PowerState ('E1'H)                                                                                                    |
| event-type                      | 5     | INTEGER | Read-only      | Event type<br>other (0),<br>aboveUpperNonRecoverable(1),<br>aboveUpperCritical (2),<br>aboveUpperNonCritical (3),<br>belowLowerNonRecoverable(4),<br>belowLowerCritical (5),<br>belowLowerNonCritical (6),<br>inserted (7),<br>activated (8),<br>communicationLost (9),<br>communicationRestored (10),<br>deactivated (11),<br>extracted (12),<br>powerDegrade (13),<br>powerFail (14),<br>powerInhibit (15). |
| event-asserted                  | 6     | INTEGER | Read-only      | Event assertion state:<br>deasserted (0),<br>asserted (1).                                                                                                    |
| event-origin-<br>site-type      | 7     | INTEGER | Read-only      | Origin site type.                                                                                                    |
| event-origin-<br>site-number    | 8     | INTEGER | Read-only      | Origin site number.                                                                                                    |
| event-origins-<br>slave-address | 9     | INTEGER | Read-only      | Origin IPMB address.                                                                                                    |
| event-origin-<br>fru-id         | 10    | INTEGER | Read-only      | Origin FRU Device ID.                                                                                                    |
| event-origin-<br>sensor-number  | 11    | INTEGER | Read-only      | Origin sensor number.                                                                                                    |

For example, to check the timestamp of the Record ID 10 in the SEL (which may or may not exist on an actual shelf at a given point in time), use the following OID: <ROOT\_OID>.37.1.3.10

The order in which the SEL entries are returned corresponds to the Record ID order in the SEL. This ensures that the index of each of the arrays (represented by **event-index**) increases monotonically for each "Get Next" operation. The resulting order of SEL entries may not correspond to the order in which corresponding events have been placed into the SEL; the **event-timestamp** variable can be used to reconstruct the order in which the events have been placed into the SEL.

### 5.1.7 Shelf Manager Status Variables

The variables defined in this section contain information about the Shelf Manager status.

Shelf Manager Status variables have the following OID: <ruster</pre><ruster</pre>

Here **<var>** is the index of a particular variable in the table entry.

| Variable                   | Index | Түре    | Access<br>Mode | DESCRIPTION                                                        |
|----------------------------|-------|---------|----------------|--------------------------------------------------------------------|
| rmcp-interface-<br>status  | 1     | INTEGER | Read-only      | 0 – RMCP interface is down,<br>1 – RMCP interface is up.           |
| shelf-fru-found-<br>status | 2     | INTEGER | Read-only      | 0 – Shelf FRU is not found,<br>1- Shelf FRU is found.              |
| active-status              | 3     | INTEGER | Read-only      | 0 - the current ShMM is Backup,<br>1 – the current ShMM is Active. |

For example, to check the status of RMCP interface, use the following OID: <**ROOT\_OID**>.38.1.0

#### 5.1.8 Shelf Manager Version Variables

The variables defined in this section contain information about the Shelf Manager version.

Shelf Manager Version variables have the following OID: <ruster</pre><ruster</pre>

Here **<var>** is the index of a particular variable in the table entry.

 Table 20 Basic Shelf Manager Version Variables

| VARIABLE        | INDEX | Түре          | Access<br>Mode | DESCRIPTION                          |
|-----------------|-------|---------------|----------------|--------------------------------------|
| major-version   | 1     | INTEGER       | Read-only      | Returns Shelf Manager major version. |
| minor-version   | 2     | INTEGER       | Read-only      | Returns Shelf Manager minor version. |
| carrier-type    | 3     | DisplayString | Read-only      | Returns carrier type.                |
| carrier-subtype | 4     | INTEGER       | Read-only      | Returns carrier subtype.             |

| VARIABLE               | Index | Түре    | Access<br>Mode | DESCRIPTION                                                                          |
|------------------------|-------|---------|----------------|--------------------------------------------------------------------------------------|
| carrier-<br>subversion | 5     | INTEGER | Read-only      | Returns carrier subversion.                                                          |
| functional-<br>level   | 6     | INTEGER | Read-only      | Returns 0 for the standard<br>Shelf Manager; 1 for the entry<br>level Shelf Manager. |

For example, to get the Shelf Manager Major version, use the following OID: <rustrianstandfile</pre>COT\_OID>.39.1.0

### 5.1.9 TELCO Alarm Variables

The variables defined in this section contain information about the state of the TELCO alarms.

TELCO alarm variables have the following OID: <**ROOT\_OID>.40.**<**var>** 

Here **<var>** is the index of a particular variable in the table entry.

#### Table 21 Basic TELCO Alarm Variables

| Variable       | Index | Түре    | Access<br>Mode | DESCRIPTION                                                                                                    |
|----------------|-------|---------|----------------|----------------------------------------------------------------------------------------------------|
| minor-alarm    | 1     | INTEGER | Read-write     | Reflects the state of the Minor<br>Alarm: 1 means "set", 0 means<br>"cleared". Writing 1 to this<br>variable sets the Minor Alarm;<br>writing 0 to this variable clears<br>the Minor Alarm.          |
| major-alarm    | 2     | INTEGER | Read-write     | Reflects the state of the Major<br>Alarm: 1 means "set", 0 means<br>"cleared". Writing 1 to this<br>variable sets the Major Alarm;<br>writing 0 to this variable clears<br>the Major Alarm.          |
| critical-alarm | 3     | INTEGER | Read-write     | Reflects the state of the Critical<br>Alarm: 1 means "set", 0 means<br>"cleared". Writing 1 to this<br>variable sets the Critical Alarm;<br>writing 0 to this variable clears<br>the Critical Alarm. |
| alarm-cutoff   | 4     | INTEGER | Read-only      | Reflects the state of the Alarm<br>Cutoff: 1 means "set", 0 means<br>"cleared".                                                                                                    |

For example, to get the state of the Minor Alarm, use the following OID: <ROOT\_OID>.40.1.0

#### 5.1.10 SEL Variables

The variables defined in this section contain information about the SEL state.

SEL variables have the following OID: <ruster:</pre><ruster:</pre>

Here **<var>** is the index of a particular variable in the table entry.

#### Table 22 Basic SEL Variables

| VARIABLE               | INDEX | Түре    | Access<br>Mode |                                                                                         |
|------------------------|-------|---------|----------------|-----------------------------------------------------------------------------------------|
| sel-version            | 1     | INTEGER | Read-only      | Returns System Event Log<br>version byte; for example, 51h<br>for IPMI 1.5.             |
| sel-entry-count        | 2     | INTEGER | Read-only      | Returns the current number of SEL entries.                                              |
| sel-capacity           | 3     | INTEGER | Read-only      | Returns capacity of the SEL in event records.                                           |
| sel-add-<br>timestamp  | 4     | INTEGER | Read-only      | Returns the Timestamp for the most recent SEL entry addition in seconds since 1/1/1970. |
| sel-del-<br>timestamp  | 5     | INTEGER | Read-only      | Returns Timestamp for the most recent SEL entry deletion in seconds since 1/1/1970.     |
| sel-overflow-<br>state | 6     | INTEGER | Read-only      | Returns the SEL Overflow<br>status flag. 1 means "set", 0<br>means "not set".           |

For example, to get the current number of SEL entries, use the following OID: <**ROOT\_OID**>.41.2.0

#### 5.1.11 Carrier-specific Variables

Some carriers may have carrier/vendor specific SNMP extensions with the following root OID: <rustrace:specific specific spec

where <var> depends on a carrier type.

#### 5.1.12 xTCA PEM Variables

The variables defined in this section contain information about power entry modules in non-PICMG 2.x (i.e. ATCA) shelves.

xTCA PEM variables have the following OID: <**ROOT\_OID>.43.**<**var>** 

Here **<var>** is the index of a particular variable in the table entry.

#### Table 23 Basic xTCA PEM Variables

| VARIABLE                                               | Index | Түре          | Access<br>Mode | DESCRIPTION                                                                                                    |
|--------------------------------------------------------|-------|---------------|----------------|----------------------------------------------------------------------------------------------------|
| xtca-pem-slot-<br>number                               | 1     | INTEGER       | Read-<br>only  | Table entry index, that is equal to the PEM site number.                                                                                        |
| xtca-pem-present                                       | 2     | INTEGER       | Read-<br>only  | Returns 1 if the PEM is present,<br>0 otherwise.                                                                                                |
| xtca-pem-healthy                                       | 3     | INTEGER       | Read-<br>only  | Returns 0 if the PEM is<br>unhealthy (i.e. it is in M1, M7 or<br>the latest State Change Cause<br>for this PEM was unexpected), 1<br>otherwise. |
| xtca-pem-slave-<br>address                             | 4     | INTEGER       | Read-<br>only  | Returns the 8-bit slave address<br>of the IPM controller<br>representing this PEM on IPMB.                                                      |
| xtca-pem-fru-<br>device-id                             | 5     | INTEGER       | Read-<br>only  | Returns the FRU Device ID of the PEM.                                                                                                    |
| xtca-pem-<br>fruinfo-product-<br>area-present          | 6     | INTEGER       | Read-<br>only  | Returns 1 if the product area is<br>present within the PEM FRU<br>Information, 0 otherwise                                                      |
| xtca-pem-<br>fruinfo-product-<br>manufacturer          | 7     | DisplayString | Read-<br>only  | Returns the product<br>manufacturer string from the<br>PEM FRU Information, or "N/A"<br>if it's not present.                                    |
| xtca-pem-<br>fruinfo-product-<br>name                  | 8     | DisplayString | Read-<br>only  | Returns the product name from<br>the PEM FRU Information, or<br>"N/A" if it's not present.                                                      |
| xtca-pem-<br>fruinfo-product-<br>part-model-<br>number | 9     | DisplayString | Read-<br>only  | Returns the product part model<br>number from the PEM FRU<br>Information, or "N/A" if it's not<br>present.                                      |
| xtca-pem-<br>fruinfo-product-<br>version-number        | 10    | DisplayString | Read-<br>only  | Returns the product version<br>number from the PEM FRU<br>Information, as a text string, or<br>"N/A" if it's not present.                       |
| xtca-pem-<br>fruinfo-product-<br>serial-number         | 11    | DisplayString | Read-<br>only  | Returns the product serial<br>number from the PEM FRU<br>Information, as a text string, or<br>"N/A" if it's not present.                        |
| xtca-pem-<br>fruinfo-board-<br>area-present            | 12    | INTEGER       | Read-<br>only  | Returns 1 if the board area is<br>present within the PEM FRU<br>Information, 0 otherwise                                                        |
| xtca-pem-<br>fruinfo-board-<br>manufacturer            | 13    | DisplayString | Read-<br>only  | Returns the board manufacturer<br>string from the PEM FRU<br>Information, or "N/A" if it's not<br>present.                                      |

| Variable                                        | Index | ΤΥΡΕ          | Access<br>Mode | DESCRIPTION                                                                                                    |
|-------------------------------------------------|-------|---------------|----------------|----------------------------------------------------------------------------------------------------|
| xtca-pem-<br>fruinfo-board-<br>product-name     | 14    | DisplayString | Read-<br>only  | Returns the board product name<br>from the PEM FRU Information,<br>or "N/A" if it's not present.                                                                                               |
| xtca-pem-<br>fruinfo-board-<br>serial-number    | 15    | DisplayString | Read-<br>only  | Returns the board serial number<br>from the PEM FRU Information,<br>as a text string, or "N/A" if it's<br>not present.                                                                         |
| xtca-pem-<br>fruinfo-board-<br>part-number      | 16    | DisplayString | Read-<br>only  | Returns the board part number<br>from the PEM FRU Information,<br>or "N/A" if it's not present.                                                                                                |
| xtca-pem-<br>fruinfo-board-<br>manufacture-time | 17    | INTEGER       | Read-<br>only  | Returns the board<br>manufacturing time: the number<br>of seconds since 00:00:00,<br>January 1, 1970, (UTC); -1 if the<br>corresponding field is not<br>present in the PEM FRU<br>information. |

For example, to check if the product area information is present for the PEM # 2, use the following OID:

<ROOT\_OID>.43.1.6.2

### 5.1.13 xTCA Power Supply Variables

The variables defined in this section contain information about AC power supplies in non-PICMG 2.x (i.e. ATCA) shelves.

xTCA power supply variables have the following OID: <ruster</pre>

Here **<var>** is the index of a particular variable in the table entry.

Table 24 Basic xTCA Power Supply Variables

| VARIABLE                | INDEX | Түре    | Access<br>Mode | DESCRIPTION                                                                                                    |
|-------------------------|-------|---------|----------------|----------------------------------------------------------------------------------------------------|
| xtca-ps-slot-<br>number | 1     | INTEGER | Read-<br>only  | Table entry index, that is equal<br>to the power supply site<br>number.                                                                                           |
| xtca-ps-present         | 2     | INTEGER | Read-<br>only  | Returns 1 if the power supply is present, 0 otherwise.                                                                                                    |
| xtca-ps-healthy         | 3     | INTEGER | Read-<br>only  | Returns 0 if the power supply is<br>unhealthy (i.e. it is in M1, M7 or<br>the latest State Change Cause<br>for this power supply was<br>unexpected), 1 otherwise. |

| Variable                                          | INDEX | Түре          | Access<br>Mode | DESCRIPTION                                                                                                    |
|---------------------------------------------------|-------|---------------|----------------|----------------------------------------------------------------------------------------------------|
| xtca-ps-slave-<br>address                         | 4     | INTEGER       | Read-<br>only  | Returns the 8-bit slave address<br>of the IPM controller<br>representing this power supply<br>on IPMB.                             |
| xtca-ps-fru-<br>device-id                         | 5     | INTEGER       | Read-<br>only  | Returns the FRU Device ID of the power supply.                                                                                     |
| xtca-ps-fruinfo-<br>product-area-<br>present      | 6     | INTEGER       | Read-<br>only  | Returns 1 if the product area is<br>present within the power supply<br>FRU Information, 0 otherwise                                |
| xtca-ps-fruinfo-<br>product-<br>manufacturer      | 7     | DisplayString | Read-<br>only  | Returns the product<br>manufacturer string from the<br>power supply FRU Information,<br>or "N/A" if it's not present.              |
| xtca-ps-fruinfo-<br>product-name                  | 8     | DisplayString | Read-<br>only  | Returns the product name from<br>the power supply FRU<br>Information, or "N/A" if it's not<br>present.                             |
| xtca-ps-fruinfo-<br>product-part-<br>model-number | 9     | DisplayString | Read-<br>only  | Returns the product part model<br>number from the power supply<br>FRU Information, or "N/A" if it's<br>not present.                |
| xtca-ps-fruinfo-<br>product-version-<br>number    | 10    | DisplayString | Read-<br>only  | Returns the product version<br>number from the power supply<br>FRU Information, as a text<br>string, or "N/A" if it's not present. |
| xtca-ps-fruinfo-<br>product-serial-<br>number     | 11    | DisplayString | Read-<br>only  | Returns the product serial<br>number from the power supply<br>FRU Information, as a text<br>string, or "N/A" if it's not present.  |
| xtca-ps-fruinfo-<br>board-area-<br>present        | 12    | INTEGER       | Read-<br>only  | Returns 1 if the board area is<br>present within the power supply<br>FRU Information, 0 otherwise                                  |
| xtca-ps-fruinfo-<br>board-<br>manufacturer        | 13    | DisplayString | Read-<br>only  | Returns the board manufacturer<br>string from the power supply<br>FRU Information, or "N/A" if it's<br>not present.                |
| xtca-ps-fruinfo-<br>board-product-<br>name        | 14    | DisplayString | Read-<br>only  | Returns the board product name<br>from the power supply FRU<br>Information, or "N/A" if it's not<br>present.                       |
| xtca-ps-fruinfo-<br>board-serial-<br>number       | 15    | DisplayString | Read-<br>only  | Returns the board serial number<br>from the power supply FRU<br>Information, as a text string, or<br>"N/A" if it's not present.    |

| Variable                                       | Index | Τγρε          | Access<br>Mode | DESCRIPTION                                                                                                    |
|------------------------------------------------|-------|---------------|----------------|----------------------------------------------------------------------------------------------------|
| xtca-ps-fruinfo-<br>board-part-<br>number      | 16    | DisplayString | Read-<br>only  | Returns the board part number<br>from the power supply FRU<br>Information, or "N/A" if it's not<br>present.                                                                                             |
| xtca-ps-fruinfo-<br>board-<br>manufacture-time | 17    | INTEGER       | Read-<br>only  | Returns the board<br>manufacturing time: the number<br>of seconds since 00:00:00,<br>January 1, 1970, (UTC); -1 if the<br>corresponding field is not<br>present in the power supply<br>FRU information. |

For example, to check if the board area information is present for the power supply # 3, use the following OID: <ROOT\_OID>.44.1.12.3

# 5.2 Advanced MIB Variables

### 5.2.1 IPM Controller Variables

The variables defined in this section contain information about the IPM controllers in the shelf. This information is provided in the form of an SNMP table. Each entry in this table provides information about a single IPM controller. Entries are indexed by an 8-bit address of the IPM Controller on the IPMB.

IPM controller information variables have the following OID: <ruster:</pre><ruster:</pre>

Here <var> is the index of a particular variable in the table entry describing a particular IPM controller. The variable indices are defined in the table below. <addr> is the 8-bit IPMB address of the IPM controller.

 Table 25 Advanced IPM Controller Variables

| Variable                                        | INDEX | Түре    | Access<br>Mode | DESCRIPTION                                                                                                    |
|-------------------------------------------------|-------|---------|----------------|----------------------------------------------------------------------------------------------------|
| ipm-controller-<br>index                        | 1     | INTEGER | Read-only      | Table entry index, equal to <addr>.</addr>                                                                           |
| ipm-controller-<br>sdr-version                  | 2     | INTEGER | Read-only      | SDR Version of the<br>Management Controller Device<br>Locator Record for this<br>controller.                         |
| ipm-controller-<br>picmg-version                | 3     | INTEGER | Read-only      | PICMG Extension Version as<br>reported by the controller in a<br>"Get PICMG Properties" reply.                       |
| ipm-controller-<br>slave-address                | 4     | INTEGER | Read-only      | Device Slave Address as<br>defined in the Management<br>Controller Device Locator<br>Record for this controller.     |
| ipm-controller-<br>channel-number               | 5     | INTEGER | Read-only      | Channel Number as defined in<br>the Management Controller<br>Device Locator Record for this<br>controller            |
| ipm-controller-<br>power-state-<br>notification | 6     | INTEGER | Read-only      | Power State Notification as<br>defined in the Management<br>Controller Device Locator<br>Record for this controller. |
| ipm-controller-<br>global-<br>initialization    | 7     | INTEGER | Read-only      | Global Initialization as defined in<br>the Management Controller<br>Device Locator Record for this<br>controller.    |

| VARIABLE                        | Index | Түре                                  | Access<br>Mode | DESCRIPTION                                                                                                    |
|---------------------------------|-------|---------------------------------------|----------------|----------------------------------------------------------------------------------------------------|
| ipm-controller-<br>capabilities | 8     | INTEGER                               | Read-only      | Device Capabilities as defined<br>in the Management Controller<br>Device Locator Record for this<br>controller. |
| ipm-controller-<br>id-string    | 9     | DisplayStri<br>ng<br>(SIZE(025<br>5)) | Read-only      | Device ID String as defined in<br>the Management Controller<br>Device Locator Record for this<br>controller.    |
| ipm-controller-<br>maximum-fru  | 10    | INTEGER                               | Read-only      | Max FRU Device ID as reported<br>by the controller in "Get PICMG<br>Properties" reply.                          |
| ipm-controller-<br>own-fru-id   | 11    | INTEGER                               | Read-only      | FRU Device ID for IPM<br>Controller as reported by the<br>controller in "Get PICMG<br>Properties" reply.        |

For example, to get the Device ID String of the IPM Controller at IPMB address 20h = 32<sub>10</sub> (that is, the Shelf Manager itself), use the following OID: <ROOT\_OID>.1.1.9.32

### 5.2.2 FRU Device Variables

The variables defined in this section contain information about the FRU devices in the shelf. This information is provided in the form of an SNMP table. Each entry in this table provides information about a single FRU. The table lists all FRUs for which FRU Device Locator Records (SDR Type 11h) or Management Controller Device Locator Records (SDR Type 12h) are present in the SDR Repository.

```
FRU device information variables have the following OID:
<root_OID>.2.1.<var>.<ipmb_addr>.<fru_id>
```

Here <var> is the index of a particular variable in the table entry describing a particular FRU device. The variable indices are defined in the table below. <ipmb\_addr> is the IPMB address of IPM controller and <fru\_id> is the number of the FRU device on this IPM controller.

| Table 26 Advanced | FRU Variables |
|-------------------|---------------|
|-------------------|---------------|

| VARIABLE         | INDEX | Түре    | ACCESS    | DESCRIPTION                                                                                     |
|------------------|-------|---------|-----------|-------------------------------------------------------------------------------------------------|
|                  |       |         | Mode      |                                                                                                 |
| fru-device-index | 1     | INTEGER | Read-only | Table entry index, equal to<br>(( <ipmb_addr> &lt;&lt; 16)<br/> <fru_id>).</fru_id></ipmb_addr> |

| Variable                                | Index | Түре    | Access<br>Mode | DESCRIPTION                                                                                                    |
|-----------------------------------------|-------|---------|----------------|----------------------------------------------------------------------------------------------------|
| fru-device-sdr-<br>version              | 2     | INTEGER | Read-only      | SDR Version of the FRU Device<br>or Management Controller<br>Device Locator Record for this<br>FRU. If the record is absent, this<br>field is read as -1.                                                                                                    |
| fru-device-<br>slave-address            | 3     | INTEGER | Read-only      | Device Slave Address as<br>defined in the FRU Device or<br>Management Controller Device<br>Locator Record for this FRU                                                                                                    |
| fru-device-fru-<br>device-id            | 4     | INTEGER | Read-only      | FRU Device ID as defined in the<br>FRU Device Locator Record for<br>this FRU, or 0 for Management<br>Controller devices                                                                                                    |
| fru-device-<br>channel-number           | 5     | INTEGER | Read-only      | Channel Number as defined in<br>the FRU Device or Management<br>Controller Device Locator<br>Record for this FRU or -1 if the<br>record is absent.                                                                                                    |
| fru-device-<br>device-type              | 6     | INTEGER | Read-only      | For FRUs with FRU Device ID<br>different from zero: Device Type<br>as defined in the FRU Device<br>Locator Record for this FRU.<br>Since the Management<br>Controller Device Locator<br>Record doesn't provide the<br>Device Type information, for<br>Management Controller devices<br>(FRU #0), this field is set to FRU<br>Inventory Device (10h). If the<br>record is absent, this field is<br>read as -1. |
| fru-device-<br>device-type-<br>modifier | 7     | INTEGER | Read-only      | For FRUs with FRU Device ID<br>different from zero: Device Type<br>Modifier as defined in the FRU<br>Device Locator Record for this<br>FRU.<br>Since the Management<br>Controller Device Locator<br>Record doesn't provide the<br>Device Type information, for<br>Management Controller devices<br>(FRU #0), this field is set to<br>Unspecified (FFh). If the record<br>is absent, this field is read as -1. |

| Variable                           | Index | Түре                                  | Access<br>Mode | DESCRIPTION                                                                                                    |
|------------------------------------|-------|---------------------------------------|----------------|----------------------------------------------------------------------------------------------------|
| fru-device-fru-<br>entity-id       | 8     | INTEGER                               | Read-only      | (FRU) Entity ID as defined in the<br>FRU Device or Management<br>Controller Device Locator<br>Record for this FRU. If the<br>record is absent, this field is<br>read as -1.                                                                                                    |
| fru-device-fru-<br>entity-instance | 9     | INTEGER                               | Read-only      | (FRU) Entity Instance as<br>defined in the FRU Device or<br>Management Controller Device<br>Locator Record for this FRU. If<br>the record is absent, this field is<br>read as -1.                                                                                                    |
| fru-device-id-<br>string           | 10    | DisplayStri<br>ng<br>(SIZE(025<br>5)) | Read-only      | Device ID String as defined in<br>the FRU Device or Management<br>Controller Device Locator<br>Record for this FRU. If the<br>record is absent, this field is<br>read as "N/A".                                                                                                    |
| fru-device-hot-<br>swap-state      | 11    | INTEGER                               | Read-only      | Current PICMG 3.0 FRU state<br>(M1M7) for this FRU. If this<br>variable is equal to n, that<br>means that the FRU is in state<br>Mn.                                                                                                    |
| fru-device-<br>activated           | 12    | INTEGER                               | Read-write     | When reading: 1 means that the<br>FRU device is active (that is, in<br>state M4), 0 is returned<br>otherwise.<br>Writing 1 to this variable triggers<br>sending the "Set FRU Activation<br>(Activate FRU)" command to<br>this FRU, if the FRU is in state<br>M2 or M5, and sending "Set<br>FRU Activation Policy (Clear<br>Locked)" command if the FRU is<br>in state M1.<br>Writing 0 to this variable triggers<br>sending the "Set FRU Activation<br>(Deactivate FRU)" command to<br>this FRU, if the FRU is in state<br>M2, M3, M4, or M5, and sending<br>"Set FRU Activation Policy (Set<br>Locked)" command if the FRU is<br>in state M1 or M6. |

### 5.2.3 Sensor Variables

The variables defined in this section contain information about the sensors in the shelf. This information is provided in the form of an SNMP table. Each entry in this table provides information about a single sensor. The table lists all sensors for which Full Sensor Records (SDR Type 01h), Compact Sensor Records (SDR Type 02h) or Event-Only Sensor Records (SDR Type 03h) exist in the shelf.

```
Sensor variables have the following OID:
<ROOT_OID>.3.1.<var>.<ipmb_addr>.<seqnum>
```

Here <var> is the index of a particular variable in the table entry describing a particular sensor. The variable indices are defined in the table below. <ipmb\_addr>.<seqnum> is a compound index where <ipmb\_addr> is the IPMB address of an IPM controller and <seqnum> is the sequential number of the sensor on this IPM controller. This sequential number is not necessarily equal to the sensor number, if the target IPM controller defines sensors on multiple LUNs.

| Variable                   | Index | Τγρε    | Access<br>Mode | DESCRIPTION                                                                                                    |
|----------------------------|-------|---------|----------------|----------------------------------------------------------------------------------------------------|
| sensor-index               | 1     | INTEGER | Read-only      | Table entry index, equal to<br>(( <ipmb_addr> &lt;&lt; 16)<br/> <seqnum>).</seqnum></ipmb_addr>                                                     |
| sensor-sdr-<br>version     | 2     | INTEGER | Read-only      | SDR Version of the Sensor Record.                                                                                                    |
| sensor-record-<br>type     | 3     | INTEGER | Read-only      | Record Type of the Sensor<br>Record: 01h – for Full Sensor<br>Records, 02h – for Compact<br>Sensor Records, 03h – for<br>Event-Only Sensor Records. |
| sensor-owner-id            | 4     | INTEGER | Read-only      | Sensor Owner ID as defined in the Sensor Record.                                                                                                    |
| sensor-owner-lun           | 5     | INTEGER | Read-only      | Sensor Owner LUN as defined in the Sensor Record.                                                                                                   |
| sensor-number              | 6     | INTEGER | Read-only      | Sensor Number as defined in the Sensor Record.                                                                                                    |
| sensor-entity-<br>instance | 7     | INTEGER | Read-only      | Entity Instance as defined in the Sensor Record.                                                                                                    |
| sensor-entity-id           | 8     | INTEGER | Read-only      | Entity ID as defined in the<br>Sensor Record.                                                                                                    |

#### Table 27 Advanced Sensor Variables

| Variable                              | Index | Түре    | Access<br>Mode | DESCRIPTION                                                                                                    |
|---------------------------------------|-------|---------|----------------|----------------------------------------------------------------------------------------------------|
| sensor-<br>initialization             | 9     | INTEGER | Read-only      | Sensor Initialization as defined<br>in the Sensor Record. Read as<br>0 for Event-Only Sensor<br>Records.                                                         |
| sensor-<br>capabilities               | 10    | INTEGER | Read-only      | Sensor Capabilities as defined<br>in the Sensor Record. Read as<br>0 for Event-Only Sensor<br>Records.                                                           |
| sensor-type                           | 11    | INTEGER | Read-only      | Sensor Type as defined in the Sensor Record.                                                                                                    |
| sensor-event                          | 12    | INTEGER | Read-only      | Event/Reading Type Code as defined in the Sensor Record.                                                                                                    |
| sensor-<br>assertion-event-<br>mask   | 13    | INTEGER | Read-only      | Assertion Event Mask / Lower<br>Threshold Reading Mask as<br>defined in the Sensor Record.<br>Read as 0 for Event-Only<br>Sensor Records                         |
| sensor-<br>deassertion-<br>event-mask | 14    | INTEGER | Read-only      | Deassertion Event Mask / Upper<br>Threshold Reading Mask as<br>defined in the Sensor Record.<br>Read as 0 for Event-Only<br>Sensor Records                       |
| sensor-mask                           | 15    | INTEGER | Read-only      | Discrete Reading Mask /<br>Settable Threshold Mask,<br>Readable Threshold Mask as<br>defined in the Sensor Record.<br>Read as 0 for Event-Only<br>Sensor Records |
| sensor-unit1                          | 16    | INTEGER | Read-only      | Sensor Units 1 as defined in the<br>Sensor Record. Read as 0 for<br>Event-Only Sensor Records                                                                    |
| sensor-unit2                          | 17    | INTEGER | Read-only      | Sensor Units 2 – Base Unit as<br>defined in the .Sensor Record.<br>Read as 0 for Event-Only<br>Sensor Records                                                    |
| sensor-unit3                          | 18    | INTEGER | Read-only      | Sensor Units 3 – Modifier Unit<br>as defined in the Sensor<br>Record. Read as 0 for Event-<br>Only Sensor Records                                                |

| Variable                 | Index | Түре    | Access<br>Mode | DESCRIPTION                                                                                                    |
|--------------------------|-------|---------|----------------|----------------------------------------------------------------------------------------------------|
| sensor-<br>linearization | 19    | INTEGER | Read-only      | Linearization as defined in the<br>Sensor Record. Valid only for<br>Full Sensor Records. Read as 0<br>for Compact Sensor Records<br>and Event-Only Sensor<br>Records.                                       |
| sensor-M                 | 20    | INTEGER | Read-only      | M sensor reading conversion<br>parameter as defined in the<br>Sensor Record. Valid only for<br>Full Sensor Records. Read as 1<br>for Compact Sensor Records.<br>Read as 0 for Event-Only<br>Sensor Records. |
| sensor-tolerance         | 21    | INTEGER | Read-only      | Tolerance sensor reading<br>conversion parameter as<br>defined in the Sensor Record.<br>Valid only for Full Sensor<br>Records. Read as 0 for<br>Compact Sensor Records and<br>Event-Only Sensor Records.    |
| sensor-B                 | 22    | INTEGER | Read-only      | B sensor reading conversion<br>parameter as defined in the<br>Sensor Record. Valid only for<br>Full Sensor Records. Read as 0<br>for Compact Sensor Records<br>and Event-Only Sensor<br>Records.            |
| sensor-accuracy          | 23    | INTEGER | Read-only      | Accuracy sensor reading<br>conversion parameter as<br>defined in the Sensor Record.<br>Valid only for Full Sensor<br>Records. Read as 0 for<br>Compact Sensor Records and<br>Event-Only Sensor Records.     |
| sensor-accuracy-<br>exp  | 24    | INTEGER | Read-only      | Accuracy exp sensor reading<br>conversion parameter as<br>defined in the Sensor Record.<br>Valid only for Full Sensor<br>Records. Read as 0 for<br>Compact Sensor Records and<br>Event-Only Sensor Records. |

| Variable                            | Index | Түре                                  | Access<br>Mode | DESCRIPTION                                                                                                    |
|-------------------------------------|-------|---------------------------------------|----------------|----------------------------------------------------------------------------------------------------|
| sensor-R-exp                        | 25    | INTEGER                               | Read-only      | R exp sensor reading<br>conversion parameter as<br>defined in the Sensor Record.<br>Valid only for Full Sensor<br>Records. Read as 0 for<br>Compact Sensor Records and<br>Event-Only Sensor Records.                        |
| sensor-B-exp                        | 26    | INTEGER                               | Read-only      | B exp sensor reading<br>conversion parameter as<br>defined in the Sensor Record.<br>Valid only for Full Sensor<br>Records. Read as 0 for<br>Compact Sensor Records and<br>Event-Only Sensor Records.                        |
| sensor-<br>characteristic-<br>flags | 27    | INTEGER                               | Read-only      | Analog characteristic flags as<br>defined in the Sensor Record.<br>Valid only for Full Sensor<br>Records. Read as 0 for<br>Compact Sensor Records and<br>Event-Only Sensor Records.                                         |
| sensor-reading                      | 28    | INTEGER                               | Read-only      | Current sensor reading in raw<br>form. Read as 0 for Event-Only<br>Sensor Records.                                                                                                    |
| sensor-<br>processed-<br>reading    | 29    | DisplayStri<br>ng<br>(SIZE(025<br>5)) | Read-only      | Current sensor reading<br>processed according to reading<br>conversion formula for this<br>sensor. For discrete sensors,<br>the current state mask is<br>returned. Read as a string "N/A"<br>for Event-Only Sensor Records. |
| sensor-nominal-<br>reading          | 30    | INTEGER                               | Read-only      | Nominal Reading as defined in<br>the Sensor Record. Valid only<br>for Full Sensor Records. Read<br>as 0 for Compact Sensor<br>Records and Event-Only Sensor<br>Records.                                                     |
| sensor-nominal-<br>maximum          | 31    | INTEGER                               | Read-only      | Normal Maximum as defined in<br>the Sensor Record. Valid only<br>for Full Sensor Records. Read<br>as 0 for Compact Sensor<br>Records and Event-Only Sensor<br>Records.                                                      |

| Variable                                       | Index | Түре    | Access<br>Mode | DESCRIPTION                                                                                                    |
|------------------------------------------------|-------|---------|----------------|----------------------------------------------------------------------------------------------------|
| sensor-nominal-<br>minimum                     | 32    | INTEGER | Read-only      | Normal Minimum as defined in<br>the Sensor Record. Valid only<br>for Full Sensor Records. Read<br>as 0 for Compact Sensor<br>Records and Event-Only Sensor<br>Records.         |
| sensor-maximum-<br>reading                     | 33    | INTEGER | Read-only      | Sensor Maximum Reading as<br>defined in the Sensor Record.<br>Valid only for Full Sensor<br>Records. Read as 0 for<br>Compact Sensor Records and<br>Event-Only Sensor Records. |
| sensor-minimum-<br>reading                     | 34    | INTEGER | Read-only      | Sensor Minimum Reading as<br>defined in the Sensor Record.<br>Valid only for Full Sensor<br>Records. Read as 0 for<br>Compact Sensor Records and<br>Event-Only Sensor Records. |
| sensor-upper-<br>non-recoverable-<br>threshold | 35    | INTEGER | Read-write     | Current value of the Upper non-<br>recoverable Threshold for the<br>specified sensor. For Event-only<br>sensors, read as 0, writes are<br>ignored.                             |
| sensor-upper-<br>critical-<br>threshold        | 36    | INTEGER | Read-write     | Current value of the Upper<br>critical Threshold for the<br>specified sensor. For Event-only<br>sensors, read as 0, writes are<br>ignored.                                     |
| sensor-upper-<br>non-critical-<br>threshold    | 37    | INTEGER | Read-write     | Current value of the Upper non-<br>critical Threshold for the<br>specified sensor. For Event-only<br>sensors, read as 0, writes are<br>ignored.                                |
| sensor-lower-<br>non-recoverable-<br>threshold | 38    | INTEGER | Read-write     | Current value of the Lower non-<br>recoverable Threshold for the<br>specified sensor. For Event-only<br>sensors, read as 0, writes are<br>ignored.                             |
| sensor-lower-<br>critical-<br>threshold        | 39    | INTEGER | Read-write     | Current value of the Lower<br>critical Threshold for the<br>specified sensor. For Event-only<br>sensors, read as 0, writes are<br>ignored.                                     |

| VARIABLE                                           | INDEX | Түре                                  | Access<br>Mode | DESCRIPTION                                                                                                    |
|----------------------------------------------------|-------|---------------------------------------|----------------|----------------------------------------------------------------------------------------------------|
| sensor-lower-<br>non-critical-<br>threshold        | 40    | INTEGER                               | Read-write     | Current value of the Lower non-<br>critical Threshold for the<br>specified sensor. For Event-only<br>sensors, read as 0, writes are<br>ignored.              |
| sensor-positive-<br>going-threshold-<br>hysteresis | 41    | INTEGER                               | Read-write     | Current value of the Positive-<br>going Threshold Hysteresis for<br>the specified sensor. For Event-<br>only sensors, read as 0, writes<br>are ignored.      |
| sensor-negative-<br>going-threshold-<br>hysteresis | 42    | INTEGER                               | Read-write     | Current value of the Negative-<br>going Threshold Hysteresis for<br>the specified sensor. For Event-<br>only sensors, read as 0, writes<br>are ignored.      |
| sensor-id-string                                   | 43    | DisplayStri<br>ng<br>(SIZE(025<br>5)) | Read-only      | ID String as defined in the Sensor Record.                                                                                                    |
| sensor-entire-<br>sensor-data                      | 44    | OCTET<br>STRING<br>(SIZE(012<br>8))   | Read-only      | Entire contents of the SDR:<br>4864 bytes for Full Sensor<br>Record, 3248 bytes for<br>Compact Sensor Record, 1733<br>bytes for Event-Only Sensor<br>Record. |

For example, to get the ID String of the second sensor on the IPM controller at IPMB address 20h =  $32_{10}$  (Shelf Manager), use the following OID: <ROOT\_OID>.3.1.43.32.2

## 5.2.4 Board Variables

The variables defined in this section contain information about the AdvancedTCA Board slots in the system. This information is provided in the form of an SNMP table. Each entry in this table provides information about a single board slot. Entries are indexed by a Physical Slot number.

The semantics of the board variables below are different between the ATCA context and the PICMG 2.x (CompactPCI) context. Therefore, the description for each of these variables essentially contains of the two parts, prefixed by "AdvancedTCA:" and "CompactPCI:" respectively.

Board information variables have the following OID: <rpre><rpre><rpre><rpre><rpre><rpre>

Here <var> is the index of a particular variable in the table entry describing a particular board slot. The variable indices are defined in the table below. <slotnum> is the Physical Slot number.

 Table 28 Advanced Board Slot Variables

| Variable      | Index | Τγρε    | Access<br>Mode | DESCRIPTION                                                                                                    |
|---------------|-------|---------|----------------|----------------------------------------------------------------------------------------------------|
| board-index   | 1     | INTEGER | Read-only      | Table entry index, equal to <pre><slotnum>.</slotnum></pre>                                                                                                    |
| board-present | 2     | INTEGER | Read-only      | Both ATCA and CompactPCI:<br>1 – if a board is present in the<br>slot, 0 – otherwise.                                                                                                    |
| board-healthy | 3     | INTEGER | Read-only      | AdvancedTCA:<br>1 – if a board is present and<br>healthy, 0 – if the board is either<br>not present, or not healthy.<br>Unhealthy board is a board in<br>state M1 or M7.<br>CompactPCI:<br>This variable reflects the state of<br>the HEALTHY# signal for the<br>slot:<br>1 – the board is healthy,<br>0 – the board is not healthy.                                                                                                    |
| board-reset   | 4     | INTEGER | Read-write     | AdvancedTCA:<br>When reading: 1 – if the board<br>is not present (in state M0), 0 –<br>otherwise.<br>Writing 1 to this variable triggers<br>sending the "FRU Control (Cold<br>Reset)" command to the IPM<br>Controller of this board.<br>Writing 0 to this variable is<br>ignored.<br>CompactPCI:<br>When reading, reflects the reset<br>state of the board:<br>1 – in reset,<br>0 – not in reset.<br>Writing 1 to this variable triggers<br>a reset of the board by pulsing<br>the BD_SEL# signal for the slot;<br>writing 0 to this variable is<br>ignored. |

| Variable                | Index | Түре    | Access<br>Mode | DESCRIPTION                                                                                                    |
|-------------------------|-------|---------|----------------|----------------------------------------------------------------------------------------------------|
| board-slave-<br>address | 5     | INTEGER | Read-only      | Both ATCA and CompactPCI:<br>The 8-bit Slave address of the<br>IPM Controller representing this<br>board on IPMB, according to the<br>address table in the Shelf FRU<br>Information. |
| board-fru-<br>device-id | 6     | INTEGER | Read-only      | Both ATCA and CompactPCI:<br>The FRU Device ID for the<br>board, according to the address<br>table in the Shelf FRU<br>Information.                                                  |

For example, to check the presence of the board in slot 8, use the following OID: <**ROOT\_OID**>.4.1.2.8

## 5.2.5 FRU LED Variables

The variables defined in this section contain information about the FRU LEDs. This information is provided in the form of an SNMP table. Each entry in this table provides information about a single LED. The table lists all LEDs for all FRUs for which FRU Device Locator Records (SDR Type 11h) or Management Controller Device Locator Records (SDR Type 12h) are present in the SDR Repository.

FRU LED information variables have the following OID: <rustarcellemblescord\_OID>.22.1.<var>.<ipmb\_addr>.<fru\_id>.<led\_number>

Here <var> is the index of a particular variable in the table entry describing a particular FRU LED. The variable indices are defined in the table below. <ipmb\_addr> is the IPMB address of IPM controller and <fru\_id> is the number of the FRU device on this IPM controller. The <led\_number> is the number of the LED as defined in the ATCA specification (0 = blue LED, 1 = out-of-service LED and so on).

#### Table 29 FRU LED Variables

| Variable  | INDEX | Τγρε    | Access<br>Mode | DESCRIPTION                                                                                                    |
|-----------|-------|---------|----------------|----------------------------------------------------------------------------------------------------|
| led-index | 1     | INTEGER | Read-only      | Table entry index, defined as<br>follows:<br>Bits 0-15: LED number<br>Bits 16-23: FRU device ID<br>Bits 24-31: IPMB address of the<br>IPM controller |

| Variable                       | Index | Τγρε    | Access<br>Mode | DESCRIPTION                                                                                                    |
|--------------------------------|-------|---------|----------------|----------------------------------------------------------------------------------------------------|
| led-color-<br>capabilities     | 2     | INTEGER | Read-only      | The bit mask of colors<br>supported by the LED, defined<br>as follows:<br>[0] – reserved, set to 0<br>[1] – LED supports BLUE<br>[2] – LED supports RED<br>[3] – LED supports GREEN<br>[4] – LED supports AMBER<br>[5] – LED supports ORANGE<br>[6] – LED supports WHITE |
| led-state-<br>capabilities     | 3     | INTEGER | Read-only      | The bit mask of special LED<br>flags, defined as follows:<br>[0] – LED is powered from<br>Payload power<br>[1] – LED has another hardware<br>restriction                                                                                                    |
| led-default-<br>local-color    | 4     | INTEGER | Read-only      | The default LED color in local<br>control state, in the range 0 to 6,<br>defined as follows:<br>0 – local control not supported<br>1 – BLUE<br>2 – RED<br>3 – GREEN<br>4 – AMBER<br>5 – ORANGE<br>6 – WHITE                                                              |
| led-default-<br>override-color | 5     | INTEGER | Read-only      | The default LED color in<br>override state, in the range 1 to<br>6, defined as follows:<br>1 – BLUE<br>2 – RED<br>3 – GREEN<br>4 – AMBER<br>5 – ORANGE<br>6 – WHITE                                                                                                    |

| VARIABLE                            | INDEX | Түре    | Access<br>Mode | DESCRIPTION                                                                                                    |
|-------------------------------------|-------|---------|----------------|----------------------------------------------------------------------------------------------------|
| <pre>led-current- state-flags</pre> | 6     | INTEGER | Read-only      | The bit mask of current LED<br>state flags, defined as follows:<br>[0] – the LED has local control<br>state<br>[1] – the override state has been<br>enabled<br>[2] – the lamp test has been<br>enabled<br>[3] – LED has a hardware<br>restriction that is not currently<br>met                                                                                                    |
| led-local-state                     | 7     | INTEGER | Read-only      | The current LED local control<br>state and color. Reported as 0 if<br>the LED does not support local<br>control state, otherwise defined<br>as follows:<br>Bits 0-7: local control LED<br>function (byte 4 of the Get FRU<br>LED State command response)<br>Bits 8-15: local control on-<br>duration (byte 5 of the Get FRU<br>LED State command response)<br>Bits 16-24: local control color<br>(byte 6 of the Get FRU LED<br>State command response) |

| Variable                   | Index | ΤΥΡΕ    | Access<br>Mode | DESCRIPTION                                                                                                    |
|----------------------------|-------|---------|----------------|----------------------------------------------------------------------------------------------------|
| led-override-<br>state     | 8     | INTEGER | Read-write     | The current LED local control<br>state and color.<br>On read, reported as 0 if the<br>command response to Get FRU<br>LED State does not include<br>bytes 7 to 9. Otherwise, and for<br>write access, the value is<br>defined as follows:<br>Bits 0-7: override state LED<br>function (byte 7 of the Get FRU<br>LED State command response,<br>byte 4 of the Set FRU LED<br>State command request)<br>Bits 8-15: override state on-<br>duration (byte 8 of the Get FRU<br>LED State command response,<br>byte 5 of the Set FRU LED<br>State command request)<br>Bits 16-24: override state color<br>(byte 9 of the Get FRU LED<br>State command request)<br>Bits 16-24: override state color<br>(byte 9 of the Get FRU LED<br>State command response, byte<br>6 of the Set FRU LED<br>State command response, byte<br>6 of the Set FRU LED State<br>command request).<br>On write, return to local control<br>state can be requested by<br>placing FCh in bits 0-7; lamp<br>test can be requested by placing<br>FBh in bits 0-7 and lamp test<br>duration, in hundreds of<br>milliseconds, in bits 8-15. |
| led-lamp-test-<br>duration | 9     | INTEGER | Read-only      | Current lamp test duration, in<br>hundreds of milliseconds.<br>Reported as 0 if the LED is not<br>in a lamp test state.                                                                                                    |

For example, to get the current state flags of the LED 1 on FRU 0 of IPM controller at IPMB address 82h = 130<sub>10</sub> (the first hub board), use the following OID: <ROOT\_OID>.22.1.5.130.0.1

## 5.2.6 System Event Log Variables

The variables defined in this section contain information about the System Event Log (SEL). This information is provided in the form of an SNMP table. Each entry in this table provides information about a single System Event Log record. Table entries are indexed by a SEL Record ID.

SEL information variables have the following OID: <recid>

Here **<var>** is the index of a particular variable in the table entry describing a particular SEL record. The variable indices are defined in the table below. **<recid>** is the 16-bit SEL Record ID: 1...FFFEh.

#### Table 30 Advanced System Log Variables

| VARIABLE     | INDEX | ΤΥΡΕ                                | ACCESS    | DESCRIPTION                                             |
|--------------|-------|-------------------------------------|-----------|---------------------------------------------------------|
|              |       |                                     | Mode      |                                                         |
| sel-index    | 1     | INTEGER                             | Read-only | Table entry index, equal to <pre><recid>.</recid></pre> |
| sel-contents | 2     | OCTET<br>STRING<br>(SIZE(012<br>8)) | Read-only | Contents of the SEL entry.                              |

For example, to get the contents of the SEL entry with Record ID 3001, use the following OID: <root\_OID>.5.1.2.3001

## 5.2.7 Shelf Variables

The variables defined in this section contain information about the shelf in general. This information is provided in the form of an SNMP table. Each entry in this table provides information about a single shelf. Table entries are indexed by shelf numbers. The current release of the Shelf Manager software supports only one shelf per Shelf Manager. The table index is intended to allow for future extensions, but for this revision it must be set to 1.

Shelf information variables have the following OID: <ruster:</pre><ruster:</pre>

Here <var> is the index of a particular variable in the table entry describing a particular shelf. The variable indices are defined in the table below. <shelfid> is the shelf number. For this release <shelfid> must be set to 1.

| VARIABLE      | INDEX | Түре    | Access<br>Mode |                                                                                                    |
|---------------|-------|---------|----------------|----------------------------------------------------------------------------------------------------|
| shelf-index   | 1     | INTEGER | Read-only      | Table entry index, equal to <pre><shelfid></shelfid></pre>                                                         |
| shelf-healthy | 2     | INTEGER | Read-only      | 1 – if the shelf doesn't have<br>unhealthy components, 0 – if<br>there exist unhealthy<br>components in the shelf. |

Table 31 Advanced Shelf Variables

For example, to get the health status of the entire shelf, use the following OID: <**ROOT\_OID**>.6.1.2.1

## 5.2.8 LAN Configuration Variables

The variables defined in this section contain LAN configuration information. This information is provided in the form of an SNMP table. Each entry in this table provides information about a single configuration variable. Table entries are further indexed by IPMI channel numbers. The current release of the Shelf Manager supports two LAN channel numbers – IPMI channel #1 and IPMI channel #2. Channel #2 data are available only if two LAN channels are used by the Shelf Manager for RMCP access, and they are used in Active-Active mode.

Shelf information variables have the following OID: <ruster:</pre><ruster:</pre>

Here **<var>** is the index of a particular variable in the table entry describing a particular LAN channel configuration. The variable indices are defined in the table below. **<channel>** is the IPMI channel number. For this release, LAN channel number 1 is always supported and LAN channel number 2 is optionally supported. The current release also has a fixed number of supported destinations – 16. Thus the SNMP variables for the Destination Type and Destination Addresses parameters are implemented as fixed-sized arrays.

| VARIABLE                                                  | Index | Τγρε                         | Access<br>Mode | DESCRIPTION                                                |
|-----------------------------------------------------------|-------|------------------------------|----------------|------------------------------------------------------------|
| lan-<br>configuration-<br>index                           | 1     | INTEGER                      | Read-only      | Table entry index, equal to <channel>.</channel>           |
| lan-<br>configuration-<br>set-in-progress                 | 2     | INTEGER                      | Read-only      | Set In Progress parameter for the LAN channel.             |
| lan-<br>configuration-<br>authentication-<br>type-support | 3     | INTEGER                      | Read-only      | Authentication Type Support parameter for the LAN channel. |
| lan-<br>configuration-<br>authentication-<br>type-enable  | 4     | OCTET<br>STRING<br>(SIZE(5)) | Read-write     | Authentication Type Enables parameter for the LAN channel. |
| lan-<br>configuration-<br>ip-address                      | 5     | IpAddress                    | Read-write     | IP Address parameter for the LAN channel.                  |
| lan-<br>configuration-<br>ip-address-<br>source           | 6     | INTEGER                      | Read-only      | IP Address Source parameter for the LAN channel.           |
| lan-<br>configuration-<br>mac-address                     | 7     | OCTET<br>STRING<br>(SIZE(6)) | Read-write     | MAC Address parameter for the LAN channel.                 |
| lan-<br>configuration-<br>subnet-mask                     | 8     | IpAddress                    | Read-write     | Subnet Mask parameter for the LAN channel                  |

| Variable                                                  | Index | Түре                                  | Access<br>Mode | DESCRIPTION                                                                                                 |
|-----------------------------------------------------------|-------|---------------------------------------|----------------|----------------------------------------------------------------------------------------------------|
| lan-<br>configuration-<br>ipv4-header-<br>parameters      | 9     | OCTET<br>STRING<br>(SIZE(3))          | Read-write     | IPv4 Header Parameters parameter for the LAN channel.                                                       |
| lan-<br>configuration-<br>primary-rmcp-<br>port-number    | 10    | INTEGER                               | Read-write     | Primary RMCP Port Number parameter for the LAN channel.                                                     |
| lan-<br>configuration-<br>secondary-rmcp-<br>port-number  | 11    | INTEGER                               | Read-write     | Secondary RMCP Port Number parameter for the LAN channel.                                                   |
| lan-<br>configuration-<br>bmc-generated-<br>arp-control   | 12    | INTEGER                               | Read-write     | BMC-generated ARP control parameter for the LAN channel.                                                    |
| lan-<br>configuration-<br>gratuitous-arp-<br>interval     | 13    | INTEGER                               | Read-write     | Gratuitous ARP interval parameter for the LAN channel.                                                      |
| lan-<br>configuration-<br>default-gateway-<br>address     | 14    | IpAddress                             | Read-write     | Default Gateway Address parameter for the LAN channel.                                                      |
| lan-<br>configuration-<br>default-gateway-<br>mac-address | 15    | OCTET<br>STRING<br>(SIZE(6))          | Read-write     | Default Gateway MAC Address parameter for the LAN channel                                                   |
| lan-<br>configuration-<br>backup-gateway-<br>address      | 16    | IpAddress                             | Read-write     | Backup Gateway Address parameter for the LAN channel.                                                       |
| lan-<br>configuration-<br>backup-gateway-<br>mac-address  | 17    | OCTET<br>STRING<br>(SIZE(6))          | Read-write     | Backup Gateway MAC Address parameter for the LAN channel.                                                   |
| lan-<br>configuration-<br>community-string                | 18    | DisplayStri<br>ng<br>(SIZE(025<br>5)) | Read-write     | Community String parameter for the LAN channel.                                                             |
| lan-<br>configuration-<br>number-of-<br>destinations      | 19    | INTEGER                               | Read-only      | Number Of Destinations parameter for the LAN channel.                                                       |
| lan-<br>configuration-<br>destination-<br>type-0          | 20    | OCTET<br>STRING<br>(SIZE(3))          | Read-write     | Destination Type with<br>Destination selector 0 for the<br>LAN channel, excluding the Set<br>Selector byte. |

| Variable                                                         | INDEX | Түре                                | Access<br>Mode | DESCRIPTION                                                                                                    |
|------------------------------------------------------------------|-------|-------------------------------------|----------------|----------------------------------------------------------------------------------------------------|
| lan-<br>configuration-<br>destination-<br>type-1                 | 21    | OCTET<br>STRING<br>(SIZE(3))        | Read-write     | Destination Type with<br>Destination selector 1 for the<br>LAN channel, excluding the Set<br>Selector byte.       |
| •••                                                              |       |                                     |                |                                                                                                    |
| lan-<br>configuration-<br>destination-<br>type-15                | 35    | OCTET<br>STRING<br>(SIZE(3))        | Read-write     | Destination Type with<br>Destination selector 15 for the<br>LAN channel, excluding the Set<br>Selector byte.      |
| lan-<br>configuration-<br>destination-<br>address-0              | 36    | OCTET<br>STRING<br>(SIZE(1 12)<br>) | Read-write     | Destination Addresses with<br>Destination selector 0 for the<br>LAN channel, excluding the Set<br>Selector byte.  |
| lan-<br>configuration-<br>destination-<br>address-1              | 37    | OCTET<br>STRING<br>(SIZE(1 12)<br>) | Read-write     | Destination Addresses with<br>Destination selector 1 for the<br>LAN channel, excluding the Set<br>Selector byte.  |
| •••                                                              |       |                                     |                |                                                                                                    |
| lan-<br>configuration-<br>destination-<br>address-15             | 51    | OCTET<br>STRING<br>(SIZE(1 12)<br>) | Read-write     | Destination Addresses with<br>Destination selector 15 for the<br>LAN channel, excluding the Set<br>Selector byte. |
| lan-<br>configuration-<br>vlan-id                                | 52    | OCTET<br>STRING<br>(SIZE(2))        | Read-write     | Virtual LAN ID (12 bits), value 0<br>indicates that VLAN support is<br>disabled for the channel.                  |
| lan-<br>configuration-<br>vlan-priority                          | 53    | OCTET<br>STRING<br>(SIZE(1))        | Read-write     | Virtual LAN priority (3 bits).                                                                                    |
| lan-<br>configuration-<br>cipher-suite-<br>entry-support         | 54    | OCTET<br>STRING<br>(SIZE(1))        | Read-only      | The number of supported<br>Cipher Suite IDs.                                                                      |
| lan-<br>configuration-<br>cipher-suite-<br>entries               | 55    | OCTET<br>STRING<br>(SIZE(016<br>))  | Read-only      | The sequence of supported<br>Cipher Suite IDs; each octet in<br>the string contains one ID.                       |
| lan-<br>configuration-<br>cipher-suite-<br>priv-level            | 56    | OCTET<br>STRING<br>(SIZE(8))        | Read-write     | The sequence of supported<br>Cipher Suite IDs; each octet in<br>the string contains one ID.                       |
| lan-<br>configuration-<br>destination-<br>address-vlan-<br>tag-0 | 57    | OCTET<br>STRING<br>(SIZE(3))        | Read-only      | Destination VLAN tag (3 bytes)<br>for destination selector 0 for the<br>given LAN channe.I                        |

| Variable                                                          | Index | Τγρε                         | Access<br>Mode | DESCRIPTION                                                                                 |
|-------------------------------------------------------------------|-------|------------------------------|----------------|---------------------------------------------------------------------------------------------|
| lan-<br>configuration-<br>destination-<br>address-vlan-<br>tag-1  | 58    | OCTET<br>STRING<br>(SIZE(3)) | Read-only      | Destination VLAN tag (3 bytes)<br>for destination selector 1 for the<br>given LAN channel.  |
| •••                                                               |       |                              |                |                                                                                             |
| lan-<br>configuration-<br>destination-<br>address-vlan-<br>tag-15 | 72    | OCTET<br>STRING<br>(SIZE(3)) | Read-only      | Destination VLAN tag (3 bytes)<br>for destination selector 15 for<br>the given LAN channel. |

For example, to get the IP address of channel #1, use the following OID: <**ROOT\_OID**>.7.1.5.1

## 5.2.9 PEF Configuration Variables

The variables defined in this section contain PEF configuration information. This information is provided as several scalar SNMP variables and several SNMP tables.

The following scalar variables are defined for PEF configuration. They have OIDs of the following form: <**ROOT\_OID**>.<**var**>.0

Here **<var>** is the index of a particular variable in the table entry describing a particular PEF configuration. The variable indices are defined in the table below.

Table 33 Advanced PEF Configuration Variables

| Variable                              | INDEX | Түре    | Access Mode | DESCRIPTION        |
|---------------------------------------|-------|---------|-------------|--------------------|
| pef-configuration-set-<br>in-progress | 8     | INTEGER | Read-only   | Set In Progress    |
|                                       |       |         |             | parameter.         |
| pef-configuration-                    | 9     | INTEGER | Read-write  | PEF Control        |
| control                               |       |         |             | parameter.         |
| pef-configuration-                    | 10    | INTEGER | Read-write  | PEF Action global  |
| action-global-control                 |       |         |             | control parameter. |
| pef-configuration-                    | 11    | INTEGER | Read-write  | PEF Startup Delay  |
| startup-delay                         |       |         |             | parameter.         |
| pef-configuration-                    | 12    | INTEGER | Read-write  | PEF Alert Startup  |
| alert-startup-delay                   |       |         |             | Delay parameter.   |
| pef-configuration-                    | 13    | INTEGER | Read-only   | Number of Event    |
| number-of-event-                      |       |         |             | Filters parameter. |
| filters                               |       |         |             |                    |
| pef-configuration-                    | 15    | INTEGER | Read-only   | Number of Alert    |
| number-of-alert-                      |       |         |             | Policy Entries     |
| policy-entries                        |       |         |             | parameter.         |

| pef-configuration-<br>system-guid                      | 17 | OCTET<br>STRING<br>(SIZE(16)) | Read-write | System GUID<br>parameter, excluding<br>the "Used to fill in the<br>GUID field in a PET<br>Trap" byte. |
|--------------------------------------------------------|----|-------------------------------|------------|----------------------------------------------------------------------------------------------------|
| <pre>pef-configuration- number-of-alert- strings</pre> | 18 | INTEGER                       | Read-only  | Number of Alert<br>Strings parameter.                                                                 |

For example, to get the PEF Startup Delay parameter, use the following OID: <rustrianstandfile</pre>

A separate SNMP table is defined for PEF Event Filters. Each entry in this table provides information about a single PEF Event Filter. Table entries are indexed by filter numbers. The table entry with index 1 corresponds to filter number #0, table entry 2 – to filter number #1, etc.

PEF Event Filters variables have the following OID: <ruster</pre><ruster</pre>

Here <var> is the index of a particular variable in the table entry describing a particular PEF Event Filter. The variable indices are defined in the table below. <filter> is the filter number plus 1. Event Filter numbers start with 1; thus table entry with index 1 is not populated.

#### Table 34 PEF Event Filter Variables

| Variable                                         | INDEX | Τγρε                          | Access<br>Mode | DESCRIPTION                                                     |
|--------------------------------------------------|-------|-------------------------------|----------------|-----------------------------------------------------------------|
| pef-<br>configuration-<br>event-filter-<br>index | 1     | INTEGER                       | Read-only      | Table entry index, equal to <filter>.</filter>                  |
| pef-<br>configuration-<br>event-filter-<br>data  | 2     | OCTET<br>STRING<br>(SIZE(20)) | Read-write     | Event Filter Table entry data, excluding the Set Selector byte. |

For example, to get the PEF Event Filter Data #8, use the following OID: <**ROOT\_OID**>.14.1.2.9

A separate SNMP table is defined for PEF Alert Policies. Each entry in this table provides information about a single PEF Alert Policy. Table entries are indexed by policy numbers. The table entry with index 1 corresponds to alert policy #0, table entry 2 – to alert policy #1, etc.

PEF Alert Policy variables have the following OID: <root\_OID>.16.1.<var>.<policy>

Here <var> is the index of a particular variable in the table entry describing a particular PEF Alert Policy. The variable indices are defined in the table below. <policy> is the policy number plus 1. Alert Policy numbers start with 1; thus table entry with index 1 is not populated.

#### Table 35 PEF Alert Policy Variables

| Variable                                         | Index | Түре                         | Access<br>Mode | DESCRIPTION                                                     |
|--------------------------------------------------|-------|------------------------------|----------------|-----------------------------------------------------------------|
| pef-<br>configuration-<br>alert-policy-<br>index | 1     | INTEGER                      | Read-only      | Table entry index, equal to <policy>.</policy>                  |
| pef-<br>configuration-<br>alert-policy-<br>data  | 2     | OCTET<br>STRING<br>(SIZE(3)) | Read-write     | Alert Policy Table entry data, excluding the Set Selector byte. |

For example, to get the PEF Configuration Alert Policy Data #8, use the following OID: <**ROOT\_OID**>.16.1.2.9

A separate SNMP table is defined for PEF Alert Strings. Each entry in this table provides information about a single PEF Alert String. Table entries are indexed by string numbers. The table entry with index 1 corresponds to alert string #0, table entry 2 – to alert string #1, etc.

PEF Alert String variables have the following OID: <rustralian:<rustralian:</pre>

Here <var> is the index of a particular variable in the table entry describing a particular PEF Alert String. The variable indices are defined in the table below. <strnum> is the alert string number plus 1.

 Table 36 PEF Alert String Variables

| Variable                                         | Index | Түре                         | Access<br>Mode | DESCRIPTION                                                    |
|--------------------------------------------------|-------|------------------------------|----------------|----------------------------------------------------------------|
| pef-<br>configuration-<br>alert-string-<br>index | 1     | INTEGER                      | Read-only      | Table entry index, equal to<br><strnum>.</strnum>              |
| pef-<br>configuration-<br>alert-string-key       | 2     | OCTET<br>STRING<br>(SIZE(2)) | Read-write     | Alert String Keys entry data, excluding the Set Selector byte. |
| pef-<br>configuration-<br>alert-string           | 3     | DisplayStri<br>ng            | Read-write     | Alert Strings entry data, excluding the Set Selector byte.     |

For example, to get the PEF Configuration Alert String Key for string #8, use the following OID: <**ROOT\_OID**>.19.1.2.9

## 5.2.10 FRU Information Variables

The variables defined in this section contain information about the FRU Information in the shelf. This information is provided in the form of an SNMP table. Each entry in this table provides information about a single block of information for the designated FRU. The table lists all blocks of FRUs for which FRU Device Locator Records (SDR Type 11h) or Management Controller Device Locator Records (SDR Type 12h) are present in the SDR Repository.

FRU device information variables have the following OID: <ROOT\_OID>.20.1.<var>.<ipmb addr>.<fru\_id>.<block number>

Here <var> is the index of a particular variable in the table entry describing a particular FRU device. The variable indices are defined in the table below. <ipmb addr> and <fru\_id> are the corresponding values of the specified FRU, <block number> is the 32-byte block offset within the FRU Info.

| VARIABLE         | INDEX | Түре                           | Access<br>Mode | DESCRIPTION                                                                                                    |
|------------------|-------|--------------------------------|----------------|----------------------------------------------------------------------------------------------------|
| fru-info-index   | 1     | INTEGER                        | Read-only      | <pre>Index = (<ipmb addr=""> &lt;&lt; 24)   (<fru_id> &lt;&lt; 16)   <block number="">.</block></fru_id></ipmb></pre>                                                    |
| fru-info-data    | 2     | OctetString<br>(SIZE(132<br>)) | Read-only      | A block of data.                                                                                                    |
| fru-info-data-wo | 3     | OctetString<br>(SIZE(132<br>)) | Write-only     | Write any number of bytes up to<br>32. Due to limitations in the<br>current version of the SNMP<br>agent, <block number=""> is<br/>interpreted as a byte offset.</block> |

For example, to get first 32 bytes (block number 0) of the FRU Information of FRU #254 at IPMB address 20h, use the following OID:

<ROOT\_OID>.20.1.2.32.254.0

## 5.2.11 FRU Device by Site Variables

The variables defined in this section contain information about the FRU devices in the shelf. This information is provided in the form of an SNMP table. Each entry in this table provides information about a single FRU. The table lists all FRUs for which FRU Device Locator Records (SDR Type 11h) or Management Controller Device Locator Records (SDR Type 12h) are present in the SDR Repository.

FRU device information variables have the following OID: <ROOT\_OID>.21.1.<var>.<site type>.<site number>

Here <var> is the index of a particular variable in the table entry describing a particular FRU device. The variable indices are defined in the table below. <site type> and <site number> are the corresponding values of the specified FRU.

#### Table 38 Advanced FRU Device Variables

| Variable                                  | Index | ΤΥΡΕ    | Access<br>Mode | DESCRIPTION                                                                                                    |
|-------------------------------------------|-------|---------|----------------|----------------------------------------------------------------------------------------------------|
| fru-device-by-<br>site-index              | 1     | INTEGER | Read-only      | Table entry index, equal to<br>( <site type=""> &lt;&lt; 16)<br/> <site number="">.</site></site>                                                                                                    |
| fru-device-by-<br>site-sdr-version        | 2     | INTEGER | Read-only      | SDR Version of the FRU Device<br>or Management Controller<br>Device Locator Record for this<br>FRU. If the record is absent, this<br>field is read as -1.                                                                                                    |
| fru-device-by-<br>site-slave-<br>address  | 3     | INTEGER | Read-only      | Device Slave Address as<br>defined in the FRU Device or<br>Management Controller Device<br>Locator Record for this FRU.                                                                                                    |
| fru-device-by-<br>site-fru-device-<br>id  | 4     | INTEGER | Read-only      | FRU Device ID as defined in the<br>FRU Device Locator Record for<br>this FRU, or 0 for Management<br>Controller devices. If the record<br>is absent, this field is read as -1.                                                                                                    |
| fru-device-by-<br>site-channel-<br>number | 5     | INTEGER | Read-only      | Channel Number as defined in<br>the FRU Device or Management<br>Controller Device Locator<br>Record for this FRU. If the<br>record is absent, this field is<br>read as -1.                                                                                                    |
| fru-device-by-<br>site-device-type        | 6     | INTEGER | Read-only      | For FRUs with FRU Device ID<br>different from zero: Device Type<br>as defined in the FRU Device<br>Locator Record for this FRU.<br>Since the Management<br>Controller Device Locator<br>Record doesn't provide the<br>Device Type information, for<br>Management Controller devices<br>(FRU #0), this field is set to FRU<br>Inventory Device (10h). If the<br>record is absent, this field is<br>read as -1. |

| Variable                                        | Index | Түре                                  | Access<br>Mode | DESCRIPTION                                                                                                    |
|-------------------------------------------------|-------|---------------------------------------|----------------|----------------------------------------------------------------------------------------------------|
| fru-device-by-<br>site-device-<br>type-modifier | 7     | INTEGER                               | Read-only      | For FRUs with FRU Device ID<br>different from zero: Device Type<br>Modifier as defined in the FRU<br>Device Locator Record for this<br>FRU.<br>Since the Management<br>Controller Device Locator<br>Record doesn't provide the<br>Device Type information, for<br>Management Controller devices<br>(FRU #0), this field is set to<br>Unspecified (FFh). If the record<br>is absent, this field is read as -1. |
| fru-device-by-<br>site-fru-entity-<br>id        | 8     | INTEGER                               | Read-only      | (FRU) Entity ID as defined in the<br>FRU Device or Management<br>Controller Device Locator<br>Record for this FRU. If the<br>record is absent, this field is<br>read as -1.                                                                                                    |
| fru-device-by-<br>site-fru-entity-<br>instance  | 9     | INTEGER                               | Read-only      | (FRU) Entity Instance as<br>defined in the FRU Device or<br>Management Controller Device<br>Locator Record for this FRU. If<br>the record is absent, this field is<br>read as -1.                                                                                                    |
| fru-device-by-<br>site-id-string                | 10    | DisplayStri<br>ng<br>(SIZE(025<br>5)) | Read-only      | Device ID String as defined in<br>the FRU Device or Management<br>Controller Device Locator<br>Record for this FRU. If the<br>record is absent, this field is<br>read as "N/A".                                                                                                    |
| fru-device-by-<br>site-hot-swap-<br>state       | 11    | INTEGER                               | Read-only      | Current PICMG 3.0 FRU state<br>(M1M7) for this FRU. If this<br>variable is equal to n, that<br>means that the FRU is in state<br>Mn.                                                                                                    |

| Variable                         | INDEX | Түре    | Access<br>Mode | DESCRIPTION                                                                                                    |
|----------------------------------|-------|---------|----------------|----------------------------------------------------------------------------------------------------|
| fru-device-by-<br>site-activated | 12    | INTEGER | Read-write     | When reading: 1 means that the<br>FRU device is active (that is, in<br>state M4), 0 is returned<br>otherwise.<br>Writing 1 to this variable triggers<br>sending the "Set FRU Activation<br>(Activate FRU)" command to<br>this FRU, if the FRU is in state<br>M2 or M5, and sending "Set<br>FRU Activation Policy (Clear<br>Locked)" command if the FRU is<br>in state M1.<br>Writing 0 to this variable triggers<br>sending the "Set FRU Activation<br>(Deactivate FRU)" command to<br>this FRU, if the FRU is in state<br>M2, M3, M4, or M5, and sending<br>"Set FRU Activation Policy (Set<br>Locked)" command if the FRU is<br>in state M1 or M6. |

For example, to get the Device ID String of the site type 2, site number 1, use the following OID: <root\_OID>.21.1.10.2.1

# 5.3 Accessing the Shelf Manager via SNMP

## 5.3.1 SNMPv2c

Any SNMP client implementation should be able to access the Shelf Manager defined variables. One specific choice that we've used successfully is the net-snmp 5.0.6 package from: <u>http://net-snmp.sourceforge.net/</u>. This package would be installed on the management computer (running Linux kernel 2.4.2 and higher). It provides some basic management tools. To access the Pigeon Point SNMP agent, the **snmpget** and **snmpwalk** commands can be used.

To install the MIB file on the management system, follow the instructions supplied with the package.

After that, use the **snmpget** and **snmpwalk** commands to access selected variables. For example, to retrieve the variable controller-sdr-version for the controller 20h (BMC), use the following command:

```
snmpget -v 2c <Pigeon Point ipaddr> -c public
.iso.3.6.1.4.1.16394.2.1.1.1.1.2.32
```

The output will be similar to the following:

```
PPS-SENTRY-MIB::ipm-controller-sdr-version.32 = INTEGER: 81
```

To retrieve the entire pps-sentry variables subtree, use the following command:

```
snmpwalk -v 2c <Pigeon Point ipaddr> -c public
.iso.3.6.1.4.1.16394.2.1.1
```

The output will usually contain about 3000 strings for two IPM controllers with about 20 sensors on each of them.

This example assumes that SNMP v2c is used.

#### 5.3.2 SNMPv3

In order to provide SNMPv3 functionality the SNMP agent should be properly configured. An example snmpd.conf file is provided below. It should exist in the /etc directory. This example shows how to configure: user: overlord and password: possessor, which has read-write rights and SNMPv3 access to the SNMP-agent. In order to access the SNMP agent in SNMPv3 mode, use the following commands.

```
To read a variable:
snmpget -v 3 -u <user name> -1 authNoPriv -a MD5 -A <user password>
<Pigeon Point IP address> <variable OID with index>
```

To set a variable (for read-write variables only):

```
snmpset -v 3 -u <user name> -l authNoPriv -a MD5 -A <user password>
<Pigeon Point IP address> <variable OID with index> <variable value>
For example, to retrieve the variable controller-sdr-version for the controller 20h (Shelf Manager),
use the following command:
snmpget -v 3 -u overlord -l authNoPriv -a MD5 -A possessor <Pigeon
Point ipaddr> .iso.3.6.1.4.1.16394.2.1.1.1.1.2.32
Here is an example configuration file for the ucd-snmp agent:
########
#
# EXAMPLE.conf:
  An example configuration file for configuring the ucd-snmp snmpd
#
agent.
±
########
# This file is intended to only be an example. If, however, you want
# to use it, it should be placed in /usr/local/share/snmp/snmpd.conf.
# When the snmpd agent starts up, this is where it will look for it.
#
# Note: This file is automatically generated from EXAMPLE.conf.def.
# Do NOT read the EXAMPLE.conf.def file! Instead, after you have run
# configure & make, and then make sure you read the EXAMPLE.conf file
# instead, as it will tailor itself to your configuration.
# All lines beginning with a '#' are comments and are intended for you
# to read. All other lines are configuration commands for the agent.
# PLEASE: read the snmpd.conf(5) manual page as well!
#
########
# Access Control
************
########
# YOU SHOULD CHANGE THE "COMMUNITY" TOKEN BELOW TO A NEW KEYWORD ONLY
# KNOWN AT YOUR SITE. YOU *MUST* CHANGE THE NETWORK TOKEN BELOW TO
# SOMETHING REFLECTING YOUR LOCAL NETWORK ADDRESS SPACE.
# By far, the most common question I get about the agent is "why won't
# it work?", when really it should be "how do I configure the agent to
# allow me to access it?"
# By default, the agent responds to the "public" community for read
# only access, if run out of the box without any configuration file in
# place. The following examples show you other ways of configuring
# the agent so that you can change the community names, and give
# yourself write access as well.
#
```

# The following lines change the access permissions of the agent so # that the COMMUNITY string provides read-only access to your entire # NETWORK (EG: 10.10.10.0/24), and read/write access to only the # localhost (127.0.0.1, not its real ipaddress). # # For more information, read the FAQ as well as the snmpd.conf(5) # manual page. #### # First, map the community name (COMMUNITY) into a security name # (local and mynetwork, depending on where the request is coming # from): rwuser overlord # sec.name source community com2sec local localhost public com2sec mynetwork 172.16.2.0/24 public #### # Second, map the security names into group names: sec.model sec.name # group MyRWGroup v1 local local local mynetwork group MyRWGroup v2c group MyRWGroup usm group MyROGroup v1 group MyROGroup v2c mynetwork group MyROGroup usm mynetwork #### # Third, create a view for us to let the groups have rights to: # incl/excl subtree mask view all included .1 80 #### # Finally, grant the 2 groups access to the 1 view with different # write permissions: context sec.model sec.level match read write notif # access MyROGroup "" any noauth exact all none none any exact all access MyRWGroup "" noauth all none \_\_\_\_\_ engineID "Love\_me\_tender\_lo" createUser overlord MD5 possessor DES ######## # System contact information # # It is also possible to set the sysContact and sysLocation system # variables through the snmpd.conf file:

```
syslocation PPS experimental facility
syscontact PPS <support@pigeonpoint.com>
# Example output of snmpwalk:
   % snmpwalk -v 1 localhost public system
#
#
   system.sysDescr.0 = "SunOS name sun4c"
   system.sysObjectID.0 = OID: enterprises.ucdavis.ucdSnmpAgent.sunos4
#
#
   system.sysUpTime.0 = Timeticks: (595637548) 68 days, 22:32:55
#
   system.sysContact.0 = "Me <me@somewhere.org>"
#
   system.sysName.0 = "name"
#
   system.sysLocation.0 = "Right here, right now."
#
   system.sysServices.0 = 72
# ______
########
# Process checks.
#
# The following are examples of how to use the agent to check for
# processes running on the host. The syntax looks something like:
#
# proc NAME [MAX=0] [MIN=0]
#
# NAME: the name of the process to check for. It must match
        exactly (ie, http will not find httpd processes).
#
# MAX: the maximum number allowed to be running. Defaults to 0.
# MIN: the minimum number to be running. Defaults to 0.
#
# Examples:
#
# Make sure mountd is running
#proc mountd
# Make sure there are no more than 4 ntalkds running, but 0 is ok too.
#proc ntalkd 4
# Make sure at least one sendmail, but less than or equal to 10 are
running.
#proc sendmail 10 1
# _____
_____
```

Here the demo script is provided that shows how to access the writeable variables. #!/bin/bash # fru activation

snmpget -v 3 -u overlord -l authNoPriv -a MD5 -A possessor 172.16.2.203 .iso.3.6.1.4.1.16394.2.1.1.2.1.12.32.0 snmpset -v 3 -u overlord -l authNoPriv -a MD5 -A possessor 172.16.2.203 .iso.3.6.1.4.1.16394.2.1.1.2.1.12.32.0 i 2 # emulated temp # unr snmpget -v 3 -u overlord -l authNoPriv -a MD5 -A possessor 172.16.2.203 .iso.3.6.1.4.1.16394.2.1.1.3.1.35.156.2 snmpset -v 3 -u overlord -l authNoPriv -a MD5 -A possessor 172.16.2.203 .iso.3.6.1.4.1.16394.2.1.1.3.1.35.156.2 i 100 snmpget -v 3 -u overlord -l authNoPriv -a MD5 -A possessor 172.16.2.203 .iso.3.6.1.4.1.16394.2.1.1.3.1.35.156.2 # uc snmpget -v 3 -u overlord -l authNoPriv -a MD5 -A possessor 172.16.2.203 .iso.3.6.1.4.1.16394.2.1.1.3.1.36.156.2 snmpset -v 3 -u overlord -l authNoPriv -a MD5 -A possessor 172.16.2.203 .iso.3.6.1.4.1.16394.2.1.1.3.1.36.156.2 i 100 snmpget -v 3 -u overlord -l authNoPriv -a MD5 -A possessor 172.16.2.203 .iso.3.6.1.4.1.16394.2.1.1.3.1.36.156.2 # unc snmpget -v 3 -u overlord -l authNoPriv -a MD5 -A possessor 172.16.2.203 .iso.3.6.1.4.1.16394.2.1.1.3.1.37.156.2 snmpset -v 3 -u overlord -l authNoPriv -a MD5 -A possessor 172.16.2.203 .iso.3.6.1.4.1.16394.2.1.1.3.1.37.156.2 i 100 snmpget -v 3 -u overlord -l authNoPriv -a MD5 -A possessor 172.16.2.203 .iso.3.6.1.4.1.16394.2.1.1.3.1.37.156.2 # lnr snmpget -v 3 -u overlord -l authNoPriv -a MD5 -A possessor 172.16.2.203 .iso.3.6.1.4.1.16394.2.1.1.3.1.38.156.2 snmpset -v 3 -u overlord -l authNoPriv -a MD5 -A possessor 172.16.2.203 .iso.3.6.1.4.1.16394.2.1.1.3.1.38.156.2 i 100 snmpget -v 3 -u overlord -l authNoPriv -a MD5 -A possessor 172.16.2.203 .iso.3.6.1.4.1.16394.2.1.1.3.1.38.156.2 # 1c snmpget -v 3 -u overlord -l authNoPriv -a MD5 -A possessor 172.16.2.203 .iso.3.6.1.4.1.16394.2.1.1.3.1.39.156.2 snmpset -v 3 -u overlord -l authNoPriv -a MD5 -A possessor 172.16.2.203 .iso.3.6.1.4.1.16394.2.1.1.3.1.39.156.2 i 100 snmpget -v 3 -u overlord -l authNoPriv -a MD5 -A possessor 172.16.2.203 .iso.3.6.1.4.1.16394.2.1.1.3.1.39.156.2 # lnc snmpget -v 3 -u overlord -l authNoPriv -a MD5 -A possessor 172.16.2.203 .iso.3.6.1.4.1.16394.2.1.1.3.1.40.156.2 snmpset -v 3 -u overlord -l authNoPriv -a MD5 -A possessor 172.16.2.203 .iso.3.6.1.4.1.16394.2.1.1.3.1.40.156.2 i 100 snmpget -v 3 -u overlord -l authNoPriv -a MD5 -A possessor 172.16.2.203 .iso.3.6.1.4.1.16394.2.1.1.3.1.40.156.2 #board reset #1-16:86=3snmpget -v 3 -u overlord -l authNoPriv -a MD5 -A possessor 172.16.2.203 .iso.3.6.1.4.1.16394.2.1.1.4.1.4.3 snmpset -v 3 -u overlord -l authNoPriv -a MD5 -A possessor 172.16.2.203 .iso.3.6.1.4.1.16394.2.1.1.4.1.4.3 i 1

```
snmpget -v 3 -u overlord -l authNoPriv -a MD5 -A possessor 172.16.2.203
.iso.3.6.1.4.1.16394.2.1.1.4.1.4.3
# auth port enabled
snmpget -v 3 -u overlord -l authNoPriv -a MD5 -A possessor 172.16.2.203
.iso.3.6.1.4.1.16394.2.1.1.7.1.4.1
snmpset -v 3 -u overlord -l authNoPriv -a MD5 -A possessor 172.16.2.203
.iso.3.6.1.4.1.16394.2.1.1.7.1.4.1 x "00 11 11 11 00"
snmpget -v 3 -u overlord -l authNoPriv -a MD5 -A possessor 172.16.2.203
.iso.3.6.1.4.1.16394.2.1.1.7.1.4.1
snmpset -v 3 -u overlord -l authNoPriv -a MD5 -A possessor 172.16.2.203
.iso.3.6.1.4.1.16394.2.1.1.7.1.4.1 x "00 15 15 15 00"
snmpget -v 3 -u overlord -l authNoPriv -a MD5 -A possessor 172.16.2.203
.iso.3.6.1.4.1.16394.2.1.1.7.1.4.1
# IP addr
# dangerous, may shutdown network interface
snmpget -v 3 -u overlord -l authNoPriv -a MD5 -A possessor 172.16.2.203
.iso.3.6.1.4.1.16394.2.1.1.7.1.5.1
#snmpset -v 3 -u overlord -l authNoPriv -a MD5 -A possessor
172.16.2.203 .iso.3.6.1.4.1.16394.2.1.1.7.1.5.1 x "CO AO BO DO"
#snmpget -v 3 -u overlord -l authNoPriv -a MD5 -A possessor
172.16.2.203 .iso.3.6.1.4.1.16394.2.1.1.7.1.5.1
# MAC address
# dangerous, may shutdown network interface
snmpget -v 3 -u overlord -l authNoPriv -a MD5 -A possessor 172.16.2.203
.iso.3.6.1.4.1.16394.2.1.1.7.1.7.1
# Subnet Mask
snmpget -v 3 -u overlord -l authNoPriv -a MD5 -A possessor 172.16.2.203
.iso.3.6.1.4.1.16394.2.1.1.7.1.8.1
# IPv4
snmpget -v 3 -u overlord -l authNoPriv -a MD5 -A possessor 172.16.2.203
.iso.3.6.1.4.1.16394.2.1.1.7.1.9.1
# Primary RMCP port 623
snmpget -v 3 -u overlord -l authNoPriv -a MD5 -A possessor 172.16.2.203
.iso.3.6.1.4.1.16394.2.1.1.7.1.10.1
snmpset -v 3 -u overlord -l authNoPriv -a MD5 -A possessor 172.16.2.203
.iso.3.6.1.4.1.16394.2.1.1.7.1.10.1 i 10623
snmpget -v 3 -u overlord -l authNoPriv -a MD5 -A possessor 172.16.2.203
.iso.3.6.1.4.1.16394.2.1.1.7.1.10.1
snmpset -v 3 -u overlord -l authNoPriv -a MD5 -A possessor 172.16.2.203
.iso.3.6.1.4.1.16394.2.1.1.7.1.10.1 i 623
snmpget -v 3 -u overlord -l authNoPriv -a MD5 -A possessor 172.16.2.203
.iso.3.6.1.4.1.16394.2.1.1.7.1.10.1
# Secondary RMCP port 624
snmpget -v 3 -u overlord -l authNoPriv -a MD5 -A possessor 172.16.2.203
.iso.3.6.1.4.1.16394.2.1.1.7.1.11.1
snmpset -v 3 -u overlord -l authNoPriv -a MD5 -A possessor 172.16.2.203
.iso.3.6.1.4.1.16394.2.1.1.7.1.11.1 i 824
snmpget -v 3 -u overlord -l authNoPriv -a MD5 -A possessor 172.16.2.203
.iso.3.6.1.4.1.16394.2.1.1.7.1.11.1
```

```
snmpset -v 3 -u overlord -l authNoPriv -a MD5 -A possessor 172.16.2.203
.iso.3.6.1.4.1.16394.2.1.1.7.1.11.1 i 624
snmpget -v 3 -u overlord -l authNoPriv -a MD5 -A possessor 172.16.2.203
.iso.3.6.1.4.1.16394.2.1.1.7.1.11.1
# BMC Generated ARP Control
snmpget -v 3 -u overlord -l authNoPriv -a MD5 -A possessor 172.16.2.203
.iso.3.6.1.4.1.16394.2.1.1.7.1.12.1
snmpset -v 3 -u overlord -l authNoPriv -a MD5 -A possessor 172.16.2.203
.iso.3.6.1.4.1.16394.2.1.1.7.1.12.1 i 1
snmpget -v 3 -u overlord -l authNoPriv -a MD5 -A possessor 172.16.2.203
.iso.3.6.1.4.1.16394.2.1.1.7.1.12.1
snmpset -v 3 -u overlord -l authNoPriv -a MD5 -A possessor 172.16.2.203
.iso.3.6.1.4.1.16394.2.1.1.7.1.12.1 i 2
snmpget -v 3 -u overlord -l authNoPriv -a MD5 -A possessor 172.16.2.203
.iso.3.6.1.4.1.16394.2.1.1.7.1.12.1
# ARP Interval
snmpget -v 3 -u overlord -l authNoPriv -a MD5 -A possessor 172.16.2.203
.iso.3.6.1.4.1.16394.2.1.1.7.1.13.1
snmpset -v 3 -u overlord -l authNoPriv -a MD5 -A possessor 172.16.2.203
.iso.3.6.1.4.1.16394.2.1.1.7.1.13.1 i 25
snmpget -v 3 -u overlord -l authNoPriv -a MD5 -A possessor 172.16.2.203
.iso.3.6.1.4.1.16394.2.1.1.7.1.13.1
snmpset -v 3 -u overlord -l authNoPriv -a MD5 -A possessor 172.16.2.203
.iso.3.6.1.4.1.16394.2.1.1.7.1.13.1 i 4
snmpget -v 3 -u overlord -l authNoPriv -a MD5 -A possessor 172.16.2.203
.iso.3.6.1.4.1.16394.2.1.1.7.1.13.1
# Gateway IP
snmpget -v 3 -u overlord -l authNoPriv -a MD5 -A possessor 172.16.2.203
.iso.3.6.1.4.1.16394.2.1.1.7.1.14.1
snmpset -v 3 -u overlord -l authNoPriv -a MD5 -A possessor 172.16.2.203
.iso.3.6.1.4.1.16394.2.1.1.7.1.14.1 x "CO CO CO CO"
snmpget -v 3 -u overlord -l authNoPriv -a MD5 -A possessor 172.16.2.203
.iso.3.6.1.4.1.16394.2.1.1.7.1.14.1
snmpset -v 3 -u overlord -l authNoPriv -a MD5 -A possessor 172.16.2.203
.iso.3.6.1.4.1.16394.2.1.1.7.1.14.1 x "00 00 00 00"
snmpget -v 3 -u overlord -l authNoPriv -a MD5 -A possessor 172.16.2.203
.iso.3.6.1.4.1.16394.2.1.1.7.1.14.1
# Gateway MAC
# does not work :(
snmpget -v 3 -u overlord -l authNoPriv -a MD5 -A possessor 172.16.2.203
.iso.3.6.1.4.1.16394.2.1.1.7.1.15.1
snmpset -v 3 -u overlord -l authNoPriv -a MD5 -A possessor 172.16.2.203
.iso.3.6.1.4.1.16394.2.1.1.7.1.15.1 x "DE AD CA FE DE AD"
snmpget -v 3 -u overlord -l authNoPriv -a MD5 -A possessor 172.16.2.203
.iso.3.6.1.4.1.16394.2.1.1.7.1.15.1
snmpset -v 3 -u overlord -l authNoPriv -a MD5 -A possessor 172.16.2.203
.iso.3.6.1.4.1.16394.2.1.1.7.1.15.1 x ""
snmpget -v 3 -u overlord -l authNoPriv -a MD5 -A possessor 172.16.2.203
.iso.3.6.1.4.1.16394.2.1.1.7.1.15.1
# Backup IP
```

# absent check on length

snmpget -v 3 -u overlord -l authNoPriv -a MD5 -A possessor 172.16.2.203 .iso.3.6.1.4.1.16394.2.1.1.7.1.16.1 snmpset -v 3 -u overlord -l authNoPriv -a MD5 -A possessor 172.16.2.203 .iso.3.6.1.4.1.16394.2.1.1.7.1.16.1 x "CO BO AO 90" snmpget -v 3 -u overlord -l authNoPriv -a MD5 -A possessor 172.16.2.203 .iso.3.6.1.4.1.16394.2.1.1.7.1.16.1 snmpset -v 3 -u overlord -l authNoPriv -a MD5 -A possessor 172.16.2.203 .iso.3.6.1.4.1.16394.2.1.1.7.1.16.1 x "" snmpget -v 3 -u overlord -l authNoPriv -a MD5 -A possessor 172.16.2.203 .iso.3.6.1.4.1.16394.2.1.1.7.1.16.1 # Backup MAC # does not work :( snmpget -v 3 -u overlord -l authNoPriv -a MD5 -A possessor 172.16.2.203 .iso.3.6.1.4.1.16394.2.1.1.7.1.17.1 snmpset -v 3 -u overlord -l authNoPriv -a MD5 -A possessor 172.16.2.203 .iso.3.6.1.4.1.16394.2.1.1.7.1.17.1 x "DE AD CA FE DE AD" snmpget -v 3 -u overlord -l authNoPriv -a MD5 -A possessor 172.16.2.203 .iso.3.6.1.4.1.16394.2.1.1.7.1.17.1 snmpset -v 3 -u overlord -l authNoPriv -a MD5 -A possessor 172.16.2.203 .iso.3.6.1.4.1.16394.2.1.1.7.1.17.1 x "" snmpget -v 3 -u overlord -l authNoPriv -a MD5 -A possessor 172.16.2.203 .iso.3.6.1.4.1.16394.2.1.1.7.1.17.1 # Community snmpget -v 3 -u overlord -l authNoPriv -a MD5 -A possessor 172.16.2.203 .iso.3.6.1.4.1.16394.2.1.1.7.1.18.1 snmpset -v 3 -u overlord -l authNoPriv -a MD5 -A possessor 172.16.2.203 .iso.3.6.1.4.1.16394.2.1.1.7.1.18.1 x "DE AD CA FE DE AD" snmpget -v 3 -u overlord -l authNoPriv -a MD5 -A possessor 172.16.2.203 .iso.3.6.1.4.1.16394.2.1.1.7.1.18.1 snmpset -v 3 -u overlord -l authNoPriv -a MD5 -A possessor 172.16.2.203 .iso.3.6.1.4.1.16394.2.1.1.7.1.18.1 s "public" snmpget -v 3 -u overlord -l authNoPriv -a MD5 -A possessor 172.16.2.203 .iso.3.6.1.4.1.16394.2.1.1.7.1.18.1 # Destination type snmpget -v 3 -u overlord -l authNoPriv -a MD5 -A possessor 172.16.2.203 .iso.3.6.1.4.1.16394.2.1.1.7.1.20.1 snmpset -v 3 -u overlord -l authNoPriv -a MD5 -A possessor 172.16.2.203 .iso.3.6.1.4.1.16394.2.1.1.7.1.20.1 x "05 BB CC" snmpget -v 3 -u overlord -l authNoPriv -a MD5 -A possessor 172.16.2.203 .iso.3.6.1.4.1.16394.2.1.1.7.1.20.1 snmpset -v 3 -u overlord -l authNoPriv -a MD5 -A possessor 172.16.2.203 .iso.3.6.1.4.1.16394.2.1.1.7.1.20.1 x "00 00 00" snmpget -v 3 -u overlord -l authNoPriv -a MD5 -A possessor 172.16.2.203 .iso.3.6.1.4.1.16394.2.1.1.7.1.20.1 snmpget -v 3 -u overlord -l authNoPriv -a MD5 -A possessor 172.16.2.203 .iso.3.6.1.4.1.16394.2.1.1.7.1.33.1 snmpset -v 3 -u overlord -l authNoPriv -a MD5 -A possessor 172.16.2.203 .iso.3.6.1.4.1.16394.2.1.1.7.1.33.1 x "07 08 44" snmpget -v 3 -u overlord -l authNoPriv -a MD5 -A possessor 172.16.2.203 .iso.3.6.1.4.1.16394.2.1.1.7.1.33.1 snmpset -v 3 -u overlord -l authNoPriv -a MD5 -A possessor 172.16.2.203 .iso.3.6.1.4.1.16394.2.1.1.7.1.33.1 x "00 00 00"

snmpget -v 3 -u overlord -l authNoPriv -a MD5 -A possessor 172.16.2.203 .iso.3.6.1.4.1.16394.2.1.1.7.1.33.1 snmpget -v 3 -u overlord -l authNoPriv -a MD5 -A possessor 172.16.2.203 .iso.3.6.1.4.1.16394.2.1.1.3.1.35 # Destination Address snmpget -v 3 -u overlord -l authNoPriv -a MD5 -A possessor 172.16.2.203 .iso.3.6.1.4.1.16394.2.1.1.7.1.36.1 snmpset -v 3 -u overlord -l authNoPriv -a MD5 -A possessor 172.16.2.203 .iso.3.6.1.4.1.16394.2.1.1.7.1.36.1 x "11 22 33 44 55 66 77 88 99 AA BB CC FF" snmpget -v 3 -u overlord -l authNoPriv -a MD5 -A possessor 172.16.2.203 .iso.3.6.1.4.1.16394.2.1.1.7.1.36.1 snmpset -v 3 -u overlord -l authNoPriv -a MD5 -A possessor 172.16.2.203 .iso.3.6.1.4.1.16394.2.1.1.7.1.36.1 x "" snmpget -v 3 -u overlord -l authNoPriv -a MD5 -A possessor 172.16.2.203 .iso.3.6.1.4.1.16394.2.1.1.7.1.36.1 snmpget -v 3 -u overlord -l authNoPriv -a MD5 -A possessor 172.16.2.203 .iso.3.6.1.4.1.16394.2.1.1.7.1.43.1 snmpset -v 3 -u overlord -l authNoPriv -a MD5 -A possessor 172.16.2.203 .iso.3.6.1.4.1.16394.2.1.1.7.1.43.1 x "D1 D2 D3 D4 D5 D6 D7 D8 D9 AA BB CC DD" snmpget -v 3 -u overlord -l authNoPriv -a MD5 -A possessor 172.16.2.203 .iso.3.6.1.4.1.16394.2.1.1.7.1.43.1 snmpset -v 3 -u overlord -l authNoPriv -a MD5 -A possessor 172.16.2.203 .iso.3.6.1.4.1.16394.2.1.1.7.1.43.1 x "" snmpget -v 3 -u overlord -l authNoPriv -a MD5 -A possessor 172.16.2.203 .iso.3.6.1.4.1.16394.2.1.1.7.1.43.1 snmpget -v 3 -u overlord -l authNoPriv -a MD5 -A possessor 172.16.2.203 .iso.3.6.1.4.1.16394.2.1.1.3.1.51 # PEF Control snmpget -v 3 -u overlord -l authNoPriv -a MD5 -A possessor 172.16.2.203 .iso.3.6.1.4.1.16394.2.1.1.9.0 snmpset -v 3 -u overlord -l authNoPriv -a MD5 -A possessor 172.16.2.203 .iso.3.6.1.4.1.16394.2.1.1.9.0 i 7 snmpget -v 3 -u overlord -l authNoPriv -a MD5 -A possessor 172.16.2.203 .iso.3.6.1.4.1.16394.2.1.1.9.0 snmpset -v 3 -u overlord -l authNoPriv -a MD5 -A possessor 172.16.2.203 .iso.3.6.1.4.1.16394.2.1.1.9.0 i 0 snmpget -v 3 -u overlord -l authNoPriv -a MD5 -A possessor 172.16.2.203 .iso.3.6.1.4.1.16394.2.1.1.9.0 # Action control snmpget -v 3 -u overlord -l authNoPriv -a MD5 -A possessor 172.16.2.203 .iso.3.6.1.4.1.16394.2.1.1.10.0 snmpset -v 3 -u overlord -l authNoPriv -a MD5 -A possessor 172.16.2.203 .iso.3.6.1.4.1.16394.2.1.1.10.0 i 7 snmpget -v 3 -u overlord -l authNoPriv -a MD5 -A possessor 172.16.2.203 .iso.3.6.1.4.1.16394.2.1.1.10.0 snmpset -v 3 -u overlord -l authNoPriv -a MD5 -A possessor 172.16.2.203 .iso.3.6.1.4.1.16394.2.1.1.10.0 i 0 snmpget -v 3 -u overlord -l authNoPriv -a MD5 -A possessor 172.16.2.203 .iso.3.6.1.4.1.16394.2.1.1.10.0

# Startup Delaty snmpget -v 3 -u overlord -l authNoPriv -a MD5 -A possessor 172.16.2.203 .iso.3.6.1.4.1.16394.2.1.1.11.0 snmpset -v 3 -u overlord -l authNoPriv -a MD5 -A possessor 172.16.2.203 .iso.3.6.1.4.1.16394.2.1.1.11.0 i 15 snmpget -v 3 -u overlord -l authNoPriv -a MD5 -A possessor 172.16.2.203 .iso.3.6.1.4.1.16394.2.1.1.11.0 snmpset -v 3 -u overlord -l authNoPriv -a MD5 -A possessor 172.16.2.203 .iso.3.6.1.4.1.16394.2.1.1.11.0 i 60 snmpget -v 3 -u overlord -l authNoPriv -a MD5 -A possessor 172.16.2.203 .iso.3.6.1.4.1.16394.2.1.1.11.0 # Alert Startup Delay snmpget -v 3 -u overlord -l authNoPriv -a MD5 -A possessor 172.16.2.203 .iso.3.6.1.4.1.16394.2.1.1.12.0 snmpset -v 3 -u overlord -l authNoPriv -a MD5 -A possessor 172.16.2.203 .iso.3.6.1.4.1.16394.2.1.1.12.0 i 23 snmpget -v 3 -u overlord -l authNoPriv -a MD5 -A possessor 172.16.2.203 .iso.3.6.1.4.1.16394.2.1.1.12.0 snmpset -v 3 -u overlord -l authNoPriv -a MD5 -A possessor 172.16.2.203 .iso.3.6.1.4.1.16394.2.1.1.12.0 i 60 snmpget -v 3 -u overlord -l authNoPriv -a MD5 -A possessor 172.16.2.203 .iso.3.6.1.4.1.16394.2.1.1.12.0 #event filter table data # Event filter table data # 2-64 # snmpget -v 3 -u overlord -l authNoPriv -a MD5 -A possessor 172.16.2.203 .iso.3.6.1.4.1.16394.2.1.1.14.1.2.5 snmpset -v 3 -u overlord -l authNoPriv -a MD5 -A possessor 172.16.2.203 .iso.3.6.1.4.1.16394.2.1.1.14.1.2.5 x "80 3F 33 44 55 66 77 88 11 22 33 44 55 66 77 88 99 99 99 99" snmpget -v 3 -u overlord -l authNoPriv -a MD5 -A possessor 172.16.2.203 .iso.3.6.1.4.1.16394.2.1.1.14.1.2.5 snmpset -v 3 -u overlord -l authNoPriv -a MD5 -A possessor 172.16.2.203 .iso.3.6.1.4.1.16394.2.1.1.14.1.2.5 x "" snmpget -v 3 -u overlord -l authNoPriv -a MD5 -A possessor 172.16.2.203 .iso.3.6.1.4.1.16394.2.1.1.14.1.2.5 snmpget -v 3 -u overlord -l authNoPriv -a MD5 -A possessor 172.16.2.203 .iso.3.6.1.4.1.16394.2.1.1.14.1.2.8 snmpset -v 3 -u overlord -l authNoPriv -a MD5 -A possessor 172.16.2.203 .iso.3.6.1.4.1.16394.2.1.1.14.1.2.8 x "FF FF 33 44 55 66 77 88 11 22 33 44 55 66 77 88 99 99 99 99" snmpget -v 3 -u overlord -l authNoPriv -a MD5 -A possessor 172.16.2.203 .iso.3.6.1.4.1.16394.2.1.1.14.1.2.8 snmpset -v 3 -u overlord -l authNoPriv -a MD5 -A possessor 172.16.2.203 .iso.3.6.1.4.1.16394.2.1.1.14.1.2.8 x "" snmpget -v 3 -u overlord -l authNoPriv -a MD5 -A possessor 172.16.2.203 .iso.3.6.1.4.1.16394.2.1.1.14.1.2.8 # Alert policy table data

snmpget -v 3 -u overlord -l authNoPriv -a MD5 -A possessor 172.16.2.203

.iso.3.6.1.4.1.16394.2.1.1.16.1.2.2 snmpset -v 3 -u overlord -l authNoPriv -a MD5 -A possessor 172.16.2.203 .iso.3.6.1.4.1.16394.2.1.1.16.1.2.2 x "FF FF FF" snmpget -v 3 -u overlord -l authNoPriv -a MD5 -A possessor 172.16.2.203 .iso.3.6.1.4.1.16394.2.1.1.16.1.2.2 snmpset -v 3 -u overlord -l authNoPriv -a MD5 -A possessor 172.16.2.203 .iso.3.6.1.4.1.16394.2.1.1.16.1.2.2 x "" snmpget -v 3 -u overlord -l authNoPriv -a MD5 -A possessor 172.16.2.203 .iso.3.6.1.4.1.16394.2.1.1.16.1.2.2 snmpset -v 3 -u overlord -l authNoPriv -a MD5 -A possessor 172.16.2.203 .iso.3.6.1.4.1.16394.2.1.1.16.1.2.9 x "FF 11 35" snmpget -v 3 -u overlord -l authNoPriv -a MD5 -A possessor 172.16.2.203 .iso.3.6.1.4.1.16394.2.1.1.16.1.2.9 # Alert string table key # 1-64 snmpget -v 3 -u overlord -l authNoPriv -a MD5 -A possessor 172.16.2.203 .iso.3.6.1.4.1.16394.2.1.1.19.1.2.1 snmpset -v 3 -u overlord -l authNoPriv -a MD5 -A possessor 172.16.2.203 .iso.3.6.1.4.1.16394.2.1.1.19.1.2.1 x "FF FF" snmpget -v 3 -u overlord -l authNoPriv -a MD5 -A possessor 172.16.2.203 .iso.3.6.1.4.1.16394.2.1.1.19.1.2.1 snmpset -v 3 -u overlord -l authNoPriv -a MD5 -A possessor 172.16.2.203 .iso.3.6.1.4.1.16394.2.1.1.19.1.2.1 x "" snmpget -v 3 -u overlord -l authNoPriv -a MD5 -A possessor 172.16.2.203 .iso.3.6.1.4.1.16394.2.1.1.19.1.2.1 # Alert string table string # 1-64 snmpget -v 3 -u overlord -l authNoPriv -a MD5 -A possessor 172.16.2.203 .iso.3.6.1.4.1.16394.2.1.1.19.1.3.1 snmpset -v 3 -u overlord -l authNoPriv -a MD5 -A possessor 172.16.2.203 .iso.3.6.1.4.1.16394.2.1.1.19.1.3.1 s "Test Alert String" snmpget -v 3 -u overlord -l authNoPriv -a MD5 -A possessor 172.16.2.203 .iso.3.6.1.4.1.16394.2.1.1.19.1.3.1 snmpset -v 3 -u overlord -l authNoPriv -a MD5 -A possessor 172.16.2.203 .iso.3.6.1.4.1.16394.2.1.1.19.1.3.1 s "" snmpget -v 3 -u overlord -l authNoPriv -a MD5 -A possessor 172.16.2.203 .iso.3.6.1.4.1.16394.2.1.1.19.1.3.1 snmpget -v 3 -u overlord -l authNoPriv -a MD5 -A possessor 172.16.2.203 .iso.3.6.1.4.1.16394.2.1.1.19.1.3.9 snmpset -v 3 -u overlord -l authNoPriv -a MD5 -A possessor 172.16.2.203 .iso.3.6.1.4.1.16394.2.1.1.19.1.3.9 s "@Cry" snmpget -v 3 -u overlord -l authNoPriv -a MD5 -A possessor 172.16.2.203 .iso.3.6.1.4.1.16394.2.1.1.19.1.3.9 snmpset -v 3 -u overlord -l authNoPriv -a MD5 -A possessor 172.16.2.203 .iso.3.6.1.4.1.16394.2.1.1.19.1.3.9 s "" snmpget -v 3 -u overlord -l authNoPriv -a MD5 -A possessor 172.16.2.203 .iso.3.6.1.4.1.16394.2.1.1.19.1.3.9

This example assumes that SNMP v3 is used.

# 6 **RMCP** Interface

The IPMI specification defines a LAN Interface to the chassis or shelf, represented in the Pigeon Point context by the Shelf Manager. This interface is based on the RMCP (Remote Management Control Protocol). RMCP messages provide encapsulation for IPMI commands and responses adding special headers. On the transport level, RMCP messages are transferred across the network as UDP packets. AdvancedTCA requires that Shelf Managers support the IPMI LAN Interface and RMCP as part of the System Manager Interface.

The RMCP interface supports multi-session IPMI mode, allowing multiple users to work with the Shelf Manager simultaneously, while still being isolated from each other. User and message authentification and privilege levels are supported for RMCP sessions.

The Pigeon Point Shelf Manager fully supports the RMCP interface for the System Manager's interactions with the shelf in accordance with the IPMI specification v.1.5.1. Refer to chapter 12 of that specification for detailed information about the RMCP interface.

The Shelf Manager also supports the RMCP+ interface in accordance with the 2.0 revision of the IPMI specification. Detailed information about RMCP+ is contained in sections 13 and 24 of that specification.

The Shelf Manager fully supports the mandatory RMCP+ algorithms for authentication (RAKPnone, RAKP-HMAC-SHA1), integrity (none, HMAC-SHA1-96) and confidentiality (none, AES-CBC-128). In addition, the Shelf Manager supports optional encryption algorithms xRC4-128 and xRC4-40.

However, the Shelf Manager software on the ShMM-1500 is optionally delivered with encryption code removed, for reasons having to do with export regulations. If present, the encryption-related code is located in the shared library /lib/libpps\_encryption.so. If the encryption library is absent, the Shelf Manager does not allow opening RMCP+ sessions with encryption support (and only the confidentiality algorithm "none" is supported in that case).

## 6.1 Supported IPMI Commands

The following table shows the IPMI commands implemented by the Shelf Manager. Due to security considerations, the treatment of a given command may be different, depending on whether it is received over the RMCP interface or on IPMB-0.

| Command               | NetFn | CMD | ARRIVING FROM<br>RMCP INTERFACE | ARRIVING FROM    |
|-----------------------|-------|-----|---------------------------------|------------------|
|                       |       |     | RIMCP INTERFACE                 | IPIVI CONTROLLER |
| Get Device ID         | Арр   | 01h | Supported                       | Supported        |
| Cold Reset            | Арр   | 02h | Supported                       | Supported        |
| Warm Reset            | Арр   | 03h | Not supported                   | Not supported    |
| Get Self Test Results | Арр   | 04h | Supported                       | Supported        |
| Manufacturing Test    | Арр   | 05h | Not supported                   | Not supported    |

#### Table 39 IPMI Commands Implemented by the Shelf Manager

| Command                          | NetFn                                   | CMD ARRIVING FROM |                | ARRIVING FROM  |
|----------------------------------|-----------------------------------------|-------------------|----------------|----------------|
| <u>^</u>                         |                                         |                   | RMCP INTERFACE | IPM CONTROLLER |
| On On                            |                                         | 0.01              |                |                |
| Set ACPI Power State             | Арр                                     | 06h               | Supported      | Supported      |
| Get ACPI Power                   | Арр                                     | 07h               | Supported      | Supported      |
| State                            |                                         | 001               |                |                |
| Get Device GUID                  | Арр                                     | 08h               | Supported      | Supported      |
| Get NetFn Support                | Арр                                     | 09h               | Supported      | Supported      |
| Get Command                      | Арр                                     | 0Ah               | Supported      | Supported      |
| Support                          | A                                       |                   | Our restand    | Oursested      |
| Get Command Sub-                 | Арр                                     | 0Bh               | Supported      | Supported      |
| function Support                 | A                                       |                   | Our restand    | Oursested      |
| Get Configurable<br>Commands     | Арр                                     | 0Ch               | Supported      | Supported      |
|                                  |                                         | 0Dh               | Cupported      | Currented      |
| Get Configurable<br>Command Sub- | Арр                                     | 0Dh               | Supported      | Supported      |
| functions                        |                                         |                   |                |                |
|                                  | Ann                                     | 22h               | Supported      | Supported      |
| Reset Watchdog<br>Timer          | Арр                                     | 2211              | Supported      | Supported      |
| Set Watchdog Timer               | Арр                                     | 24h               | Supported      | Supported      |
| Get Watchdog Timer               |                                         | 2411<br>25h       | Supported      | Supported      |
| Set BMC Global                   | Арр                                     | 2511<br>2Eh       | Supported      | Supported      |
| Enables                          | Арр                                     |                   | Supported      | Supported      |
| Get BMC Global                   | Арр                                     | 2Fh               | Supported      | Supported      |
| Enables                          | 7.pp                                    | 2111              | oupported      | oupported      |
| Clear Message Flags              | Арр                                     | 30h               | Supported      | Supported      |
| Get Message Flags                | Арр                                     | 31h               | Supported      | Supported      |
| Enable Message                   | Арр                                     | 32h               | Not supported  | Not supported  |
| Channel Receive                  | , , , , , , , , , , , , , , , , , , , , | 0211              |                |                |
| Get Message                      | Арр                                     | 33h               | Not supported  | Not supported  |
| Send Message                     | Арр                                     | 34h               | Supported      | Supported      |
| Read Event Message               | Арр                                     | 35h               | Not supported  | Not supported  |
| Buffer                           |                                         |                   |                |                |
| Get BT Interface                 | Арр                                     | 36h               | Not supported  | Not supported  |
| Capabilities                     |                                         |                   |                |                |
| Get System GUID                  | Арр                                     | 37h               | Supported      | Supported      |
| Get Channel                      | Арр                                     | 38h               | Supported      | Supported(*)   |
| Authentication                   |                                         |                   |                |                |
| Capabilities                     |                                         |                   |                |                |
| Get Session                      | Арр                                     | 39h               | Supported      | Not supported  |
| Challenge                        |                                         |                   |                |                |
| Activate Session                 | Арр                                     | 3Ah               | Supported      | Not supported  |
| Set Session Privilege            | Арр                                     | 3Bh               | Supported      | Not supported  |
| Level                            |                                         |                   |                |                |
| Close Session                    | Арр                                     | 3Ch               | Supported      | Not supported  |

| Command                              | NETFN CMD ARRIVING FROM |     | ARRIVING FROM                              |                                           |
|--------------------------------------|-------------------------|-----|--------------------------------------------|-------------------------------------------|
|                                      |                         |     | <b>RMCP</b> INTERFACE                      | IPM CONTROLLER                            |
| Get Session Info                     | Арр                     | 3Dh | Supported                                  | Supported(*)                              |
| Get AuthCode                         | Арр                     | 3Fh | Supported                                  | Supported(*)                              |
| Set Channel Access                   | Арр                     | 40h | Supported                                  | Supported(*)                              |
| Get Channel Access                   | Арр                     | 41h | Supported                                  | Supported(*)                              |
| Get Channel Info                     | Арр                     | 42h | Supported                                  | Supported(*)                              |
| Set User Access                      | Арр                     | 43h | Supported                                  | Supported(*)                              |
| Get User Access                      | Арр                     | 44h | Supported                                  | Supported(*)                              |
| Set User Name                        | Арр                     | 45h | Supported                                  | Supported(*)                              |
| Get User Name                        | Арр                     | 46h | Supported                                  | Supported(*)                              |
| Set User Password                    | Арр                     | 47h | Supported                                  | Supported(*)                              |
| Activate Payload                     | Арр                     | 48h | Not supported                              | Not supported                             |
| Deactivate Payload                   | Арр                     | 49h | Not supported                              | Not supported                             |
| Get Payload<br>Activation Status     | Арр                     | 4Ah | Not supported                              | Not supported                             |
| Get Payload Instance<br>Info         | Арр                     | 4Bh | Not supported                              | Not supported                             |
| Set User Payload<br>Access           | Арр                     | 4Ch | Not supported                              | Not supported                             |
| Get User Payload<br>Access           | Арр                     | 4Dh | Not supported                              | Not supported                             |
| Get Channel Payload<br>Support       | Арр                     | 4Eh | Supported                                  | Not supported                             |
| Get Channel Payload<br>Version       | Арр                     | 4Fh | Supported                                  | Not supported                             |
| Get Channel OEM<br>Payload Info      | Арр                     | 50h | Not supported                              | Not supported                             |
| Master Write-Read                    | Арр                     | 52h | Supported (HPDL-<br>based systems<br>only) | Supported<br>(HPDL-based<br>systems only) |
| Get Channel Cipher<br>Suites         | Арр                     | 54h | Supported                                  | Not supported                             |
| Suspend/Resume<br>Payload Encryption | Арр                     | 55h | Supported (RMCP+<br>sessions only)         | Not supported                             |
| Set Channel Security<br>Keys         | Арр                     | 56h | Supported (RMCP+<br>sessions only)         | Not supported                             |
| Get System Interface<br>Capabilities | Арр                     | 57h | Not supported                              | Not supported                             |
| Set System Info                      | Арр                     | 58h | Supported (RMCP+ sessions only)            | Not supported                             |
| Get System Info                      | Арр                     | 59h | Supported (RMCP+<br>sessions only)         | Not supported                             |
| Set Command<br>Enables               | Арр                     | 60h | Supported                                  | Supported                                 |

| Command                                | COMMAND NETFN CMD ARRIVING FROM<br>RMCP INTERFACE |     | ARRIVING FROM |               |
|----------------------------------------|---------------------------------------------------|-----|---------------|---------------|
| Get Command<br>Enables                 | Арр                                               | 61h | Supported     | Supported     |
| Set Command Sub-<br>function Enambles  | Арр                                               | 62h | Supported     | Supported     |
| Get Command Sub-<br>function Enables   | Арр                                               | 63h | Supported     | Supported     |
| Get OEM NetFn IANA<br>Support          | Арр                                               | 64h | Supported     | Supported     |
| Get Chassis<br>Capabilities            | Chassis                                           | 00h | Supported     | Supported     |
| Get Chassis Status                     | Chassis                                           | 01h | Supported     | Supported     |
| Chassis Control                        | Chassis                                           | 02h | Supported     | Supported     |
| Chassis Reset                          | Chassis                                           | 03h | Not supported | Not supported |
| Chassis Identify                       | Chassis                                           | 04h | Not supported | Not supported |
| Set Chassis<br>Capabilities            | Chassis                                           | 05h | Supported     | Supported     |
| Set Power Restore<br>Policy            | Chassis                                           | 06h | Not supported | Not supported |
| Get System Restart<br>Cause            | Chassis                                           | 07h | Not supported | Not supported |
| Set System Boot<br>Options             | Chassis                                           | 08h | Not supported | Not supported |
| Get System Boot<br>Options             | Chassis                                           | 09h | Not supported | Not supported |
| Set Front Panel<br>Button Enables      | Chassis                                           | 0Ah | Not supported | Not supported |
| Set Power Cycle<br>Interval            | Chassis                                           | 0Bh | Not supported | Not supported |
| Get POH Counter                        | Chassis                                           | 0Fh | Not supported | Not supported |
| Set LAN<br>Configuration<br>Parameters | Transport                                         | 01h | Supported     | Supported(*)  |
| Get LAN<br>Configuration<br>Parameters | Transport                                         | 02h | Supported     | Supported     |
| Suspend BMC ARPs                       | Transport                                         | 03h | Supported     | Supported(*)  |
| Get IP/UDP/RMCP<br>statistics          | Transport                                         | 04h | Not supported | Not supported |
| Set Serial/Modem<br>Configuration      | Transport                                         | 10h | Not supported | Not supported |
| Get Serial/Modem<br>Configuration      | Transport                                         | 11h | Not supported | Not supported |
| Set Serial/Modem<br>Mux                | Transport                                         | 12h | Not supported | Not supported |

| Command                            |           |            |                |                 |
|------------------------------------|-----------|------------|----------------|-----------------|
|                                    | Trenenert | 106        | RMCP INTERFACE | IPM CONTROLLER  |
| Get TAP Response                   | Transport | 13h        | Not supported  | Not supported   |
| Codes                              | Transport | 14h        | Not our ported | Not supported   |
| Set PPP UDP Proxy<br>Transmit Data | Transport | 14(1       | Not supported  | Not supported   |
| Get PPP UDP Proxy                  | Transport | 15h        | Not our ported | Not supported   |
| Transmit Data                      | Transport | 1011       | Not supported  | Not supported   |
| Send PPP UDP Proxy                 | Transport | 16h        | Not supported  | Not supported   |
| Packet                             | Папэрон   | 1011       | Not supported  | Not supported   |
|                                    | Transport | 17h        | Not supported  | Not supported   |
| Get PPP UDP Proxy<br>Receive Data  | Transport | 1711       | Not supported  | Not supported   |
| Serial/Modem                       | Transport | 18h        | Not supported  | Not supported   |
| Connection Active                  | Transport | 10[]       | Not supported  | Not supported   |
| Callback                           | Transport | 106        | Not our ported | Not supported   |
|                                    | Transport | 19h        | Not supported  | Not supported   |
| Set User Callback                  | Transport | 1Ah        | Supported      | Supported(*)    |
| Options<br>Get User Callback       | Transport | 1Bh        | Supported      | Cupported(*)    |
|                                    | Transport | IDII       | Supported      | Supported(*)    |
| Options                            | Transport | 1Ch        | Not our ported | Not our ported  |
| Set Serial Routing                 | Transport | ICN        | Not supported  | Not supported   |
| Mux                                | Transport | 206        | Not our ported | Not our ported  |
| SOL Activating                     | Transport | 20h        | Not supported  | Not supported   |
| Set SOL                            | Transport | 21h        | Not supported  | Not supported   |
| Configuration<br>Parameters        |           |            |                |                 |
|                                    | Transat   | 006        | Net comparted  | Not our parts d |
| Get SOL                            | Transport | 22h        | Not supported  | Not supported   |
| Configuration<br>Parameters        |           |            |                |                 |
|                                    | Transport | 30h        | Not our ported | Not ourported   |
| Forwarded Command                  | Transport |            | Not supported  | Not supported   |
| Set Forwarded                      | Transport | 31h        | Not supported  | Not supported   |
| Commands                           | Transport | 32h        | Not our ported | Not our ported  |
| Get Forwarded<br>Commands          | Transport | 320        | Not supported  | Not supported   |
|                                    | Transport | 33h        | Not our ported | Not supported   |
| Enable Forwarded                   | Transport | 330        | Not supported  | Not supported   |
| Commands                           | Storage   | 10h        | Supported      | Cupported       |
| Get FRU Inventory<br>Area Info     | Storage   | 1011       | Supported      | Supported       |
|                                    | Storage   | 116        | Supported      | Cupported       |
| Read FRU Data                      | Storage   | 11h<br>12h | Supported      | Supported       |
| Write FRU Data                     | Storage   |            | Supported      | Supported       |
| Get SDR Repository                 | Storage   | 20h        | Supported      | Supported       |
| Info                               | Storage   | 216        | Not supported  | Not supported   |
| Get SDR Repository                 | Storage   | 21h        | Not supported  | Not supported   |
| Allocation Info                    | Storage   | 22h        | Supported      | Supported       |
| Reserve SDR                        | Storage   | 22h        | Supported      | Supported       |
| Repository                         | Storage   |            | Supported      | Cupported       |
| Get SDR                            | Storage   | 23h        | Supported      | Supported       |

| Command                     | NetFn   | CMD  | ARRIVING FROM         | ARRIVING FROM  |
|-----------------------------|---------|------|-----------------------|----------------|
|                             |         |      | <b>RMCP</b> INTERFACE | IPM CONTROLLER |
| Add SDR                     | Storage | 24h  | Supported             | Supported      |
| Partial Add SDR             | Storage | 25h  | Supported             | Supported      |
| Delete SDR                  | Storage | 26h  | Supported             | Supported      |
| Clear SDR Repository        | Storage | 27h  | Supported             | Supported      |
| Get SDR Repository          | Storage | 28h  | Supported             | Supported      |
| Time                        |         |      |                       |                |
| Set SDR Repository          | Storage | 29h  | Supported             | Supported      |
| Time                        |         |      |                       |                |
| Enter SDR Repository        | Storage | 2Ah  | Not supported         | Not supported  |
| Update Mode                 |         |      |                       |                |
| Exit SDR Repository         | Storage | 2Bh  | Supported             | Supported      |
| Update Mode                 |         |      |                       |                |
| Run Initialization          | Storage | 2Ch  | Not supported         | Not supported  |
| Agent                       |         | 4.01 |                       |                |
| Get SEL Info                | Storage | 40h  | Supported             | Supported      |
| Get SEL Allocation          | Storage | 41h  | Supported             | Supported      |
| Info                        |         | 4.01 |                       |                |
| Reserve SEL                 | Storage | 42h  | Supported             | Supported      |
| Get SEL Entry               | Storage | 43h  | Supported             | Supported      |
| Add SEL Entry               | Storage | 44h  | Supported             | Supported      |
| Partial Add SEL Entry       | Storage | 45h  | Supported             | Supported      |
| Delete SEL Entry            | Storage | 46h  | Supported             | Supported      |
| Clear SEL                   | Storage | 47hh | Supported             | Supported      |
| Get SEL Time                | Storage | 48h  | Supported             | Supported      |
| Set SEL Time                | Storage | 49h  | Supported             | Supported      |
| Get Auxiliary Log<br>Status | Storage | 5Ah  | Not supported         | Not supported  |
| Set Auxiliary Log           | Storage | 5Bh  | Not supported         | Not supported  |
| Status                      | C C     |      |                       |                |
| Get SEL Time UTC            | Storage | 5Ch  | Not supported         | Not supported  |
| Offset                      |         |      |                       |                |
| Set SEL Time UTC            | Storage | 5Dh  | Not supported         | Not supported  |
| Offset                      |         |      |                       |                |
| Set Event Receiver          | S/E     | 00h  | Supported             | Supported      |
| Get Event Receiver          | S/E     | 01h  | Supported             | Supported      |
| Event Message               | S/E     | 02h  | Supported             | Supported      |
| Get PEF Capabilities        | S/E     | 10h  | Supported             | Supported      |
| Arm PEF Postpone            | S/E     | 11h  | Supported             | Supported      |
| Timer                       |         |      | _                     |                |
| Set PEF                     | S/E     | 12h  | Supported             | Supported      |
| Configuration               |         |      |                       |                |
| Parameters                  |         |      |                       |                |
| Get PEF                     | S/E     | 13h  | Supported             | Supported      |

| Command              |             |     | ARRIVING FROM<br>RMCP INTERFACE | ARRIVING FROM |
|----------------------|-------------|-----|---------------------------------|---------------|
| Configuration        |             |     |                                 |               |
| Parameters           |             |     |                                 |               |
| Set Last Processed   | S/E         | 14h | Supported                       | Supported     |
| Event ID             |             |     |                                 |               |
| Get Last Processed   | S/E         | 15h | Supported                       | Supported     |
| Event ID             |             |     |                                 |               |
| Alert Immediate      | S/E         | 16h | Supported                       | Supported     |
| PET Acknowledge      | S/E         | 17h | Supported                       | Supported     |
| Get Device SDR Info  | S/E         | 20h | Supported                       | Supported     |
| Get Device SDR       | S/E         | 21h | Supported                       | Supported     |
| Reserve Device SDR   | S/E         | 22h | Supported                       | Supported     |
| Repository           |             |     |                                 |               |
| Get Sensor Reading   | S/E         | 23h | Supported                       | Supported     |
| Factors              |             |     |                                 |               |
| Set Sensor           | S/E         | 24h | Supported                       | Supported     |
| Hysteresis           |             |     |                                 |               |
| Get Sensor           | S/E         | 25h | Supported                       | Supported     |
| Hysteresis           |             |     |                                 |               |
| Set Sensor Threshold | S/E         | 26h | Supported                       | Supported     |
| Get Sensor Threshold | S/E         | 27h | Supported                       | Supported     |
| Set Sensor Event     | S/E         | 28h | Supported                       | Supported     |
| Enable               |             |     |                                 |               |
| Get Sensor Event     | S/E         | 29h | Supported                       | Supported     |
| Enable               |             |     |                                 | _             |
| Re-arm Sensor        | S/E         | 2Ah | Supported                       | Supported     |
| Events               |             |     |                                 |               |
| Get Sensor Event     | S/E         | 2Bh | Supported                       | Supported     |
| Status               |             |     |                                 |               |
| Get Sensor Reading   | S/E         | 2Dh | Supported                       | Supported     |
| Set Sensor Type      | S/E         | 2Eh | Supported                       | Supported     |
| Get Sensor Type      | S/E         | 2Fh | Supported                       | Supported     |
| Set Sensor Reading   | S/E         | 30h | Supported                       | Supported     |
| and Event Status     | <b>DIAL</b> |     |                                 |               |
| Get PICMG            | PICMG       | 00h | Supported                       | Supported     |
| Properties           | DIOMO       | 016 | Our norte d                     | Curran anta d |
| Get Address Info     | PICMG       | 01h | Supported                       | Supported     |
| Get Shelf Address    | PICMG       | 02h | Supported                       | Supported     |
| Set Shelf Address    | PICMG       | 03h | Supported                       | Supported     |
| Info                 |             |     |                                 |               |
| FRU Control          | PICMG       | 04h | Supported                       | Supported     |
| Get FRU LED          | PICMG       | 05h | Supported                       | Supported     |
| Properties           |             |     |                                 |               |

| Command                           | NetFn  | CMD  | ARRIVING FROM  | ARRIVING FROM  |
|-----------------------------------|--------|------|----------------|----------------|
|                                   | DIOM 0 | 0.01 | RMCP INTERFACE | IPM CONTROLLER |
| Get LED Color                     | PICMG  | 06h  | Supported      | Supported      |
| Capabilities                      | DIOMO  | 076  | Ourse entre d  | Our and a d    |
| Set FRU LED State                 | PICMG  | 07h  | Supported      | Supported      |
| Get FRU LED State                 | PICMG  | 08h  | Supported      | Supported      |
| Set IPMB State                    | PICMG  | 09h  | Supported      | Supported      |
| Set FRU Activation<br>Policy      | PICMG  | 0Ah  | Supported      | Supported      |
| Get FRU Activation<br>Policy      | PICMG  | 0Bh  | Supported      | Supported      |
| Set FRU Activation                | PICMG  | 0Ch  | Supported      | Supported      |
| Get Device Locator<br>Record ID   | PICMG  | 0Dh  | Supported      | Supported      |
| Set Port State                    | PICMG  | 0Eh  | Supported      | Supported      |
| Get Port State                    | PICMG  | 0Fh  | Supported      | Supported      |
| Compute Power<br>Properties       | PICMG  | 10h  | Supported      | Supported      |
| Set Power Level                   | PICMG  | 11h  | Supported      | Supported      |
| Get Power Level                   | PICMG  | 12h  | Supported      | Supported      |
| Renegotiate Power                 | PICMG  | 13h  | Not supported  | Supported      |
| Get Fan Speed<br>Properties       | PICMG  | 14h  | Supported      | Supported      |
| Set Fan Level                     | PICMG  | 15h  | Supported      | Supported      |
| Get Fan Level                     | PICMG  | 16h  | Supported      | Supported      |
| Bused Resource                    | PICMG  | 17h  | Not supported  | Supported      |
| Get IPMB Link Info                | PICMG  | 18h  | Supported      | Supported      |
| Get Shelf Manager                 | PICMG  | 1Bh  | Supported      | Supported      |
| Set Fan Policy                    | PICMG  | 1Ch  | Supported      | Supported      |
| Get Fan Policy                    | PICMG  | 1Dh  | Supported      | Supported      |
| FRU Control<br>Capabilities       | PICMG  | 1Eh  | Supported      | Supported      |
| FRU Inventory Device              | PICMG  | 1Fh  | Supported      | Supported      |
| FRU Inventory Device<br>Write     | PICMG  | 20h  | Supported      | Supported      |
| Get Shelf Manager IP<br>Addresses | PICMG  | 21h  | Supported      | Supported      |
| Get Shelf Power<br>Allocation     | PICMG  | 22h  | Supported      | Supported      |
| Get Telco Alarm<br>Capability     | PICMG  | 29h  | Supported      | Supported      |
| Set Telco Alarm State             | PICMG  | 2Ah  | Supported      | Supported      |
| Get Telco Alarm State             | PICMG  | 2Bh  | Supported      | Supported      |

| Command                            | NetFn | CMD | ARRIVING FROM<br>RMCP INTERFACE | ARRIVING FROM |
|------------------------------------|-------|-----|---------------------------------|---------------|
| Get Target Upgrade<br>Capabilities | PICMG | 2Eh | Not supported                   | Not supported |
| Get Component<br>Properties        | PICMG | 2Fh | Not supported                   | Not supported |
| Abort Firmware<br>Uprade           | PICMG | 30h | Not supported                   | Not supported |
| Initiate Upgrade<br>Action         | PICMG | 31h | Not supported                   | Not supported |
| Upload Firmware<br>Block           | PICMG | 32h | Not supported                   | Not supported |
| Finish Firmware<br>Upload          | PICMG | 33h | Not supported                   | Not supported |
| Get Upgrade Status                 | PICMG | 34h | Not supported                   | Not supported |
| Activate Firmware                  | PICMG | 35h | Not supported                   | Not supported |
| Query Selt-test<br>Results         | PICMG | 36h | Not supported                   | Not supported |
| Query Rollback<br>Status           | PICMG | 37h | Not supported                   | Not supported |
| Initiate Manual<br>Rollback        | PICMG | 38h | Not supported                   | Not supported |
| Get Telco Alarm<br>Location        | PICMG | 39h | Supported                       | Supported     |
| Set FRU Extracted                  | PICMG | 3Ah | Supported                       | Supported     |

*Note:* Commands in the table above that are marked by (\*) are supported from the IPMB-0 side only if the configuration parameter **ALLOW\_ALL\_COMMANDS\_FROM\_IPMB** is set to **TRUE**.

### 6.1.1 Get Device ID Response

The command "Get Device ID" is intended to return information about the target IPMC. When this command is directed to the Shelf Manager, it returns information about the Shelf Manager, however this information is different in some fields depending on whether the destination address is 20h, which designates the logical Shelf Manager, or the address of the physical Shelf Manager.

The fields in the "Get Device ID" response have the following values and meaning:

#### Table 40 Fields of Get Device ID Response

| FIELD NAME | Offset | VALUE FOR THE LOGICAL SHELF<br>MANAGER                                                         | VALUE FOR THE PHYSICAL<br>Shelf Manager |
|------------|--------|------------------------------------------------------------------------------------------------|-----------------------------------------|
| Device ID  | 2      | Identifier of the target ShMM, as<br>0 = ISM<br>3 = ShMM-300<br>5 = ShMM-500<br>6 = ShMM-500EL | s follows:                              |

| FIELD NAME                                 | OFFSET | VALUE FOR THE LOGICAL SHELF                                                                                                    |                                                                                                    |  |  |
|--------------------------------------------|--------|----------------------------------------------------------------------------------------------------|----------------------------------------------------------------------------------------------------|--|--|
|                                            |        | Manager<br>15h = ShMM-1500                                                                                                    | SHELF MANAGER                                                                                                    |  |  |
| Device Revision                            | 3      | Bit [7] = 1: device provides Device SDRs<br>Bits [6:0] = 0                                                                                                    |                                                                                                    |  |  |
| Firmware Revision 1                        | 4      | for version 2.7.4)                                                                                                    | ger version, binary encoded (4                                                                                                    |  |  |
| Firmware Revision 2                        | 5      | version), BCD encoded (74h f                                                                                                    |                                                                                                    |  |  |
| IPMI Version                               | 6      | 02h, meaning IPMI Version 2                                                                                                    |                                                                                                    |  |  |
| Additional Device<br>Support               | 7      | <ul> <li>BFh, which identifies the following capabilities:</li> <li>Chassis Device</li> <li>IPMB Event Generator</li> <li>IPMB Event Receiver</li> <li>FRU Inventory Device</li> <li>SEL Device</li> <li>SDR Repository Device</li> <li>Sensor Device</li> </ul>                                                                                                    | <ul><li>29h, which identifies the following capabilities:</li><li>IPMB Event Generator</li><li>FRU Inventory Device</li><li>Sensor Device</li></ul> |  |  |
| Manufacturer ID                            | 8:10   | 0Ah 40h 00h = PPS IANA                                                                                                    |                                                                                                    |  |  |
| Product ID                                 | 11:12  | 00h 00h                                                                                                    |                                                                                                    |  |  |
| Auxiliary Firmware<br>Revision Information | 13:16  | Detailed information about<br>the version of the Shelf<br>Manager and type and<br>subversion of the carrier-<br>specific module.<br>Byte 1:<br>If bit [7] = 0, the major Shelf<br>Manager version in bits<br>[6:0], binary encoded (4 for<br>version 2.7.4)<br>If bit [7] = 1, the fourth level<br>of Shelf Manager version in<br>bits [6:0], binary encoded<br>Byte 2:<br>Minor Shelf Manager<br>version (second and third<br>levels of the version), BCD | Data from the file<br>"/var/nvdata/aux-fw-revision",<br>as described in the <i>User</i><br><i>Guide</i> , section 3.9                               |  |  |
|                                            |        | encoded (74h for version<br>2.7.4)<br>Byte 3:                                                                                                    |                                                                                                    |  |  |

| Field Name | Offset | VALUE FOR THE LOGICAL SHELF<br>MANAGER                                                                                                    | VALUE FOR THE PHYSICAL<br>Shelf Manager |
|------------|--------|----------------------------------------------------------------------------------------------------|-----------------------------------------|
|            |        | Carrier-specific module.<br>Indicates the currently used<br>carrier-specific module. For<br>HPDL systems, the value is<br>1Ch                                                                                                    |                                         |
|            |        | Byte 4:<br>Bits [7:4] = carrier subtype,<br>if multiple carrier types are<br>serviced by the same<br>carrier-specific module;<br>Bits [3:0] = carrier<br>subversion. This value is<br>normally 0, and is greater<br>than 0 if the current carrier-<br>specific module has been<br>modified within the current<br>release of the Shelf<br>Manager. |                                         |

#### 6.1.2 Get Self Test Results Response

The command "Get Self Test Results" returns the results of the POST tests performed by the Monterey Linux U-Boot at the startup of the ShMM. If all tests have passed, the status code 0x55 is returned. If any tests have failed, the device-specific failure code 0x59 is returned. The third byte contains the following bit mask in that case:

- [7:5] Reserved
- [4] 1b = Ethernet test failed
- [3] 1b = UART test failed
- [2] 1b = U-Boot CRC test failed
- [1] 1b = I2C test failed
- [0] 1b = Memory test failed.

Both the logical Shelf Manager and the physical Shelf Manager return the same response to this command,

# 6.2 Pigeon Point Extension Commands and Sensors

In addition to the specification-defined IPMI commands listed above, the Shelf Manager implements several Pigeon-Point-defined IPMI commands and sensors for the convenience of the System Manager.

The first set of mechanisms provides an alternative for TELCO alarm control to the PEF-based mechanism. The mechanisms consist of one sensor and two Pigeon Point extension commands. The commands can be issued by the System Manager over the RMCP interface and implement the following functionality:

- set/clear specified TELCO alarms (both the set and clear operations are performed atomically within the same command)
- get the number of the TELCO alarm sensor. This sensor can then be used to read the current state of TELCO alarms in an IPMI-compliant way.

Some ShMM carriers support general purpose digital output pins that are intended to be accessible by the System Manager and other external applications. There is no explicit support for such entities in the IPMI specification, so a second set of Pigeon Point extension commands is provided to allow the System Manager to work with such digital outputs.

The commands can be issued by the System Manager over the RMCP interface and provide the following functionality:

- query the properties and number of available digital outputs;
- get the current state of digital outputs;
- set/clear digital outputs.

Currently, these commands are implemented for selected carriers on some FRUs of the Shelf Manager (IPMB address 20h). However, in future they may be implemented on other IPM controllers/FRUs.

These commands are implemented as OEM Group commands (Network Function Code 2Eh) and require that the first three bytes of the request and response be the Pigeon Point Systems IANA: (0Ah, 40h, 00h). Previously, for certain carriers, these commands were also implemented as Controller-Specific OEM/Group commands (Network Function Code 3Eh), but that latter variant is no longer supported.

Another set of Pigeon Point extensions provide additional functionality, currently including the following:

- Reading the contents of a Shelf FRU Info multirecord;
- Notifying the Shelf Manager about an extracted FRU;
- Initiating a Shelf Manager switchover;
- Subscribing for event notifications.

The commands in this set are implemented as OEM Group commands (Network Function Code 2Eh) and require that the first three bytes of the request and response be the Pigeon Point Systems IANA: (0Ah, 40h, 00h).

A final set of Pigeon Point extensions serves to improve the perfomance of Pigeon Point OpenHPI, when operating with the Pigeon Point Shelf Manager. The Pigeon Point Shelf Manager implements an internal cache of the Device SDR Repository for every known IPM controller. The Shelf Manager uses that cache for internal needs and initially did not provide an external interface to access it. The Shelf Manager periodically checks the consistency of this cache.

A set of Pigeon Point OEM commands provides an external interface to this cache, including the following functions:

- Getting information about the cached Device SDR Repository;
- Obtaining an SDR from the cached Device SDR Repository.
- Reserving the cached Device SDR Repository.

### 6.2.1 TELCO Alarm Sensor

This discrete sensor has sensor type DFh, event/reading type 6Fh (sensor-specific discrete) and is implemented on LUN 0 of the Shelf Manager IPM controller (20h). The following offsets are defined for the sensor:

- 0 Minor Alarm active,
- 1 Major Alarm active,
- 2 Critical Alarm active,
- 3 Alarm Cutoff active.

### 6.2.2 Set/Clear TELCO Alarms

This extension command is implemented by the Shelf Manager IPM controller (address 20h). Network Function Code (NetFN): 3Eh

Command Code: D0h

#### Table 41 Set/Clear TELCO Alarms Command

|               | ΒΥΤΕ | Data Field                                     |
|---------------|------|------------------------------------------------|
| Request Data  | 1    | Set Alarm Mask                                 |
|               |      | A bit field that defines which alarm to set.   |
|               |      | [7:3] Reserved                                 |
|               |      | [2] Set Critical Alarm                         |
|               |      | [1] Set Major Alarm                            |
|               |      | [0] Set Minor Alarm                            |
|               | 2    | Clear Alarm Mask                               |
|               |      | A bit field that defines which alarm to clear. |
|               |      | [7:3] Reserved                                 |
|               |      | [2] Clear Critical Alarm                       |
|               |      | [1] Clear Major Alarm                          |
|               |      | [0] Clear Minor Alarm                          |
| Response Data | 1    | Completion Code                                |

#### 6.2.3 Get TELCO Alarm Sensor Number

This extension command is implemented by the Shelf Manager IPM controller (address 20h). It allows the caller to obtain the sensor number for the TELCO Alarm sensor, after which the caller can read the state of TELCO Alarms in an IPMI-compliant way.

Network Function Code (NetFN): 3Eh Command Code: D1h

|               | Βγτε | Data Field                                        |
|---------------|------|---------------------------------------------------|
| Request Data  | -    |                                                   |
| Response Data | 1    | Completion Code                                   |
|               | 2    | Sensor Number. Identifies the TELCO alarm sensor. |

#### Table 42 Get TELCO Alarm Sensor Number Command

### 6.2.4 Query Digital Output Properties

This extension command returns the number of available digital outputs.

Network Function Code (NetFN): 2Eh Command Code: D4h

#### Table 43 Query Digital Output Properties Command

|               | Βγτε | Data Field                                                       |
|---------------|------|------------------------------------------------------------------|
| Request Data  | 1    | PPS IANA Low Byte. A value 0Ah shall be used                     |
|               | 2    | PPS IANA Middle Byte. A value 40h shall be used.                 |
|               | 3    | PPS IANA High Byte. A value 00h shall be used.                   |
|               | 4    | FRU Device ID. Indicates an individual FRU device to query.      |
| Response Data | 1    | Completion Code                                                  |
|               | 2    | PPS IANA Low Byte. A value 0Ah shall be used.                    |
|               | 3    | PPS IANA Middle Byte. A value 40h shall be used.                 |
|               | 4    | PPS IANA High Byte. A value 00h shall be used.                   |
|               | 5    | Digital Output Count. The number of digital outputs supported by |
|               |      | this FRU.                                                        |

#### 6.2.5 Get Digital Outputs

This extension command allows the caller to query the current state of selected digital outputs. The state of each digital output is represented with one bit, so one byte represents the state of 8 digital outputs. All digital outputs are logically divided into groups, with each group containing 8 digital outputs and fitting in one byte. Group 0 comprises digital outputs 0-7, group 1 comprises digital outputs 8-15, etc.

The caller specifies the starting and ending group numbers for the digital outputs desired. Both numbers are optional; the default for the starting group number is 0, the default for the ending group number is the last group. Omitting both parameters causes retrieval of the state of all available digital outputs.

Network Function Code (NetFN): 2Eh Command Code: D3h

#### Table 44 Get Digital Outputs Command

|              | ΒΥΤΕ | Data Field                                       |
|--------------|------|--------------------------------------------------|
| Request Data | 1    | PPS IANA Low Byte. A value 0Ah shall be used.    |
|              | 2    | PPS IANA Middle Byte. A value 40h shall be used. |
|              | 3    | PPS IANA High Byte. A value 00h shall be used.   |

|               | 4   | FRU Device ID. Indicates an individual FRU device to query.       |
|---------------|-----|-------------------------------------------------------------------|
|               | (5) | Starting group ID. This parameter is optional; it defaults to 0.  |
|               | (6) | Ending group ID. This parameter is optional; it defaults to the   |
|               |     | last group.                                                       |
| Response Data | 1   | Completion Code.                                                  |
|               | 2   | PPS IANA Low Byte. A value 0Ah shall be used.                     |
|               | 3   | PPS IANA Middle Byte. A value 40h shall be used.                  |
|               | 4   | PPS IANA High Byte. A value 00h shall be used.                    |
|               | 5   | Data byte 1. The state of digital outputs for the first requested |
|               |     | group                                                             |
|               |     |                                                                   |
|               | Ν   | Data byte N-1. The state of digital outputs for the last          |
|               |     | requested group.                                                  |

### 6.2.6 Set/Clear Digital Outputs

This extension command allows the caller to simultaneously set/clear the current state of digital outputs from the selected group. The state of each digital output is represented with one bit, so one byte represents the state of 8 digital outputs. All digital outputs are logically divided into groups, with each group containing 8 digital outputs and fitting in one byte. Group 0 comprises digital outputs 0-7, group 1 comprises digital outputs 8-15, etc.

The specified digital outputs within the group are set/cleared atomically with one operation.

Network Function Code (NetFN): 2Eh Command Code: D2h

 Table 45 Set/Clear Digital Outputs Command

|              | Βγτε | Data Field                                                                                                    |
|--------------|------|----------------------------------------------------------------------------------------------------|
| Request Data | 1    | PPS IANA Low Byte. A value 0Ah shall be used.                                                                                                    |
|              | 2    | PPS IANA Middle Byte. A value 40h shall be used.                                                                                                    |
|              | 3    | PPS IANA High Byte. A value 00h shall be used.                                                                                                    |
|              | 4    | FRU Device ID. Indicates an individual FRU device to access.                                                                                                    |
|              | 5    | <i>Group ID.</i> Indicates the group of digital outputs to be set /cleared.                                                                                                    |
|              | 6    | Digital Outputs Set Mask Bits. A bit mask of digital outputs to<br>be set within the group specified.<br>[7] – 1b = set digital output 7 in the group specified<br>[6] – 1b = set digital output 6 in the group specified<br>[5] – 1b = set digital output 5 in the group specified<br>[4] – 1b = set digital output 4 in the group specified<br>[3] – 1b = set digital output 3 in the group specified<br>[2] – 1b = set digital output 2 in the group specified<br>[1] – 1b = set digital output 1 in the group specified<br>[0] – 1b = set digital output 0 in the group specified |

|               | 7 | Digital Outputs Clear Mask Bits. A bit mask of digital outputs<br>to be cleared within the group specified.<br>[7] – 1b = clear digital output 7 in the group specified<br>[6] – 1b = clear digital output 6 in the group specified<br>[5] – 1b = clear digital output 5 in the group specified<br>[4] – 1b = clear digital output 4 in the group specified<br>[3] – 1b = clear digital output 3 in the group specified<br>[2] – 1b = clear digital output 2 in the group specified<br>[1] – 1b = clear digital output 1 in the group specified<br>[0] – 1b = clear digital output 0 in the group specified |
|---------------|---|----------------------------------------------------------------------------------------------------|
| Response Data | 1 | Completion Code.                                                                                                    |
|               | 2 | PPS IANA Low Byte. A value 0Ah shall be used.                                                                                                    |
|               | 3 | PPS IANA Middle Byte. A value 40h shall be used.                                                                                                    |
|               | 4 | PPS IANA High Byte. A value 00h shall be used.                                                                                                    |

### 6.2.7 Get Shelf FRU Record Data

Using this Pigeon Point extension command, a specified range of bytes can be retrieved from any multirecord in the Shelf FRU Information. This command can be applied to any PICMG-defined or OEM-defined record from the Shelf FRU Information, including the Address Table Record (PICMG Record ID = 10h), Shelf Power Distribution Record (PICMG Record ID = 11h), etc. The type of the record to be retrieved is specified by the Manufacturer IANA and manufacturer-specific record type. The 0-based record number can be used to distinguish different instances of the same type of record. (There may be several records of the same type in the Shelf FRU Information.)

The number of bytes read by this command is limited by the size of an IPMB packet and must be 20 bytes or fewer.

Network Function Code (NetFN): 2Eh Command Code: 1h IANA: 00400Ah (Assigned to PPS)

|               | Byte  | Data Field                                                        |
|---------------|-------|-------------------------------------------------------------------|
| Request Data  | 1     | PPS IANA Low Byte. A value 0Ah shall be used.                     |
|               | 2     | PPS IANA Middle Byte. A value 40h shall be used.                  |
|               | 3     | PPS IANA High Byte. A value 00h shall be used.                    |
|               | 4     | Record Manufacturer IANA Low Byte.                                |
|               | 5     | Record Manufacturer IANA Middle Byte.                             |
|               | 6     | Record Manufacturer IANA High Byte.                               |
|               | 7     | Record Type.                                                      |
|               | 8     | Record Number. This field specifies the number of the record to   |
|               |       | be accessed. The record numbers are 0-based.                      |
|               | 9     | Offset. This field specifies the offset from the beginning of the |
|               |       | record in bytes.                                                  |
|               | 10    | Byte Count. This field specifies the number of bytes to be read.  |
| Response Data | 1     | Completion Code                                                   |
|               | 2     | PPS IANA Low Byte. A value 0Ah shall be used.                     |
|               | 3     | PPS IANA Middle Byte. A value 40h shall be used.                  |
|               | 4     | PPS IANA High Byte. A value 00h shall be used.                    |
|               | 5     | Count read. Indicates the number of bytes in the Data field.      |
|               | 6:N+5 | Data. This variable length field contains data retrieved from the |
|               |       | record. N is specified in the <i>Count read</i> byte.             |

#### Table 46 Get Shelf FRU Record Data Command

For example, to retrieve the first 10 bytes of the first Address Table record in the Shelf FRU Information, use the following parameters:

Record Manufacturer IANA Low Byte = 5Ah (PICMG) Record Manufacturer IANA Middle Byte = 31h (PICMG) Record Manufacturer IANA High Byte = 00h (PICMG) Record type = 10h (Address Table) Record Number = 00h (first record) Offset = 00h Byte Count = Ah (10 bytes)

### 6.2.8 Notify Shelf Manager About an Extracted FRU

This Pigeon Point extension command is sent to the logical Shelf Manager (20h) and informs the Shelf Manager that the specified FRU (which is typically in the communication lost (M7) state) is not in the shelf any more and can be moved to state M0, and have all its resources released. If the FRU Device ID is 0, the command applies to all FRUs represented by the specified IPM controller. This command is similar in effects to the CLI command setextracted.

Unless the "forced mode" is specified, the Shelf Manager verifies that the target FRU is indeed in the "Communication Lost" (M7) state; if not, the completion code D5h (Command Not Supported in Present State) is returned.

Network Function Code (NetFN): 2Eh

#### Command Code: 2h IANA: 00400Ah (Assigned to PPS)

#### Table 47 Notify Shelf Manager About an Extracted FRU Command

|               | Βγτε | Data Field                                                                                                    |
|---------------|------|----------------------------------------------------------------------------------------------------|
| Request Data  | 1    | PPS IANA Low Byte. A value 0Ah shall be used.                                                                                                    |
|               | 2    | PPS IANA Middle Byte. A value 40h shall be used.                                                                                                    |
|               | 3    | PPS IANA High Byte. A value 00h shall be used.                                                                                                    |
|               | 4    | <i>IPMB Address</i> . Indicates IPMB address of the target IPM Controller.                                                                                                    |
|               | 5    | <i>Target FRU Device ID</i> . Indicates the FRU Device ID that is targeted by this command.                                                                                                    |
|               | (6)  | <ul> <li><i>Flags.</i> An optional bit field:</li> <li>[7:1] Reserved; shall be set to 0</li> <li>[0] <i>Forced Mode.</i> This bit is set to 1b if "forced mode" is to be used; in this mode the Shelf Manager does not check that the target FRU is indeed in state M7.</li> </ul> |
| Response Data | 1    | Completion Code.                                                                                                    |
|               | 2    | PPS IANA Low Byte. A value 0Ah shall be used.                                                                                                    |
|               | 3    | PPS IANA Middle Byte. A value 40h shall be used.                                                                                                    |
|               | 4    | PPS IANA High Byte. A value 00h shall be used.                                                                                                    |

#### 6.2.9 Initiate Shelf Manager Switchover

This Pigeon Point extension command can be targeted to the logical Shelf Manager address (20h) or alternatively to the physical address for either the active or backup Shelf Managers. It initiates a switchover from the active to the backup Shelf Manager. If a switchover cannot be performed (for instance, if there is no backup Shelf Manager available), the completion code D5h (Command Not Supported in Present State) is returned.

Network Function Code (NetFN): 2Eh Command Code: 3h IANA: 00400Ah (Assigned to PPS)

#### Table 48 Initiate Shelf Manager Switchover Command

|               | Βγτε | Data Field                                                         |
|---------------|------|--------------------------------------------------------------------|
| Request Data  | 1    | PPS IANA Low Byte. A value 0Ah shall be used.                      |
|               | 2    | PPS IANA Middle Byte. A value 40h shall be used.                   |
|               | 3    | PPS IANA High Byte. A value 00h shall be used.                     |
|               | 4    | Flags.                                                             |
|               |      | [7:1] Reserved. Shall be set to 0b.                                |
|               |      | [0] Active Reboot Mode. If this command is sent to the active      |
|               |      | Shelf Manager and this bit is set to 1, the Shelf Manager reboots  |
|               |      | its ShMM; if this bit is set to 0, the Shelf Manager exits without |
|               |      | rebooting the ShMM. This bit is not applicable if the command is   |
|               |      | sent to the backup Shelf Manager.                                  |
| Response Data | 1    | Completion Code                                                    |

| Byte | Data Field                                       |
|------|--------------------------------------------------|
| 2    | PPS IANA Low Byte. A value 0Ah shall be used.    |
| 3    | PPS IANA Middle Byte. A value 40h shall be used. |
| 4    | PPS IANA High Byte. A value 00h shall be used.   |

### 6.2.10 Subscribe for Event Notifications

This Pigeon Point extension command can be used by an RMCP client to subscribe or unsubscribe for event notification on the current RMCP session. This command should be targeted to the logical Shelf Manager address (20h). It either subscribes or unsubscribes for event notification on the current session, depending on the value of the parameter *Flags*. If a session is subscribed for notifications, each time a new entry is placed in the SEL, a notification in the form of an Add SEL Entry request is sent to the RMCP client over this session. The client should confirm the notification by sending an Add SEL Entry response, according to the normal IPMI rules. The subscription is automatically terminated when the corresponding session is closed.

Network Function Code (NetFN): 2Eh Command Code: 4h IANA: 00400Ah (Assigned to PPS)

#### Table 49 Subscribe for Event Notifications Command

|               | Byte | Data Field                                                          |
|---------------|------|---------------------------------------------------------------------|
| Request Data  | 1    | PPS IANA Low Byte. A value 0Ah shall be used.                       |
|               | 2    | PPS IANA Middle Byte. A value 40h shall be used.                    |
|               | 3    | PPS IANA High Byte. A value 00h shall be used.                      |
|               | 4    | Flags. A bit field that specifies the action:                       |
|               |      | [0]: 1b = subscribe for event notifications on the current session; |
|               |      | 0b = unsubscribe.                                                   |
|               |      | [7:1] Reserved. Shall be set to 0.                                  |
| Response Data | 1    | Completion Code.                                                    |
|               | 2    | PPS IANA Low Byte. A value 0Ah shall be used.                       |
|               | 3    | PPS IANA Middle Byte. A value 40h shall be used.                    |
|               | 4    | PPS IANA High Byte. A value 00h shall be used.                      |

### 6.2.11 Set Shelf FRU Record Data

Using this Pigeon Point extension command, a specified range of bytes can be written into any multirecord in the Shelf FRU Information. This command can be applied to any PICMG-defined or OEM-defined record in the Shelf FRU Information, including the Address Table Record (PICMG Record ID = 10h), Shelf Power Distribution Record (PICMG Record ID = 11h), etc.

The type of the record to be written is specified by the Manufacturer IANA and manufacturerspecific record type. The 0-based record number can be used to distinguish different instances of the same type of record. (There may be several records of the same type in the Shelf FRU Information.)

The implementation of the command takes care of updating the checksum of the target record so that the checksum stays correct.

The number of bytes to be written by this command is limited by the size of IPMB packet and must be 15 bytes or fewer. This number is specified by the parameter "Byte Count" and must be equal to the actual number of data bytes in the command. If the actual number of data bytes in a command does not correspond to the value of the parameter "Byte Count", the command is rejected.

Network Function Code (NetFN): 2Eh Command Code: 05h IANA: 00400Ah (Assigned to PPS)

#### Table 50 Set Shelf FRU Record Data Command

|               | Byte    | Data Field                                                            |
|---------------|---------|-----------------------------------------------------------------------|
| Request Data  | 1       | PPS IANA Low Byte. A value 0Ah shall be used.                         |
|               | 2       | PPS IANA Middle Byte. A value 40h shall be used.                      |
|               | 3       | PPS IANA High Byte. A value 00h shall be used.                        |
|               | 4       | Record Manufacturer IANA Low Byte.                                    |
|               | 5       | Record Manufacturer IANA Middle Byte.                                 |
|               | 6       | Record Manufacturer IANA High Byte.                                   |
|               | 7       | Record Type.                                                          |
|               | 8       | Record Number. This field specifies the number of the record to       |
|               |         | be accessed. The record numbers are 0-based.                          |
|               | 9       | Offset. This field specifies the offset from the beginning of the     |
|               |         | record in bytes.                                                      |
|               | 10      | Byte Count. This field specifies the number of bytes to be written.   |
|               | 11:N+10 | Data. This variable length field contains data to be written into the |
|               |         | record.                                                               |
| Response Data | 1       | Completion Code.                                                      |
|               | 2       | PPS IANA Low Byte. A value 0Ah shall be used.                         |
|               | 3       | PPS IANA Middle Byte A value 40h shall be used.                       |
|               | 4       | PPS IANA High Byte. A value 00h shall be used.                        |
|               | 5       | Count written. Indicates the number of bytes written to the record.   |

For example, to set the first 9 bytes of the first Address Table record in the Shelf FRU Information, use the following parameters:

Record Manufacturer IANA Low Byte = 5Ah (PICMG) Record Manufacturer IANA Middle Byte = 31h (PICMG) Record Manufacturer IANA High Byte = 00h (PICMG) Record type = 10h (Address Table) Record Number = 00h (first record) Offset = 00h Byte Count = 09h Data = 41h 08h 00h 12h 09h 00 43h 0Ah 00 (9 bytes)

### 6.2.12 Get Cached Device SDR Info

This Pigeon Point extension command can be used by an RMCP client to get information about the device SDRs from a shelf's IPM controllers that the Pigeon Point Shelf Manager caches in its internal data structures during operation. The command request and response data are structured like the corresponding data in the IPMI "Get Device SDR Info" command with minimal changes.

#### Network Function Code (NetFN): 2Eh Command Code: 6h

#### Table 51 Get Cached Device SDR Info

|               | Βγτε | DATA FIELD                                                            |
|---------------|------|-----------------------------------------------------------------------|
| Request Data  | 1    | PPS IANA Low Byte. A value 0Ah shall be used.                         |
|               | 2    | PPS IANA Middle Byte. A value 40h shall be used.                      |
|               | 3    | PPS IANA High Byte. A value 00h shall be used.                        |
|               | 4    | IPMB Address. Indicates IPMB address of an IPM Controller for         |
|               |      | which a Device SDR Repository is cached                               |
| Response Data | 1    | Completion Code.                                                      |
|               | 2    | PPS IANA Low Byte. A value 0Ah shall be used.                         |
|               | 3    | PPS IANA Middle Byte. A value 40h shall be used.                      |
|               | 4    | PPS IANA High Byte. A value 00h shall be used.                        |
|               | 5    | Number of sensors in device for LUN this command is addressed         |
|               |      | to.                                                                   |
|               | 6    | Flags:                                                                |
|               |      | Dynamic population                                                    |
|               |      | [7]: 0b =static sensor population. The number of sensors handled      |
|               |      | by this device is fixed, and a query returns records for all sensors. |
|               |      | 1b = dynamic sensor population. The device may have its               |
|               |      | sensor population vary during 'run time' (defined as any              |
|               |      | time other than when an install operation is in progress).            |
|               |      | [6:4] Reserved                                                        |
|               |      | Device LUNs                                                           |
|               |      | [3]: 1b = LUN 3 has sensors,                                          |
|               |      | [2]: 1b = LUN 2 has sensors,                                          |
|               |      | [1]: 1b = LUN 1 has sensors,                                          |
|               |      | [0]: 1b = LUN 0 has sensors.                                          |
|               | 7:10 | Sensor population change indicator. LS byte first.                    |
|               |      | Four byte timestamp or counter. Updated or incremented each time      |
|               |      | the sensor population changes. This field is not provided if the      |
|               |      | flags indicate a static sensor population.                            |

### 6.2.13 Get Cached Device SDR

This Pigeon Point extension command can be used by an RMCP client to obtain an SDR from the collection of device SDRs from various IPM controllers that the Pigeon Point Shelf Manager caches in its internal data structures during operation. The command request and response data are

structured like the corresponding data in the IPMI "Get Device SDR" command with minimal changes.

Network Function Code (NetFN): 2Eh Command Code: 7h

#### Table 52 Get Cached Device SDR

|               | ΒΥΤΕ  | Data Field                                                                                                    |
|---------------|-------|----------------------------------------------------------------------------------------------------|
| Request Data  | 1     | PPS IANA Low Byte. A value 0Ah shall be used.                                                                                              |
|               | 2     | PPS IANA Middle Byte A value 40h shall be used.                                                                                            |
|               | 3     | PPS IANA High Byte. A value 00h shall be used.                                                                                             |
|               | 4     | IPMB Address. Indicates IPMB address of an IPM Controller for                                                                              |
|               |       | which the Device SDR Repository is cached.                                                                                                 |
|               | 5     | <i>Reservation ID Low Byte.</i> Only required for partial reads with non-<br>zero 'Offset into record' field. Use 0000h for Reservation ID |
|               | -     | otherwise.                                                                                                    |
|               | 6     | Reservation ID High Byte.                                                                                                    |
|               | 7     | Record ID of record to Get. Low Byte. 0000h returns the first                                                                              |
|               |       | record.                                                                                                    |
|               | 8     | Record ID of record to Get. High Byte.                                                                                                    |
|               | 9     | Offset into record.                                                                                                    |
|               | 10    | Bytes to read. FFh means read entire record.                                                                                               |
| Response Data | 1     | Completion Code. Generic, plus following command specific:                                                                                 |
|               |       | 80h = record changed. This status returned if any of the record                                                                            |
|               |       | contents has been altered since the last time the Requester                                                                                |
|               |       | issued the request with 00h for the Offset into record field.                                                                              |
|               | 2     | PPS IANA Low Byte. A value 0Ah shall be used.                                                                                              |
|               | 3     | PPS IANA Middle Byte A value 40h shall be used.                                                                                            |
|               | 4     | PPS IANA High Byte. A value 00h shall be used.                                                                                             |
|               | 5     | Record ID for the next record. Low Byte.                                                                                                   |
|               | 6     | Record ID for the next record. High Byte.                                                                                                  |
|               | 7:N+6 | Requested bytes from record.                                                                                                    |

### 6.2.14 Reserve Cached Device SDR Repository

This Pigeon Point extension command can be used by an RMCP client to obtain a *Reservation ID* for the collection of device SDRs from various IPM controllers that the Pigeon Point Shelf Manager caches in its internal data structures during operation. The Reservation ID is a part of the mechanism that is used to notify the requester that a record may have changed during the process of a multi-part read. The command request and response data are structured like the corresponding data in the IPMI "Reserve Device SDR Repository" command with minimal changes.

Network Function Code (NetFN): 2Eh Command Code: 8h

|               | Byte | Data Field                                                 |  |
|---------------|------|------------------------------------------------------------|--|
| Request Data  | 1    | PPS IANA Low Byte. A value 0Ah shall be used.              |  |
|               | 2    | PPS IANA Middle Byte A value 40h shall be used.            |  |
|               | 3    | PPS IANA High Byte. A value 00h shall be used.             |  |
|               | 4    | IPMB Address. Indicates IPMB address of the IPM Controller |  |
|               |      | which Device SDR Repository is cached.                     |  |
| Response Data | 1    | Completion Code.                                           |  |
|               | 2    | PPS IANA Low Byte. A value 0Ah shall be used.              |  |
|               | 3    | PPS IANA Middle Byte A value 40h shall be used.            |  |
|               | 4    | PPS IANA High Byte. A value 00h shall be used.             |  |
|               | 5    | Reservation ID. Low Byte. 0000h reserved.                  |  |
|               | 6    | Reservation ID. High Byte.                                 |  |

#### Table 53 Reserve Cached Device SDR Repository

### 6.2.15 Set FRU Activation Parameters

This Pigeon Point extension command can be used by an RMCP client to manage the slot-specific attributes Shelf Manager Controlled Activation, Shelf Manager Controlled Deactivation and Delay Before Next Power On. These attributes are stored in the Shelf FRU Information and normally the changes done to the Shelf FRU Information do not effect Shelf Manager operation immediately. This command changes the values of the attributes in the Shelf FRU Information and also causes the Shelf Manager to start using the new values immediately.

Network Function Code (NetFN): 2Eh Command Code: 9h IANA: 00400Ah (Assigned to PPS)

|               | Byte | Data Field                                                         |  |  |  |
|---------------|------|--------------------------------------------------------------------|--|--|--|
| Request Data  | 1    | PPS IANA Low Byte. A value 0Ah shall be used.                      |  |  |  |
|               | 2    | PPS IANA Middle Byte. A value 40h shall be used.                   |  |  |  |
|               | 3    | PPS IANA High Byte. A value 00h shall be used.                     |  |  |  |
|               | 4    | IPMB Address. Indicates IPMB address (NOT the hardware             |  |  |  |
|               |      | address) of the slot for which the attributes are changed.         |  |  |  |
|               | 5    | FRU Device ID. Indicates the FRU device ID of the slot for which   |  |  |  |
|               |      | the attributes are changed (the value FEh means "all FRUs").       |  |  |  |
|               | 6    | Value Presence Flags:                                              |  |  |  |
|               |      | [7:3]: Reserved                                                    |  |  |  |
|               |      | [2]: Set the Shelf Manager Controlled Activation bit from the next |  |  |  |
|               |      | byte.                                                              |  |  |  |
|               |      | [1]: Set the Shelf Manager Controlled Deactivation bit from the    |  |  |  |
|               |      | next byte.                                                         |  |  |  |
|               |      | [0]: Set the Delay Before Next Power On value from the next        |  |  |  |
|               |      | byte.                                                              |  |  |  |
|               | 7    | Values:                                                            |  |  |  |
|               |      | [7]: Shelf Manager Controlled Deactivation bit.                    |  |  |  |
|               |      | [6]: Shelf Manager Controlled Activation bit.                      |  |  |  |
|               |      | [5:0]: Delay Before Next Power On value.                           |  |  |  |
| Response Data | 1    | Completion Code.                                                   |  |  |  |
|               | 2    | PPS IANA Low Byte. A value 0Ah shall be used.                      |  |  |  |
|               | 3    | PPS IANA Middle Byte. A value 40h shall be used.                   |  |  |  |
|               | 4    | PPS IANA High Byte. A value 00h shall be used.                     |  |  |  |

#### Table 54 Set FRU Activation Parameters

### 6.2.16 Set Minimal Fan Level

This command sets the minimal fan level for a specific fan tray or for all fan trays in the shelf.

Network Function Code (NetFN): 2Eh Command Code: 0Ch IANA: 00400Ah (Assigned to PPS)

|               | ΒΥΤΕ | Data Field                                                          |  |  |  |
|---------------|------|---------------------------------------------------------------------|--|--|--|
| Request Data  | 1    | PPS IANA Low Byte. A value 0Ah shall be used.                       |  |  |  |
|               | 2    | PPS IANA Middle Byte. A value 40h shall be used.                    |  |  |  |
|               | 3    | PPS IANA High Byte. A value 00h shall be used.                      |  |  |  |
|               | 4    | Level. A new minimum fan level value.                               |  |  |  |
|               | (5)  | IPMB Address. An optional field.                                    |  |  |  |
|               |      | Indicates the IPMB address of the Fan Tray for which the            |  |  |  |
|               |      | minimum fan level is set. In a shelf that does not implement        |  |  |  |
|               |      | zoned cooling, this parameter is ignored. If this parameter and the |  |  |  |
|               |      | FRU Device ID are omitted, the specified Level is set to all Fan    |  |  |  |
|               |      | Trays.                                                              |  |  |  |
|               | (6)  | FRU Device ID. An optional field.                                   |  |  |  |
|               |      | Indicates the FRU device ID of the Fan Tray for which the           |  |  |  |
|               |      | minimum fan level is set. In a shelf that does not implement        |  |  |  |
|               |      | zoned cooling, this parameter is ignored. If this parameter and the |  |  |  |
|               |      | IPMB Address are omitted, the specified Level is set to all Fan     |  |  |  |
|               |      | Trays.                                                              |  |  |  |
| Response Data | 1    | Completion Code.                                                    |  |  |  |
|               | 2    | PPS IANA Low Byte. A value 0Ah shall be used.                       |  |  |  |
|               | 3    | PPS IANA Middle Byte. A value 40h shall be used.                    |  |  |  |
|               | 4    | PPS IANA High Byte. A value 00h shall be used.                      |  |  |  |

If *Completion Code* is not IPMI\_SUCCESS, the rest of the response may not be returned. Parameters *IPMB Address* and *FRU Device ID* must be either both present or both omitted.

### 6.2.17 Get Minimal Fan Level

This command gets the minimal fan levels, both statically configured and dynamic, for a specific fan tray in the shelf.

Network Function Code (NetFN): 2Eh Command Code: 0Dh IANA: 00400Ah (Assigned to PPS)

#### Table 56 Get Min Fan Level

|               | Byte | Data Field                                                                                                    |  |  |
|---------------|------|----------------------------------------------------------------------------------------------------|--|--|
| Request Data  | 1    | PPS IANA Low Byte. A value 0Ah shall be used.                                                                                    |  |  |
|               | 2    | PPS IANA Middle Byte. A value 40h shall be used.                                                                                 |  |  |
|               | 3    | PPS IANA High Byte. A value 00h shall be used.                                                                                   |  |  |
|               | (4)  | IPMB Address. An optional field.                                                                                                 |  |  |
|               |      | Indicates the IPMB address of the Fan Tray for which the                                                                         |  |  |
|               |      | minimum fan level is queried. If this parameter and the FRU                                                                      |  |  |
|               |      | Device ID are omitted, the CFG Min Fan Level and Dynamic Min                                                                     |  |  |
|               |      | Fan Level parameters returned in the response relate to the first                                                                |  |  |
|               |      | Fan Tray within the internal Shelf Manager list. In a shelf that                                                                 |  |  |
|               |      | does not implement zoned cooling, this parameter is ignored; the returned minimum fan level values apply to all fan trays in the |  |  |
|               |      | shelf.                                                                                                    |  |  |
|               | (5)  | FRU Device ID. An optional field.                                                                                                |  |  |
|               | (0)  | Indicates the FRU device ID of the Fan Tray for which the                                                                        |  |  |
|               |      | minimum fan level is queried. If this parameter and the IPMB                                                                     |  |  |
|               |      | Address are omitted, the CFG Min Fan Level and Dynamic Min                                                                       |  |  |
|               |      | Fan Level parameters returned in the response relate to the first                                                                |  |  |
|               |      | Fan Tray within the internal Shelf Manager list. In a shelf that                                                                 |  |  |
|               |      | does not implement zoned cooling, this parameter is ignored; the                                                                 |  |  |
|               |      | returned minimum fan level values apply to all fan trays in the                                                                  |  |  |
| Deserves Data | 4    | shelf.                                                                                                    |  |  |
| Response Data | 1    | Completion Code.                                                                                                    |  |  |
|               | 2    | PPS IANA Low Byte. A value 0Ah shall be used.                                                                                    |  |  |
|               | 4    | PPS IANA Middle Byte. A value 40h shall be used.                                                                                 |  |  |
|               | 4    | PPS IANA High Byte. A value 00h shall be used.<br>CFG Minimum Fan Level. The current value of the minimum level                  |  |  |
|               | 5    | parameter specified manually (via the configuration file, a CLI                                                                  |  |  |
|               |      | command or via the RMCP command "Set Min Fan Level").                                                                            |  |  |
|               | 6    | <i>Dynamic Minimum Fan Level</i> . The current value of the                                                                      |  |  |
|               |      | dynamically changed minimum fan level. This value is always                                                                      |  |  |
|               |      | greater or equal than the manually specified minimum fan level.                                                                  |  |  |

If *Completion Code* is not IPMI\_SUCCESS, the rest of the response may not be returned.

### 6.2.18 DHCP Client Control

This Pigeon Point extension command can be targeted to the logical Shelf Manager address (20h) or alternatively to the physical address for either the active or the backup Shelf Manager. It initiates a DHCP client restart on the active Shelf Manager or provides DHCP Client status from the active or the backup Shelf Manager. If a **dhcp** restart command is sent to backup Shelf Manager or to a Shelf Manager on which DHCP Client functionality is disabled, the completion code D5h (Command Not Supported in Present State) is returned. For other cases, the completion code IPMI\_SUCCESS is returned and, in addition, the status of the DHCP client after the restart is

reported in the DHCP Client Status byte in the command response data separately for each Ethernet channel (see Table 57).

Network Function Code (NetFN): 2Eh Command Code: 0Eh IANA: 00400Ah (Assigned to PPS)

#### Table 57 DHCP Client Control Command

|               | Byte | Data Field                                           |  |  |
|---------------|------|------------------------------------------------------|--|--|
| Request Data  | 1    | PPS IANA Low Byte. A value 0Ah shall be used.        |  |  |
|               | 2    | PPS IANA Middle Byte. A value 40h shall be used.     |  |  |
|               | 3    | PPS IANA High Byte. A value 00h shall be used.       |  |  |
|               | 4    | Function Code.                                       |  |  |
|               |      | 00h = restart DHCP client                            |  |  |
|               |      | 01h = get the status of the DHCP client.             |  |  |
| Response Data | 1    | Completion Code                                      |  |  |
|               | 2    | PPS IANA Low Byte. A value 0Ah shall be used.        |  |  |
|               | 3    | PPS IANA Middle Byte. A value 40h shall be used.     |  |  |
|               | 4    | PPS IANA High Byte. A value 00h shall be used.       |  |  |
|               | 5    | DHCP Client Status:                                  |  |  |
|               |      | Bits 7-4: Channel 1 status                           |  |  |
|               |      | Bits 3-0: Channel 0 status                           |  |  |
|               |      | Status: 0 = Completed (Done)                         |  |  |
|               |      | 1 = Start/restart in progress                        |  |  |
|               |      | 2 = Not started yet                                  |  |  |
|               |      | 3 = Stopped (Terminated)                             |  |  |
|               |      | 4 = Received from active (Only on the backup         |  |  |
|               |      | ShelfManager)                                        |  |  |
|               |      | Eh = Error occured                                   |  |  |
|               |      | Fh = Channel not used (LAN channel or DHCP Client is |  |  |
|               |      | not configured)                                      |  |  |

If *Completion Code* is not IPMI\_SUCCESS, the rest of the response may not be returned.

### 6.3 Deactivation Scenarios for the Shelf Manager

The ATCA command "Set FRU Activation (Deactivate)" can be applied to the IPM controllers representing the active Shelf Manager – both the logical Shelf Manager (IPMB address 0x20, FRU 0) and the physical Shelf Manager IPM controller (with IPMB address derived from the hardware address of the active Shelf Manager). As a result of this command, the corresponding IPM controllers are deactivated (brought to state M1) but Shelf Manager functional operation is not affected and no switchover to the backup Shelf Manager is initiated.

Another possibility for the deactivation of the physical IPM controller on the active Shelf Manager is opening the Hot Swap handle on the ShMC. In that case, the physical IPM controller transitions to the state M1 as well.

Starting from version 2.5.0, in both of these cases a switchover to the backup Shelf Manager occurs, if the backup Shelf Manager exists and the configuration variable **SWITCHOVER\_ON\_HANDLE\_OPEN** is set to **TRUE** in the Shelf Manager configuration file. Previously, a switchover took place only in the case of deactivation via the Hot Swap handle.

The backup Shelf Manager is not considered available for switchover if it is in state M1 (either due to the handle being opened or due to programmatic deactivation). In this situation, programmatic requests for switchover fail; a switchover only takes place if the active Shelf Manager is physically removed from the shelf.

The scenarios above are not explicitly covered in the AdvancedTCA (PICMG 3.0) specification. Tthe implementation described above became possible only after the deactivation of the physical IPM controller of the active Shelf Manager was excluded from the shelf-wide power down and power cycle operations, that could happen during the normal operation of the shelf, for example in the following cases:

- powering off all FRUs in the shelf as a result of a critical temperature alert;
- receiving the IPMI command "Chassis Control" with the control option "Power Down" or "Power Cycle".

Performing a switchover in these cases is undesirable and may be even impossible (because the backup Shelf Manager may also be in state M1).

However, starting from release 2.4.1, dedicated Shelf Manager FRUs are not affected by the shelfwide power down operations mentioned above.

# 7 Pigeon Point OEM Records in FRU Information

The Shelf Manager recognizes several Pigeon Point OEM records that can be located in the Multirecord area of the Shelf FRU Information and Board FRU Information for the ShMM carrier. The format of these OEM-specific records is similar to the format of PICMG-defined records, except that they use the Manufacturer ID assigned to Pigeon Point Systems (00400Ah), while PICMG-defined records use the PICMG Manufacturer ID (00315Ah).

The following table lists Pigeon Point OEM-specific records recognized by the Shelf Manager.

| RECORD NAME                    | PIGEON<br>POINT<br>RECORD ID | DESCRIPTION                                                                                             | LOCATION                        |
|--------------------------------|------------------------------|----------------------------------------------------------------------------------------------------|---------------------------------|
| Air Filter Replacement<br>Date | 03h                          | Contains the dates of the<br>last and the next<br>replacement of the shelf<br>air filter                | Shelf FRU Information           |
| Shelf FRU Update               | 04h                          | Contains the date of the<br>last update of the Shelf<br>FRU Information                                 | Shelf FRU Information           |
| IPMB Topology                  | 05h                          | Contains information<br>about the IPMB topology<br>supported by the ShMM<br>Carrier (bused or radial)   | ShMM Carrier FRU<br>Information |
| Slot Power Capabilities        | 0Bh                          | Identifies power limits for<br>slots based on their non-<br>cooling related physical<br>characteristics | Shelf FRU Information           |

#### Table 58 Pigeon Point OEM-specific Records in FRU Information

# 7.1 Air Filter Replacement Date Record

This record is only supported on specific ShMM carriers. It holds the date when the air filter was replaced and the date when the air filter should be replaced again.

The Air Filter Replacement Date record has the following format:

| OFFSET | Length | DESCRIPTION                                                                                                    |
|--------|--------|----------------------------------------------------------------------------------------------------|
| 0      | 1      | Record Type ID. Value C0h (OEM).                                                                                                    |
| 1      | 1      | <ul><li>[7:7] End of list. Set to one for the last record.</li><li>[6:4] Reserved, write as 0h.</li><li>[3:0] Record format version (=2h for this</li></ul> |

#### Table 59 Air Filter Replacement Date Record

|    |    | definition).                               |
|----|----|--------------------------------------------|
| 2  | 1  | Record Length.                             |
| 3  | 1  | Record Checksum. Holds the zero            |
| 5  |    | checksum of the record.                    |
| 4  | 1  | Header Checksum. Holds the zero            |
| 4  |    | checksum of the header.                    |
| 5  | 3  |                                            |
| 5  | 3  | Manufacturer ID. LS Byte first. Write as   |
|    |    | the three byte ID assigned to PPS (0Ah     |
| 0  | 4  | 40h 00h).                                  |
| 8  | 1  | Pigeon Point Record ID. The value 3h is    |
|    |    | used for this definition.                  |
| 9  | 1  | Record Format Version. Write as 0h.        |
| 10 | 1  | Type/Length byte(FRU Information           |
|    |    | variant) for the following date:           |
|    |    | [6:7] Type (=11b for this definition),     |
|    |    | [0:5] Length (=19 or 13h for this          |
|    |    | definition).                               |
| 11 | 19 | 8-bit ASCII string representation that     |
|    |    | specifies the date when the air filter was |
|    |    | replaced. The date format is 'hh:mm:ss     |
|    |    | dd.mm.yyyy'.                               |
| 30 | 1  | Type/Length byte(FRU Information           |
|    |    | variant) for the following date:           |
|    |    | [6:7] Type (=11b for this definition),     |
|    |    | [0:5] Length (=19 or 13h for this          |
|    |    | definition)                                |
| 31 | 19 | 8-bit ASCII string representation that     |
|    |    | specifies the date when the air filter     |
|    |    | should be replaced. The date format is     |
|    |    | 'hh:mm:ss dd.mm.yyyy'.                     |
|    |    |                                            |

# 7.2 Shelf FRU Update Record

The Shelf FRU Update record stores the date of the latest Shelf FRU Information update and has the following format:

| OFFSET | Length | DESCRIPTION                                                                                                    |
|--------|--------|----------------------------------------------------------------------------------------------------|
| 0      | 1      | Record Type ID. Value C0h (OEM).                                                                                                    |
| 1      | 1      | <ul><li>[7:7] End of list. Set to one for the last record</li><li>[6:4] Reserved, write as 0h.</li><li>[3:0] Record format version (=2h for this definition).</li></ul> |
| 2      | 1      | Record Length.                                                                                                    |

| 3  | 1  | Record Checksum. Holds the zero          |
|----|----|------------------------------------------|
|    |    | checksum of the record.                  |
| 4  | 1  | Header Checksum. Holds the zero          |
|    |    | checksum of the header.                  |
| 5  | 3  | Manufacturer ID. LS Byte first. Write as |
|    |    | the three byte ID assigned to PPS (0Ah   |
|    |    | 40h 00h).                                |
| 8  | 1  | Pigeon Point Record ID. The value 4h is  |
|    |    | used for this definition.                |
| 9  | 1  | Record Format Version. Write as 0h.      |
| 10 | 1  | Type/Length byte(FRU Information         |
|    |    | variant):                                |
|    |    | [6:7] Type (=11b for this definition)    |
|    |    | 0:5] Length (=19 or 13h for this         |
|    |    | definition).                             |
| 11 | 19 | 8-bit ASCII string representation that   |
|    |    | specifies the date when the Shelf FRU    |
|    |    | Info was updated. The date format is     |
|    |    | 'hh:mm:ss dd.mm.yyyy'.                   |

# 7.3 IPMB Topology Record

The IPMB Topology record contains the Carrier Type, which indicates the IPMB-0 topology implemented by the ShMM carrier; the following format is used:

#### Table 61 IPMB Topology Record

| Offset | Length | DESCRIPTION                                |
|--------|--------|--------------------------------------------|
| 0      | 1      | Record Type ID. Value C0h (OEM).           |
| 1      | 1      | [7:7] End of list. Set to one for the last |
|        |        | record                                     |
|        |        | [6:4] Reserved, write as 0h.               |
|        |        | [3:0] Record format version (=2h for this  |
|        |        | definition).                               |
| 2      | 1      | Record Length.                             |
| 3      | 1      | Record Checksum. Holds the zero            |
|        |        | checksum of the record.                    |
| 4      | 1      | Header Checksum. Holds the zero            |
|        |        | checksum of the header.                    |
| 5      | 3      | Manufacturer ID. LS Byte first. Write as   |
|        |        | the three byte ID assigned to PPS (0Ah     |
|        |        | 40h 00h).                                  |
| 8      | 1      | Pigeon Point Record ID. The value 5 is     |
|        |        | used for this definition.                  |
| 9      | 1      | Record Format Version. Write as 0h.        |
| 10     | 1      | Carrier Type:                              |

| 3 – Redundant Dual Star Carrier<br>4 – Pseudo-Radial Carrier. |
|---------------------------------------------------------------|
|---------------------------------------------------------------|

Carrier types defined in this record specify the IPMB topology that the carrier supports:

- Bused carriers support bused IPMB topology, where all IPM Controllers, including the Shelf Manager(s), are attached to a single multi-drop IPMB. With this topology, the Shelf Manager(s) connect to IPMB in the same way as other IPM Controllers in the shelf. All IPMB-0 traffic is visible to all nodes on the single logical IPMB-0.
- Dual Star carriers support a logical star, or radial, IPMB tolopogy, where each IPM Controller in the shelf is connected to the Shelf Manager via a logically distinct point-topoint IPMB link. Each of the two redundant Shelf Managers implements one radial connection, so that for any IPM Controller its IPMB-A link is connected to one Shelf Manager and its IPMB-B link is connected to the other Shelf Manager. With this topology, the simultaneous presence of both redundant Shelf Managers is required for redundant operation of IPMB in accordance with the AdvancedTCA requirements. Each IPMB link is independent of the others, enabling reliability and performance benefits.
- Redundant Dual Star carriers also support a logical star or radial IPMB topology. The difference from the Dual Star carrier type is that each of the redundant Shelf Managers is connected to each IPM Controller via *both* IPMB-A and IPMB-B links. With this topology, both IPMB-A and IPMB-B are operational for an IPM Controller even if only a single Shelf Manager is installed in the shelf. In this topology also, each IPMB link is independent of the others, enabling reliability and performance benefits.
- Pseudo-Radial carriers support a single logical IPMB-0 topology, but provide additional controls that allow attach specific IPM Controllers to IPMB-0 and detach them from it. In this topology, as with the bused carrier, all IPMB-0 traffic is visible to all nodes that are attached to the single logical bus. This topology delivers some of the advantages of a radial topology. For example, a malfunctioning IPM Controller that violates bus integrity can be detached from the bus and allow other IPM Controllers to resume normal communication.

In each of the radial or star topologies described above, one or more of the radial links may have more than one IPM Controller on the link. The PICMG-defined Radial IPMB-0 Link Mapping record defines these aspects of the overall shelf architecture. The focus of the Pigeon-Point-defined IPMB Topology record is on the topology supported by the ShMM carrier, itself.

# 7.4 Slot Power Capabilities Record

Generally, the Max FRU Power value specified for each slot in the PICMG Power Management Record is limited by the power which can be handled by the cooling system for the slot. For a multislot board, cooling applies to all the slots it occupies, so this limitation becomes less crucial for them. The power that the slot itself can physically deliver (defined by the physical characteristics of the slot, such as the backplane traces) becomes more important for such a slot, since a multi-slot board, according to ATCA rules, always get power through a single slot (the one where its IPMC takes its hardware address). The Slot Power Capabilities OEM record identifies the power limits for slots due to their noncooling-related physical characteristics and has the following format:

| OFFSET | Length | DESCRIPTION                                                                               |
|--------|--------|-------------------------------------------------------------------------------------------|
| 0      | 1      | Record Type ID. Value C0h (OEM).                                                          |
| 1      | 1      | [7:7] End of list. Set to one for the last record                                         |
|        |        | [6:4] Reserved, write as 0h.                                                              |
|        |        | [3:0] Record format version (=2h for this definition).                                    |
| 2      | 1      | Record Length.                                                                            |
| 3      | 1      | Record Checksum. Holds the zero checksum of the record.                                   |
| 4      | 1      | Header Checksum. Holds the zero checksum of the header.                                   |
| 5      | 3      | Manufacturer ID. LS Byte first. Write as the three byte ID assigned to PPS (0Ah 40h 00h). |
| 8      | 1      | Pigeon Point Record ID. The value Bh is used for this definition.                         |
| 9      | 1      | Record Format Version. Write as 0h.                                                       |
| 10     | 1      | Number of Slot Power Capabilities Descriptor Entries (N)                                  |
| 10     | 4 * N  | Slot Power Capability Descriptor Entries                                                  |

#### Table 62 Slot Power Capabilities Record

The Slot Power Capability Descriptor has the following format:

#### Table 63 Slot Power Capability Descriptor

| OFFSET | LENGTH | DESCRIPTION                                                  |
|--------|--------|--------------------------------------------------------------|
| 0      | 1      | Slot Hardware Address                                        |
| 1      | 1      | Slot FRU Device ID.                                          |
|        |        | A value of FEh indicates that all FRU Device IDs at the      |
|        |        | Hardware Address are considered as a unit.                   |
| 2      | 2      | Maximum Slot Power Capability. This field contains the       |
|        |        | maximum wattage that can be routed to the Hardware           |
|        |        | Address/FRU Device ID location for FRUs that draw power      |
|        |        | from this location. This is stored as a number of Watts in 1 |
|        |        | W increments, LS Byte first.                                 |

The Shelf FRU Information can contain several records of this type. The data from all such records must be merged together in order and interpreted as a single logical record.

# 8 Hardware Platform Interface (HPI)

The Pigeon Point Shelf Manager optionally includes IntegralHPI, an implementation of the Service Availability Forum (SAF, www.saforum.org) Hardware Platform Interface (HPI), operating as a subsystem within the Shelf Manager. IntegralHPI requires a variant of the ShMM-1500 or the ShMM-500 that has additional memory: specifically, 128 megabytes of RAM and 64 megabytes of Flash.

The SAF HPI is a System Manager interface that is more abstract than the Remote Management Control Protocol (RMCP), the mandatory System Manager interface for AdvancedTCA shelves. A separate SAF specification defines the mapping between HPI and AdvancedTCA systems. IntegralHPI complies with this HPI-to-AdvancedTCA Mapping specification.

Integral HPI implements revision B.03.02 of the base HPI specification and revision B.03.02 of the HPI-to-xTCA Mapping specification.

By default, the IntegralHPI interface in the Shelf Manager is turned off. To turn it on, it is necessary to set the configuration variable **ENABLE\_INTEGRALHPI** to **TRUE**, and ensure that the corresponding shared library **libintegralhpi.so** (along with several other libraries that IntegralHPI depends on) is present on the ShMM.

# 8.1 HPI Functions Support in IntegralHPI

IntegralHPI implements the HPI functions defined in the HPI specification, as detailed in the following table. Some of the functions that are designated as optional in the HPI specification are not implemented.

| FUNCTION                       | SUPPORT IN<br>INTEGRALHPI |
|--------------------------------|---------------------------|
| saHpiVersionGet()              | Supported                 |
| saHpiSessionOpen()             | Supported                 |
| saHpiSessionClose()            | Supported                 |
| saHpiDiscover()                | Supported                 |
| saHpiDomainInfoGet()           | Supported                 |
| saHpiDrtEntryGet()             | Supported                 |
| saHpiDomainTagSet()            | Supported                 |
| saHpiRptEntryGet()             | Supported                 |
| saHpiRptEntryGetByResourceId() | Supported                 |
| saHpiResourceSeveritySet()     | Supported                 |
| saHpiGetIdByEntityPath()       | Supported                 |
| saHpiGetChildEntityPath        | Supported                 |
| saHpiResourceFailedRemove()    | Supported                 |
| saHpiResourceTagSet()          | Supported                 |
| saHpiResourceIdGet()           | Not supported             |
| saHpiGetIdByEntityPath()       | Supported                 |

#### Table 64 HPI Functions Implemented by IntegralHPI

| FUNCTION                       | SUPPORT IN    |  |
|--------------------------------|---------------|--|
|                                | IntegralHPI   |  |
| saHpiGetChildEntityPath()      | Supported     |  |
| saHpiResourceFailedRemove()    | Supported     |  |
| saHpiEventLogInfoGet()         | Supported     |  |
| saHpiEventLogCapabilitiesGet() | Supported     |  |
| saHpiEventLogEntryGet()        | Supported     |  |
| saHpiEventLogEntryAdd()        | Supported     |  |
| saHpiEventLogEntryClear()      | Supported     |  |
| saHpiEventLogTimeGet()         | Supported     |  |
| saHpiEventLogTimeSet()         | Supported     |  |
| saHpiEventLogStateGet()        | Supported     |  |
| saHpiEventLogStateSet()        | Supported     |  |
| saHpiEventLogOverflowReset()   | Supported     |  |
| saHpiSubscribe()               | Supported     |  |
| saHpiUnsubscribe()             | Supported     |  |
| saHpiEventGet()                | Supported     |  |
| saHpiEventAdd()                | Supported     |  |
| saHpiAlarmGetNext()            | Supported     |  |
| saHpiAlarmGet()                | Supported     |  |
| saHpiAlarmAcknowledge()        | Supported     |  |
| saHpiAlarmAdd()                | Supported     |  |
| saHpiAlarmDelete()             | Supported     |  |
| saHpiRdrGet()                  | Supported     |  |
| saHpiRdrGetByInstrumentId()    | Supported     |  |
| saHpiRdrUpdateCounterGet()     | Supported     |  |
| saHpiSensorReadingGet()        | Supported     |  |
| saHpiSensorThresholdsGet()     | Supported     |  |
| saHpiSensorThresholdsSet()     | Supported     |  |
| saHpiSensorTypeGet()           | Supported     |  |
| saHpiSensorEnableGet()         | Supported     |  |
| saHpiSensorEnableSet()         | Supported     |  |
| saHpiSensorEventMasksGet()     | Supported     |  |
| saHpiSensorEventMasksSet()     | Supported     |  |
| saHpiControlTypeGet()          | Supported     |  |
| saHpiControlGet()              | Supported     |  |
| saHpiControlSet()              | Supported     |  |
| saHpildrInfoGet()              | Supported     |  |
| saHpildrAreaHeaderGet()        | Supported     |  |
| saHpildrAreaAdd()              | Not supported |  |
| saHpildrAreaAddByld()          | Not supported |  |
| saHpildrAreaDelete()           | Not supported |  |
| saHpildrFieldGet()             | Supported     |  |
| saHpildrFieldAdd()             | Not supported |  |
| saHpildrFieldAddByld()         | Not supported |  |

| Function                           | SUPPORT IN    |
|------------------------------------|---------------|
|                                    | INTEGRALHPI   |
| saHpildrFieldSet()                 | Not Supported |
| saHpildrFieldDelete()              | Not Supported |
| saHpiWatchdogTimerGet()            | Supported     |
| saHpiWatchdogTimerSet()            | Supported     |
| saHpiWatchdogTimerReset()          | Supported     |
| saHpiAnnunciatorGetNext()          | Supported     |
| saHpiAnnunciatorGet()              | Supported     |
| saHpiAnnunciatorAcknowledge()      | Supported     |
| saHpiAnnunciatorAdd()              | Supported     |
| saHpiAnnunciatorDelete()           | Supported     |
| saHpiAnnunciatorModeGet()          | Supported     |
| saHpiAnnunciatorModeSet()          | Supported     |
| saHpiDimiInfoGet()                 | Supported     |
| saHpiDimiTestInfoGet()             | Supported     |
| saHpiDimiTestReadinessGet()        | Supported     |
| saHpiDimiTestStart()               | Supported     |
| saHpiDimiTestCancel()              | Supported     |
| saHpiDimiTestStatusGet()           | Supported     |
| saHpiDimiTestResultsGet()          | Supported     |
| saHpiFumiSpecInfoGet()             | Supported     |
| saHpiFumiServiceImpactGet()        | Supported     |
| saHpiFumiSourceSet()               | Supported     |
| saHpiFumiSourceInfoValidateStart() | Supported     |
| saHpiFumiSourceInfoGet()           | Supported     |
| saHpiFumiSourceComponentInfoGe     | Supported     |
| t()                                |               |
| saHpiFumiTargetInfoGet()           | Supported     |
| saHpiFumiTargetComponentInfoGet    | Supported     |
| ()                                 |               |
| saHpiFumiLogicalTargetInfoGet()    | Supported     |
| saHpiFumiLogicalTargetComponent    | Supported     |
| InfoGet()                          |               |
| saHpiFumiBackupStart()             | Not supported |
| saHpiFumiBankBootOrderSet()        | Not supported |
| saHpiFumiBankCopyStart()           | Not supported |
| saHpiFumiInstallStart()            | Supported     |
| saHpiFumiUpgradeStatusGet()        | Supported     |
| saHpiFumiTargetVerifyStart()       | Supported     |
| saHpiFumiTargetVerifyMainStart()   | Supported     |
| saHpiFumiUpgradeCancel()           | Supported     |
| saHpiFumiAutoRollbackDisableGet    | Supported     |
| saHpiFumiAutoRollbackDisableSet    | Supported     |
| saHpiFumiRollback()                | Supported     |

| FUNCTION                        | SUPPORT IN<br>INTEGRALHPI |
|---------------------------------|---------------------------|
| saHpiFumiActivate()             | Not supported             |
| saHpiFumiActivateStart()        | Supported                 |
| saHpiHotSwapPolicyCancel()      | Supported                 |
| saHpiResourceActiveSet()        | Supported                 |
| saHpiResourceInactiveSet()      | Supported                 |
| saHpiAutoInsertTimeoutGet()     | Supported                 |
| saHpiAutoInsertTimeoutSet()     | Supported                 |
| saHpiAutoExtractTimeoutGet()    | Supported                 |
| saHpiAutoExtractTimeoutSet()    | Supported                 |
| saHpiHotSwapStateGet()          | Supported                 |
| saHpiHotSwapActionRequest()     | Supported                 |
| saHpiHotSwapIndicatorStateGet() | Not supported             |
| saHpiHotSwapIndicatorStateSet() | Not supported             |
| saHpiParmControl()              | Not supported             |
| saHpiResourceLoadIdGet()        | Not supported             |
| saHpiResourceLoadIdSet()        | Not supported             |
| saHpiResourceResetStateGet()    | Supported                 |
| saHpiResourceResetStateSet()    | Supported                 |
| saHpiResourcePowerStateGet()    | Not supported             |
| saHpiResourcePowerStateSet()    | Not supported             |

# 8.2 HPI Mapping Sensors and Controls in IntegralHPI

The HPI-to-xTCA Mapping specification, in addition to rules for mapping HPI functionality to AdvancedTCA shelves, also defines certain HPI instruments that must be included in conforming implementations. The table below lists these instruments, as they are implemented in IntegralHPI.

| INSTRUMENT NAME                    | Owner Resource         | INSTRUMENT NUMBER          |
|------------------------------------|------------------------|----------------------------|
| IPMI Sensors                       | Virtual Shelf Manager, | (1024 * IPMI Sensor LUN) + |
|                                    | ATCA FRU               | IPMI Sensor Number         |
| E-Keying Link State Sensor         | Virtual Shelf Manager, | 35843839                   |
|                                    | ATCA IPMC              |                            |
| AMC Clock E-Keying Link State      | AMC Module             | 38243828                   |
| Sensor                             |                        |                            |
| Bused E-Keying Link State Sensor   | Shelf                  | 38243828                   |
| Shelf FRU Information Valid Sensor | Shelf                  | 4096                       |
| Shelf Manager Redundancy Sensor    | Virtual Shelf Manager  | 4097                       |
| Active Shelf Manager Sensor        | Virtual Shelf Manager  | 4098                       |
| Standby Shelf Manager Sensor       | Virtual Shelf Manager  | 4099                       |
| Assigned Power Sensor              | Slot                   | 4113                       |
| IPMB-0 Sensor                      | Virtual Shelf Manager, | 43524447                   |
|                                    | ATCA IPMC              |                            |

Table 65 Standard Instruments Implemented by IntegralHPI

| INSTRUMENT NAME                                                                                    | Owner Resource                      | INSTRUMENT NUMBER |
|----------------------------------------------------------------------------------------------------|-------------------------------------|-------------------|
| LED Controls                                                                                       | ATCA FRU                            | 0 255             |
| Shelf Address Control                                                                              | Shelf                               | 4096              |
| Shelf Manager IP Address Control                                                                   | Shelf                               | 4097              |
| Chassis Status Control                                                                             | Shelf                               | 4098              |
| Shelf Manager Failover Control                                                                     | Virtual Shelf Manager               | 4112              |
| FRU Activation Control                                                                             | Slot                                | 4128              |
| Desired Power Control                                                                              | Virtual Shelf Manager,<br>ATCA FRU  | 4144              |
| IPMB-0 State Control                                                                               | Virtual Shelf Manager,<br>ATCA IPMC | 4353, 4354        |
| FRU Reboot and Diagnostics<br>Control                                                              | Virtual Shelf Manager,<br>ATCA FRU  | 4608              |
| IPM Controller Reset Control                                                                       | Virtual Shelf Manager,<br>ATCA IPMC | 4609              |
| Fan Control                                                                                        | ATCA FRU                            | 5120              |
| IPMI Watchdog                                                                                      | Virtual Shelf Manager<br>ATCA IPMC  | 0                 |
| ShelfFRU Information Inventory                                                                     | Shelf                               | 0                 |
| FRU Information Inventory                                                                          | ATCA FRU                            | 0                 |
| Configuration Data Inventory                                                                       | Shelf                               | 1                 |
| Telco Alarm Annunciator                                                                            | Shelf                               | 0                 |
| Telco Alarm Location Sensor                                                                        | Virtual Telco Alarm                 | 5632              |
| Telco Alarm Input Sensor                                                                           | Virtual Telco Alarm                 | 5633              |
| Telco Alarm Controls: Critical Alarm,<br>Major Alarm, Minor Alarm, Power<br>Alarm and Alarm Cutoff | Virtual Telco Alarm                 | 56325636          |
| HPM.1 FUMI                                                                                         | ATCA FRU                            | 0                 |
| Global IPMC Upgrade Capabilities<br>Sensor                                                         | ATCA FRU                            | 5888              |
| Upgrade Image Capabilities Sensor                                                                  | ATCA FRU                            | 5889              |
| Rollback Timeout Period Sensor                                                                     | ATCA FRU                            | 5890              |

IntegralHPI also implements a proprietary PPS HPI version control to provide an HPI user with the version of supported interface and the version of IntegralHPI service.

#### Table 66 Additional Instruments Implemented by IntegralHPI

| INSTRUMENT NAME               | <b>OWNER RESOURCE</b> | Instrument Number |
|-------------------------------|-----------------------|-------------------|
| PPS HPI Version Control (PPS  | Shelf                 | 32768             |
| proprietary)                  |                       |                   |
| IPMI Self Test DIMI (PPS      | ATCA IPMC             | 32768             |
| proprietary)                  |                       |                   |
| IPMI Command Control (PPS     | Shelf                 | 32767             |
| proprietary)                  |                       |                   |
| AMC IPMI Command Control (PPS | Shelf                 | 32766             |
| proprietary)                  |                       |                   |

| INSTRUMENT NAME                         | Owner Resource | Instrument Number |
|-----------------------------------------|----------------|-------------------|
| IPMB-0 Address Sensor (PPS proprietary) | ATCA FRU       | 32768             |
| FRU Device Id Sensor (PPS proprietary)  | ATCA FRU       | 32766             |
| IPMB-L Address Sensor (PPS proprietary) | AMC Module     | 32767             |

# 8.3 Redundancy in IntegralHPI

IntegralHPI, as part of a Shelf Manager that natively supports redundancy, also supports redundant operation. The following IntegralHPI data items are maintained as redundant; redundancy is achieved using the Shelf Manager's built-in redundancy facility:

- HPI Session Information: Session Id and HPI User IP Address, Session Subscription Data
- Domain Tag
- Domain Auto-Insertion Timeout
- Resource Tree
- Domain Event Log State
- Domain Event Log Time
- Domain Event Log Content
- Domain Event Log Overflow Time
- Domain Alarm Table Content
- Resource Tag
- Resource Severity
- Resource Auto-Extraction Timeout
- Resource Hot Swap Policy cancellation
- Resource Hot Swap Policy Execution time
- FRU Power On Sequence Control State
- FRU Power On Sequence Commit Status Sensor Event State
- AMC Power On Sequence Control State
- AMC Power On Sequence Commit Status Sensor Event State
- FRU Power On Sequence Commit Status Sensor Status and Event Masks
- AMC Power On Sequence Commit Status Sensor Status and Event Masks
- Slot State Status Sensor Status and Event Masks
- Telco Alarm Annunciator Announcements
- HPM.1 FUMI upgrage image URI
- HPM.1 FUMI upgrade status

Status and event masks for IPMI sensors, content of FRU Information areas, as well as sensors and controls that are based on Shelf FRU Information and IPM Controller FRU Information are redundant by design; no special mechanism is needed to make them redundancy-aware.

The standby IntegralHPI service instance does not perform hot swap management of the FRUs and does not provide HPI service until it become active.

# 9 Revision History

This section records the major revisions in this document, starting with release 2.1.0 of the Shelf Manager.

# 9.1 Release 2.1.0

- Section 3.2: Adds CLI commands gethysteresis, getipmbstate to the table that summarizes the CLI commands.
- Section 3.28: Adds the description of the CLI command gethysteresis.
- Section 3.29: Adds the description of the CLI commands getipmbstate.
- Section 3.55: Adds the description of the CLI command **sethysteresis**.
- Section 3.56: Adds the description of the CLI command **setipmbstate**.
- Section 4: Adds descriptions of Web interface for the CLI commands gethysteresis, sethysteresis.

# 9.2 Release 2.2.0

- Section 3.2: Augments the table that summarizes the CLI commands to identify those that are available on the Backup Shelf Manager.
- Section 3.27: Adds the description of the CLI command getfruledstate.
- Section 3.39: Adds the description of the CLI command poll.
- Section 3.53: Adds the description of the CLI command **setfruledstate**.
- Section 3.60: Adds the description of the CLI command **setpowerlevel**.
- Section 5.1.1: Modifies the access mode of the MIB variable **board-basic-powered** from 'read-only' to 'read-write'.

# 9.3 Release 2.3.0

- Overall: implements a change in Shelf Manager product name from 'IPM Sentry' to 'Pigeon Point'.
- Section 3.2: In the table that summarizes the CLI commands, augments the commands available on the Backup Shelf Manager.
- Sections 3.6, 3.22: Introduces a new option **info** for CLI commands **alarm** and **frucontrol**.
- Section 3.35: The CLI command ipmc shows information about FRUs in the state M1, if they were known previously to the Shelf Manager. Before the version 2.3, information about such FRUs was not shown by this command.
- Section 3.43: Introduces the CLI command **sendcmd**.
- Section 3.45: Adds the option -t for the CLI command sensordata. If the option -t, is specified, information is displayed only for threshold-based sensors that have at least one of their thresholds crossed.
- Section 3.64.3: Adds the option -v (verbosity) for the CLI command shelf
   power\_management.

- Section 4: Adds descriptions of Web interface for the CLI commands alarm, getfruledstate, getipmbstate, getsensoreventenable, session, setfruledstate, setipmbstate, setsensoreventenable.
- Section 4.33: Updates the Web interface for the CLI command sel.
- Section 5.1.4: Modifies the descriptions of the MIB variables **shelf-manager-active** and **shelf-manager-reset**.
- Section 6: Adds a table of IPMI commands implemented by the Shelf Manager. This table specifies whether a command is supported if it arrives from RMCP interface or from an IPM controller.
- Section 6.2.6: Corrects the command code for the extension command "Set/Clear Digital Outputs" to D2h.
- Section 6.2.15: Describes the deactivation scenarios for the active Shelf Manager.

# 9.4 Release 2.4.0

- Sections 3.23, 3.26, 3.42, 3.48, 3.52: Includes descriptions for CLI commands getbootdev, getfanpolicy, sendamc, setbootdev, setfanpolicy.
- Section 3.53: Corrects the description of the CLI command **setfruledstate**.
- Section 3.65: Updates the **shelfaddress** command description to reflect its use of full ASCII rather than packed ASCII when encoding the characters of a new shelf address string.
- Section 4.24: Corrects the description of the Web interface for the CLI command **setfruledstate**.
- Section 6.2: Adds the desription of the extension commands "Notify Shelf Manager About an Extracted FRU", "Initiate Shelf Manager Switchover", "Subscribe for Event Notifications", "Get Shelf FRU Record Data".

### 9.5 Release 2.4.1

- Section 3.5: Adds a description of the CLI command **airfilterreplaced**.
- Section 3.71: Changes the CLI version command output to reflect carrier subtype and version.
- Section 4.35: Changes the Web **version** command output to reflect carrier subtype and version.
- Section 5.1.3 Changes the description of the SNMP MIB variable **powersupply-fail** (see Table 15) to clarify that this variable is only available in PICMG 2.x systems.
- Section 6.2.9: Changes the name of the last bit in "Initiate Shelf Manager Switchover" command (see Table 48) to "Active Reboot Mode". Note that this change reverses the polarity of this bit.

# 9.6 *Release 2.4.2*

• Section 3.5: Modifies the description of the CLI command **airfilterreplaced** to reflect the fact that an IPMI event is no longer automatically generated when the expiration date is reached or passed. Another modification reflects the usage of a Pigeon Point defined multirecord to store the dates associated with air filter replacements.

Section 3.65: Adds a description of the option -x to the CLI command shelfaddress.
 This option allows a user to specify the shelf address as a sequence of hexadecimal bytes.

# 9.7 *Release 2.4.3*

- Section 3.39: Adds a description of the CLI command **networkelementid**.
- Section 3.4.2: Changes the description of the CLI command **activate** to indicate that the IPMI command "FRU Activation Policy (Clear Locked)" is also sent.
- Section 6.2.11: Adds a description of the Pigeon Point extension command "Set Shelf FRU Record Data".

# 9.8 Release 2.4.4

- Section 3.12: Changes the description of the CLI command **debuglevel** to reflect that separate debug levels are now supported for system log output and for console output.
- Section 3.34: Modifies the clia shelf help example to reflect updates in the help text.

# 9.9 Release 2.5.0

- Sections 3.4, 3.11, 3.15, 3.17, 3.18, 3.19, 3.20, 3.21, 3.22, 3.24, 3.27, 3.50, 3.53, 3.58: Changes the syntax for the following CLI commands: activate, deactivate, fans, fru, frudata, frudatar, frudataw, frucontrol, getfanlevel, getfruledstate, setextracted, setfruledstate, setlocked. These commands can now address a specific AMC by its number.
- Section 3.7: Adds the description of the new CLI command **amcportstate**.
- Section 3.11: Changes the description of the CLI command **deactivate** to reflect that programmatic deactivation of the active Shelf Manager now causes a switchover.
- Section 3.22: Adds clarification how the command "FRU Control (Cold Reset)" is implemented on the Shelf Manager.
- Sections 3.28, 3.32, 3.33, 3.44, 3.45: Adds the description of the option -f <fru\_id> to sensor-related CLI commands gethysteresis, getsensoreventenable, getthreshold, sensor, sensordata. This option enables the user to select sensors that belong to a specified FRU.
- Section 3.61: Adds substantial detail about the parameters of the command **setsensoreventenable**.
- Section 3.68: Adds a description of the forced switchover (option **-forced**).
- Section 4.11: Adds a description of the new Web interface command "Get Pigeon Point MIB Files".
- Section 5.1.2: Adds a new read-write MIB variable **fantray-fan-level**. Retrieving and setting of fan levels can be accomplished via this variable.
- Section 5.1.3: Corrects the description of **powersupply-slot-number** variable.
- Section 5.1.7: Adds new MIB variables: **rmcp-interface-status**, **shelf-fru-found-status**, **active-status**. These variables report the Shelf Manager status.
- Section 5.2.10: Corrects the OID example for FRU Information MIB variables.
- Section 6.2.15: Reflects substantial changes due to the fact that programmatic deactivation of the active Shelf Manager now causes a switchover.

# 9.10 Release 2.5.2

- Section 3.4: Adds information about storing, replacing and deleting HPDL binary data and SDRs in FRU Information
- New section 3.31.19: Describes the new parameter **pet\_format** for the command **getpefconfig**.
- Section 3.35: Adds coverage of the additional three-part representation for the firmware revision.
- Section 3.38: Adds information about the command **minfanlevel** in shelves with zoned cooling.
- Section 3.52: Clarifies the purpose of the command **setfanpolicy**.
- New section 3.59.14: Describes the new parameter **pet\_format** for the command **setpefconfig**.
- New section 3.61: Describes the command **setsensordata**.
- Section 3.64.3: Adds information about the message that is displayed when some fan trays are not operational.
- Section 3.64.6: Clarifies the description of the **shelf** activation command.
- Section 3.64.7: Clarifies the description of the **shelf deactivation** command. Corrects the example of the execution of the command.
- Section 4.11: Changes the web "Get Pigeon Point MIB Files" command. A user can choose either of two Pigeon Point MIB files:PPS-SENTRY-MIB or PPS-PET-MIB.
- New section 5.1.8: Describes the SNMP variables that return the version of the Shelf Manager.
- New section 5.1.9: Describes the SNMP variables that access TELCO alarms.
- New sections 6.2.12, 6.2.13, 6.2.14: Describe Pigeon Point extension commands to access the cached device SDRs in the Shelf Manager.

# 9.11 Release 2.5.3

• Section 4.31: Changed the request web page for the "Shelf Information" command to reflect an implementation modification.

# 9.12 Release 2.6.0

- New section 3.16: Describes the CLI command firewall.
- Section 3.30: Describes how to use CLI command getlanconfig for LAN Configuration variables supported by IPMI specification version 2.0.
- Section 3.45: Adds a description of the new option -d for the command sensordata.
- New section 3.49: Describes the CLI command **setcommandpolicy**.
- New setion 3.54: Describes the CLI command **setfunctionpolicy**.
- Section 3.57: Describes how to use CLI command **setlanconfig** for LAN Configuration variables supported by IPMI specification version 2.0.
- Section 4: Updates the Web interface command screen shots to reflect the current implementation, which includes the formally registered stylized lighthouse logo.
- Section 5.2.8: Describes SNMP LAN Configuration variables supported by IPMI specification version 2.0.

- Section 6.1: Adds IPMI 2.0 commands and PICMG 3.0 R3.0 commands to the table of IPMI commands implemented by the Shelf Manager.
- New section 6.2.15: Describes the Pigeon Point extension command to set FRU activation parameters for a slot.

# 9.13 Release 2.6.1

- Section 3.15: Excludes the obsolete "maximum sustained fan level" from the list of data items reported by this command.
- Section 5.1.1: Adds descriptions of the MIB variables **board-basic-fruinfoboard-serial-number** and **board-basic-fruinfo-boardmanufacture-time**.
- Section 5.1.6: Clarifies the description of the SNMP variable **event-class**.
- Section 5.1.8: Adds a description of the SNMP variable **functional-level**.
- New section 5.1.10: Describes the SNMP variables that contain information about the SEL state.
- New section 5.1.11: Introduces carrier-specific SNMP variables.
- Section 5.2.9: Corrects the description of the SNMP PEF Configuration variables in Table 34 and Table 35.
- Section 6.2.4: Corrects the description of the "Query Digital Output Properties" command.
- Section 6.2.5: Corrects the description of the "Get Digital Outputs" command.
- Section 6.2.6: Corrects the description of the "Set/Clear Digital Outputs" command.
- New section 7: Describes the IntegralHPI interface.

# 9.14 Release 2.6.4

- Section 3.20: Adds descriptions of the new options -p and -1 for the CLI command frudataw.
- Section 3.27: Updates the description of the output of the CLI command getfruledstate.
- New section 3.24: Describes the CLI command getconfigparam.
- Section 3.34: Updates the examples to cover new commands.
- Section 3.38: Updates the description of the output of the CLI command **minfanlevel**.
- Section 3.47: Adds a description of the new option –v for the CLI command session.
- Section 3.71: Updates the description of the output of the CLI command version.
- Session 3.64: Adds descriptions of the new subcommands **shm\_cfg\_params** and **board\_lan\_cfg\_params** of the CLI command **shelf**.
- Session 3.71: Updates the description of the output of the CLI command **version**.
- New section 5.2.5: Describes SNMP variables for FRU LED management.
- Section 6: Adds a note about RMCP+ on ShMMs with encryption code removed.
- New section 6.1.1: Describes the Shelf Manager response to the command "Get Device ID".
- New section 6.1.2: Describes the Shelf Manager response to the command "Get Self Test Results".
- New section 6.2.16: Describes the Pigeon Point extension command to set minimal fan level.
- New section 6.2.17: Describes the Pigeon Point extension command to get minimal fan level.

Section 8.2: Merges the tables of sensors and controls and adds descriptions of the new HPI instruments.

### 9.15 Release 2.6.4.2

- New section 3.13: Describes the CLI command **dhcp restart** | **status**.
- New section 6.2.18: Describes the Pigeon Point extension command to control and check status of the DHCP client.

# 9.16 Release 2.7.0

- Sections 3.2, 3.34.3, 3.42, 3.43: The CLI commands sendamc and sendamd now accept a <lun> parameter.
- Section 3.33.2: Sensor upper thresholds in raw format are shown as lower thresholds in processed format when the sensor has a decreasing linearization function.
- Section 3.45.2: A processed value is no longer shown by the CLI command **sensordata** if the sensor is in the state "Initial Update In Progress/Sensor Reading Unavailable".
- Sections 3.64.4.2, 3.64.5: FRUs may now be deactivated if the currently used power exceeds the available power provided by the feed (as a result of execution of either the CLI command **shelf maxcurrent** or the CLI command **shelf minvoltage**).
- Section 3.64.9.2: FRUs may now be deactivated if the currently used power for a slot exceeds the power limit for that slot (as a result of execution of the CLI command shelf pwrcapability).
- Section 7: IntegralHPI now supports the SAI-HPI-B.03.02 and SAIM-HPI-xTCA-B.03.02 specification versions.
- Section 7.1: Covers the new SAI-HPI-B.03.02 functions and additional SAI-HPI-B.02 functions that are now supported (The latter were not supported in previous IntegralHPI releases.)
- Section 7.2: Covers SAIM-HPI-xTCA-B.03.02 instruments.
- Section 7.3: Covers SAIM-HPI-xTCA-B.03.02 instruments.

# 9.17 Release 2.7.1

- Section 3.3: Modified to indicate that the power\_supply notation is now also supported in ATCA systems.
- New section 3.35: Covers new HPI-related CLI commands.
- Section 3.36: Introduces verbose extended mode for the CLI command *ipmc*; also this command now shows HPM.1 component information in verbose mode.
- Section 5.1.3: the table "Power Supply Variables" is now obsolete in non-2.x contexts.
- New section 5.1.12: describes the table "xTCA PEM Variables".
- New section 5.1.13: describes the table "xTCA Power Supply Variables".
- Sections 6.2.12, 6.2.13, 6.2.14: Corrects command descriptions to include PPS IANA bytes.
- Sections 8.1, 8.2: Updated the tables to reflect better support of the new version of the HPI to xTCA mapping specification (B.03.02) in IntegralHPI.

### 9.18 Release 2.7.2

- Section 3.44: Modified to indicate that the CLI command sensor now also shows information about event-only sensors.
- Section 5.2.3: Modified to indicate that event-only (type 3) SDRs are now accessible via SNMP.

# 9.19 Release 2.7.3

• Section 5.2.8: Modified to indicate that two LAN IPMI channels are now supported.

# 9.20 Release 2.7.4

- Section 3.39: Modified to indicate that three Network Element Identifiers are now supported.
- New section 7: describes Pigeon Point OEM-specific FRU Information records.